**U.S. Department of Health and Human Services Public Health Services** 

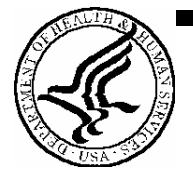

# **Grants.gov Application Guide SF424 (R&R)**

**A guide for preparing and submitting applications via Grants.gov** 

**Version 2 (To be used with PureEdge application packages indicating Version 2 and Version 2a)** 

**April 19, 2007** 

### **TABLE OF CONTENTS**

### PART I. INSTRUCTIONS FOR PREPARING AND SUBMITTING AN APPLICATION

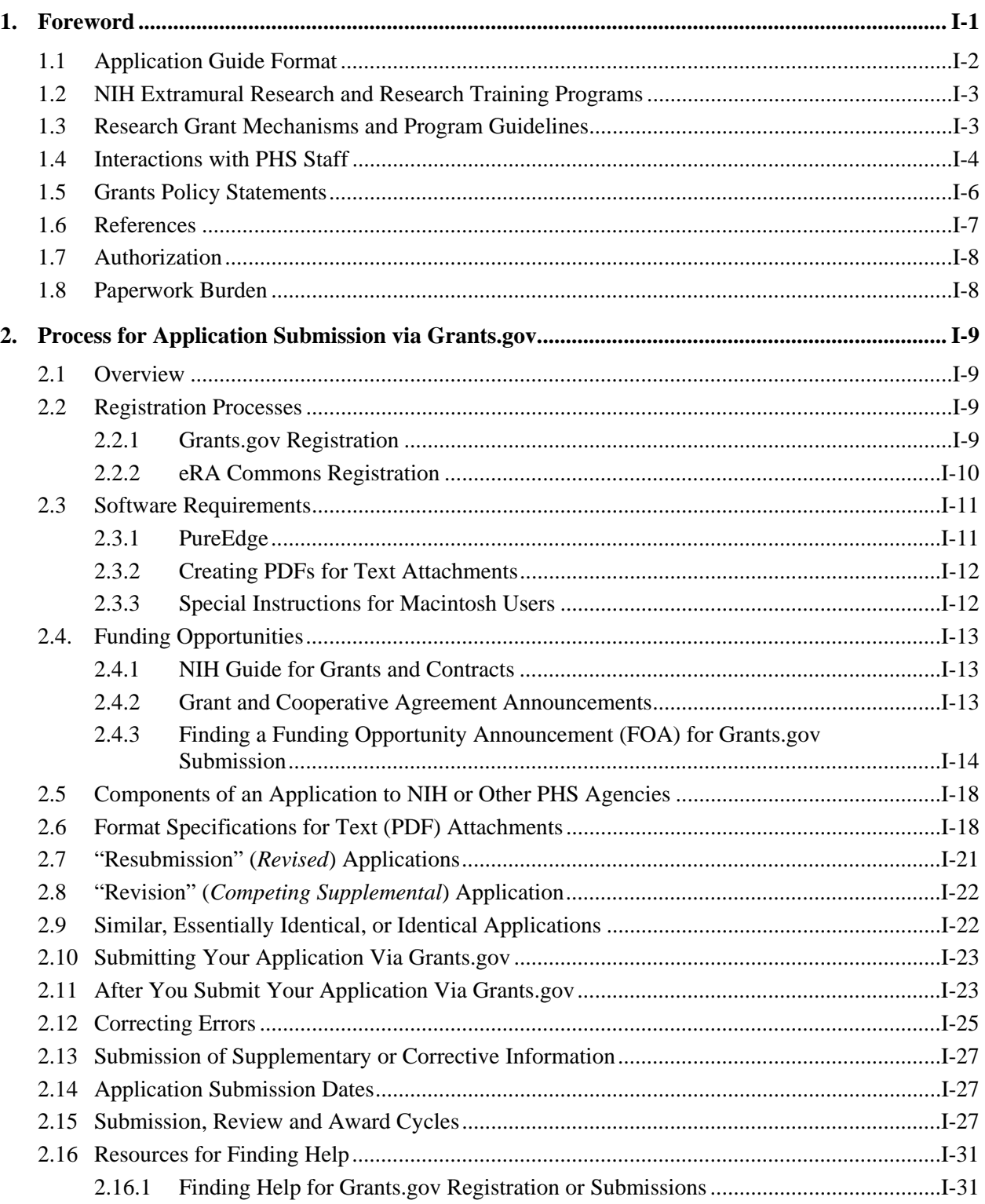

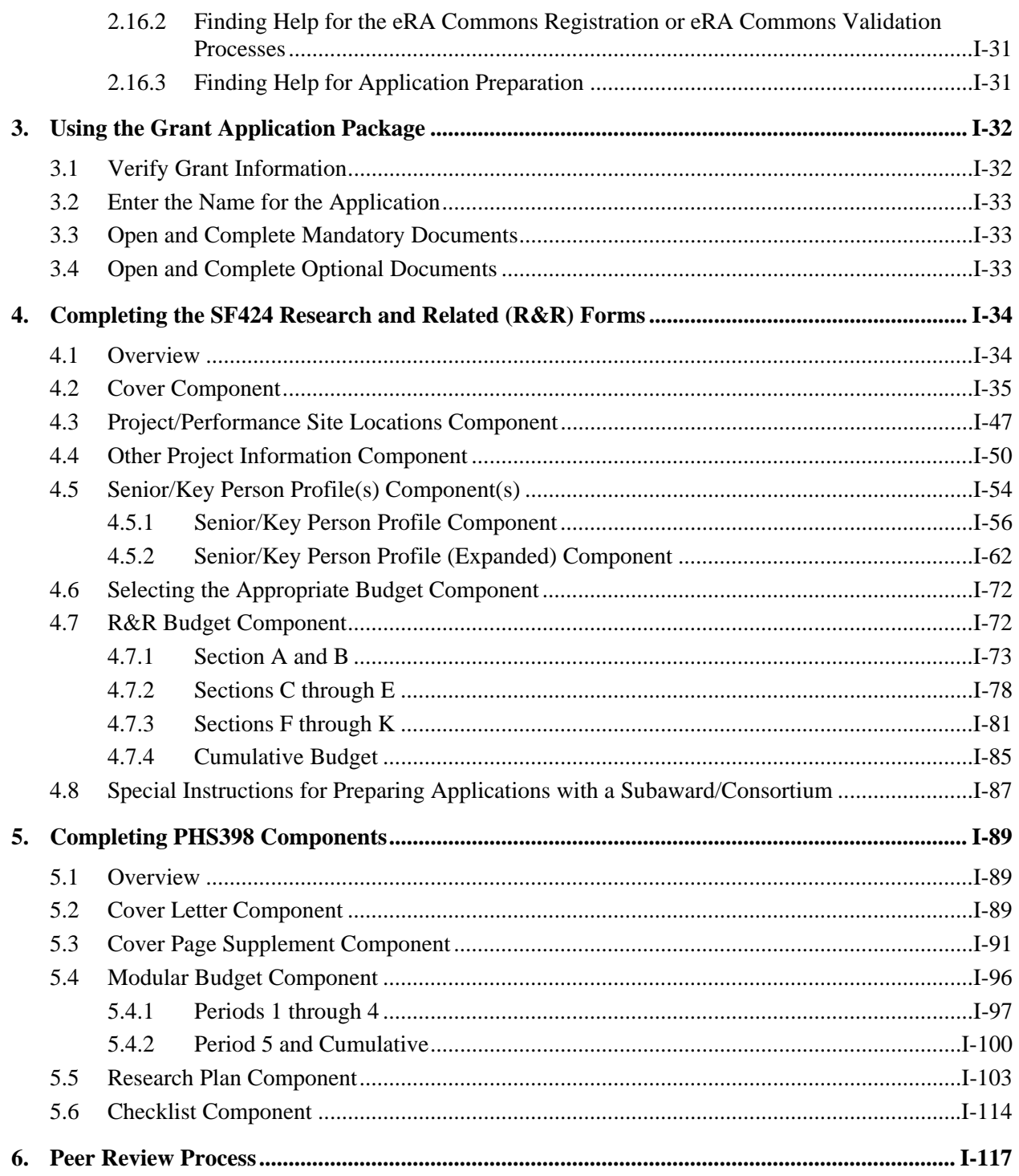

### PART II. SUPPLEMENTAL INSTRUCTIONS FOR PREPARING THE HUMAN SUBJECTS SECTION OF THE RESEARCH PLAN

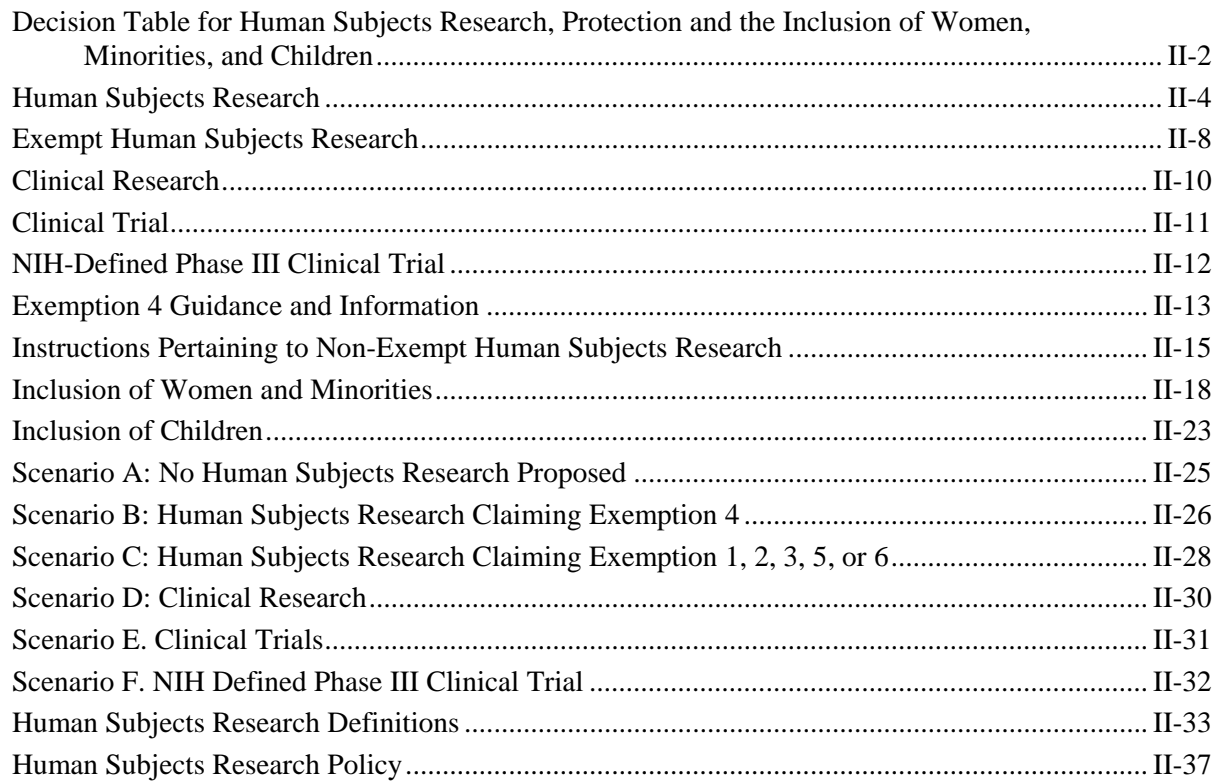

### **PART III. POLICIES, ASSURANCES, DEFINITIONS, AND OTHER INFORMATION**

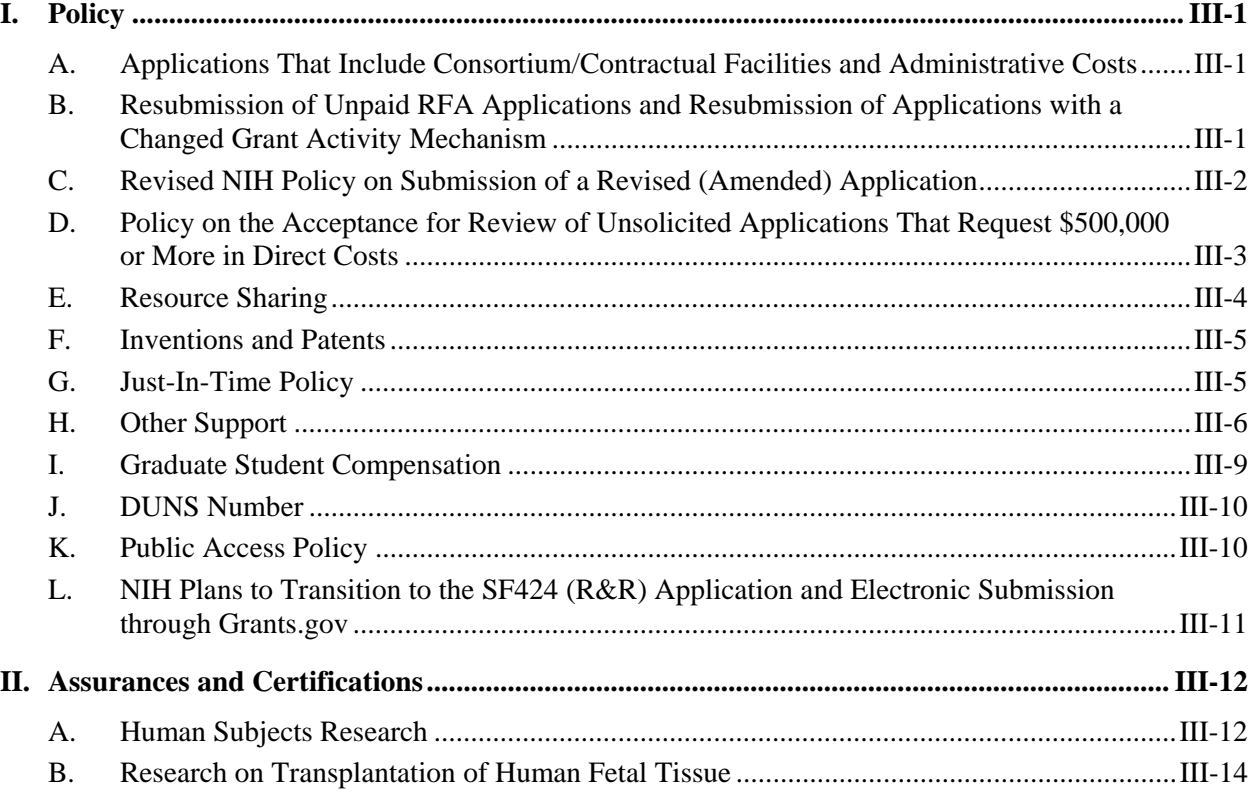

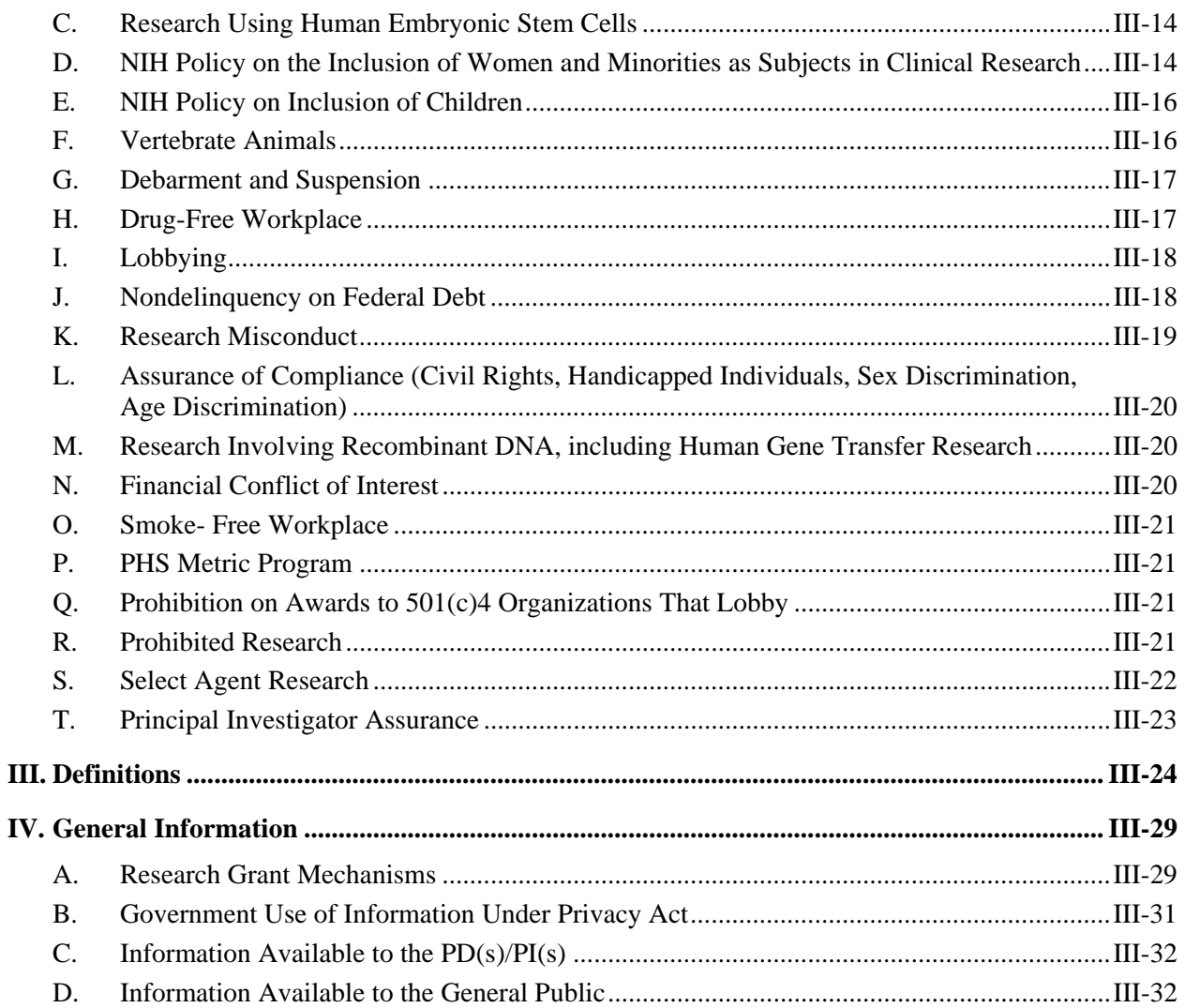

# **PART I**

# **Instructions for Preparing and Submitting an Application**

# **1. Foreword**

### **Version 2 — Released July 5, 2006**

Version 2 of this application guide includes changes to instructions necessitated by the recent upgrade of the SF424-R&R form set, from version 1.0 to version 2.0. Grants.gov recently performed this upgrade in order to make the SF424-R&R data items consistent wherever possible, with identical items that are also collected on the base SF424 forms (discretionary, mandatory, individual, and short). These changes include the addition of a few new fields, updates to the help text, and several modifications to the lists of values that are presented in drop-down lists.

Many of the Grants.gov changes affect all components with detailed address fields. Address changes include the addition of a separate field for Province, and a modification to all State fields to now include US Possessions, territories and Military Codes.

Other changes of note to specific components include:

### **SF424 (R&R) Cover**

5. Type of Applicant: An expanded list of values has been incorporated.

6. Employer Identification: The agency-specific instruction has been modified to instruct applicants to use the entire 12-digit EIN if one has been established.

14. Congressional District: Instructions have been modified to provide more specific details including a specific format; e.g., CA-012.

21. Additional Project Congressional Districts: This is a new data field and is an attachment option for those projects needing to provide more information than can be entered in Item 14.

### **PHS398 Research Plan Component**

Four sections have been added to the Research Plan: Inclusion Enrollment Report and Progress Report Publication List are now separate attachments. These were previously part of section 4. Preliminary Studies/Progress Report. They have been separated out to avoid being counted in the page limit validations. In addition, new distinct sections have been added for Select Agent Research and Multiple PI Leadership Plan. Some of the previous sections have been renumbered.

Another change to the Research Plan Component eliminates the separate section for Data and Safety Monitoring. This is now incorporated as a subtopic within section 8. Protection of Human Subjects.

### **PHS398 Checklist Component**

This component has been modified to remove the itemized list of policies, assurances, and certifications that appeared on the form. Instead, applicants are instructed to consult a specific website.

### **General Text Edits**

Throughout Version 2 text has also been edited to provide additional clarity and guidance.

- All references to the eRA Commons verification steps for the PD/PI and AOR have been changed to now reflect the 2-day period to view an application.
- Additional agency-specific instructions have been included in 4.7 R&R Budget Component for Person Months, Requested Salary, Consultants, Subawards/Consortium, Patient Care Costs, Joint University/VA Appointments, Budget Justification and Supplemental/Revision Applications.
- Instruction text throughout *Part II. Supplemental Instructions for Preparing the Human Subjects Section of the Research Plan* has been revised to reflect the revised sections of the PHS398 Research Plan component.
- A number of text edits have been made to the instruction text of specific R&R data elements so that it reflects revised text used by Grants.gov in the actual forms.

This application guide contains instructions and other useful information for preparing grant applications to the National Institutes of Health (NIH) and other Public Health Service (PHS) agencies for:

### *Public Health Service (PHS) Research Grants*

This application guide is used as a companion document to a new set of application forms, the SF424 Research and Related (R&R). In addition to the SF424 (R&R) form components, applications to NIH and other PHS agencies will include agency-specific form components, titled "PHS398." These PHS398 components were developed to continue the collection of agency-specific data required for a complete application. While these agency-specific components are not identical to the PHS398 application form pages, the PHS398 reference is used to distinguish these additional data requirements from the data collected in the SF424 (R&R) components. A complete application to NIH and other PHS agencies will include SF424 (R&R) components and PHS398 components. Instructions for all application components, SF424 (R&R) and PHS398, are found in this document.

The use of these new forms also involves electronic submission of completed applications through Grants.gov. NIH and other PHS agencies will gradually transition all mechanisms to the new application forms and Grants.gov submission. Specific Funding Opportunity Announcements (FOAs) will clearly indicate which forms and submission process an applicant should use. NIH will continue to use Requests for Applications (RFAs) and Program Announcements (PAs) as categories of FOAs. See Section 2.4.2 for definitions.

Applicants must carefully review FOAs for guidance on when to use the 424 (R&R) forms, instructions, and electronic submission for a specific mechanism (i.e., R13, R15, etc.). This new process will apply to all types of submissions for the announced mechanism—new, resubmission (formerly "revised/amended"), renewal (formerly "competing continuation"), and revision (formerly "competing supplemental") grant applications. Each FOA will include a link to the most current version of these instructions. Applicants are encouraged to check the Web site frequently for the most current version.

For purposes of this document, any references to "NIH" may also mean "NIH and other PHS agencies" such as the Agency for Healthcare Research and Quality (AHRQ), the Centers for Disease Control and Prevention (CDC), and the Food and Drug Administration (FDA).

# **1.1 Application Guide Format**

This application guide is organized into three distinct parts:

**Part I: Instructions for Preparing and Submitting the Application.** Part I includes specific instructions for completing the application form components as well as information on electronically submitting applications through Grants.gov.

**Part II:** Supplemental Instructions for Preparing the Human Subjects Section of the Research **Plan.** Part II is to be used if your proposed research will involve human subjects. These instructions assist in determining whether human subjects are involved and include scenarios and detailed instructions for completing Items 8 – 11 of the PHS 398 Research Plan component.

**Part III: Policies, Assurance, Definitions, and Other Information.** Part III includes information on policies, assurances, definitions, and other information relating to submission of applications to the PHS. Applicants should refer to this document as well as the instructional materials, Grants Information (GrantsInfo), and *NIH Grants Policy Statement* sections for additional sources of information.

### **1.2 NIH Extramural Research and Research Training Programs**

The NIH Office of Extramural Research Grants homepage (http://grants.nih.gov/grants/oer.htm) provides an array of helpful information. Applicants are encouraged to bookmark this site and visit it often.

The Division of Extramural Outreach and Information Resources (DEOIR) is the central source for general information about NIH extramural research and research training programs, funding mechanisms, the peer review system, and application procedures. Grants Information (GrantsInfo) is a communication service within the DEOIR. Information about the NIH extramural research and research training programs, funding opportunities, and the grant application process, can be obtained by emailing your request to: GrantsInfo@nih.gov or by calling (301) 435-0714.

# **1.3 Research Grant Mechanisms and Program Guidelines**

A partial list of research grant mechanisms is provided below. As noted in the descriptions in Part III: Policies, Assurances, Definitions, and Other Information, not all awarding components use all programs. For a complete listing of program guidelines, visit the OER Grants website http://grants.nih.gov/grants/funding/funding\_program.htm.

### **Research Grants**

- Basic Research Grant (R01)
- Small Research Grant (R03)
- Academic Research Enhancement Award (AREA) (R15)
- Exploratory/Developmental Grant (R21, R33, R21/R33)
- Small Business Innovation Research Grant (SBIR) (R43/R44)
- Small Business Technology Transfer Grant (STTR) (R41/R42)
- Program Project Grant (P01)
- Research Center Grant (P50)
- Scientific Meeting Support (R13, U13)
- Research Grants to Foreign Institutions and International Organizations

#### **Training, Fellowships and Career Development Programs**

- NIH Institutional Ruth L. Kirschstein National Research Service Award (T32)
- Individual Ruth L. Kirschstein National Research Service Award Fellowships (NRSA) (F31, F32, F33, F34, etc.)
- Research Career Development Award (K Award)

### **Applications Available from Other Offices**

- International Research Fellowship Award Application (NIH 1541-1)
- Nonresearch Training Grant Application (PHS 6025)
- Health Services Project Application (5161-1)

# **1.4 Interactions with PHS Staff**

The PHS agencies encourage applicants to communicate with staff throughout the entire application, review and award process. Web site addresses and staff phone numbers of relevant NIH awarding components and other PHS agencies are listed in the table below.

| <b>PHS Agency Contact Table</b>                                         |              |  |
|-------------------------------------------------------------------------|--------------|--|
| NATIONAL INSTITUTES OF HEALTH                                           |              |  |
| <b>Fogarty International Center</b>                                     | 301-496-1653 |  |
| <b>National Cancer Institute</b>                                        | 301-496-3428 |  |
| <b>National Center for Complementary and Alternative Medicine</b>       | 301-496-4792 |  |
| <b>National Center on Minority Health and Health Disparities</b>        | 301-402-1366 |  |
| <b>National Center for Research Resources</b>                           | 301-496-6023 |  |
| <b>National Eye Institute</b>                                           | 301-451-2020 |  |
| National Heart, Lung, and Blood Institute                               | 301-435-0260 |  |
| <b>National Human Genome Research Institute</b>                         | 301-496-7531 |  |
| <b>National Institute on Aging</b>                                      | 301-496-9322 |  |
| National Institute on Alcohol Abuse and Alcoholism                      | 301-443-4375 |  |
| <b>National Institute of Allergy and Infectious Diseases</b>            | 301-496-7291 |  |
| National Institute of Arthritis and Musculoskeletal and Skin Diseases   | 301-594-2463 |  |
| National Institute of Biomedical Imaging and Bioengineering             | 301-451-4792 |  |
| National Institute of Child Health and Human Development                | 301-496-0104 |  |
| National Institute on Deafness and Other Communication Disorders        | 301-496-1804 |  |
| National Institute of Dental and Craniofacial Research                  | 301-594-4800 |  |
| <b>National Institute of Diabetes and Digestive and Kidney Diseases</b> | 301-594-8834 |  |
| <b>National Institute on Drug Abuse</b>                                 | 301-443-2755 |  |
| <b>National Institute of Environmental Health Sciences</b>              | 919-541-7723 |  |

*Table 1.4-1. PHS Agency Contact Table* 

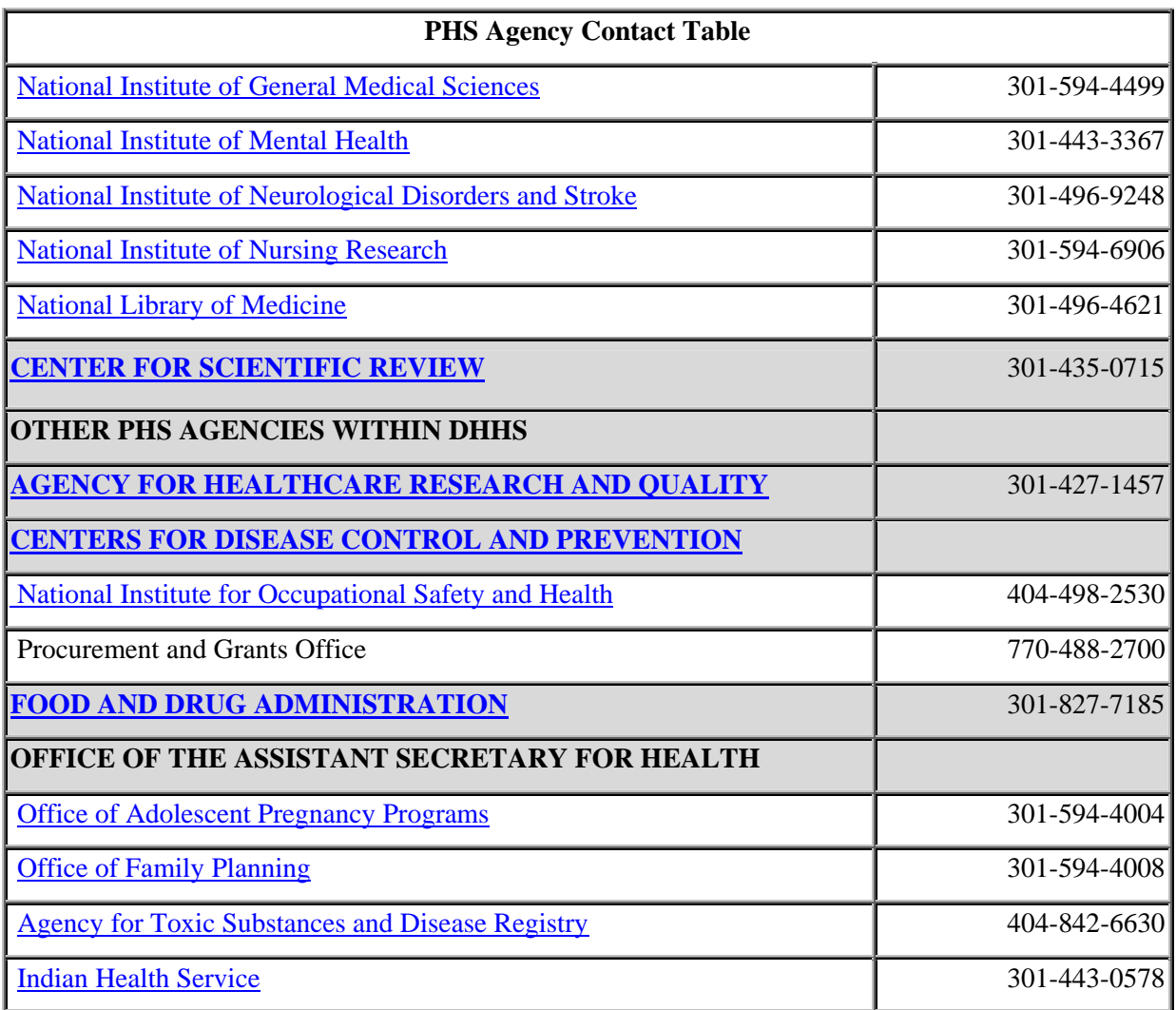

### **Before Submission**

You may wish to contact NIH staff with a variety of questions before submitting an application.

Contact GrantsInfo and/or the Division of Receipt and Referral, Center for Scientific Review (CSR), NIH:

- To identify Institutes/Centers (ICs) at NIH or other non-NIH agencies and/or a Scientific Review Group (SRG) that might be appropriate for your application. Note requests for assignment to an Institute/Center and/or a SRG may be made in a cover letter at the time of application submission.
- To learn about grant mechanisms.
- To receive advice on preparing and submitting an application (e.g., format, structure).

Contact program staff in the relevant awarding component:

- To determine whether your proposed application topic would fit into the NIH IC's or other non-NIH agency's programmatic area.
- To learn about programmatic areas of interest to the IC or other non-NIH agencies.
- To find out about requesting an assignment to an IC.

• To discuss whether you should respond to an RFA.

Contact Scientific Review Administrators in the CSR to discuss requesting assignment to a SRG.

#### **After Submission**

If the initial assignment to an IC or SRG seems inappropriate, the Project Director/Principal Investigator (PD/PI) may request reassignment. Such requests should be made in writing to:

Division of Receipt and Referral Center for Scientific Review National Institutes of Health 6701 Rockledge Drive, Suite 2030, MSC 7720 Bethesda, MD 20892-7720 Fax requests (301-480-1987) are also acceptable.

Although these requests will be carefully considered, the final determination will be made by the PHS agency.

Applicants must never contact reviewers regarding their applications because discussion of the scientific content of an application or an attempt to influence review outcome will constitute a conflict of interest in the review process. Reviewers are required to notify the Scientific Review Administrator if they are contacted by an applicant. Communication by the applicant to a reviewer may delay the review or result in the return of the application without review.

### **After Assignment**

Contact your Scientific Review Administrator to discuss the review assignment, to request permission to send additional/corrective materials, and/or to discuss any review concerns (e.g., expertise needed on your study section, conflicts, reviewers that may have bias).

#### **After Peer Review**

Feedback to applicants is very important. Once the PD/PI reviews the Summary Statement in the eRA Commons, the appropriate awarding component program official noted in the Summary Statement may be contacted:

- To discuss the review outcome of the application and obtain guidance.
- To get feedback and answers to any questions about the Summary Statement.
- To find out the meaning of a numerical designation pertaining to human subjects or vertebrate animals in the Summary Statement.
- To find out the funding status of an application.

A paper copy of the Peer Review Outcome Letter and Summary Statement will not be mailed to the PI and may only be accessed through the eRA Commons.

### **1.5 Grants Policy Statements**

• The *NIH Grants Policy Statement* serves as a term and condition of award and is a compilation of the salient features of policies and various policy issues regarding the administration of NIH awards.

• The *HHS Grants Policy Statement* serves as a term and condition of award and is a compilation of the salient features of policies and various policy issues regarding the administration of grant awards from other PHS agencies, excluding NIH awards.

### **1.6 References**

### **Applicants New to NIH: Getting Started**

http://grants.nih.gov/grants/useful\_links.htm

### **Award Data**

http://grants.nih.gov/grants/award/award.htm

(CRISP, extramural research grants, award trends, training and career awards)

### **Contact Information for an NIH Staff Person**

http://directory.nih.gov NIH locator: (301) 496-4000

### **eRA Commons**

https://commons.era.nih.gov/commons/index.jsp

Institutions and PDs/PIs are required to register with the eRA Commons. Registered PDs/PIs can check assignment/contact information, review outcome, and other important information. For more details on Commons registration, see Section 2.2.2.

Email: commons@od.nih.gov.

Telephone: 1-866-504-9552 (toll-free) or 301-402-7469; 301-451-5939 (TTY). Business hours are M-F 7am-8pm Eastern Time.

### **Grant Writing Tips and Sample Applications**

http://grants.nih.gov/grants/grant\_tips.htm

### **Grants Information**

http://grants.nih.gov/grants/giwelcome.htm

Email: GrantsInfo@nih.gov Telephone: (301) 435-0714

### **Grants.gov User Guide**

The Grants.gov User Guide is a comprehensive reference to information about Grants.gov. Applicants can download the User Guide as a Microsoft Word document or as a PDF document. The user guide can be accessed at the following address: http://www.grants.gov/CustomerSupport.

### **NIH Office of Extramural Research Human Subjects Website**

http://grants.nih.gov/grants/policy/hs/index.htm

This site provides, in one place, HHS and NIH requirements and resources for the extramural community involved in human subjects research.

### **Office for Human Research Protections (Department of Health and Human Services)**

#### http://www.hhs.gov/ohrp

Information about human subject protections, Institutional Review Boards, and Federal Wide **Assurances** 

Telephone: 1-866-447-4777 or (301) 496-7005

### **Office of Laboratory Animal Welfare (OLAW)**

http://grants.nih.gov/grants/olaw/olaw.htm

Information about animal welfare policy requirements, Institutional Animal Care and Use Committees (IACUC), and Animal Welfare Assurances

Telephone: (301) 496-7163

#### **Receipt/Referral of an Application**

http://www.csr.nih.gov/EVENTS/AssignmentProcess.htm

Division of Receipt and Referral Center for Scientific Review Telephone: (301) 435-0715 Fax: (301) 480-1987

### **Specific Application: Before Review**

Telephone or email the Scientific Review Administrator identified for the application in the eRA Commons.

#### **Specific Application: Post Review**

Telephone or email the NIH Program Official named in the Summary Statement for the application.

### **1.7 Authorization**

The PHS requests the information described in these instructions pursuant to its statutory authorities for awarding grants, contained in Sections 301(a) and 487 of the PHS Act, as amended (42 USC 241a and 42 USC 288). Therefore, such information must be submitted if an application is to receive due consideration for an award. Lack of sufficient information may hinder the ability of the PHS to review an application and to monitor the grantee's performance.

### **1.8 Paperwork Burden**

The PHS estimates that it will take approximately 40 hours to complete this application for a regular research project grant. This estimate excludes time for development of the scientific plan. Other items such as human subjects are cleared and accounted for separately and therefore are not part of the time estimate. An agency may not conduct or sponsor the collection of information unless it displays a currently valid OMB control number. Nor is a person required to respond to requests for the collection of information without this control number. Send comments regarding this burden estimate or any other aspect of this collection of information, including suggestions for reducing this burden, to: NIH, Project Clearance Office, 6705 Rockledge Drive MSC 7974, Bethesda, MD 20892-7974, ATT: PRA (0925-0001). Do not send applications or any materials related to training or career award applications to this address.

# **2. Process for Application Submission via Grants.gov**

Application submission through Grants.gov involves several steps. Access the "Get Started" tab on the Grants.gov Web site (http://grants.gov). Some of the steps need only be done one time. Others are ongoing steps that will be necessary for each application submission. Before beginning the application process, you are encouraged to review Grants.gov and all the resources available there.

# **2.1 Overview**

The following steps must be taken in order to submit a grant application through Grants.gov:

- 1. Register your organization at Grants.gov. (This is a one-time only registration process for all Federal agencies. If your organization has already completed this step for any Federal agency submission, skip to step #2. If your organization has not completed this step, see Section 2.2 for more details.)
- 2. Register your organization and Project Director/Principal Investigator (PD/PI) in the eRA Commons. (This is a one-time only registration process. If your organization has already completed this step, skip to step #3. If your organization has not completed this step, see Section 2.2 for more details.)
- 3. Find a Funding Opportunity Announcement (FOA) using the **Grants.gov "Apply"** feature that reflects use of the SF424 (R&R) forms and electronic submission through Grants.gov. (See Section 2.4 for more details.)
- 4. Download the associated Application Package from Grants.gov. (PureEdge Viewer required before download. See Section 2.3 for more details.)
- 5. Complete the appropriate application components, including all text (PDF) and PureEdge attachments. Upload all attachments into the appropriate application component. (See Section 2.6) for more details on the requirements for text (PDF) attachments.)
- 6. The completed application should be reviewed through your own organizational review process.
- 7. Coordinate with a Authorized Organizational Representative (AOR) at the applicant organization to submit the application by the date specified in the FOA. (**Keep a copy locally at the Applicant Organization/Institution.**)
- 8. Receive the Grants.gov tracking number.
- 9. After agency validation, receive the agency tracking number (accession number).
- 10. PD/PI and Signing Official (SO) complete a verification process in the eRA Commons. (See Section 2.11 for detailed information.)

The following sections explain each step in more detail.

# **2.2 Registration Processes**

### **2.2.1 Grants.gov Registration**

Grants.gov requires a **one-time** registration *by the applicant organization*. PDs/PIs do not have to individually register in Grants.gov unless they also serve as the Authorized Organizational Representative (AOR) for their institution/organization. If an applicant organization has already completed Grants.gov

registration for another Federal agency, they can skip this section and focus on the NIH eRA Commons registration steps noted below. For those applicant organizations still needing to register with Grants.gov, registration information can be found at Grants.gov/GetStarted (http://www.grants.gov/GetStarted). While Grants.gov registration is a one-time only registration process, it does involve several steps and will take some time. Applicant organizations needing to complete this process are encouraged to **start early**  allowing several weeks to complete all the steps before actually submitting an application through Grants.gov.

The AOR is an individual authorized to act for the applicant organization and to assume the obligations imposed by the Federal laws, requirements, and conditions for a grant or grant application, including the applicable Federal regulations. This individual has the authority to sign grant applications and required certifications and/or assurances that are necessary to fulfill the requirements of the application process. Once this individual is registered, the organization can then apply for any government funding opportunity listed in Grants.gov, including NIH and other PHS agencies grants.

Questions regarding Grants.gov registration should be directed to the Grants.gov Contact Center at telephone: 1-800-518-4726. Contact Center hours of operation are Monday–Friday from 7:00 a.m. to 9:00 p.m. Eastern Time.

### **2.2.2 eRA Commons Registration**

The applicant organization and the PD/PI must also complete a **one-time** registration in the eRA Commons. Access to the Commons is vital for all steps in the process after application submission. An organization and PDs/PIs must be registered in the Commons before they can take advantage of electronic submission and retrieval of grant information, such as reviewing grant applications, institute/center assignments, review outcomes, and Summary Statements. Institutional/organizational officials are responsible for registering PDs/PIs in the eRA Commons. PDs/PIs should work with their AOR (also known as the Signing Official in the eRA Commons) to determine their institutional/organizational process for registration.

IMPORTANT: The eRA Commons registration process should be started at least **two (2) weeks** prior to the submittal date of a Grants.gov submission. Failure to register in the Commons and to include a valid PD/PI Commons ID in the credential field of the Senior/Key Profile Component will prevent the successful submission of an electronic application to NIH.

### **2.2.2.1 Commons Registration for the Organization**

Organizations may verify their current registration status by accessing the "List of Grantee Organizations Registered in NIH eRA Commons" (http://era.nih.gov/userreports/ipf\_com\_org\_list.cfm).

To register an Organization in the eRA Commons:

- 1. Open the eRA Commons homepage (https://commons.era.nih.gov/commons/).
- 2. Click Grantee Organization Registration (found in "About the Commons" links on the right side of the screen).
- 3. Follow the step-by-step instructions. Remember to fax in the registration signature page to eRA.
- 4. Click Submit. The organization is registered when the NIH confirms the information and sends an email notification of registered Signing Official (SO) account (userid/password).

This registration is independent of Grants.gov and may be done at any time.

Organizational data elements, such as Institutional Profile Number (IPF), Entity Identification Number (e.g., 5555555555A5) and DUNS Number must be accurately identified. **Note the DUNS number must be included in the Institutional Profile for applications to be accepted. In addition, the DUNS** 

**number in the Institutional Profile must match that entered in the SF424 (R&R) Cover Component in Section 5, Applicant Information.** This information will be used to generate the electronic grant application image that the Signing Official and the PD/PI will be asked to verify within the eRA Commons. See Section 2.11 for details on the Commons application verification process.

Since eRA has not required a DUNS number during eRA Commons registration, there are many accounts that do not contain valid information in this field. Prior to submission, the AOR/SO should verify that their organization's eRA Commons profile contains the valid DUNS number that will be used for the submission process. The SO has the ability to edit this field in the organization profile in Commons.

To confirm that your organization has a DUNS number or to find out if the DUNS number you have matches the one in Commons, access the List of Grantee Organizations Registered in NIH eRA Commons (http://era.nih.gov/userreports/ipf\_com\_org\_list.cfm). This listing of grantee organizations registered in Commons and their DUNS numbers can be accessed without logging into Commons.

### **2.2.2.2 Commons Registration for the Project Director/Principal Investigator (PD/PI)**

The individual designated as the PD/PI on the application must also be registered in the Commons. The PD/PI must hold a PI account **and** be affiliated with the applicant organization. **This registration must be done by an organizational official (or delegate) who is already registered in the Commons.** To register PDs/PIs in the Commons, refer to the NIH eRA Commons System Users Guide (http://era.nih.gov/Docs/COM\_UGV2630.pdf).

Once the PD/PI has received email confirming his/her registration within the Commons, the PD/PI must verify that all Personal Information located within the Personal Profile tab in the eRA Commons System is accurate. Please have the PD/PI review and update, as needed, data elements such as first name, middle initial, last name, prefix and/or suffix to PD/PI name (including all embedded punctuation), email, phone, fax, street address, city, state, country, zip and degrees earned. These data must contain the most recent information in order for the application to be processed accurately.

Both PD/PI and SO need separate accounts in Commons since both need to verify the application. If you are the SO for your organization as well as a PI of the grant, you will need two separate accounts with different user names – one with SO authority and one with PI authority. When an organization is registered, an SO account is created. Log on to the account with the SO authority role and create another account with PI authority.

It is important to note that if a PD/PI is also an NIH peer-reviewer with an Individual DUNS and CCR registration, that particular DUNS number and CCR registration are for the individual reviewer only. These are different than any DUNS number and CCR registration used by an applicant organization. Individual DUNS and CCR registration should be used only for the purposes of personal reimbursement and should not be used on any grant applications submitted to the Federal Government.

For additional information on how to prepare for electronic submission, see: http://era.nih.gov/ElectronicReceipt/preparing.htm.

# **2.3 Software Requirements**

### **2.3.1 PureEdge**

In order to access, complete and submit applications, applicants need to download and install the PureEdge Viewer. For minimum system requirements and download instructions, please see the Grants.gov User Guide.

### **2.3.2 Creating PDFs for Text Attachments**

NIH and other PHS agencies *require* all text attachments to the PureEdge forms to be submitted as Portable Document Format (PDF) files.

Attachments generated from PureEdge forms, such as the R&R SubAward Budget Attachment Form, should *not* be converted to PDF.

Applicants should prepare text attachments using any word processing program (following the format requirements in Section 2.6) and then convert those files to PDF before attaching the files to the appropriate component in the application package. (The PDF format is used to preserve document formatting.)

Some type of PDF-creation software is necessary to create the PDF. (The free Adobe Reader *will not create* a PDF.) To assist applicants searching for PDF-creation software, Grants.gov has published the following list of available tools and software: http://www.grants.gov/assets/PDFConversion.pdf. Additionally, applicants may find Planet PDF's "Find PDF Software" feature (http://www.planetpdf.com/find\_software.asp) useful to browse or search a comprehensive database of free, shareware, or commercial PDF products. Applicants should choose the PDF-creation software that best suits their needs.

It is recommended that, as much as possible, applicants avoid scanning text documents to produce the required PDFs. Instead, NIH recommends producing the documents electronically using text or wordprocessing software and then converting documents to PDF. Scanning paper documents, without the proper Optical Character Recognition (OCR) process, will hamper automated processing of your application for NIH analysis and reporting.

DISCLAIMER: References to software packages or Internet services neither constitute nor should be inferred to be an endorsement or recommendation of any product, service, or enterprise by the NIH or other PHS agencies, any other agency of the United States Government, or any employee of the United States Government. No warranties are stated or implied.

### **2.3.3 Special Instructions for Macintosh Users**

Mac users can use any of the following options to view, complete and submit Grants.gov PureEdge-based applications:

- **IBM Workplace Forms (PureEdge) Viewer for Macintosh**: IBM has provided Special Edition Mac Viewers for PPC and Intel that are now available for download. See http://www.grants.gov/resources/download\_software.jsp for more information.
- **NIH-hosted Citrix® servers:** For non-Windows users, a free Citrix server is available to remotely launch a Windows session and submit completed grant applications. See http://www.grants.gov/resources/download\_software.jsp for more information.
- **Commercial Service Providers** offer a wide range of platform independent services from low-cost, single transaction options through full scale, end-to-end grants management solutions.

You should coordinate with your institutions' grants office to explore these options further. See http://era.nih.gov/ElectronicReceipt/sp.htm for more information.

If you have problems setting-up the software, you may not have security permissions to install new programs on your organization's computer system. If that is the case, contact your organization's system administrator.

# **2.4. Funding Opportunities**

Grants for health-related research and research training projects or activities make up the largest category of funding provided by the NIH Institutes/Centers (ICs) and other non-NIH agencies. Most applications for support are **unsolicited** and originate with individual investigators who develop proposed plans for research or research training within an area that is relevant to the NIH. Research project grants are awarded to organizations/institutions on behalf of PDs/PIs to facilitate the pursuit of a scientific objective when the idea for the research is initiated by the investigator. If the funding agency anticipates substantial program involvement during the conduct of the research, a cooperative agreement will be awarded, rather than a grant. The NIH awards grants and cooperative agreements for terms ranging from one to five years. Organizational/institutional sponsorship assures that the awardee organization will provide the facilities and the financial stability necessary to conduct the research, and be accountable for the funds. For a list and brief description of grant mechanisms, see Part III: Policies, Assurances, Definitions, and Other Information.

### **2.4.1 NIH Guide for Grants and Contracts**

The *NIH Guide for Grants and Contracts* (http://grants.nih.gov/grants/guide), a weekly electronic publication, contains announcements about funding opportunities, such as Requests for Applications (RFAs) and Program Announcements (PAs), including Parent Announcements, from NIH and other PHS agencies. The *NIH Guide* also contains vital information about policies and procedures. To subscribe to the *NIH Guide*, visit http://grants.nih.gov/grants/guide/listserv.htm.

### **2.4.2 Grant and Cooperative Agreement Announcements**

To hasten the development of a program or to stimulate submission of applications in an area of high priority or special concern, an awarding component will encourage applications through the issuance of a PA to describe new, continuing, or expanded program interests, or issuance of an RFA inviting applications in a well-defined scientific area to accomplish a scientific purpose.

Definitions are as follows:

**Parent Announcements**: Electronic grant applications must be submitted in response to a Funding Opportunity Announcement (FOA). For applicants who wish to submit what were formerly termed "investigator-initiated" or "unsolicited" applications, NIH and other PHS agencies have developed Parent Announcements. Responding to such an omnibus or umbrella Parent FOA ensures that the correct application package is used and enables NIH to receive the application from Grants.gov. Additional information about, as well as links to published Parent Announcements, can be found at: http://grants.nih.gov/grants/guide/parent\_announcements.htm.

**Program Announcement (PA):** A formal statement about a new or ongoing extramural activity or mechanism. It may serve as a reminder of continuing interest in a research area, describe modification in an activity or mechanism, and/or invite applications for grant support. Most applications in response to PAs may be submitted to a standing submission date and are reviewed with all other applications received at that time.

**Request for Applications (RFA):** A formal statement that solicits grant or cooperative agreement applications in a well-defined scientific area to accomplish specific program objectives. An RFA indicates the estimated amount of funds set aside for the competition, the estimated number of awards to be made, and the application submission date(s). Applications submitted in response to an RFA are usually reviewed by a Scientific Review Group (SRG) specially convened by the awarding component that issued the RFA.

PAs (including Parent Announcements) and RFAs are published in the *NIH Guide for Grants and Contracts* (http://grants.nih.gov/grants/guide), the *Federal Register*

(http://www.gpoaccess.gov/nara/index.html), and on Grants.gov under Find Grant Opportunities (http://www.grants.gov/Find). Read the announcement carefully for special instructions. The instructions in the announcement may differ from these general instructions, and the instructions in the announcement **always** supersede these general instructions. Each announcement published in the *NIH Guide for Grants and Contracts*, the *Federal Register*, Grants.gov Find, or other public document contains contact information under *Inquiries* in addition to information specific to the announcement.

While individual announcements will continue to carry an announcement number reference to "PA" or "RFA", all announcements are "Funding Opportunity Announcements (FOAs)." This general term will be used to reference any type of funding announcement. NIH will continue to use the PA and RFA references in the actual announcement number to distinguish between the various types of announcements.

In reading any FOA in the *NIH Guide for Grants and Contracts*:

- A "release/posted date" refers to the date the FOA is posted on Grants.gov/Apply. An applicant can download the application package on that date and begin filling it out. However, the applicant has to wait until the FOA's "opening date" to submit the application.
- An application can be submitted anytime between the "opening date" and the "application submission date(s)" noted for AIDS and non-AIDS applications. (Standard dates may apply; check http://grants.nih.gov/grants/funding/submissionschedule.htm for details.)
- When you download an application package from Grants.gov, the "expiration date" is prepopulated. Do not go strictly by this date since it may not apply to your particular situation; for instance, it may reflect the submission date for AIDS applications and you may be submitting a non-AIDS application that is due earlier. In this case, the prepopulated date has no bearing on your application and you should not be concerned by it.

### **2.4.3 Finding a Funding Opportunity Announcement (FOA) for Grants.gov Submission**

Implementation of the SF424 (R&R) application and electronic submission through Grants.gov will be announced through specific FOAs posted in the *NIH Guide for Grants and Contracts* and on Grants.gov under "Find Grant Opportunities" (a.k.a. "Find") and "Apply for Grants" (a.k.a "Apply"). While all FOAs are posted in Grants.gov Find, not all reference electronic submission via Grants.gov at this time. FOAs posted in Grants.gov Apply reflect those the agency is prepared to receive through electronic Grants.gov submission. Applicants are encouraged to read each FOA carefully for specific guidance on the use of Grants.gov submission.

There are several ways a prospective applicant can find a FOA on Grants.gov.

### **Using the** *NIH Guide for Grants and Contracts*

FOAs in the *NIH Guide for Grants and Contracts* that reference electronic submission via Grants.gov now include a link from the FOA directly to the Grants.gov site where you can download the specific application package. The "Apply for Grants Electronically" button is found in the *NIH Guide* FOA directly under the announcement number. This link is only provided in those announcements involving electronic submission through Grants.gov.

### **Using "Find Grant Opportunities" (Find) Feature**

Grants.gov Find provides general search capabilities. From the "Find Grant Opportunities" page, you may search by clicking on the "Search Grant Opportunities" link. This takes you to a screen providing options for: 1) Basic Search; 2) Browse by Category; 3) Browse by Agency; and 4) Advanced Search. To perform a **basic search** for a grant, complete the "Keyword Search"; the "Search by Funding Opportunity Number"; OR the "Search by CFDA Number" field; and then click the "Search" button below.

Note that NIH has made it easier for applicants by adding a button ("Apply for Grant Electronically") to the *NIH Guide for Grants and Contracts* announcements that allows applicants to access the Grants.gov application package directly from the *NIH Guide*. See the preceding paragraph "Using the *NIH Guide for Grants and Contracts*" for more details.

Access Search Tips for helpful search strategies, or click the Help button in the upper right corner of Grants.gov to get help with the Search screen.

Once you find an opportunity for which you wish to apply, you may initiate the application download process immediately by selecting the "How to Apply" link that appears on the FOA synopsis page. Or you may elect to initiate the application download at a later time. In this case, you should record the Funding Opportunity number or CFDA number and enter it manually later on the Download Application Packages screen in the Grants.gov/Apply section of this site.

### **Using "Apply for Grants" (Apply) Feature**

If you know the specific funding opportunity number, a more direct route is to use the "Apply for Grants" feature. From the Grants.gov home page, select "Apply for Grants" and follow the steps provided. "Step 1" allows you to download an application package by inserting a specific Funding Opportunity Number (FOA). If you do not know the specific Funding Opportunity Number there is a link that will take you back to the Find Grant Opportunities page.

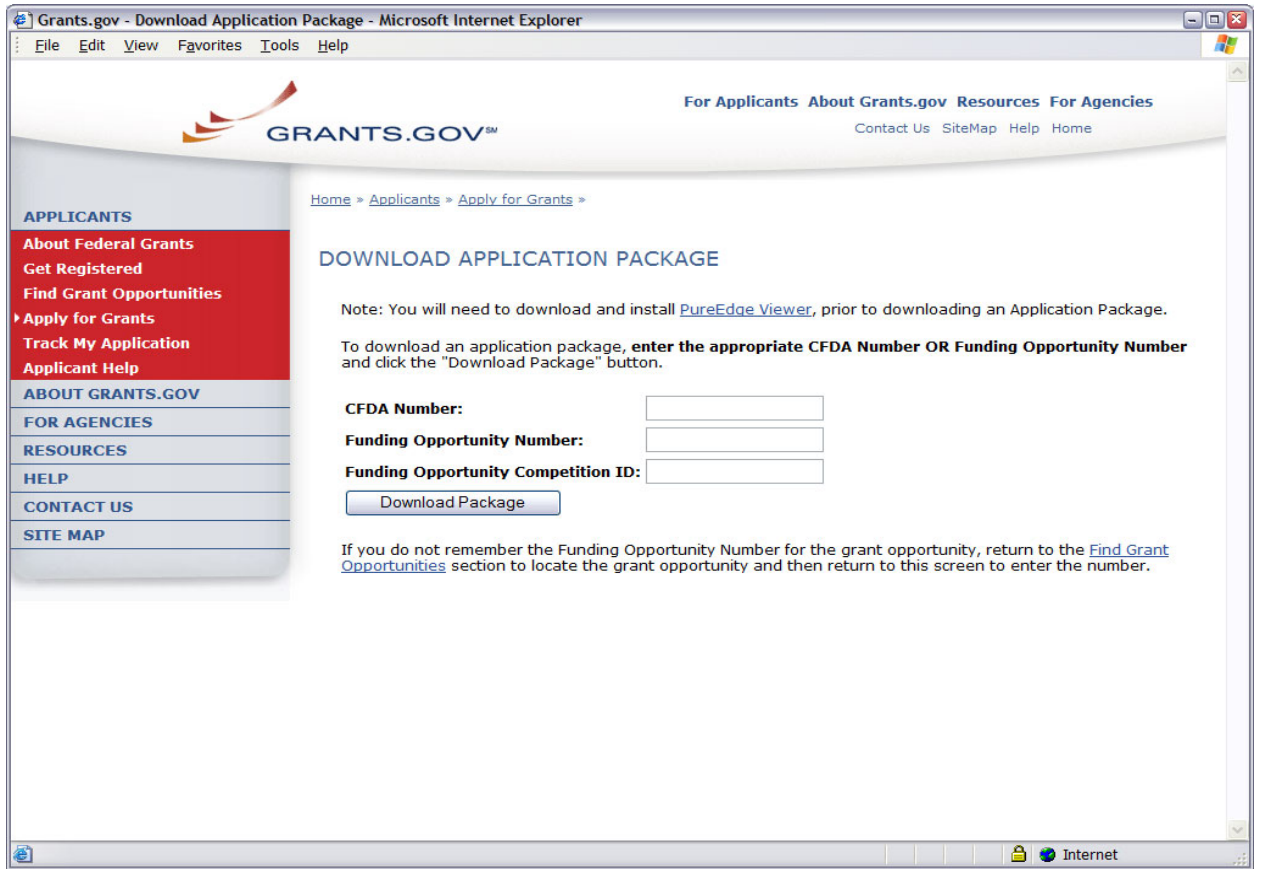

A Funding Opportunity Number is referenced in every announcement. It may be called a Program Announcement (PA) Number or a Request for Application (RFA) Number. Enter this number in the Funding Opportunity Number field and click "Download Package." This takes you to a "Selected Grant Applications for Download" screen. If you searched only on a specific opportunity number, only one announcement is provided in the chart. Click the corresponding "download" link to access the actual application form pages and instruction material. The following screen appears:

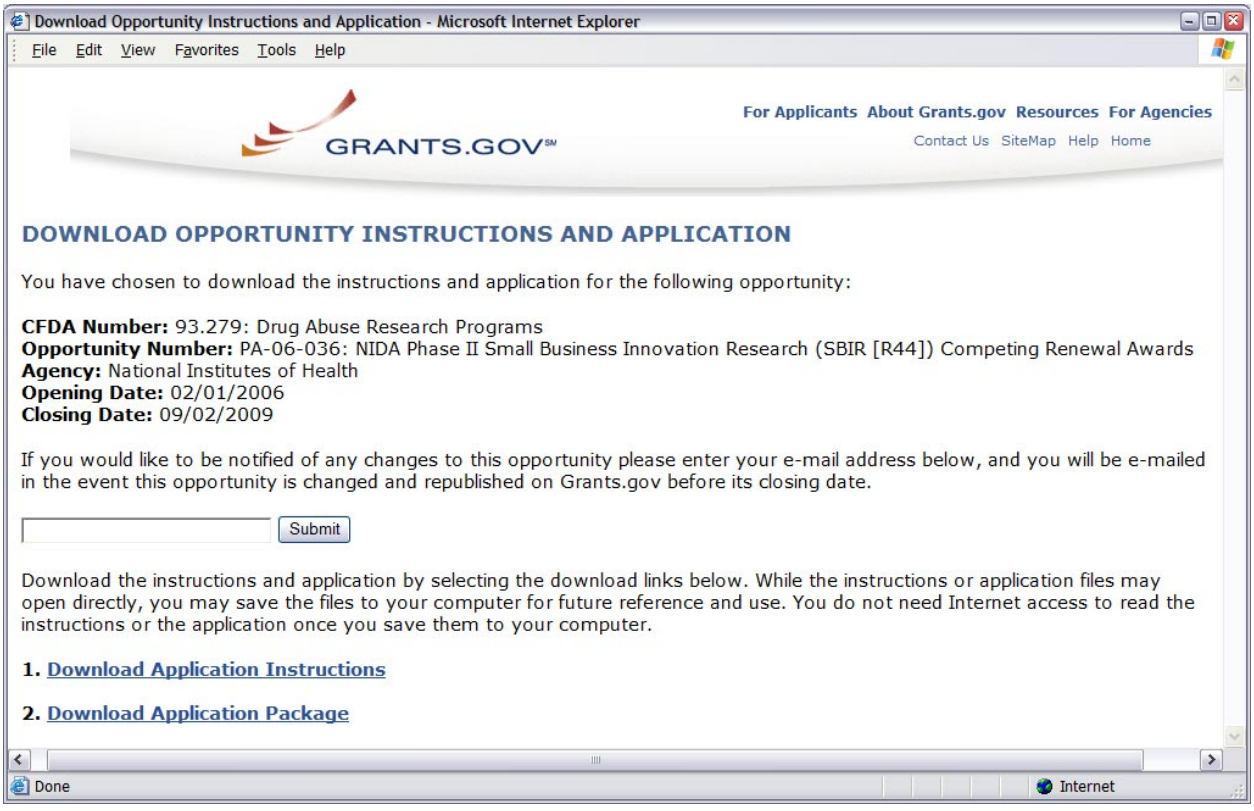

To access the instructions, click "Download Application Instructions." For NIH opportunities and other PHS agencies using this Application Guide, this action will download a document containing a link to the NIH Web site where the most current set of application instructions is available (http://grants.nih.gov/grants/funding/424/index.htm). Applicants are encouraged to check this site regularly for the most current version.

To access the form pages, click "Download Application Package." Section 2.5 provides specific information regarding the components of an Application Package. Section 3 provides additional instructions for properly using a package.

On the Download Opportunity Instructions and Applications screen you will be given an opportunity to provide an e-mail address if you would like to be notified of any changes to this particular opportunity. Applicants to NIH and other PHS agencies are strongly encouraged to complete this information. The agency can then use it to provide additional information to prospective applicants.

Note: if multiple CFDA numbers are cited in the FOA, the Download Opportunity Instructions and Applications screen may prefill a CFDA number and description that may not correspond to the Institute/Center of interest to you; or the CFDA information may not appear at all. In either case, do not be concerned since the Center for Scientific Review, NIH does not use the CFDA number for assignment of the application. Be assured the correct CFDA number will be assigned to the record once the appropriate IC assignment has been made.

### **2.5 Components of an Application to NIH or Other PHS Agencies**

The SF424 (R&R) form set is comprised of a number of components, each listed in the table below as a separate "document." In addition to these components, NIH and other PHS agencies applicants will also complete supplemental components listed as "PHS398" components in the table below.

| <b>Document</b>                                             | <b>Required</b> | <b>Optional</b> | <b>Instructions</b> |
|-------------------------------------------------------------|-----------------|-----------------|---------------------|
| SF424 (R&R) Cover                                           | ✔               |                 | Section 4.2         |
| SF424 (R&R) Project/Performance Site Locations              | ✔               |                 | Section 4.3         |
| SF424 (R&R) Other Project Information                       | ✔               |                 | Section 4.4         |
| SF424 (R&R) Senior / Key Person Profile(s)                  | ✔               |                 | Section 4.5         |
| SF424 (R&R) Budget<br>(If NOT using PHS398 Modular Budget.) | *               |                 | Section 4.7         |
| SF424 (R&R) Subaward Budget Attachment Form                 |                 | ✔               | Section 4.8         |
| PHS398 Cover Letter                                         |                 |                 | Section 5.2         |
| PHS398 Cover Page Supplement                                | ✔               |                 | Section 5.3         |
| PHS398 Modular Budget<br>(If NOT using SF424 (R&R) Budget)  | $\star$         |                 | Section 5.4         |
| PHS398 Research Plan                                        | ✔               |                 | Section 5.5         |
| PHS398 Checklist                                            | ✔               |                 | Section 5.6         |

*Table 2.5-1. Components of an NIH or Other PHS Agencies Application* 

**\*** The application forms package associated with most NIH funding opportunities includes two optional budget components: (1) SF424 (R&R) Budget and (2) PHS398 Modular Budget. NIH application submissions must include either the SF424 (R&R) Budget Component or the PHS398 Modular Budget Component, but never both. (Note AHRQ does not accept modular budgets.) Unless other stated in a funding announcement, an application must always be submitted with a budget component. For those programs where either form is a possibility, the budget forms will be considered "optional" by the Grants.gov package. Nonetheless, it is still required that you select and submit one of these budget forms for an application to be accepted by the NIH.

 To determine which budget component to use for NIH applications, consult the modular budget guidelines found in Section 5.4. Additional guidance may also be provided in the specific funding opportunity announcement.

 Some funding opportunities will explicitly state the use of only one of the budget components. In this case, the application package will only include the accepted budget form which will appear in the list of "mandatory" forms (not in the optional list).

# **2.6 Format Specifications for Text (PDF) Attachments**

Designed to maximize system-conducted validations, multiple separate attachments are required for a complete application. When the application is received by the agency, all submitted forms and all separate attachments are concatenated into a single document that is used by peer reviewers and agency staff.

NIH and other PHS agencies require all text attachments be submitted as PDFs and conform to the agencyspecific formatting requirements noted below. Failure to follow these requirements may lead to rejection of the application during agency validation or delay in the review process. (See Section 2.3.2 for more information on creating PDFs.)

Text attachments should be generated using word processing software and then converted to PDF using PDF generating software. Avoid scanning text attachments to convert to PDF since that causes problems for the agency handling the application. Additional tips for creating PDF files can be found at http://era.nih.gov/ElectronicReceipt/pdf\_guidelines.htm.

When attaching a PDF document to the actual forms, please note you are attaching an actual document, not just pointing to the location of an externally stored document. Therefore, if you revise the document after it has been attached, you **must** delete the previous attachment and then reattach the revised document to the application form. Use the "View Attachment" button to determine if the correct version has been attached.

#### **Font**

Use an Arial, Helvetica, Palatino Linotype, or Georgia typeface, a black font color, and a font size of 11 points or larger. (A Symbol font may be used to insert Greek letters or special characters; the font size requirement still applies.)

Type density, including characters and spaces, must be no more than 15 characters per inch.

Type may be no more than six lines per inch.

### **Page Margins**

Use *standard paper size (8 ½" x 11)*.

Use at least one-half inch margins (top, bottom, left, and right) for all pages. No information should appear in the margins, including the PI's name and page numbers.

#### **Page Formatting**

Since a number of reviewers will be reviewing applications as an electronic document and not a paper version, applicants are strongly encouraged to use only a standard, single-column format for the text. Avoid using a two-column format since it can cause difficulties when reviewing the document electronically.

Do not include any information in a header or footer of the attachments. A header will be system-generated that references the name of the PD/PI. Page numbers for the footer will be system-generated in the complete application, with all pages sequentially numbered.

#### **Figures, Graphs, Diagrams, Charts, Tables, Figure Legends, and Footnotes**

You may use a smaller type size but it must be in a black font color, readily legible, and follow the font typeface requirement. Color can be used in figures; however, all text must be in a black font color, clear and legible.

#### **Grantsmanship**

Use English and avoid jargon.

If terms are not universally known, spell out the term the first time it is used and note the appropriate abbreviation in parentheses. The abbreviation may be used thereafter.

#### **Separate Attachments**

Separate attachments have been designed for the Research Plan sections to maximize automatic validations conducted by the eRA system. When the application is received by the agency, all of the Research Plan sections will be concatenated in the appropriate order so that reviewers and agency staff will see a single cohesive Research Plan.

While each section of the Research Plan needs to eventually be uploaded separately, applicants are encouraged to construct the Research Plan as a single document, separating sections into distinct PDF attachments just before uploading the files. In this way the applicant can better monitor formatting requirements such as page limits. When validating for page limits, the eRA Commons will not count the white space created by breaking the text into separate files for uploading.

### **Page Limits**

Although many of the sections of this application are separate text (PDF) or PureEdge attachments, page limitations referenced in these instructions and/or funding opportunity announcement must still be followed. Agency validations will include checks for page limits. Some accommodation will be made for sections that when combined must fit within a specified limitation. Note that while these computer validations will help minimize incomplete and/or non-compliant applications, they do not replace the validations conducted by NIH staff. Applications found not to comply with the requirements may lead to rejection of the application during agency validation or delay in the review process.

All applications and proposals for NIH and other PHS agency funding must be self-contained within specified page limitations. Unless otherwise specified in an NIH solicitation, Internet website addresses (URLs) may not be used to provide information necessary to the review because reviewers are under no obligation to view the Internet sites. Moreover, reviewers are cautioned that they should not directly access an Internet site as it could compromise their anonymity.

Observe the page number limitations given in Table 2.6-1. Only in cases involving interdependent multiple subprojects (e.g., Program Projects and Multi-Center Clinical Trials) will the PHS accept applications that exceed the page number limitations. However, specific page number limits may apply to each subproject. For information pertaining to page number limits for such projects, contact the awarding component to which the application may be assigned. (See Table 1.4-1. Agency Contact Table.) **The page number limitations may also be different for other specialized grant applications (e.g., R03 and R21 applications). Consult and follow the additional instructions for those applications.**

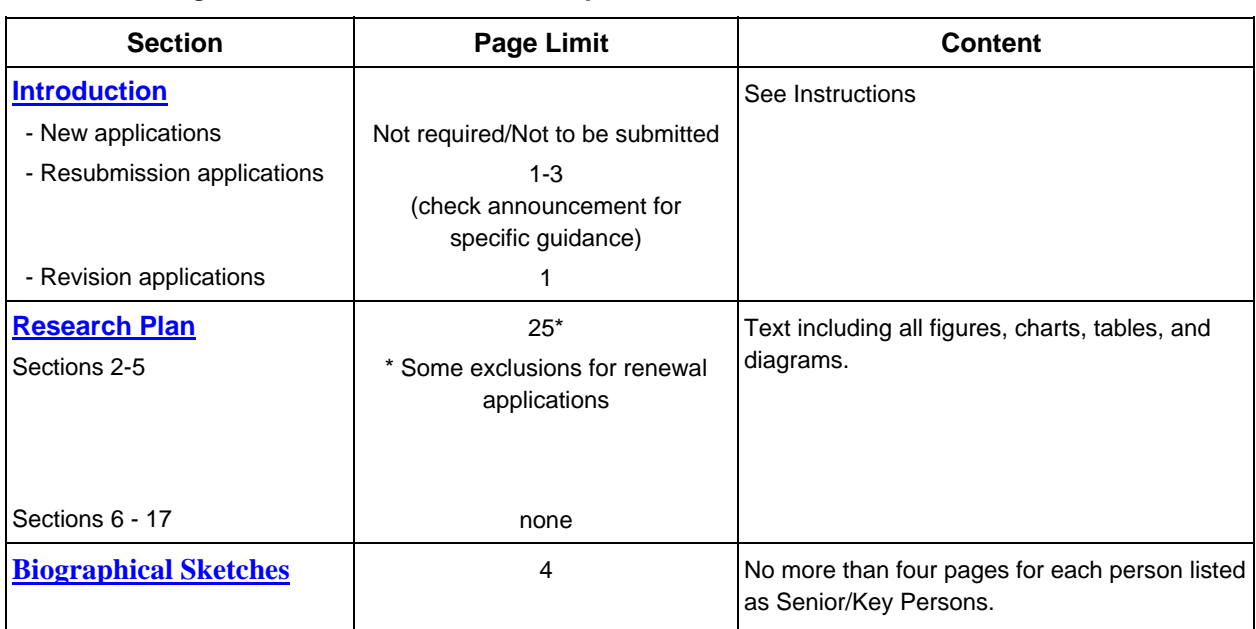

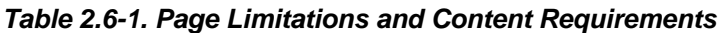

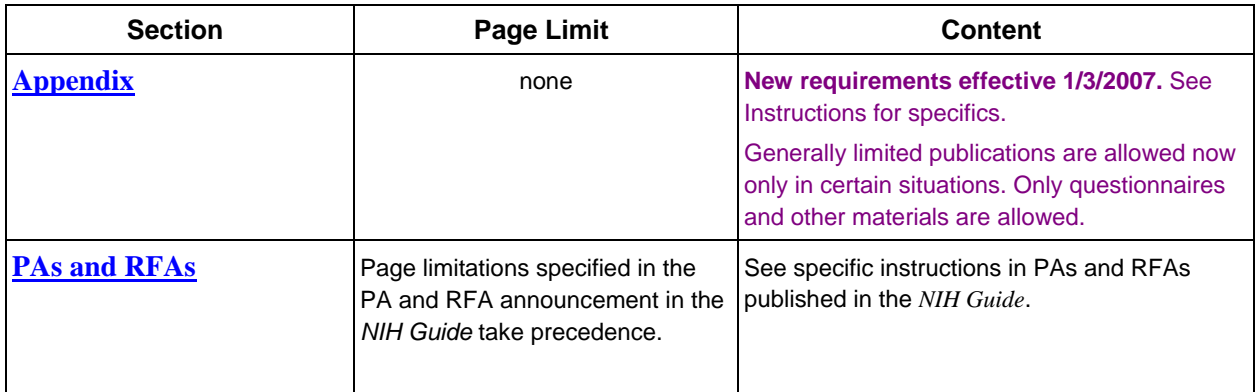

# **2.7 "Resubmission" (***Revised***) Applications**

NIH allows the submission of up to two revised applications (now known as "Resubmission" applications) and no longer restricts those submissions to a two-year timeframe. See NIH Policy on Submission of a Revised (amended) Application in Part III.

NIH has established new policies for application resubmissions of certain categories. See Resubmission of Unpaid RFA Applications and Resubmission of Applications with a Changed Grant Activity Mechanism in Part III.

Before a resubmission application can be submitted, the Project Director/Principal Investigator (PD/PI) must have received the Summary Statement from the previous review.

Acceptance of a resubmission application automatically withdraws the prior version, since two versions of the same application cannot be pending simultaneously.

**Introduction to Resubmission Application.** The resubmission must include a brief Introduction (1-3 pages depending on the mechanism) that *summarizes* the substantial additions, deletions, and changes. The Introduction must also include responses to the criticisms and issues raised in the Summary Statement. **Use Item 2.1, Introduction to Application, of the PHS 398 Research Plan component to provide this information.** Page limits for the Introduction vary for specialized mechanisms (e.g., R03 and R21 applications). Applicants **must** follow the page limits that are outlined in the specific announcement.

**Research Plan of Resubmission Application.** A resubmission application must include substantial changes. Identify the changes in each section of the Research Plan clearly by bracketing, indenting, or changing typography, unless the changes are so extensive as to include most of the text. This exception should be explained in the Introduction. **Do not underline or shade changes.** The Preliminary Studies/Progress Report section should incorporate any work done since the prior version was submitted.

**Application processing may be delayed or the application may be returned if it does not comply with all of these requirements.** 

Investigators who have submitted three versions of an application and have not been successful often ask NIH staff how different the next application submitted needs to be, as it will be considered a new application. It is recognized that investigators are trained in a particular field of science and are not likely to make drastic changes in their research interests. However, a new application following three reviews is expected to be substantially different in content and scope with more significant differences than are normally encountered in a resubmission application. Simply rewording the title and Specific Aims or incorporating minor changes in response to comments in the previous Summary Statement does not constitute a substantial change in scope or content. Changes to the Research Plan should produce a

significant change in direction and approach for the research project. Thus, a new application would include substantial changes in all sections of the Research Plan, particularly the Specific Aims and the Research Design and Methods sections.

In the referral process, NIH staff look at all aspects of the application, not just the title and Project Summary/Abstract. Requesting review by a different review committee does not affect the implementation of this policy. When necessary, previous applications are analyzed for similarities to the present one. Thus, identical applications or those with only minor changes will not be accepted for review.

# **2.8 "Revision" (***Competing Supplemental***) Application**

A competing supplemental application (now known as a "Revision" application) may be submitted to request support for a significant expansion of a project's scope or research protocol. Applications for revisions are **not appropriate** when the sole purpose is to restore awards to the full SRG-recommended level if they were administratively reduced by the funding agency. A revision application **should not be submitted** until after the original application has been awarded and **may not extend beyond the term of the current award period.** 

Provide a one-page "Introduction" that describes the nature of the supplement and how it will influence the specific aims, research design, and methods of the current grant. Use Item 2.1, Introduction to Application, of the PHS 398 Research Plan component to provide this information. Any budgetary changes for the remainder of the project period of the current grant should be discussed in section K, Budget Justification, of the Research & Related Budget component. The body of the application should contain sufficient information from the original grant application to allow evaluation of the proposed supplement in relation to the goals of the original application.

If the revision application relates to a specific line of investigation presented in the original application that was not recommended for approval by the SRG, then the applicant must respond to the criticisms in the prior Summary Statement, and substantial revisions must be clearly evident and summarized in the "Introduction."

### **Administrative "Revisions" (***a.k.a. Supplements***)**

An administrative supplement provides additional funding to meet increased costs that are within the scope of your approved application, but that were unforeseen when the new or competing renewal (formerly "competing continuation") application was submitted. If you are contemplating supplemental funding, you must consult in advance with your designated Grants Management Officer and Program Official. It is important for you to submit a request before your grant expires. To be considered for an administrative supplement, you must submit a request in writing to the IC (not to CSR), signed by the authorized Business Official, describing the need for additional funding and the categorical costs. In your letter, also be sure to point out what you will NOT be able to accomplish if such a request is denied. At this time, administrative revisions/supplements will not be submitted through Grants.gov.

# **2.9 Similar, Essentially Identical, or Identical Applications**

**Submissions of identical applications to one or more components of the PHS are not allowed.** 

The NIH will not accept similar grant applications with essentially the same research focus from the same applicant organization. This includes derivative or multiple applications that propose to develop a single product, process or service that, with non-substantive modifications, can be applied to a variety of purposes. Likewise, identical or essentially identical grant applications submitted by different applicant organizations will not be accepted. Applicant organizations should ascertain and assure that the materials they are submitting on behalf of the principal investigator are the original work of the principal investigator and have not been used elsewhere in the preparation and submission of a similar grant application. Applications to the NIH are grouped by scientific discipline for review by individual Scientific Review Groups and not by disease or disease state. The reviewers can thus easily identify multiple grant applications for essentially the same project. In these cases, application processing may be delayed or the application(s) may be returned to the applicant without review.

Essentially identical applications will not be reviewed except for: 1) individuals submitting an application for an Independent Scientist Award (K02) proposing essentially identical research in an application for an individual research project; and 2) individuals submitting an individual research project identical to a subproject that is part of a program project or center grant application.

# **2.10 Submitting Your Application Via Grants.gov**

The Applicant Organizational Representative (AOR) registered in Grants.gov is the only official with the authority to actually submit applications through Grants.gov. Therefore, PDs/PIs will need to work closely with their AOR to determine that all the necessary steps have been accomplished prior to submitting an application. This includes any internal review process required by the applicant organization.

Before starting the final submission step, **applicants are encouraged to save a copy of the final application locally**. Once all required documents are properly completed and the application has been saved, the "Submit" button will become active. Click the "Submit" button to submit the application to Grants.gov. A confirmation page will appear asking for verification that this is the funding opportunity and Agency to which you want to submit an application. Applicants should review the provided application summary to confirm that the application will be submitted to the intended program. Click the "Yes" button if this information is correct and you are ready to submit the application. If not already connected to the Internet, applicants will be directed to do so. Log in to Grants.gov using the username and password that was established in the Register with Grants.gov process.

Once logged in, the application package will be automatically uploaded to Grants.gov. A confirmation screen will appear once the upload is complete and a Grants.gov Tracking Number will be provided on this screen. Applicants should record this number so that they may refer to it should they need to contact Grants.gov Customer Support.

For additional information, access Grants.gov/Submit Application Package (http://grants.gov/SubmitApplication).

**Note, on-time submission of an application is currently a 2-step process: 1) accepted by Grants.gov on or before 5 p.m. Local Time (of the applicant organization) on the submission date; and 2) verified within two business days of the image being available in Commons. Note, the image is available only once all errors are corrected. For this initial transition period, NIH provides a one week window for correction of any validation errors after initial submission.** 

# **2.11 After You Submit Your Application Via Grants.gov**

The Authorized Organizational Representative (AOR) can use Grants.gov to check the status of an application at any time. Note that Grants.gov requires a user login and password. To check the status of an application, go to https://apply.grants.gov/ApplicantLoginGetID.

Once an application has been submitted via Grants.gov, several emails are generated by Grants.gov and sent to the AOR (also known as the Signing Official [SO]) named in the grant application indicating a Grants.gov tracking number that is assigned to the submission:

1) Submission Receipt: An email is sent indicating your application has been received by Grants.gov and is currently being validated.

- 2) Submission Validation Receipt: An email is sent indicating your application has been received and validated by Grants.gov and is being prepared for Grantor agency retrieval.
- 3) Grantor Agency Retrieval Receipt: An email is sent indicating your application has been retrieved by the Grantor agency.
- 4) Agency Tracking Number Assignment for Application: An email is sent indicating your application has been assigned an Agency Tracking Number.

If the AOR/SO has not received a confirmation message from Grants.gov within 48 hours of submission, please contact:

Grants.gov Contact Center Telephone: 1-800-518-4726 Email: support@grants.gov

At that point, the application will be scheduled for download into the eRA system for agency validation. It is imperative that the email address provided in blocks 15 for the PD/PI and 19 for the AOR/SO on the SF424 (R&R) Cover component be current and accurate. Once agency validation is completed, an agency notification (not Grants.gov) will be emailed to the PD/PI and AOR/SO named in the application.

This email notification will inform the PD/PI and AOR/SO that the application has been received and processed by the agency and will indicate whether any errors or warnings resulted during the validation process. The PD/PI and AOR/SO will be invited to log on the eRA Commons, to view the assembled application or review the list of warnings/errors that were encountered during the validation process.

If there were no validation errors, this email notification will also inform the PD/PI and AOR/SO of an agency accession number, which represents the "agency tracking number." This number replaces the Grants.gov tracking number that was assigned when the application was first submitted. The Grants.gov system will indicate that the agency tracking number has been assigned, and will reflect both numbers. In subsequent interaction with the eRA Commons, however, it is the agency accession number that will be used to refer to the application, not the Grants.gov tracking number.

The eRA system will make every effort to send an email to the PD/PI and AOR/SO summarizing download and validation results. However, since email can be unreliable, applicants are strongly encouraged to periodically check on their application status in the Commons.

**Once an application package has been successfully submitted through Grants.gov, all errors are corrected and an application has been assembled by the eRA Commons, PDs/PIs and AORs/SOs will have two weekdays (Monday – Friday, including holidays) to view the application. If everything is acceptable, no further action is necessary. The application will automatically move forward to the Division of Receipt and Referral in the Center for Scientific Review for processing after two weekdays. (Note, the previous PI & SO Verification steps have been eliminated effective with submissions made on/after May 10, 2006.)** 

**If, however, it is determined that some part of the application was lost or did not transfer correctly during the submission process, the AOR/SO will have the option to "Reject" the application and submit a Changed/Corrected application.** 

**The "Reject" feature should also be used if you determine that warnings are applicable to your application and need to be addressed now. Remember, warnings do not stop further application processing. If an application submission results in warnings (but no errors), it will automatically move forward after two business days if no action is taken. Some warnings may need to be addressed later in the process.** 

**PIs should work with their AOR/SO to determine when the "Reject" feature is appropriate.** 

#### **To view the assembled application the AOR/SO should:**

- 1. Login to the eRA Commons (https://commons.era.nih.gov/commons/) with your Signing Official (SO) account.
- 2. Click the **Status** tab on the Commons menu bar.
- 3. Click **eApplications** from the Status list to the right of the search screen.
- 4. From the **eApplication Status** header, select the All or Pending Verification option from the dropdown list and click **Search** to get a hit list of applications.
- 5. When you find the appropriate application, select the **Application number** hypertext link from the Application ID column on the left-hand side.
- 6. Click e-Application from the Other Relevant Documents section to view the assembled application.

Note: The SO can Reject the application by clicking on the Reject eApplication hypertext link from the Action Column of the search hit list.

#### **To view the assembled application the PD/PI should:**

- 1. Login to the eRA Commons (https://commons.era.nih.gov/commons/) with your Principal Investigator (PI) account.
- 2. Click the **Status** tab on the Commons menu bar.
- 3. When you find the appropriate application, select the **Application number** hypertext link from the Application ID column on the left-hand side.
- 4. Click e-Application from the Other Relevant Documents section to view the assembled application.

### **2.12 Correcting Errors**

Prior to a specified submission date, applicants may make corrections and resubmit an application through Grants.gov. After a specified submission date, if applicants make corrections and resubmit, the application will be considered late. In this case, applicants *must* include a cover letter explaining the reasons for the delay. Also see Section 2.14 for additional information on submission dates.

If validation errors or warnings result from the validation process, the PD/PI and AOR/SO will be issued an email instructing them to log on to the eRA Commons to review the list of warnings/errors that were encountered during the validation process. The eRA system will make every effort to send an email to the PD/PI and AOR/SO indicating whether errors or warnings were detected. However, since email can be unreliable, applicants are strongly encouraged to periodically check on their application status in the eRA Commons, so that any errors or warnings can be resolved in the timeliest manner possible.

Please be aware of the distinction between *errors* and *warnings*. The word *error* is used to characterize any condition which causes the application to be deemed unacceptable for further consideration. Generally, errors will indicate significant inaccuracies, inconsistencies, omissions, or incorrect formatting that have been identified in the body of the application. Conversely, the word *warning* characterizes any condition that is acceptable, but worthy of bringing to the applicant's attention. It is at the applicant's discretion, whether a warning condition requires any action.

Error conditions must be corrected, and then the application may be submitted as a changed/corrected application (as outlined below) in order for the application to be accepted. Please note that if validation has identified *warnings only*, then the PD/PI and SO will be allowed to view the application. Warnings do not

require any action or submission of a changed/corrected application at this time. However, please be aware that some warnings may need to be addressed later in the process or review stages. Failure to comply with stated NIH policies can also result in a submitted application being returned to the applicant without review. For this reason, applicants are strongly encouraged to review all warnings, to ensure that they require no further attention and that they are satisfied with the validation results. If desired, warnings can be corrected in the same manner as errors.

A changed/corrected application may also be submitted if the PDF image, as viewed in the eRA Commons is incomplete or inaccurate from that submitted.

#### **Errors and warnings may be reviewed in the Commons by performing the following steps:**

- 1. After the application has been downloaded from Grants.gov and validated by the system, access the eRA Commons (https://commons.era.nih.gov/commons/).
- 2. Click the **Status** tab on the Commons menu bar.
- 3. A hitlist of application numbers is displayed. If the application was validated with warnings only, or without encountering any problems whatsoever, then it is identified in the hitlist by its NIH accession number (e.g., "AN:2911064"). This is the same number that Grants.gov displays, and refers to as the "agency tracking number."

If any *errors* were identified during validation, then the application still appears in the hitlist, but in this case it is identified by its Grants.gov tracking number (e.g., "GRANT12345678"). This is the number that Grants.gov assigned to your application at the time of submission.

- 4. When you find the appropriate application in the hitlist, click its application link.
- 5. The error/warning page appears, and you are then able to review all conditions that were identified during validation. If only *warnings* were identified, you may elect to take action and resubmit; however you may accept the warnings and proceed to view the application, as described earlier.

#### **To correct errors and resubmit the application:**

- 1. Make whatever corrections are necessary, wherever appropriate. Most often this means that you have to edit the data within the application forms to correct whatever problem or inconsistency that was noted.
- 2. Check the "Changed/Corrected Application" box in block 1 of the SF424 (R&R) Cover component.
	- If submitting after the submission date, include an explanation in the Cover Letter Component.
	- When you check the Changed/Corrected Application box, Item 4. Federal Identifier becomes a required field.
	- When submitting a Changed/Corrected Application for a "New" Type of Application (Item  $8 =$ New), in the Federal Identifier field (Item 4) enter the Grants.gov tracking number for the previous application that you are correcting. If you are unable to recall the Grants.gov tracking number, enter "N/A."
	- When submitting a Changed/Corrected Application for a "Resubmission," "Renewal," or "Revision" Type of Application (Item  $8 =$  Resubmission, Renewal, or Revision), in the Federal Identifier field (Item 4) enter the previously assigned grant number (e.g., CA123456).
	- Do not use the Changed/Corrected Application box to denote a submission of a revised or amended application. That will be indicated in item 8, Type of Application.
- 3. Have the AOR/SO submit the revised application package to Grants.gov again.

The same email notifications will be issued once the agency has downloaded and validated the resubmitted application and the PD/PI and AOR/SO will once again be required to log on to the Commons either to view the application, or to review the errors that were encountered during validation.

The application will only be assigned for scientific review once errors are resolved.

In addition to the validations performed by the eRA system, further administrative review will be conducted by agency staff. The PD/PI and/or the applicant organization may be contacted for further corrections/clarifications.

# **2.13 Submission of Supplementary or Corrective Information**

Unless specifically required by these instructions (e.g., vertebrate animals verification), do not send supplementary or corrective material after the submission date unless the Scientific Review Administrator (SRA) of the Scientific Review Group solicits or agrees to accept this information. Such additional information will be sent directly to the SRA and will not be submitted through Grants.gov.

# **2.14 Application Submission Dates**

For electronic submission through Grants.gov, each FOA posted in Grants.gov Apply includes an Opportunity Open Date and an Opportunity Close Date. Many announcements, including those using the "Standard Submission Dates" noted in Table 2.15-1 below, include multiple submission/receipt dates and are active for several years. These announcements are posted in Grants.gov showing an Open/Close period that spans the entire active period of the announcement. Applicants should read the Funding Opportunity Announcement carefully for specific submission/receipt dates. If specific dates are not referenced in the announcement, applicants should refer to the Standard Submission Dates for Competing Applications noted in Table 2.15-1.

Applications submitted for the Standard Submission Dates listed in Table 2.15-1 are considered on time if they are submitted to Grants.gov on or before the appropriate date listed. When multiple submission dates are included in a specific FOA, applications submitted for Special Receipt Dates listed in a FOA are considered on time if they are submitted to Grants.gov on or before the appropriate date listed. When only a single submission date is referenced in the FOA, the Closing Date noted in Grants.gov Apply will be that submission date. In this case, applications are considered on time if they are submitted to Grants.gov on or before the Grants.gov posted Closing Date.

**Weekend/holiday Submission Dates.** If a submission date falls on a weekend, it will be extended to the following Monday; any time the date falls on a holiday, the submission date will be extended to the following business day. The application will be on time if it is submitted on or before the following business day.

**Late Applications.** Permission is not granted in advance for submission of a late application. Late applications are accepted only in extenuating circumstances. If an application is submitted late, use the optional PHS 398 Cover Letter component to explain the reasons for the delay and include this component with the completed application. Late applications are evaluated on an individual basis considering the reasons provided. Contacting the Division of Receipt and Referral, Center for Scientific Review (CSR), NIH in advance will not influence the acceptance of a late application. For additional information on late applications, see http://grants.nih.gov/grants/guide/notice-files/NOT-OD-06-086.html.

# **2.15 Submission, Review and Award Cycles**

The PHS submission, review, and award schedule is provided in Table 2.15-1. For specialized grant applications, consult with the appropriate PHS agency prior to the preparation of an application.

Note, Table 2.15-1 references all funding mechanisms, regardless of which application is currently used. Some of the mechanisms listed continue to use applications other than the SF424 (R&R). Applicants should refer to the OER Electronic Submission of Grant Applications website: http://era.nih.gov/ElectronicReceipt/ for details on mechanisms that have transitioned to electronic submission using the SF424  $(R&R)$  application.

| New Schedule effective January 3, 2007                                                                                                 | <b>RECEIPT</b><br><b>CYCLE I</b>                  | <b>RECEIPT</b><br><b>CYCLE II</b>      | <b>RECEIPT</b><br><b>CYCLE III</b>           |
|----------------------------------------------------------------------------------------------------|---------------------------------------------------|----------------------------------------|----------------------------------------------|
| Program Project Grants and Center Grants - all P<br>Series***<br>new, renewal, resubmission, revision*                                 | January 25<br>(old date<br>Feb. $1)$              | May 25<br>(old date<br>June $1)$       | September 25<br>(old date<br>Oct. $1)$       |
| Research Grants-R10, R18, R24, R25<br>new, renewal, resubmission, revision*                                                            | January 25<br>(old date Feb.<br>$1$ , March $1$ ) | May 25<br>(old date June<br>1, July 1) | September 25<br>(old date Oct.<br>1, Nov. 1) |
| Research-Related and Other Programs - all S and G<br>Series, C06, M01<br>new, renewal, resubmission, revision*                         | January 25<br>(old date<br>Feb. $1)$              | May 25<br>(old date<br>June $1)$       | September 25<br>(old date<br>Oct. $1)$       |
| <b>Institutional Ruth L. Kirschstein National Research</b><br>Service - T Series (Training)**<br>new, renewal, resubmission, revision* | January 25<br>(old date<br>Jan. 10)               | May 25<br>(old date<br>May 10)         | September 25<br>(old date<br>Sept. 10)       |
| <b>Research Grants-R01</b><br>new                                                                                                    | February 5<br>(old date<br>Feb. $1)$              | June 5<br>(old date<br>June $1)$       | October 5<br>(old date<br>Oct. $1)$          |
| <b>Research Career Development -all K Series</b><br>new                                                                                | Feb. 12<br>(old date<br>Feb. $1)$                 | June 12<br>(old date<br>June $1)$      | October 12<br>(old date<br>Oct. $1)$         |
| <b>Research Grants - R03, R21, R33, R21/R33, R34, R36</b><br>new                                                                       | February 16<br>(old date<br>Feb. $1)$             | June 16<br>(old date<br>June 1)        | October 16<br>(old date<br>Oct. $1)$         |
| <b>Academic Research Enhancement Award (AREA) -</b><br>R15<br>new, renewal, resubmission, revision*                                    | February 25<br>(no change)                        | June 25<br>(no change)                 | October 25<br>(no change)                    |
| <b>Research Grants-R01</b><br>renewal, resubmission, revision*                                                                         | March 5<br>(old date<br>March 1)                  | July 5<br>(old date<br>July $1)$       | November 5<br>(old date<br>Nov. $1)$         |
| <b>Research Career Development -all K Series</b><br>renewal, resubmission, revision*                                                   | March 12<br>(old date<br>March 1)                 | July 12<br>(old date<br>July 1)        | November 12<br>(old date<br>Nov. $1)$        |
| <b>Research Grants - R03, R21, R33, R21/R33, R34, R36</b><br>renewal, resubmission, revision*                                          | March 16<br>(old date<br>March 1)                 | July 16<br>(old date<br>July $1)$      | November 16<br>(old date<br>Nov. $1)$        |

*Table 2.15-1. Submission Dates, Review, and Award Cycles* 

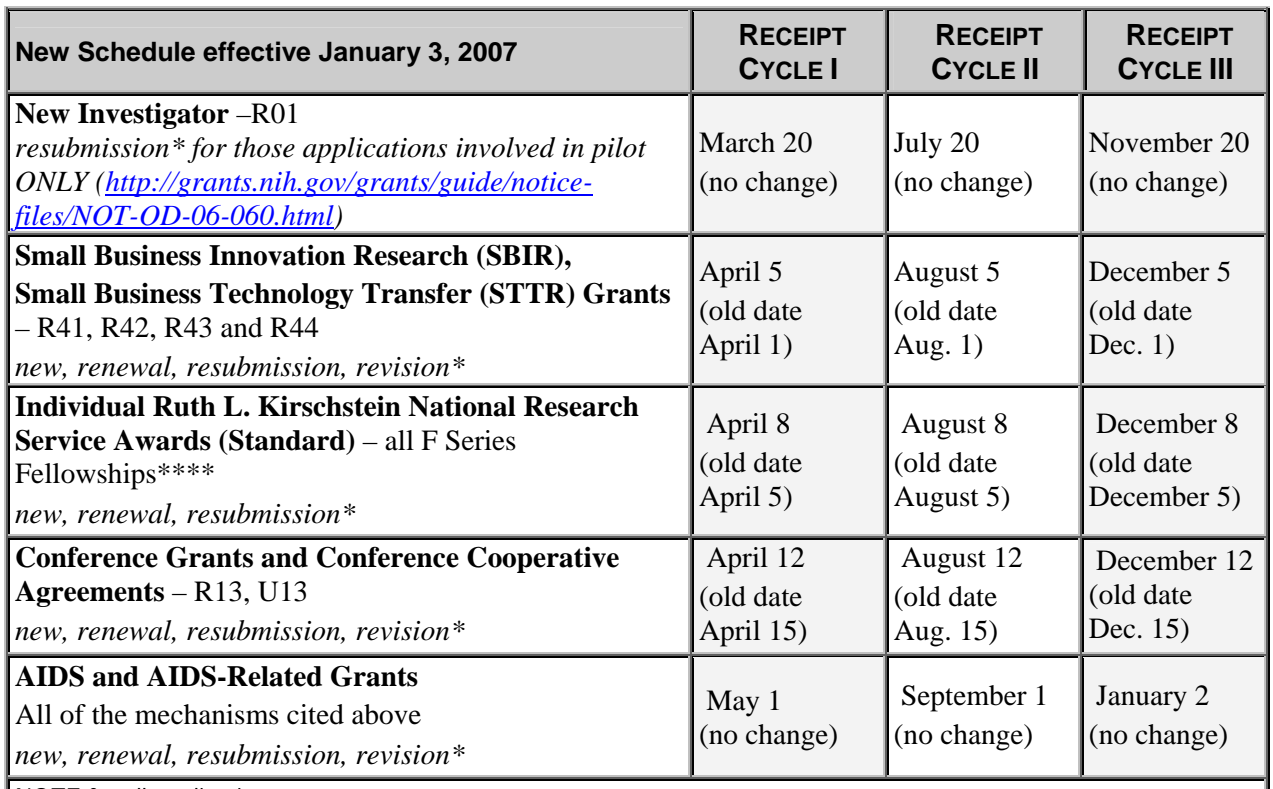

NOTE for all applications:

- **RFAs and some PARs** have special receipt dates indicated in the specific NIH Guide Announcement.
- **\* Change in Terminology:** The move to electronic applications has brought a change in terminology. The new Grants.gov terminology (included in the table above) corresponds to the traditional NIH terms as follows:

**New** = New **Resubmission** = A Revised or Amended application **Renewal** = Competing Continuation **Continuation** = Noncompeting Progress Report **Revision** = Competing Supplement

- **\*\*Institutional Research Training Grants (T32)** are accepted by many NIH Institutes and Centers (IC) for only one or two of the dates.
- **\*\*\*Program Project and Center Grants**  Applicants should check with individual ICs since some ICs do not accept P series applications three times a year.
- **\*\*\*\*Individual Pre-Doctoral Fellowships (F31)** for Minority Students and Students with Disabilities has special receipt dates.
- All **AIDS and AIDS-related** applications (no matter the type) are submitted on the AIDS and AIDS-related dates.

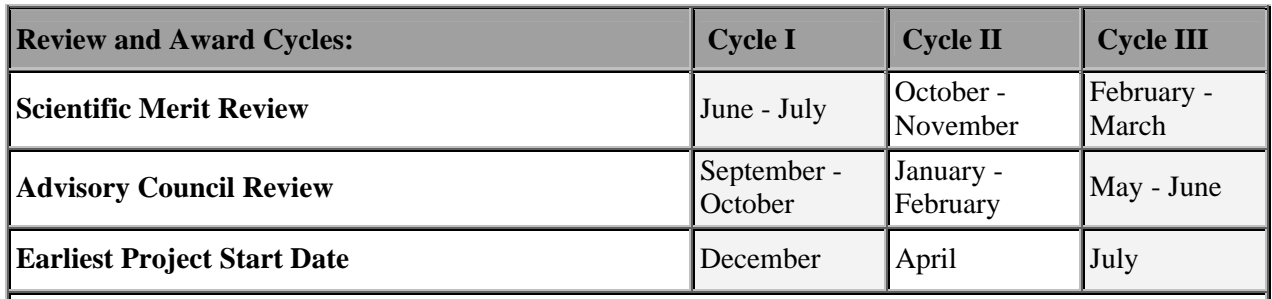

Note: Awarding components may not always be able to honor the requested start date of an application; therefore, applicants should make no commitments or obligations until confirmation of the start date by the awarding component.

### **Application Assignment Information**

Competing grant applications that have been successfully submitted through Grants.gov (including correcting all errors and the grant application assembled by the eRA Commons system) will be processed through the Division of Receipt and Referral, CSR, NIH unless otherwise stated. The application will be assigned to an appropriate Scientific Review Group and awarding component(s). Assignment is based on the scientific content of the application using established referral guidelines. Business rule validations are conducted by the system as well as NIH staff.

*Assignment to Review Group*. The Center for Scientific Review (CSR) will assign appropriately completed applications to the Scientific Review Groups (commonly referred to as "SRGs" or "study sections") that will perform the scientific/technical merit review. The CSR lists the recurring review panels (http://cms.csr.nih.gov/PeerReviewMeetings/CSRIRGDescription/), and you may suggest a specific group in the PHS 398 Cover Letter component.

*Assignment to Relevant Potential Awarding Component(s) (ICs)*. In addition, CSR will assign each application to the agency awarding component that is the potential funding component. When the scientific areas and the research proposed in a grant application are sufficiently relevant to the program responsibilities of two or more awarding components, CSR may assign your application to all such components. The component that has the most relevant program responsibility is designated as the primary assignee. The other components that have an interest in your application are designated as secondary assignees. If your application is eligible for funding and the primary assignee does not intend to make an award, the secondary assignees will be given the opportunity to do so. Although these suggestions will be taken into consideration, the final determination will be made by the agencies participating in this solicitation.

After the submission date, usually within three (3) weeks, the PD/PI and the applicant organization will be able to access in the eRA Commons the application's assignment number; the name, address, and telephone number of the Scientific Review Administrator of the Scientific Review Group to which the application has been assigned; and the assigned Institute contact and phone number. Review outcome and other important information is also available in the Commons.

**If assignment information is not available in the eRA Commons within three weeks of the submission date, contact the Division of Receipt and Referral, Center for Scientific Review (CSR), National Institutes of Health, Bethesda, MD 20892-7720, (301) 435-0715; TTY (301) 451-0088. If there is a change in assignment, you will receive a notification.** 

Applicant investigators must not communicate directly with any review group member about an application either before or after the review. Failure to strictly observe this policy will create serious breaches of confidentiality and conflicts of interest in the peer review process. From the time of assignment
to the time the review of your application is complete, applicant investigators must direct all questions to the Scientific Review Administrator. This individual is in charge of the review group and is identified in the assignment notice that is mailed to you.

# **2.16 Resources for Finding Help**

## **2.16.1 Finding Help for Grants.gov Registration or Submissions**

If help is needed with the Grants.gov registration process or with the technical aspects of submitting an application through the Grants.gov system, check first the resources available at Grants.gov (http://grants.gov/).

**Grants.gov customer support is also provided by the following office:** 

Grants.gov Program Management Office 200 Independence Avenue, SW HHH Building, Room 739F Washington, DC 20201

Grants.gov Helpdesk: support@grants.gov

Grants.gov Contact Center Phone Number: 1-800-518-4726

The Contact Center's hours of operation are Monday-Friday from 7:00 a.m. to 9:00 p.m. Eastern Time.

### **2.16.2 Finding Help for the eRA Commons Registration or eRA Commons Validation Processes**

If help is needed with the eRA Commons registration process for the applicant organization and PDs/PIs or with the application validation process in the Commons after submission through Grants.gov, check first the resources available at Electronic Submission of Grant Applications (http://era.nih.gov/ElectronicReceipt/).

#### **eRA Commons customer support is also provided by the eRA Commons Helpdesk:**

eRA website: http://era.nih.gov

eRA Commons website: https://commons.era.nih.gov/commons/index.jsp

eRA Commons Helpdesk Email: commons@od.nih.gov

eRA Commons Phone: 301-402-7469 866-504-9552 (Toll Free) 301-451-5939 (TTY)

The eRA Commons Helpdesk hours of operation are Monday-Friday from 7:00 a.m. to 8:00 p.m. Eastern Time.

### **2.16.3 Finding Help for Application Preparation**

If after reviewing this application instruction guide, help is still needed in preparing the application, contact GrantsInfo:

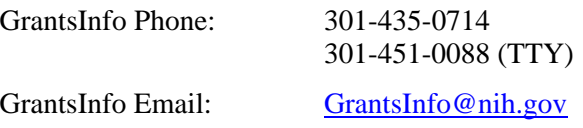

# **3. Using the Grant Application Package**

This section describes the steps an applicant takes once the appropriate FOA (see Section 2.4) has been located and the corresponding grant application package has been successfully downloaded. Note when you "Save" the package locally for the first time, you will receive an error message indicating "One or more of the items in this form contains an invalid value. Do you want to proceed anyway?" Applicants should always answer "Yes." This error message shows because no data has been entered yet. In fact, applicants will get this or a similar message every time the package is saved until all data entry is completed. Applicants can ignore this error message until the final save before the application is submitted. When an application is ready to be submitted, if this error message is still shown, applicants are encouraged to use the "Check Package for Errors" button to determine what needs to be corrected. When errors are found, a message box will appear indicating the total number of errors found and the details about the first one. Unfortunately there is no way to get a comprehensive list at this time. For instance, if five errors are found, the first one will need to corrected, and then repeat the "check package for errors" process until all are corrected.

Note the "Check Package for Errors" button only checks errors in the actual PureEdge forms. It does not check the forms for data errors against NIH business processes. Those validations will be performed by the eRA Commons system after the application has been submitted.

# **3.1 Verify Grant Information**

When you select a funding opportunity in Grants.gov Apply, verify that the information shown in the Grant Application Package screen corresponds to the funding opportunity for which you wish to apply. Grants.gov auto-populates the following information:

- Opportunity Title
- Offering Agency
- CFDA Number
- CFDA Description
- Opportunity Number
- Competition ID
- Opportunity Open Date
- Opportunity Close Date
- Agency Contact

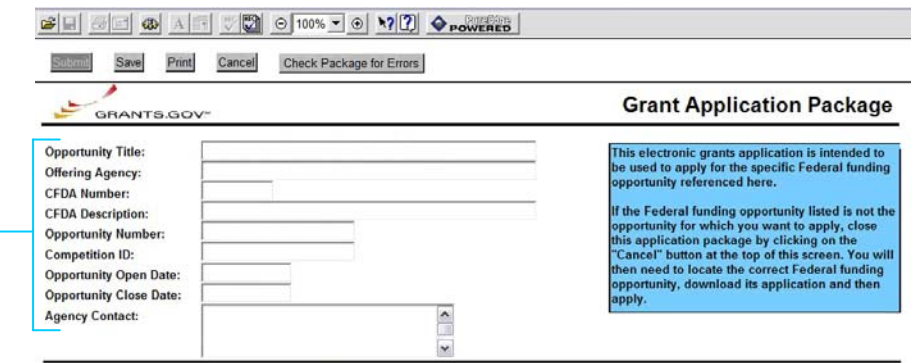

*CFDA Number Field:* Many FOAs include multiple CFDA (Catalog for Domestic Assistance) numbers. When this is the case, the CFDA Number and CFDA Description fields will appear blank in the Grants.gov Grant Application Package screen shown above. The appropriate CFDA number will be automatically assigned once the application is assigned to the appropriate agency awarding component.

*Opportunity Open Date & Close Date Fields:* Many FOAs posted by NIH and other PHS agencies include multiple submission/receipt dates and are active for several years. These announcements are posted in Grants.gov showing an Open/Close period that spans the entire active period of the announcement. Applicants should read the funding opportunity announcement carefully for specific submission/receipt dates. If specific dates are not referenced in the announcement, applicants should refer to the Standard Postmark/Submission Dates for Competing Applications found in Table 2.15-1. Submission Dates, Review, and Award Cycles. Applications submitted after a posted submission date will be held over into the next review cycle. See also **Section 2.14** above for the late application policy.

# **3.2 Enter the Name for the Application**

Enter a name for the application in the Application Filing Name field (this is a required field). This name is for use solely by the applicant for tracking the application through the Grants.gov submission process. It is not used by the receiving agency.

```
This opportunity is only open to organizations, applicants who are submitting grant applications on behalf of a company, state, local or tribal
   government, academia, or other type of organization.
* Application Filing Name:
```
# **3.3 Open and Complete Mandatory Documents**

Open and complete all of the documents listed in the Mandatory Documents box. **Complete the component titled SF424 (R&R) first.** Data entered in this component populates other mandatory and optional forms where applicable.

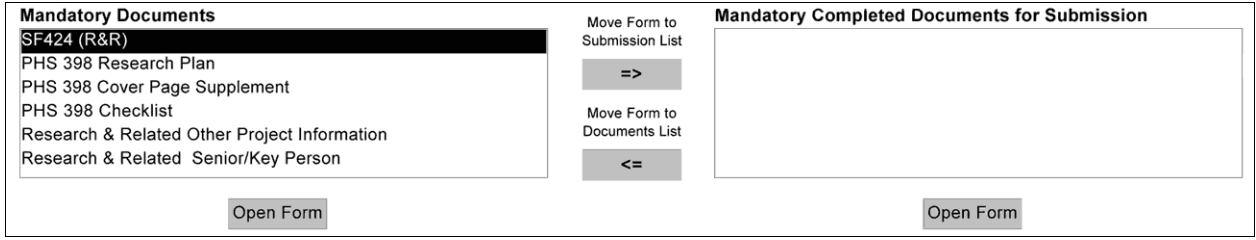

To open an item:

- 1. Click the document name in the Mandatory Documents box.
- 2. Click **Open Form**.
- 3. When a form or document has been completed, click the document name to select it, and then click the => button. This moves the form/document to the Completed Documents box. To remove a document from the Completed Documents box, click the document name to select it, and then click the <= button. This returns the document to the Mandatory Documents or Optional Documents box.

# **3.4 Open and Complete Optional Documents**

These documents can be used to provide additional information for the application or may be required for specific types of grant activities. Information on each of these documents is found later in these instructions.

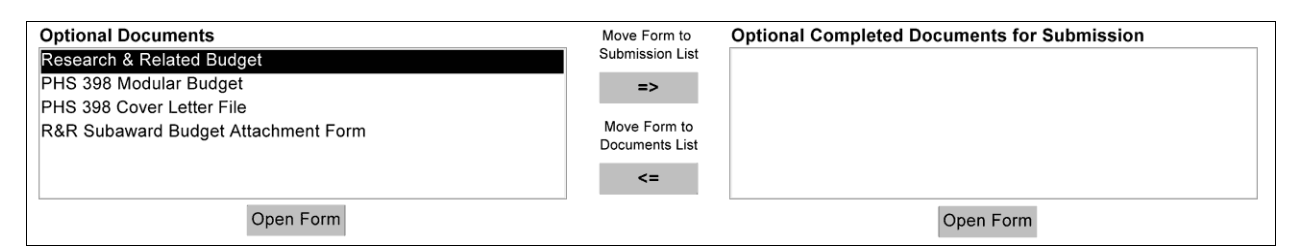

Once all documents have been completed and saved locally, click **Submit** to submit the application to Grants.gov. Only an AOR will be able to perform the submit action, and will be prompted to enter username and password to verify his/her identity. The Submit button does not become active until all

required documents have been properly completed and the application has been saved. If an edit has been made somewhere in the application package, the file must be resaved before attempting to submit. If the Submit button is grayed out, resave the file. Reminder, the system will not consider a component form document to be complete until it has been moved to the Completed Documents box. Once you click the Submit button, a confirmation page appears asking you to verify the desired funding opportunity and Agency to which the application is being submitted.

# **4. Completing the SF424 Research and Related (R&R) Forms**

# **4.1 Overview**

This section contains all of the instructions you will need to complete the SF424 (R&R) forms.

Any agency-specific instructions are denoted by the DHHS logo displayed to the left of the paragraph, as illustrated here.

Conformance to all instructions is required and strictly enforced. Agencies may withdraw any applications from the review process that are not consistent with these instructions.

As you navigate through the forms, required fields are highlighted in yellow and noted with an asterisk (\*). Optional fields and completed fields are displayed in white. Data entered into a specific field is not accepted until you have navigated to the next field. If you enter invalid or incomplete information in a field, you will receive an error message.

For those form components that are more than one page, click the "Next" button at the top of the form to navigate to a subsequent page. Once all data have been entered, click the "Close Form" button at the top of the form. You will be returned to the Grant Application Package screen. From this main screen, click on the form/document that you have just completed, and then click the => button. This will move the form/document to the Completed Documents box. To remove a form/document from the Completed Documents box, click the form/document name to select it, and then click the <= button. This will return the form/document to the Mandatory Documents or Optional Documents box.

# **4.2 Cover Component**

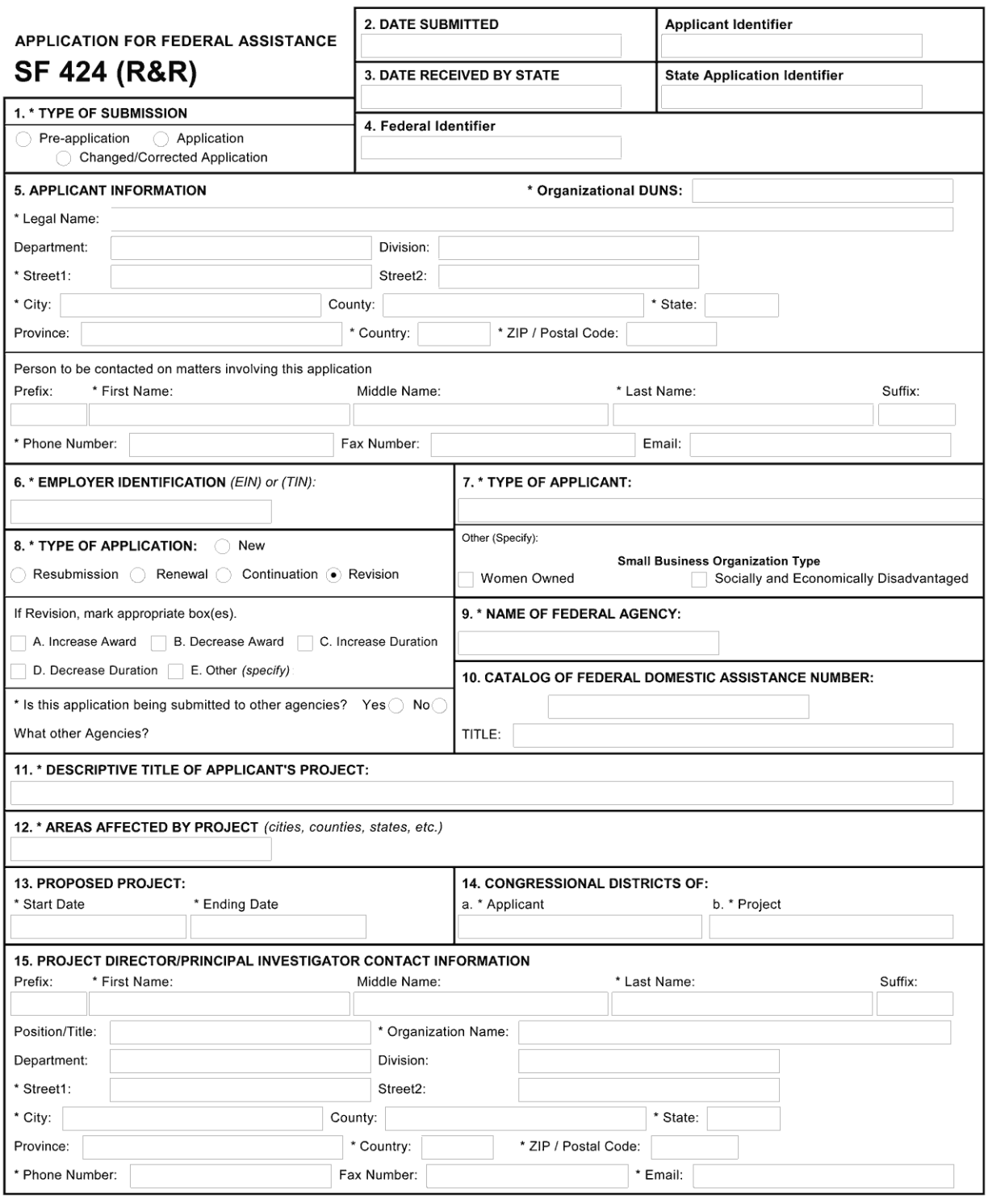

OMB Number: 4040-0001 Expiration Date: 04/30/2008

#### **1. Type of Submission**

Select Type of Submission. If this submission is to change or correct a previously submitted application, click Changed/Corrected Application box and enter the Grants.gov tracking number in the Federal Identifier field. **Unless requested by the agency, applicants may not use this to submit changes after the closing date. This field is required.**

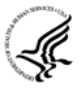

Pre-Application: Unless specifically noted in a program announcement, the Pre-application option is not used by NIH and other PHS agencies.

Changed/Corrected Application: This box must be used if you need to submit the same application again because of corrections for system validation errors or if a portion of the application was lost or distorted during the submission process. This option is for correcting system validation errors only and may not be used to include last minute changes to any of the PDF attachments. When submitting a Changed/Corrected Application:

- o If submitting after the submission date, include an explanation in the Cover Letter Component.
- o When you check the Changed/Correct Application box, Item 4. Federal Identifier becomes a required field.
- o When submitting a Changed/Corrected Application for a "New" Type of Application (Item  $8 = New$ ), in the Federal Identifier field (Item 4)) enter the Grants.gov tracking number for the previous application that you are correcting. If you are unable to recall the Grants.gov tracking number, enter "N/A."
- o When submitting a Changed/Corrected Application for a "Resubmission," "Renewal," or "Revision" Type of Application (Item  $8 =$  Resubmission, Renewal, or Revision), in the Federal Identifier field (Item 4) enter the previously assigned grant number (e.g., only CA123456).
- o Do **not** use the Changed/Corrected Application box to denote a submission of a revised or amended application. That will be indicated in item 8. Type of Application.

#### **2. Date Submitted and Applicant Identifier**

In the Date Submitted field, enter the date the application is submitted to the Federal agency (or state, if applicable). In the Applicant Identifier field, enter the applicant's control number (if applicable).

Note the Applicant Identifier field is a control number created by the applicant organization, not the Federal agency.

#### **3. Date Received by State and State Application Identifier**

Enter the date received by state (if applicable). In the State Application Identifier field, enter the state application identifier, if applicable.

For submissions to NIH and other PHS agencies, leave these fields blank.

#### **4. Federal Identifier**

New project applications should leave this field blank, unless you are submitting a Changed/Corrected application. When submitting a changed/corrected "new" application, enter the Grants.gov tracking number. If this is a continuation, revision, or renewal application, enter the assigned Federal Identifier number (for example, award number) even if submitting a changed/corrected application.

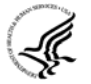

For submissions to NIH and other PHS agencies, an example of a grant number need only be CA123456.

Existing definitions for NIH and other PHS agencies applications are somewhat different:

- New is the same; i.e., an application that is submitted for the first time. See also the policy Resubmission of Unpaid RFA Applications and Resubmission of Applications with a Changed Grant Activity Mechanism.
- Resubmission is equivalent to NIH and other PHS agencies Revision; i.e., a revised or amended application. See also the Revised NIH Policy on Submission of a Revised (Amended) Application.
- Renewal is equivalent to NIH and other PHS agencies Competing Continuation.
- Continuation is equivalent to NIH and other PHS agencies Progress Report. For the purposes of NIH and other PHS agencies, the box for Continuation will **not** be used.
- Revision is somewhat equivalent to NIH and other PHS agencies Competing Supplement. Applicants should contact the awarding agency for advice on submitting any revision/supplement application.

Applicants to NIH and other PHS agencies should complete this field when submitting a resubmission, renewal or revision application. When submitting a "New" application, this field should remain blank unless you are submitting a Changed/Corrected Application. In this case, where Item  $1 = Changed/Corrected Application and Item 8 = New$ , the Federal Identifier field becomes a required field. Therefore you must enter the Grants.gov tracking number assigned to the application that you are correcting. If you are unable to recall the tracking number, enter "N/A."

#### **5. Applicant Information**

This information is for the Applicant Organization, not a specific individual.

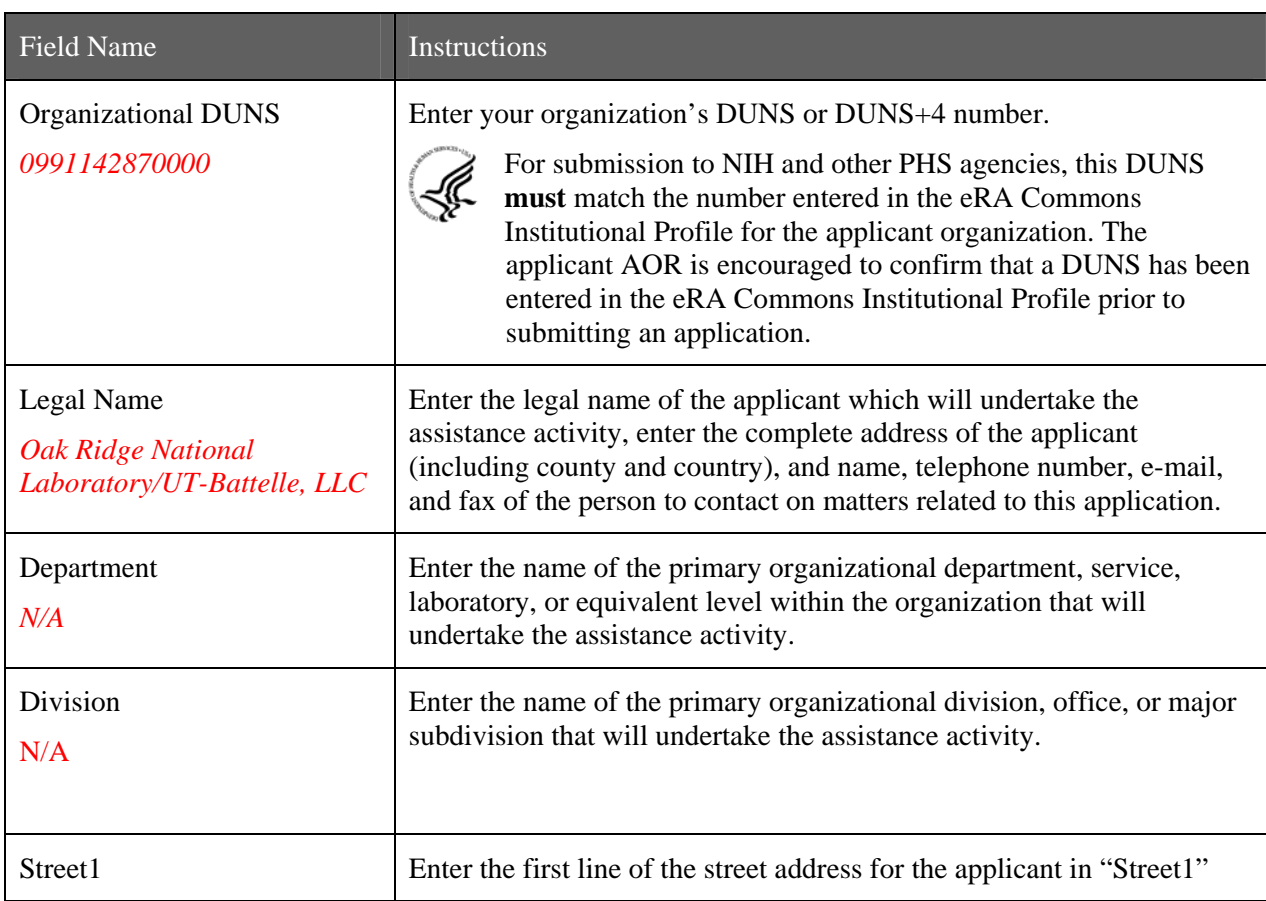

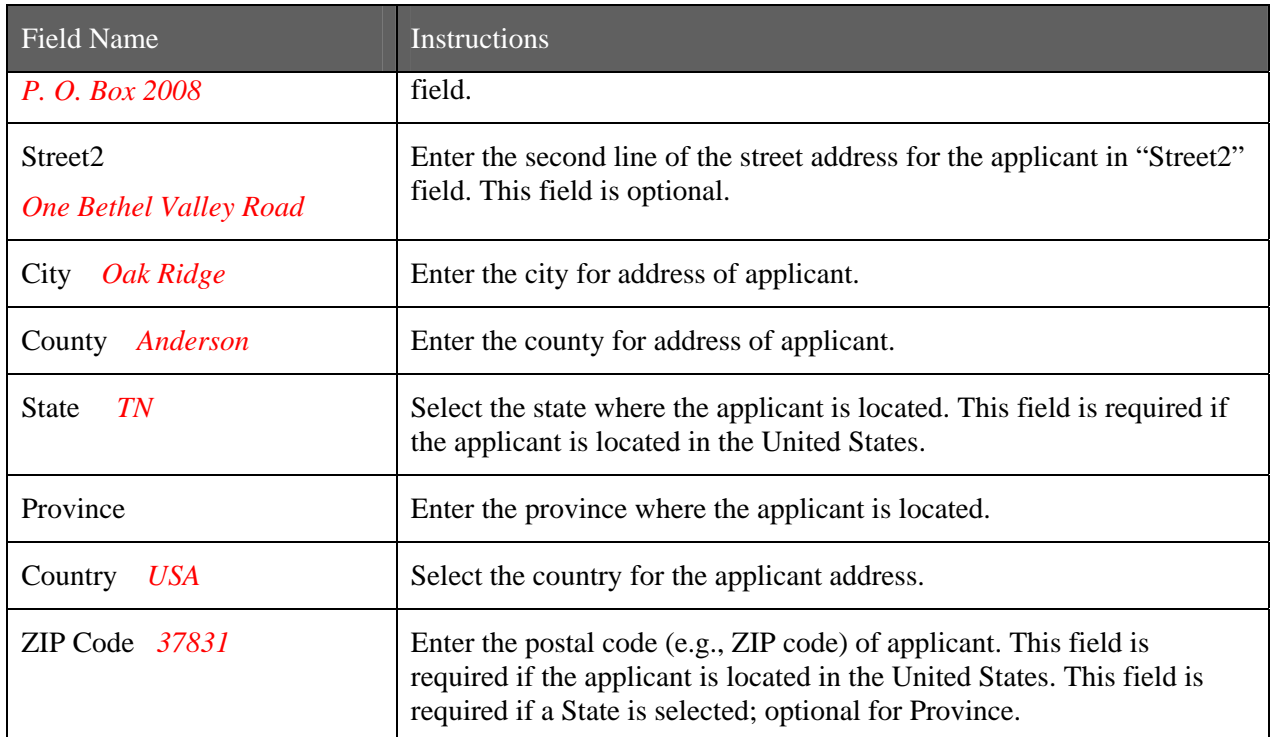

#### **Person to be contacted on matters involving this application:**

∰

This information is for the Administrative or Business Official, not the PD/PI. This person is the individual to be notified if additional information is needed and/or if an award is made.

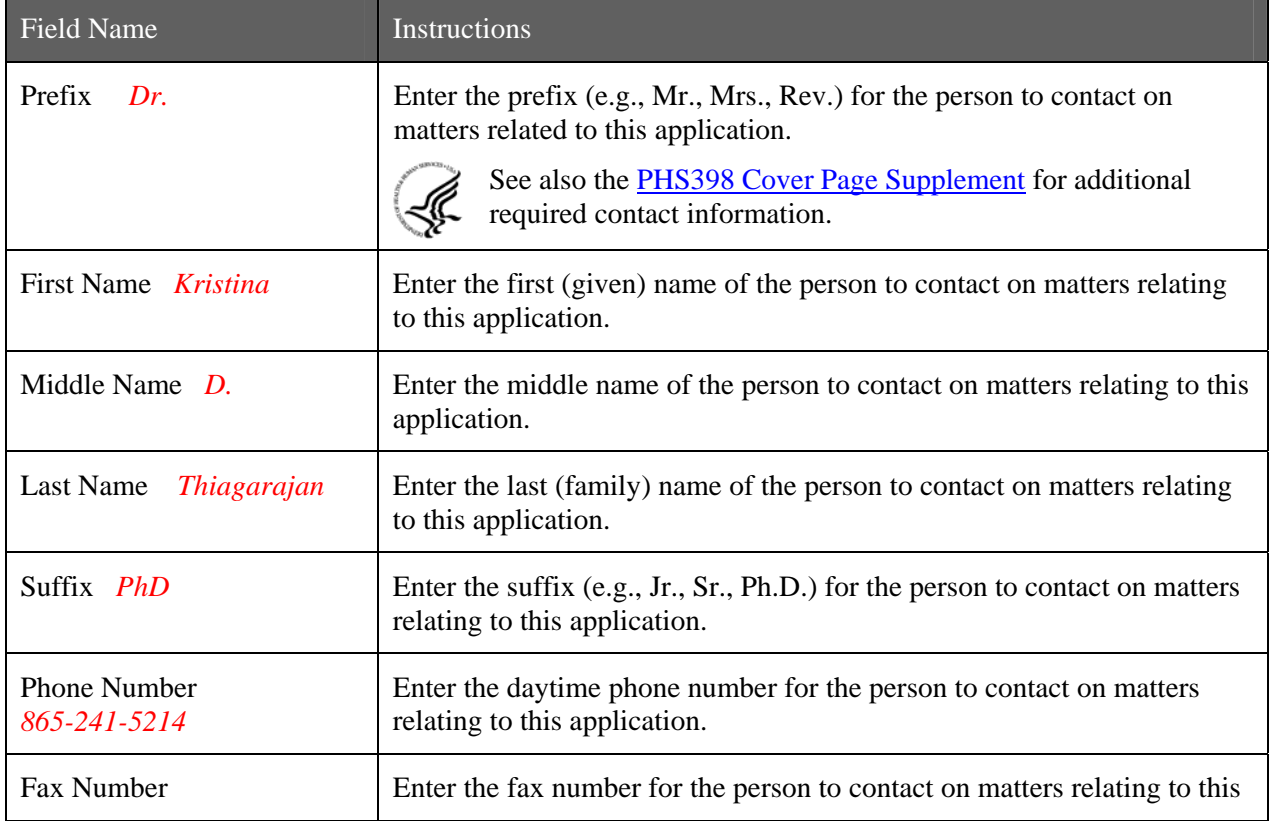

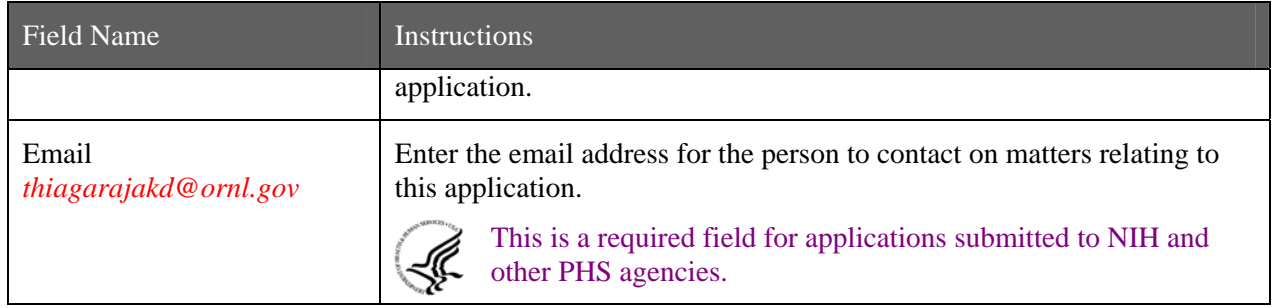

**6. Employer Identification** *ORNL's EIN: 62-1788235* 

Enter the TIN or EIN as assigned by the Internal Revenue Service. If your organization is not in the US, type 44-4444444.

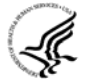

If you have a 12-digit EIN established for grant awards from NIH or other PHS agencies, **enter all 12digits (e.g., 1123456789A1).**

#### **7. Type of Applicant**

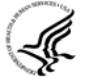

This information is for the Applicant Organization, not a specific individual.

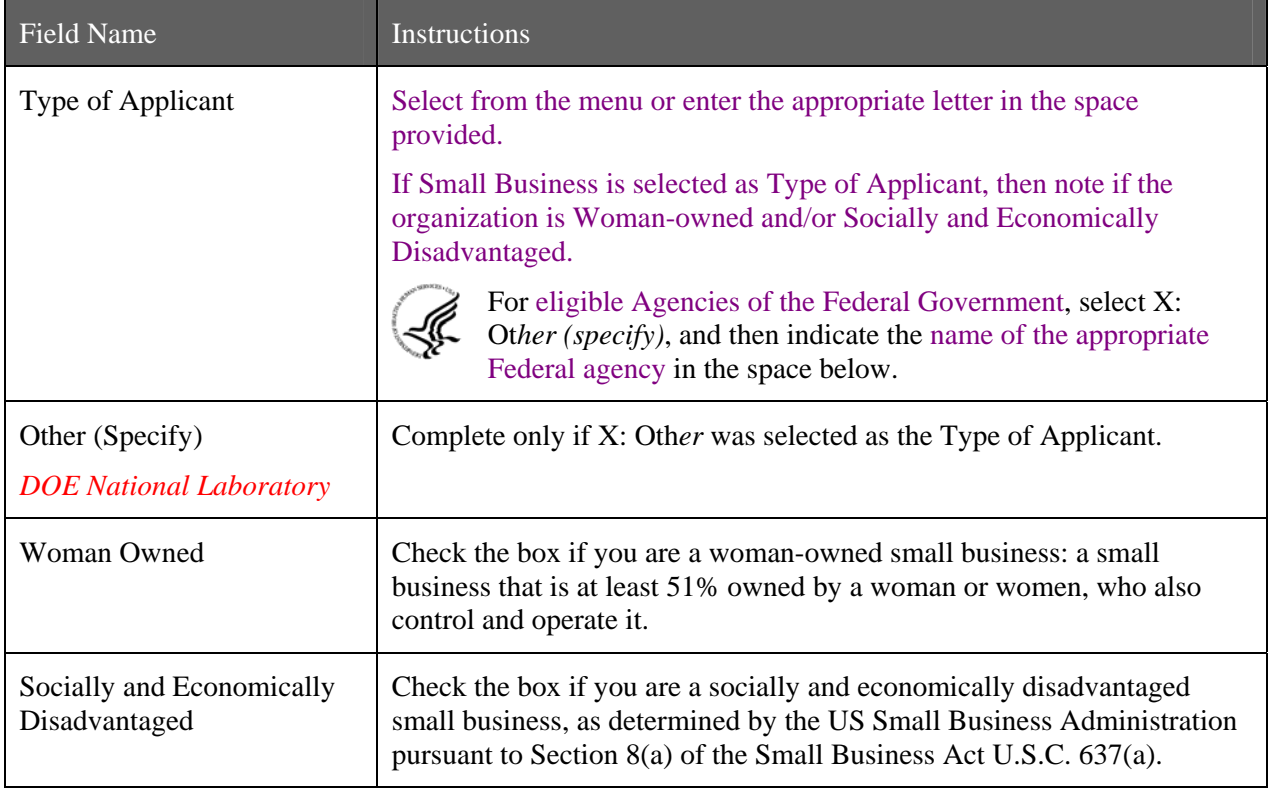

#### **8. Type of Application**

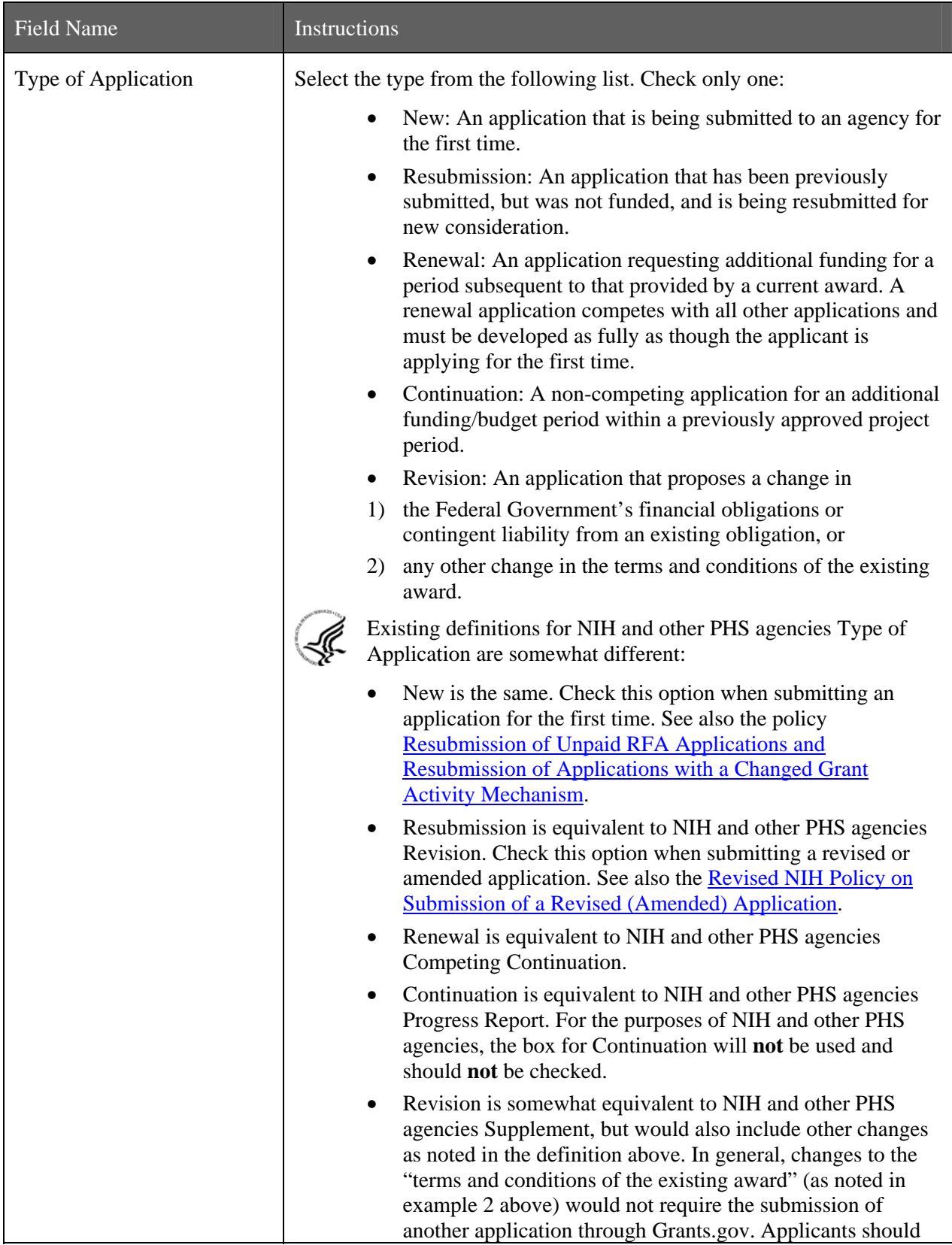

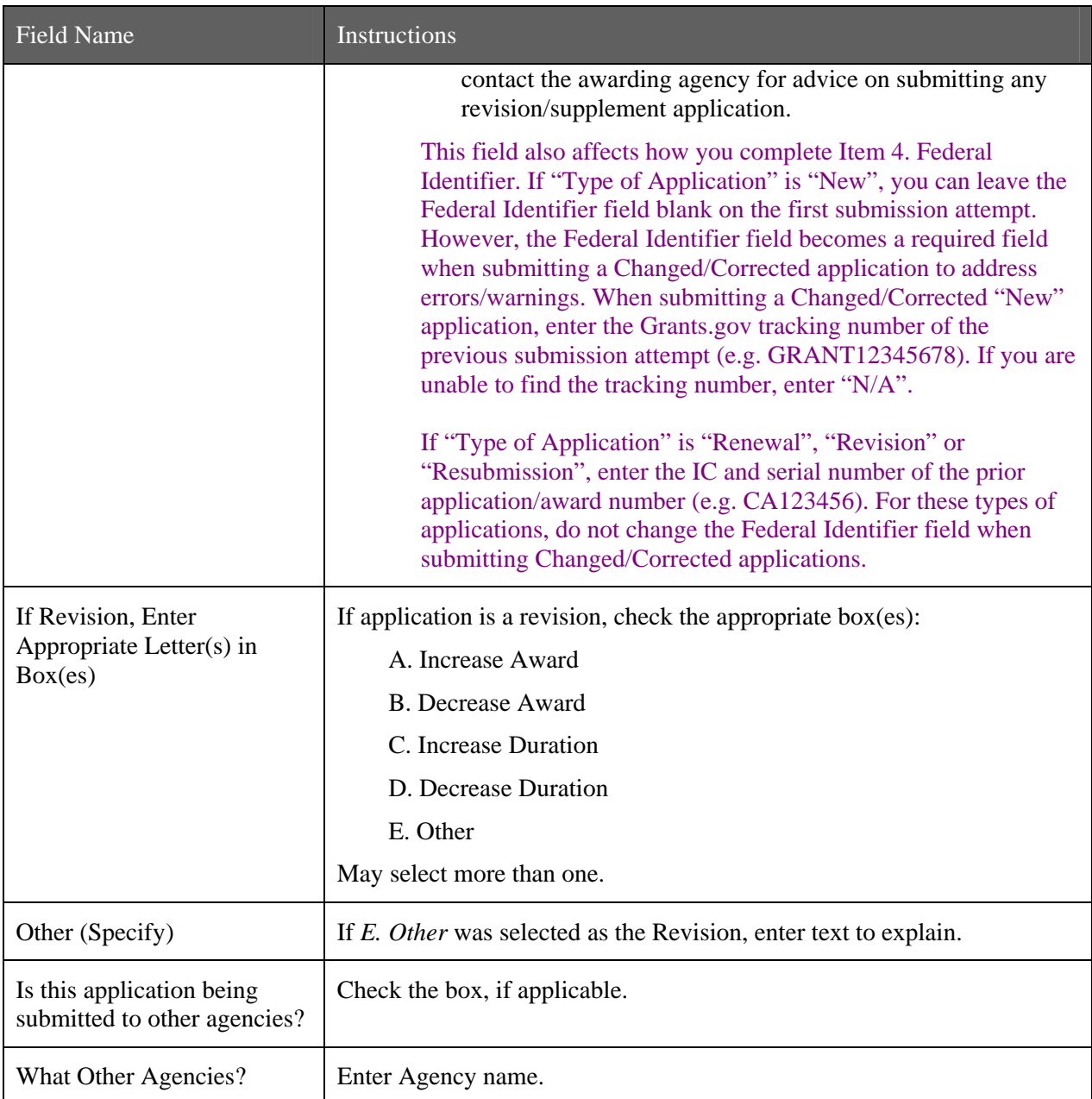

#### **9. Name of Federal Agency**

Name the Federal agency from which assistance is being requested with this application. This information is pre-populated by Grants.gov.

#### **10. Catalog of Federal Domestic Assistance (CFDA) Number and Title (CFDA)**

Use the Catalog of Federal Domestic Assistance number and title of the program under which assistance is requested. This information is pre-populated by Grants.gov.

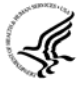

This field may be blank if you are applying to an opportunity that references multiple CFDA numbers. When this field is blank, leave it blank; the field will not allow any data entry. The appropriate CFDA number will be automatically assigned by the agency once the application is assigned to the appropriate awarding component.

#### **11. Descriptive Title of Applicant's Project**

Enter a brief descriptive title of the project.

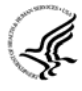

A "new" application must have a different title from any other PHS project with the same PD/PI. A "resubmission" or "renewal" application should normally have the same title as the previous grant or application. If the specific aims of the project have significantly changed, choose a new title.

A "revision" application must have the same title as the currently funded grant.

NIH and other PHS agencies limit title character length to 81 characters, including the spaces between words and punctuation. Titles in excess of 81 characters will be truncated.

#### **12. Areas Affected by Project (Cities, Counties, States, Etc.)**

List only the largest political entities affected by the project (for example, state, counties, cities).

Enter "N/A" for not applicable.

#### **13. Start Date and Ending Date**

Enter the proposed start date of the project in the Start Date field. Enter the proposed end date in the Ending Date field. Use the following format: MM/DD/YYYY.

#### **14. Congressional District Applicant and Congressional District Project**

*Congressional District – Applicant:* Enter the Congressional District in the format: 2 character State Abbreviation – 3 character District Number. Examples: CA-005 for California's 5th district, CA-012 for California's 12th district. *ORNL congressional district: TN:003* 

If outside the U.S., enter 00-0000.

To locate your congressional district, visit the Grants.gov web site.

*Congressional District – Project:* Enter the Congressional District in the format: 2 character State Abbreviation – 3 character District Number. Examples: CA-005 for California's 5th district, CA-012 for California's 12th district.

If all districts in a state are affected, enter "all" for the district number. Example: MD-all for all congressional districts in Maryland.

If nationwide (all districts in all states), enter US-all.

If the program/project is outside the U.S., enter 00-0000.

To locate your congressional district, visit the Grants.gov web site.

Attach an additional list of Project Congressional Districts on page 2 (Item 21), if needed.

#### **15. Project Director/Principal Investigator (PD/PI) Contact Information**

If submitting an application reflecting Multiple PDs/PIs, the individual designated as the Contact PI should be entered here. See Section 4.5 Senior/Key Person Profile Components for additional instructions for Multiple PDs/PIs.

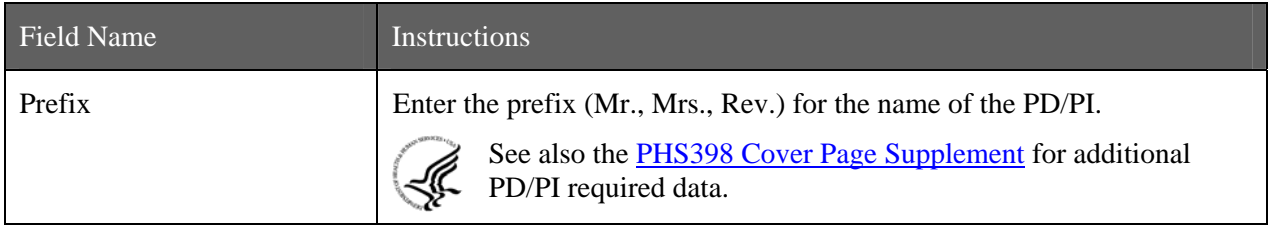

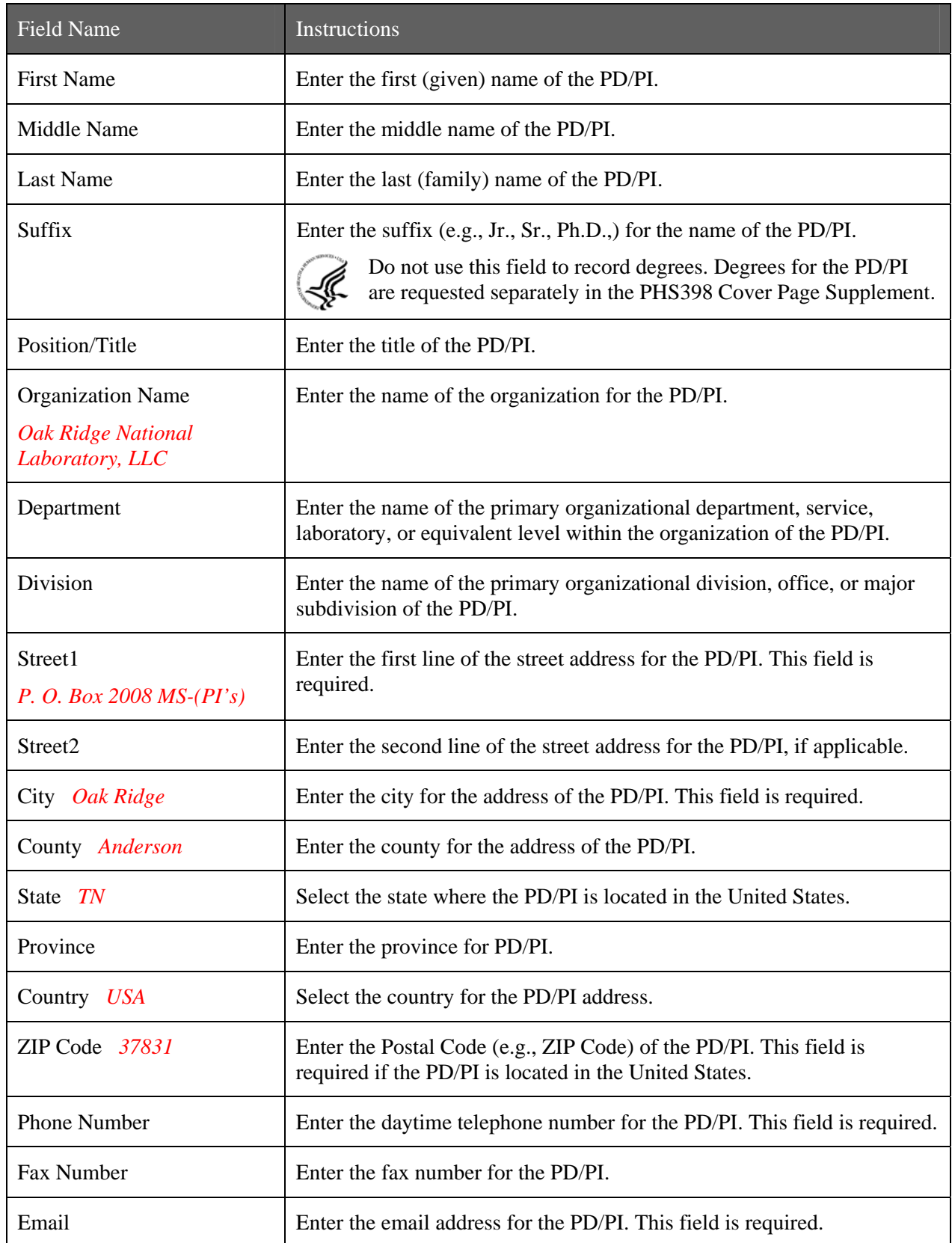

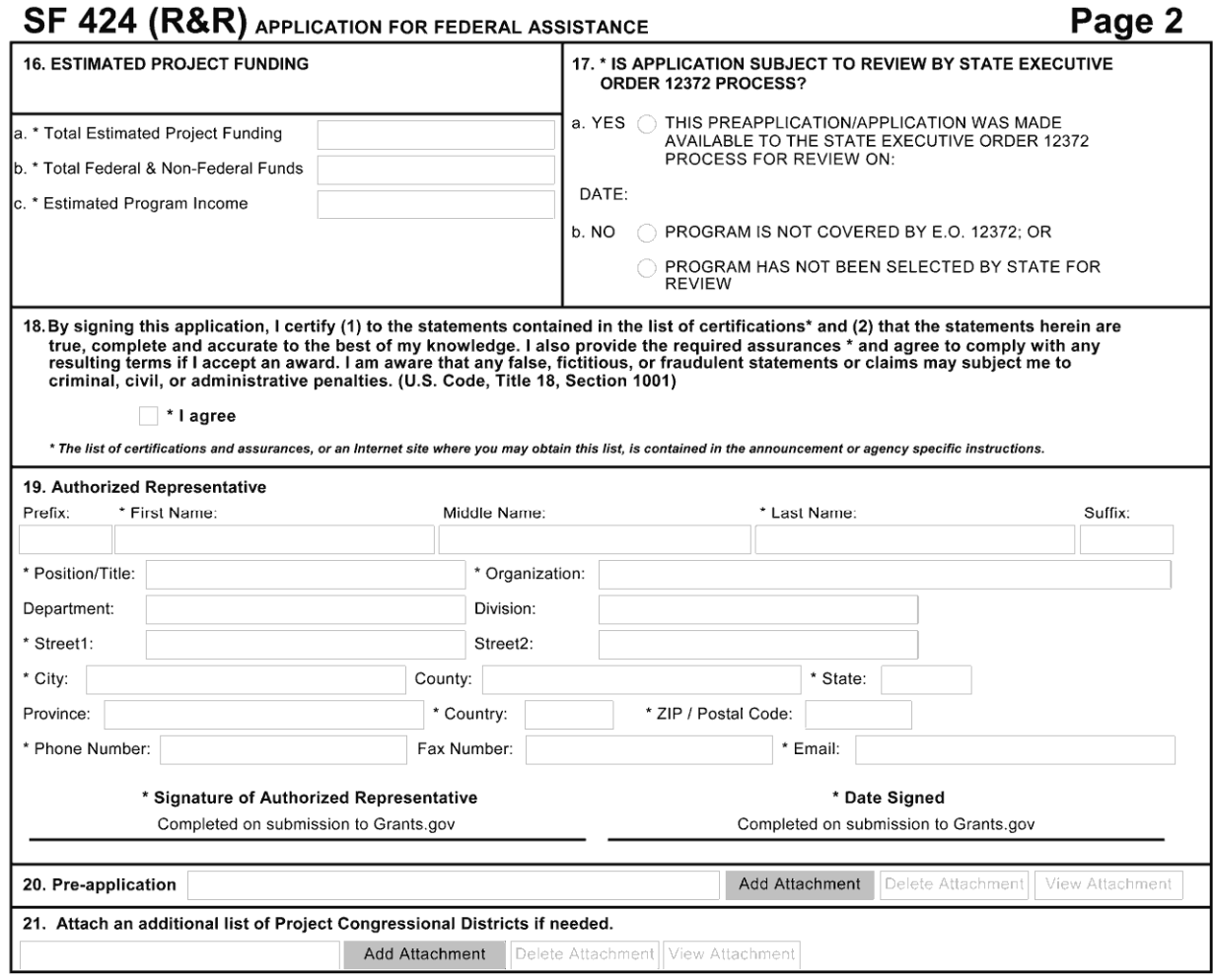

OMB Number: 4040-0001 Expiration Date: 04/30/2008

#### **16. Estimated Project Funding**

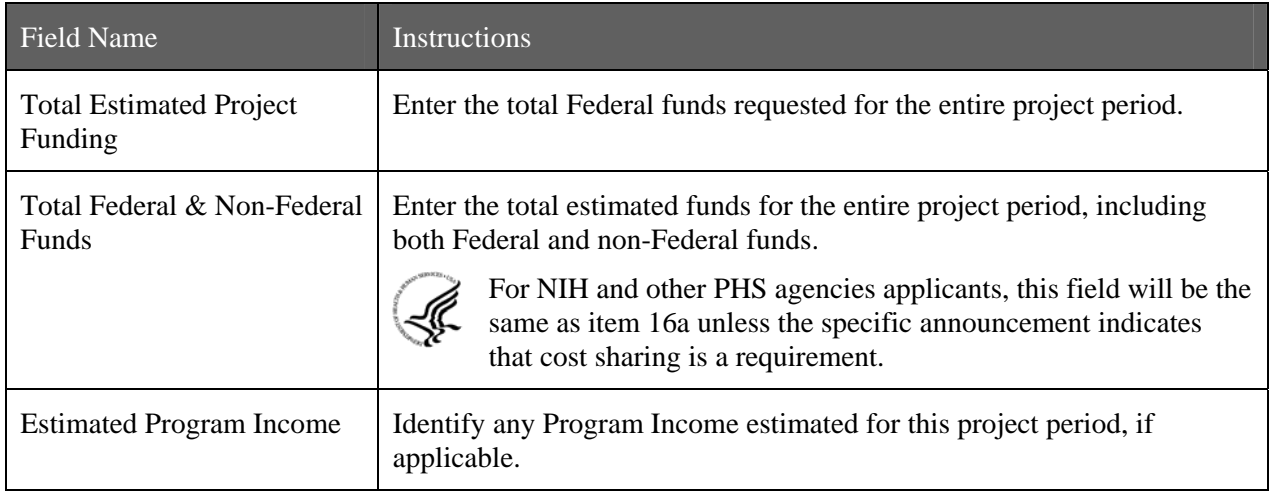

#### **17. Is Application Subject to Review by State Executive Order 12372 Process?**

If yes, check the "Yes" box. If the announcement indicates that the program is covered under Executive Order 12372, you should contact the State Single Point of Contact (SPOC) for Federal Executive Order 12372. If no, check the appropriate box. This field is required.

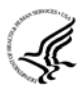

For NIH and other PHS agencies submissions using the SF424 (R&R), applicants should check "No, Program is not covered by E.O. 12372."

#### **18. Complete Certification**

Check the "I agree" box to provide the required certifications and assurances. This field is required.

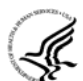

The list of NIH and other PHS agencies Assurances, Certifications, and other Policies is found in Part III, Policies, Assurances, Definitions, and Other Information.

#### **19. Authorized Representative**

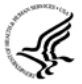

This is equivalent to the individual with the organizational authority to sign for an application; otherwise known as the Authorized Organizational Representative or the Signing Official.

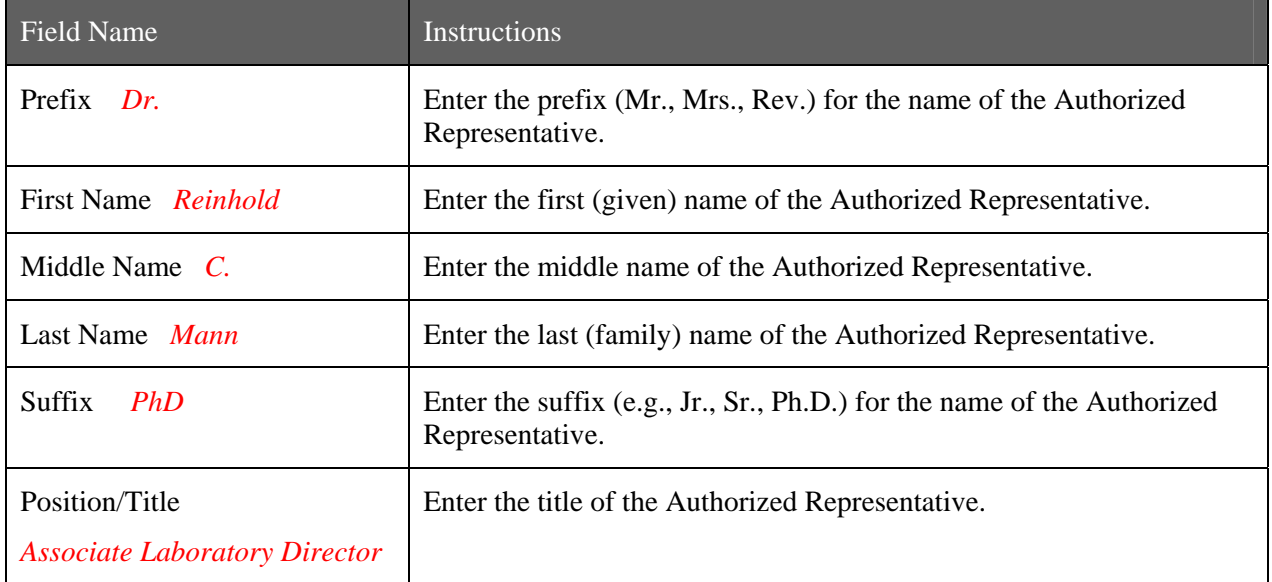

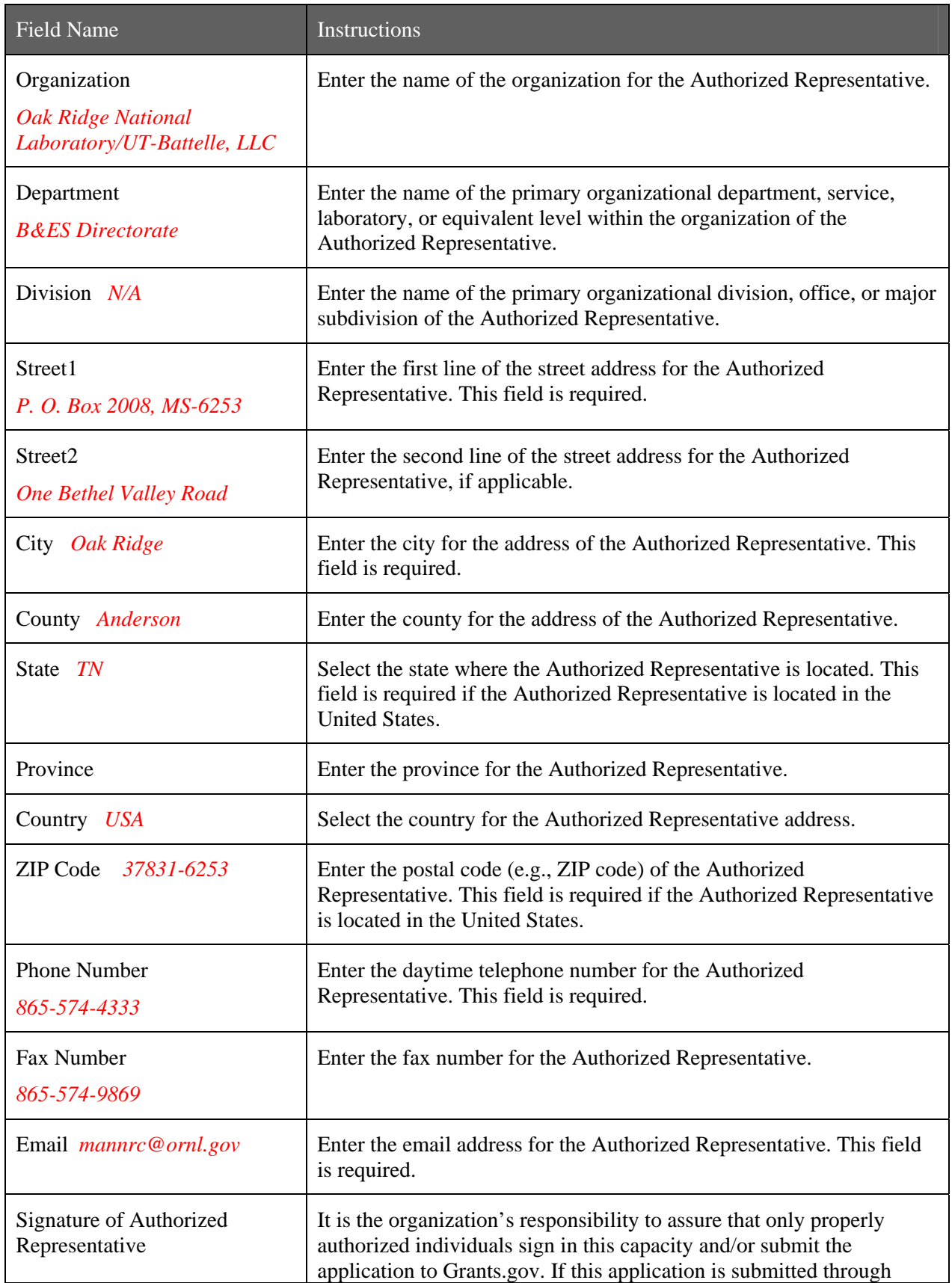

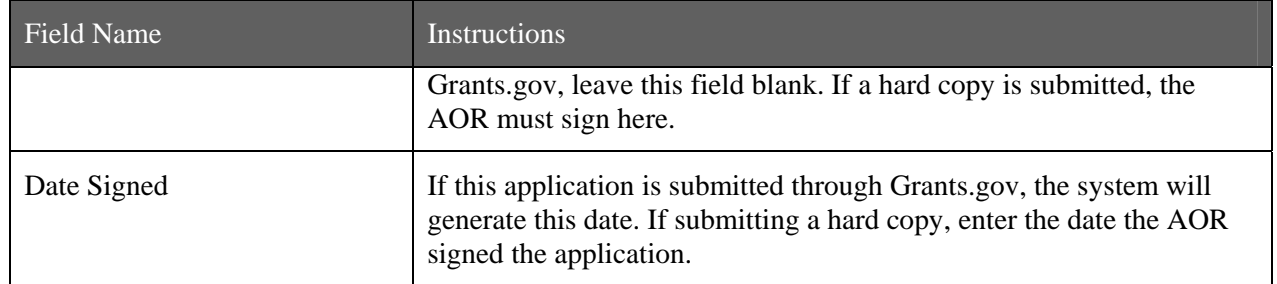

#### **20. Pre-Application**

If you are submitting a pre-application, provide a summary description of the project in accordance with the announcement and/or agency specific instructions, and save the file in a location you remember. Click "Add Attachment," browse to where you saved the file, select the file, and then click "Open."

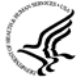

Unless specifically noted in a program announcement, NIH and other PHS agencies do not use *Pre-applications*.

#### **21. Additional Project Congressional Districts**

If additional Congressional Districts are affected, attach a file using the appropriate buttons.

Once all data have been entered, click the "Close Form" button at the top of the form. You will be returned to the Grant Application Package screen. From this main screen, click on the form/document that you have just completed, and then click the => button. This will move the form/document to the Completed Documents box. To remove a form/document from the Completed Documents box, click the form/document name to select it, and then click the <= button. This will return the form/document to the Mandatory Documents or Optional Documents box.

# **4.3 Project/Performance Site Locations Component**

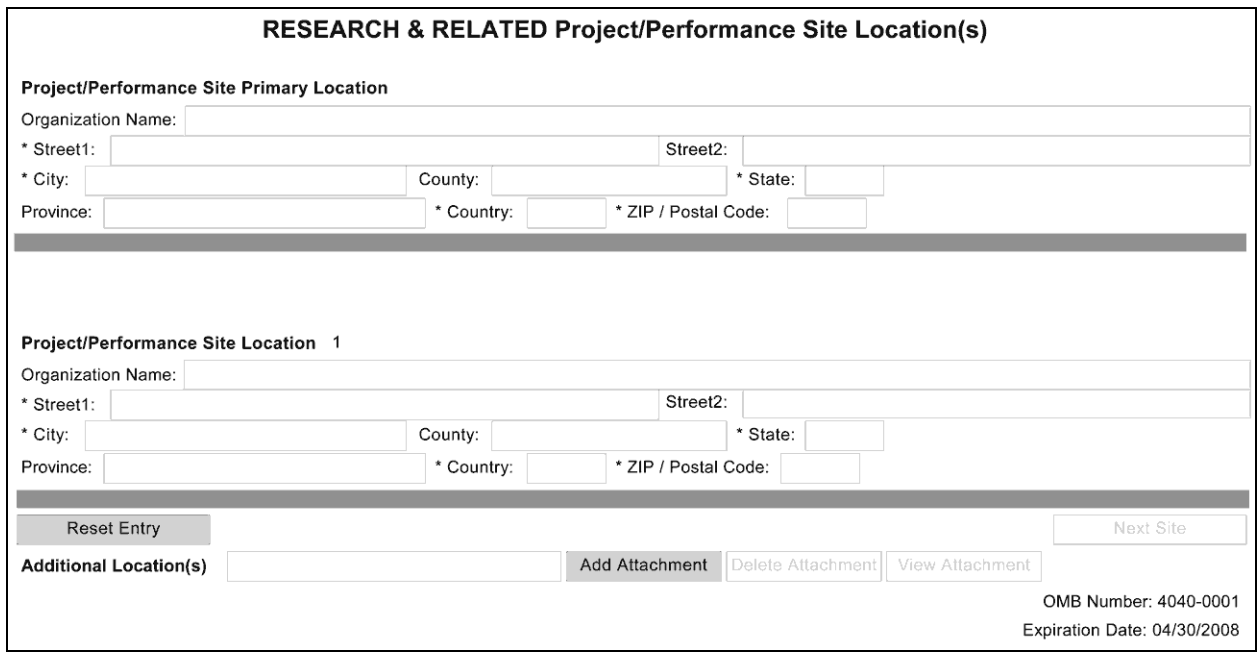

Indicate the primary site where the work will be performed. If a portion of the project will be performed at any other site(s), identify the site location(s) in the blocks provided. If more than eight project/performance site locations are proposed, provide the information in a separate file, and then attach.

#### **Project/Performance Site Primary Location**

Generally, the Primary Location should be that of the applicant organization or identified as offsite in accordance with the conditions of the applicant organization's negotiated Facilities and Administrative (F&A) agreement. If there is more than one performance site, list all additional sites in the fields provided for Location 1 - # below.

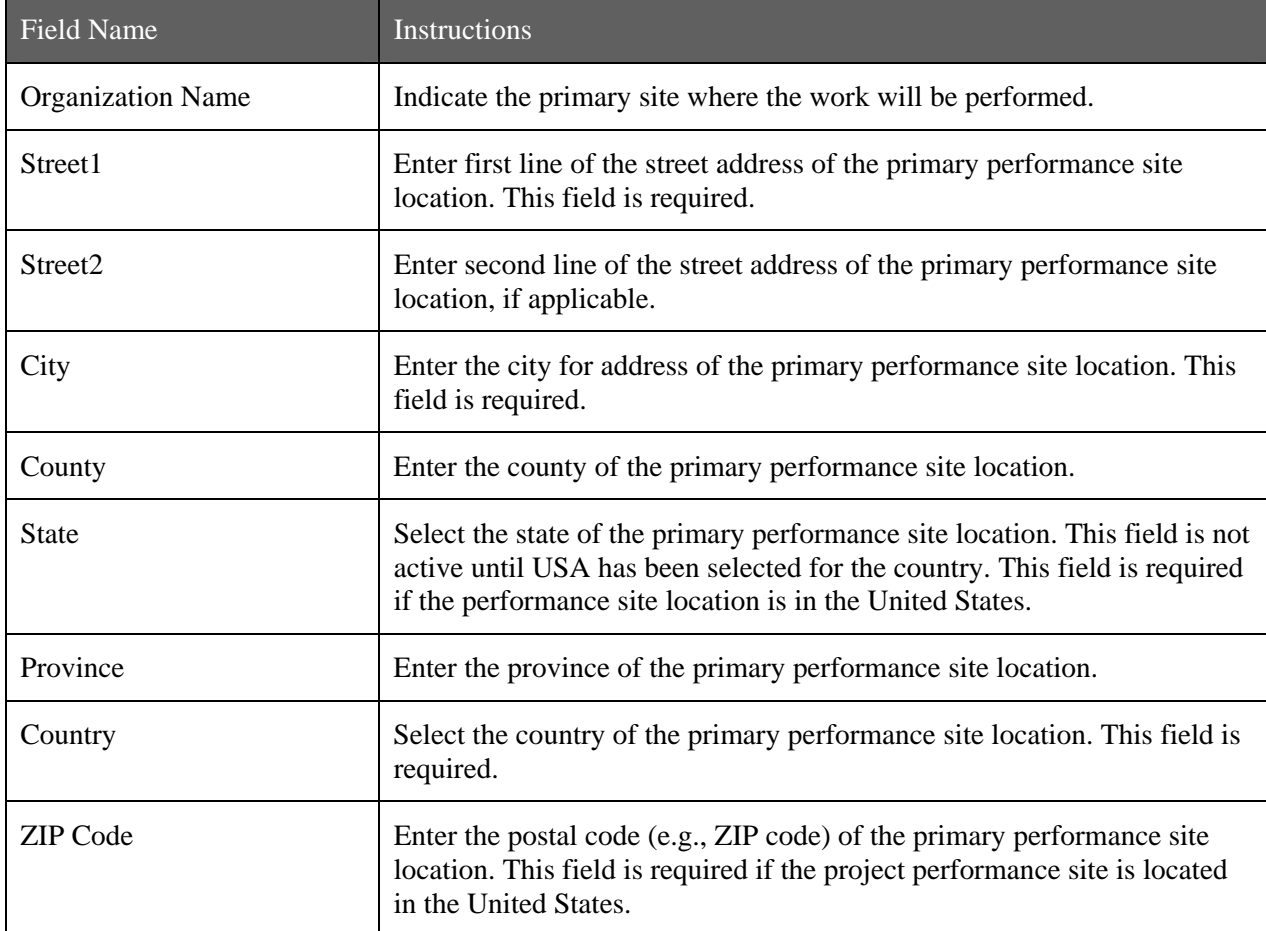

#### **Project/Performance Site Location 1**

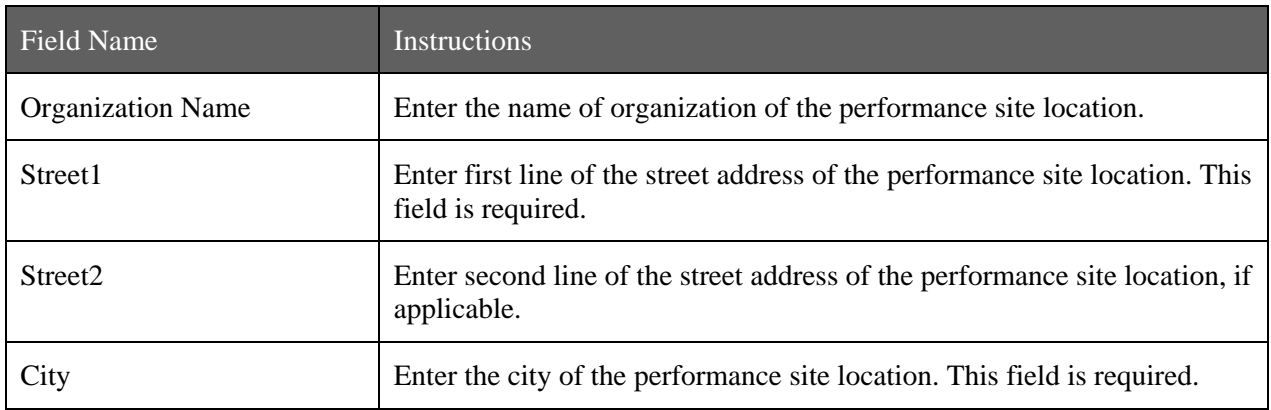

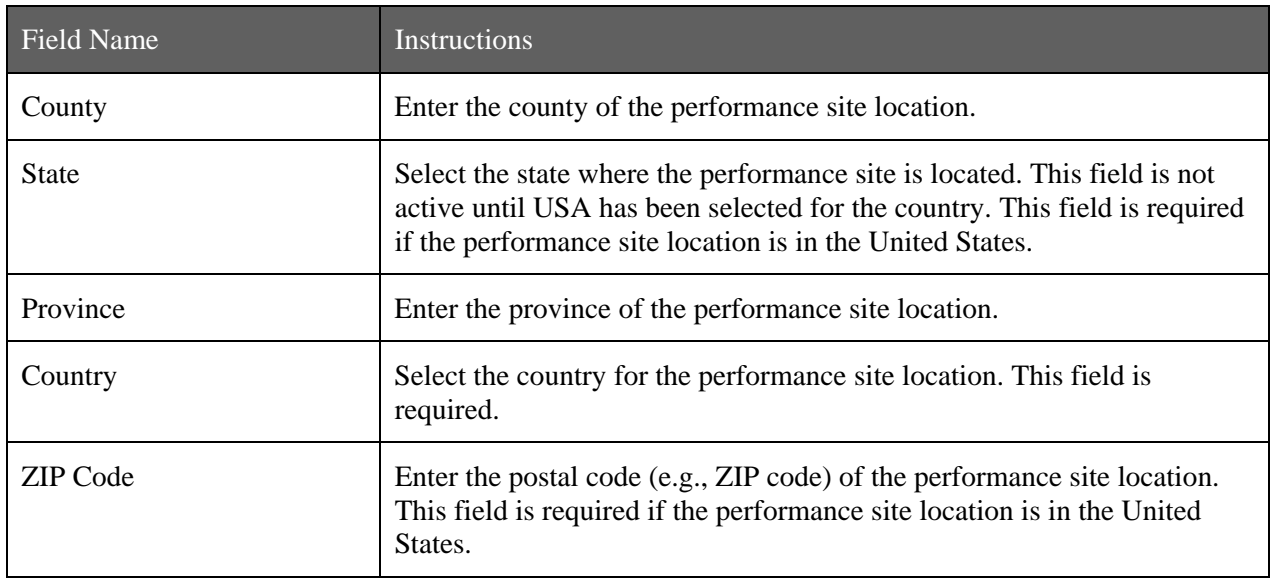

For additional performance site locations, click Next Site to display the fields for Project/Performance Site Locations 3 through 8.

If you need to add more than eight locations, enter the information in a separate file. On the form, click Add Attachment, select the file, and then click Open. A sample Additional Performance Sites format page for greater than 8 locations is found under "Additional Format Pages" at: http://grants.nih.gov/grants/funding/424/index.htm.

Once all data have been entered, click the "Close Form" button at the top of the form. You will be returned to the Grant Application Package screen. From this main screen, click on the form/document that you have just completed, and then click the => button. This will move the form/document to the Completed Documents box. To remove a form/document from the Completed Documents box, click the form/document name to select it, and then click the <= button. This will return the form/document to the Mandatory Documents or Optional Documents box.

# **4.4 Other Project Information Component**

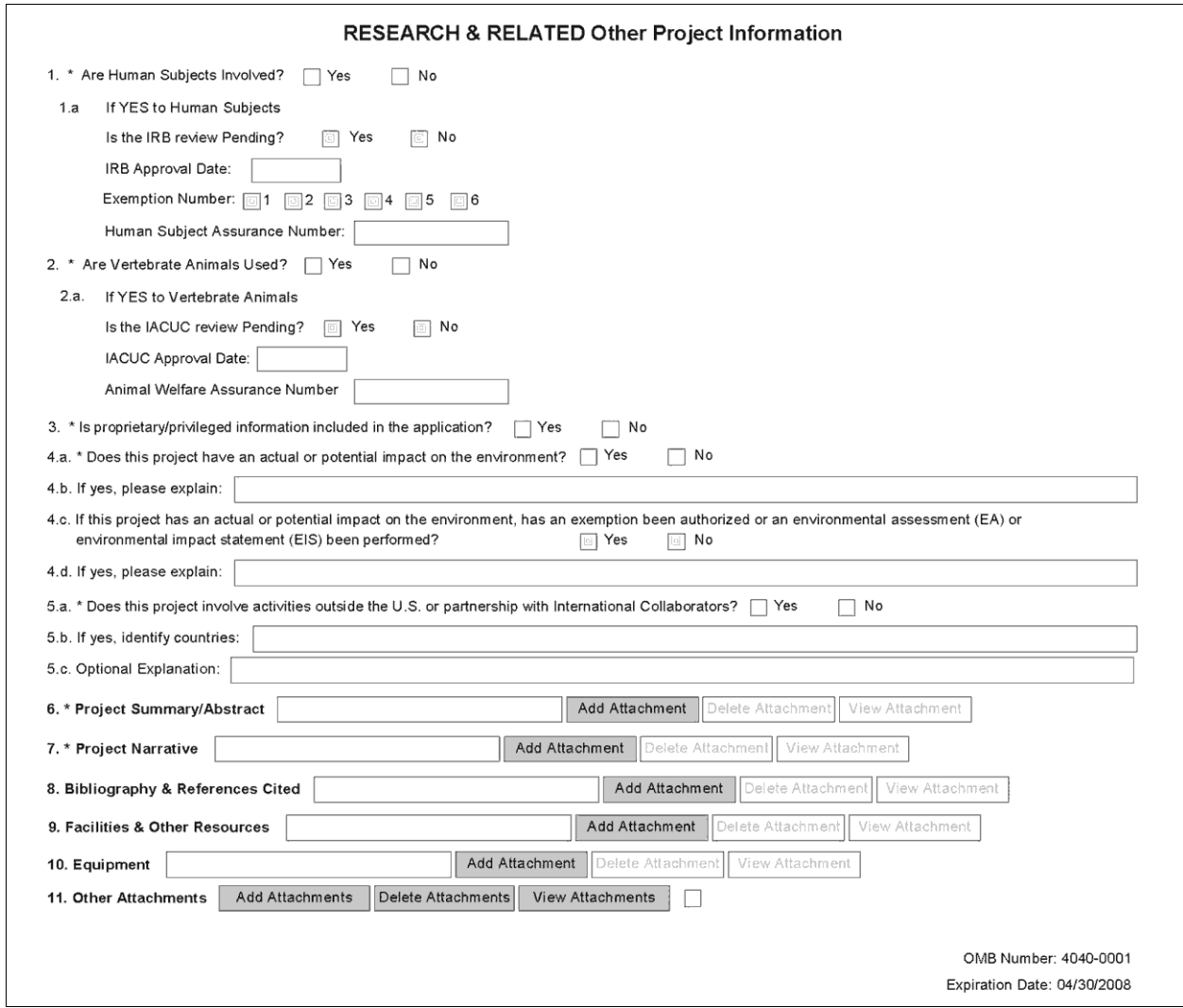

#### **1. Are Human Subjects Involved?**

If activities involving human subjects are planned at any time during the proposed project at any performance site, check the Yes box. Check Yes even if the proposed project is exempt from Regulations for the Protection of Human Subjects. If no activities involving human subjects are planned, check the No box, and skip the rest of block 1. This field is required.

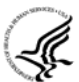

Refer to Part II, Supplemental Instructions for Preparing the Human Subjects Section of the Research Plan.

#### **1.a. Is the IRB review Pending?**

If the Institutional Review Board (IRB) review is pending, check the Yes box. Otherwise, check the No box. In the IRB Approval Date field, enter the latest IRB approval date, if available. Leave blank if Pending.

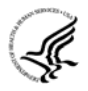

Applicants should check "Yes" to the question "Is the IRB review Pending?" even if the IRB review/approval process has not yet begun at the time of submission. Also note that an IRB Approval Date is not required at the time of submission. This may be requested later in the preaward cycle as a Just-In-Time requirement.

For Exemption Number, if human subject activities are exempt from Federal regulations, provide the exemption numbers corresponding to one or more of the exemption categories. The six categories of research that qualify for exemption from coverage by the regulations are defined in the Common Rule for the Protection of Human Subjects. These regulations can be found at http://www.hhs.gov/ohrp/humansubjects/guidance/45cfr46.htm.

For Human Subject Assurance Number, enter the approved Federal Wide Assurance (FWA) Number that the applicant has on file with the Office for Human Research Protections, if available. Enter only the 8 digit number; do not enter the "FWA" before the number.

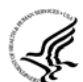

Insert "None" if the applicant organization does not have an approved assurance on file with OHRP. In this case, the applicant organization, by the signature in item 19 on the SF424 (R&R) Cover component, is declaring that it will comply with 45CFR Part 46 and proceed to obtain a human subjects assurances (see http://www.hhs.gov/ohrp). **Do not insert the human subjects assurance number of any collaborating institution in the space provided.**

#### **2. Are Vertebrate Animals Used?**

If activities involving vertebrate animals are planned at any time during the proposed project at any performance site, check the Yes box. Otherwise, check the No box, and skip the rest of block 2. This field is required.

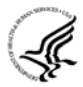

Note that the generation of custom antibodies constitutes an activity involving vertebrate animals.

#### **2.a. If YES to Vertebrate Animals**

For the "Is the IACUC review Pending" field, if an Institutional Animal Care and Use Committee (IACUC) review is pending, check the Yes box. Otherwise check the No box. For IACUC Approval Date, enter the IACUC approval date, if available. Leave blank if Pending.

For Animal Welfare Assurance Number, enter the Federally approved assurance number, if available. (To determine if your organization holds an Animal Welfare Assurance, see http://grants.nih.gov/grants/olaw/olaw.htm#assur.)

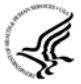

Applicants should check "Yes" to the question "Is the IACUC review Pending?" even if the IACUC review/approval process has not yet begun at the time of submission. Also note that an IACUC Approval Date is not required at the time of submission. However, the approval date and other data may be requested later in the pre-award cycle as a Just-In-Time requirement. If the applicant organization does not have an approved Animal Welfare Assurance on file with the Office of Laboratory Animal Welfare (OLAW), NIH, enter : "None" in the Animal Welfare Assurance Number field. **Do not enter the Animal Welfare Assurance number of any collaborating institution.** By inserting "None" at the time of submission, the applicant organization is essentially declaring that it will comply with the PHS Policy on Humane Care and Use of Laboratory Animals by submitting an Animal Welfare Assurance and verification of IACUC approval when requested to do so by OLAW.

#### **3. Is proprietary/privileged information included in the application?**

Patentable ideas, trade secrets, privileged or confidential commercial or financial information, disclosure of which may harm the applicant, should be included in applications only when such information is necessary to convey an understanding of the proposed project. If the application includes such information, check the "Yes" box and clearly mark each line or paragraph on the pages containing the proprietary/privileged information with a legend similar to: "The following contains proprietary/privileged information that

(name of applicant) requests not be released to persons outside the Government, except for purposes of review and evaluation."

#### **4. Environmental Questions**

Unless a specific FOA indicates that the National Environmental Policy Act (NEPA) applies, applicants should check "No."

#### **4.a. Does this project have an actual or potential impact on the environment?**

If your project will have an actual or potential impact on the environment, check the Yes box, and then explain in the box provided in 4.b. Otherwise, check the No box.

#### **4.b. If yes, please explain**

If you checked the Yes box indicating an actual or potential impact on the environment, enter the explanation of the actual or potential impact on the environment here.

#### **4.c. If this project has an actual or potential impact on the environment, has an exemption been authorized or an Environmental Assessment (EA) or an Environmental Impact Statement (EIS) been performed?**

If an exemption has been authorized or an Environmental Assessment (EA) or an Environmental Impact Statement (EIS) been performed, check the Yes box, and then explain in the box provided in 4.d. Otherwise, check the No box.

#### **4.d. If yes, please explain**

If you checked the Yes box indicating an exemption has been authorized or an EA or EIS has been performed, enter the explanation here. If desired, you can provide the information in a separate file, and attach by clicking Add Attachments located to the right of Step 11 - Other Attachments.

#### **5. Activities Outside US or with International Collaborators Questions**

#### **5.a. Does this project involve activities outside of the United States or partnerships with International Collaborators?**

If your project involves activities outside the United States or partnerships with international collaborators, check the Yes box, and then explain in the box provided in 5.b. Otherwise, check the No box.

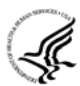

Applicants to NIH and other PHS agencies must check "Yes" if the applicant organization is a foreign institution or if the project includes a foreign component. For a definition of a substantial foreign component, see "Definitions" section of Part III: Policies, Assurances, Definitions, and Other Information.

#### **5.b. If yes, identify countries**

If you checked the Yes box indicating your project involves activities outside the US, enter the countries with which international cooperative activities are involved.

#### **5.c. Optional Explanation**

Use this block to provide any supplemental information, if necessary. If desired, you can provide the information in a separate file, and attach by clicking "Add Attachments" located to the right of Item 11, Other Attachments.

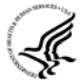

If you have checked "Yes" to 5.a, applicants to the NIH and other PHS agencies must describe special resources or characteristics of the research project (e.g., human subjects, animals, disease, equipment, and techniques), whether similar research is being done in the United States and whether there is a need for additional research in this area. Provide this information in a separate file, attaching it as Item 11, Other Attachments. In the body of the text, begin the section with a heading indicating "Foreign Justification." When saving this file, please name it "Foreign Justification" as well.

#### **6. Project Summary/Abstract**

The Project Summary must contain a summary of the proposed activity suitable for dissemination to the public. It should be a self-contained description of the project and should contain a statement of objectives and methods to be employed. It should be informative to other persons working in the same or related fields and insofar as possible understandable to a scientifically or technically literate lay reader. This Summary must not include any proprietary/confidential information.

To attach a project summary/abstract file, click Add Attachment, browse to where you saved the file, select the file, and then click Open.

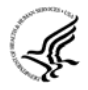

The first and major component of the Project Summary/Abstract (i. e., "Description") is a **Project Summary**. It is meant to serve as a succinct and accurate description of the proposed work when separated from the application. State the application's broad, long-term objectives and specific aims, making reference to the health relatedness of the project (i.e., relevance to the **mission of the agency**). Describe concisely the research design and methods for achieving the stated goals. This section should be informative to other persons working in the same or related fields and insofar as possible understandable to a scientifically or technically literate reader. Avoid describing past accomplishments and the use of the first person. Finally, please make every effort to be succinct. This section must be no longer than 30 lines of text, and follow the required font and margin specifications. An abstract which exceeds this allowable length may be flagged as an error by the agency upon submission. This would require a corrective action before the application will be accepted.

The attachment must be in PDF format. (See Section 2.6 for additional information on preparing attachments.)

#### **7. Project Narrative**

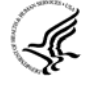

**For NIH and other PHS agencies applications, this attachment will reflect the second component of the Project Summary.** The second component of the Project Summary/Abstract (i.e., "Description") is **Relevance**. Using no more than two or three sentences, describe the relevance of this research to **public** health. In this section, be succinct and use plain language that can be understood by a general, lay audience.

A separate Research Plan component is required for NIH and other PHS agencies applications. Refer to Section 5.5, Research Plan Component, for separate file uploads and instructions.

#### **8. Bibliography & References Cited**

Provide a bibliography of any references cited in the Project Narrative. Each reference must include the names of all authors (in the same sequence in which they appear in the publication), the article and journal title, book title, volume number, page numbers, and year of publication. Include only bibliographic citations. Be especially careful to follow scholarly practices in providing citations for source materials relied upon when preparing any section of the application.

To attach a bibliography, click "Add Attachment," browse to where you saved the file, select the file, and then click "Open."

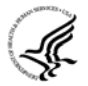

Unless otherwise noted in an FOA, this section is required for submissions to NIH and other PHS agencies. This section (formerly "Literature Cited") should include any references cited in the PHS 398 Research Plan component(see Section 5.5 for details on completing that component). The reference should be limited to relevant and current literature. While there is not a page limitation, it is important to be concise and to select only those literature references pertinent to the proposed research. For publicly available citations, URLs or PMC submission identification numbers may accompany the full reference. Note copies of these publications are no longer accepted as appendix material.

#### **9. Facilities & Other Resources**

This information is used to assess the capability of the organizational resources available to perform the effort proposed. Identify the facilities to be used (Laboratory, Animal, Computer, Office, Clinical and Other). If appropriate, indicate their capacities, pertinent capabilities, relative proximity and extent of availability to the project. Describe only those resources that are directly applicable to the proposed work. Provide any information describing the Other Resources available to the project (e.g., machine shop, electronic shop) and the extent to which they would be available to the project.

To attach a facilities and other resources file, click Add Attachment, browse to where you saved the file, select the file, and then click Open.

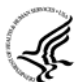

No special form is required but this section must be completed and attached for submissions to NIH and other PHS agencies unless otherwise noted in an FOA. If there are multiple performance sites, then resources available at each site should be described. In describing the scientific environment in which the work will be done, discuss ways in which the proposed studies will benefit from unique features of the scientific environment, or subject populations or employ useful collaborative arrangements. If research involving Select Agent(s) will occur at any performance site(s), the biocontainment resources available at each site should be described.

#### **10. Equipment**

List major items of equipment already available for this project and, if appropriate identify location and pertinent capabilities. To attach an equipment file, click Add Attachment, browse to where you saved the file, select the file, and then click Open.

#### **11. Other Attachments**

Attach a file to provide any other project information not provided above or in accordance with the announcement and/or agency-specific instruction by clicking Add Attachment, browsing to where you saved the file, selecting the file, and then clicking Open.

Once all data have been entered, click the "Close Form" button at the top of the form. You will be returned to the Grant Application Package screen. From this main screen, click on the form/document that you have just completed, and then click the => button. This will move the form/document to the Completed Documents box. To remove a form/document from the Completed Documents box, click the form/document name to select it, and then click the <= button. This will return the form/document to the Mandatory Documents or Optional Documents box.

# **4.5 Senior/Key Person Profile(s) Component(s)**

Two components are now available to collect information on Senior/Key persons. The original component continues to be called "Research & Related Senior/Key Person." The new component is titled: "Research & Related Senior/Key Person Expanded." Application packages will include one or the other, but never both. Eventually, only the expanded version will be used in application packages. Until that transition is complete, instructions are provided in this section for both components.

#### **Multiple PDs/PIs**

NIH is now accepting applications reflecting Multiple PDs/PIs for all grant mechanisms using the SF424 (R&R) application. When submitting an application involving Multiple PDs/PIs, the Contact PI should be listed as the PD/PI in the SF424 R&R Cover Component (see Section 4.2.15). That information automatically prepopulates the first Senior/Key Person Profile record in this component. For the additional PDs/PIs, complete all the requested information. **Each PD/PI must be assigned the PD/PI role, even those at subaward/consortium sites when applicable.** (Do **not** use the "Co-PI" role.)

**Each PD/PI must also be registered in the eRA Commons and must be assigned the PI Role in that system (note other roles such as SO or IAR will not give PDs/PIs the appropriate access to the application records). Each PD/PI must include their respective eRA Commons ID in the Credential field.** For more information on NIH Implementation of Multiple PDs/PIs, see: http://grants.nih.gov/grants/multi\_pi/index.htm.

When completing the detailed budget component for either the prime organization or a subaward/consortium organization, the project roles listed in the budget component should be consistent with those used in the Senior/Key Person component.

# **4.5.1 Senior/Key Person Profile Component**

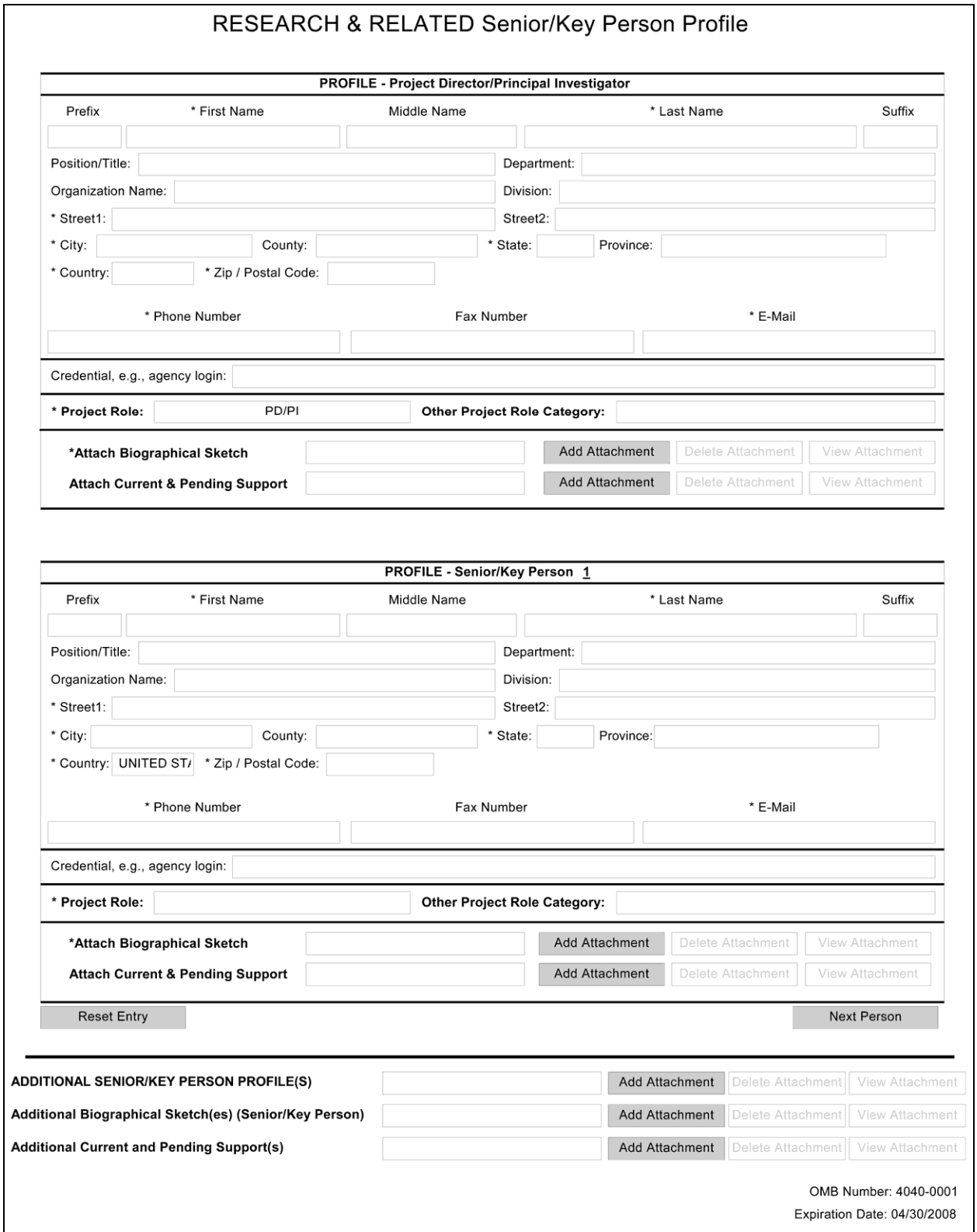

Starting with the PD/PI, provide a profile for each senior/key person proposed. Unless otherwise specified in an agency announcement, senior/key personnel are defined as all individuals who contribute in a substantive, measurable way to the scientific development or execution of the project, whether or not salaries are requested. Consultants should be included if they meet this definition.

| <b>Field Name</b>        | Instructions                                                                                                    |
|--------------------------|----------------------------------------------------------------------------------------------------|
| Prefix                   | This field is automatically populated from the $SF424 (R&R)$ . It is the<br>prefix (e.g., Mr., Mrs., Rev.) for the name of the PD/PI.                                                                       |
| <b>First Name</b>        | This field is automatically populated from the $SF424$ ( $R&R$ ). It is the<br>first (given) name of the PD/PI. This field is required.                                                                     |
| Middle Name              | This field is automatically populated from the $SF424$ ( $R&R$ ). It is the<br>middle name of the PD/PI.                                                                                                    |
| <b>Last Name</b>         | This field is automatically populated from the $SFA24$ ( $R&R$ ). It is the<br>last (family) name of the PD/PI. This field is required.                                                                     |
| Suffix                   | This field is automatically populated from the $SF424$ ( $R&R$ ). It is the<br>suffix (e.g., Jr., Sr., PhD) for the name of the PD/PI.                                                                      |
| Position/Title           | This field is automatically populated from the $SF424 (R&R)$ . It is the<br>title of the PD/PI.                                                                                                    |
| Department               | This field is automatically populated from the $SF424$ ( $R&R$ ). It is the<br>name of primary organizational department, service, laboratory, or<br>equivalent level within the organization of the PD/PI. |
| <b>Organization Name</b> | This field is automatically populated from the $SF424$ ( $R&R$ ). It is the<br>name of the organization of the PD/PI.                                                                                       |
| Division                 | This field is automatically populated from the $SF424 (R&R)$ . It is the<br>name of primary organizational division, office, or major subdivision of<br>the PD/PI.                                          |
| Street1                  | This field is automatically populated from the $SF424$ ( $R&R$ ). It is the<br>first line of the street address of the PD/PI.                                                                               |
| Street2                  | This field is automatically populated from the $SF424$ ( $R&R$ ). It is the<br>second line of the street address of the PD/PI, if applicable.                                                               |
| City                     | This field is automatically populated from the $SF424$ ( $R&R$ ). It is the<br>city for the address of the PD/PI.                                                                                           |
| County                   | This field is automatically populated from the $SFA24$ ( $R&R$ ). It is the<br>county for the address of the PD/PI.                                                                                         |

**Profile – Project Director/Principal Investigator (PD/PI)** 

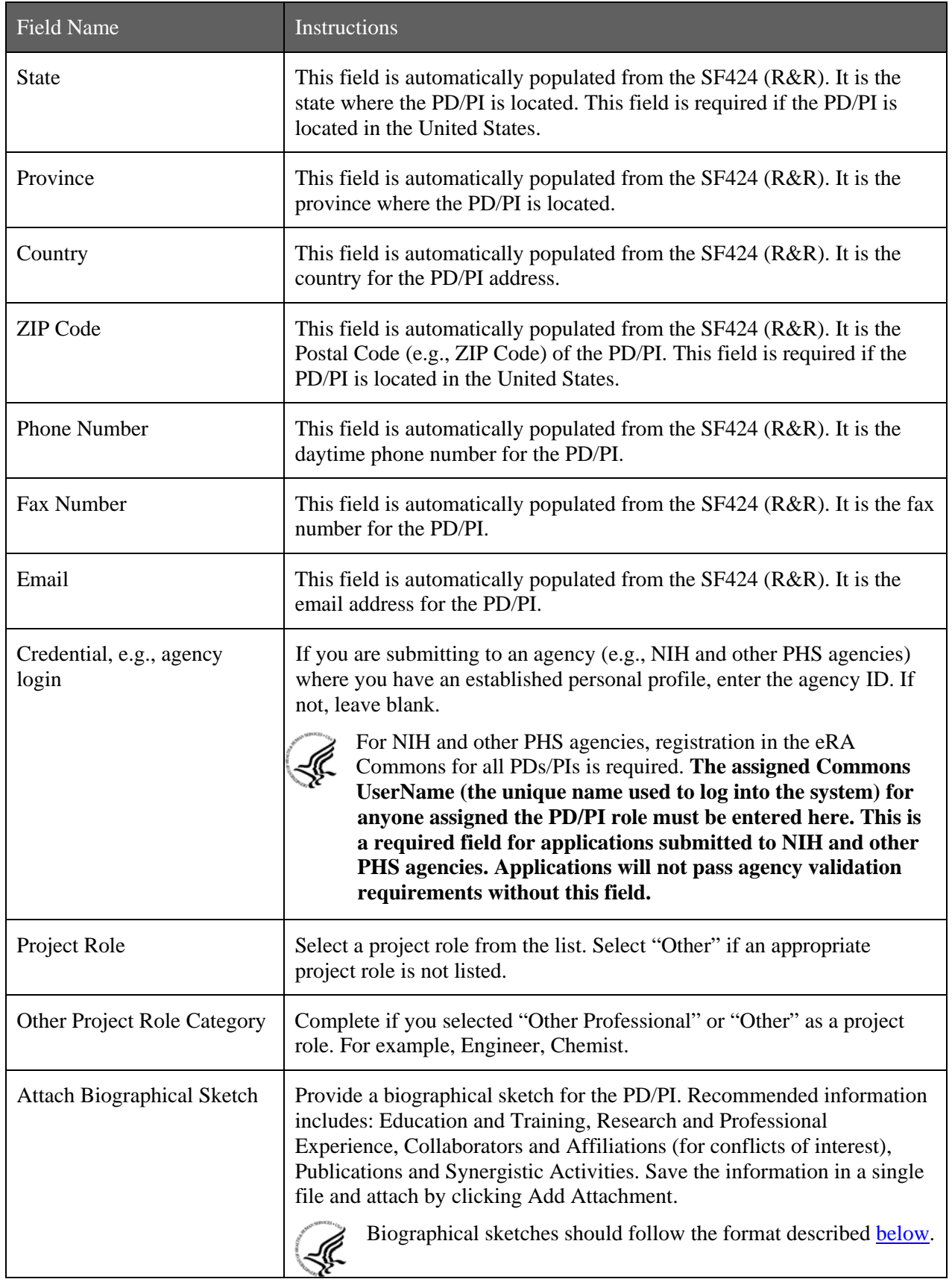

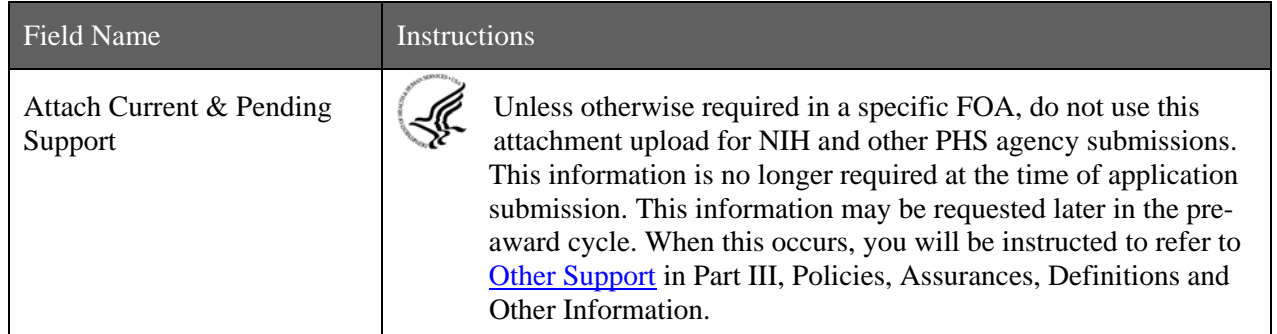

#### **Profile – Senior/Key Person [***n***]**

The remaining Senior/Key Person Profiles should be listed in alphabetical order. While alphabetical order is preferred, it is not required. However, be aware that these profiles will appear in the application in the order provided by the applicant. Therefore, peer reviewers will see them in the order presented. Also use this section to list any Other Significant Contributors (OSCs). OSCs should be listed after all Key Persons. OSCs are individuals who have committed to contribute to the scientific development or execution of the project, but are not committing any specified measurable effort (in person months) to the project. These individuals are typically presented at "effort of zero person months" or "as needed" (individuals with measurable effort cannot be listed as Other Significant Contributors). Consultants should be included if they meet this definition. This would also be an appropriate designation for mentors on Career awards.

 A biosketch, including Research Support information, will be required for these individuals as this highlights their accomplishments as scientists. Reviewers use these pages to address the "investigator" review criterion. However, if an award is to be made, Other Support information will not be required or accepted since considerations of overlap do not apply to these individuals.

 Should the level of involvement change for an individual listed as an OSC, they should be redesignated as "key personnel." This change should be made before any compensation is charged to the project.

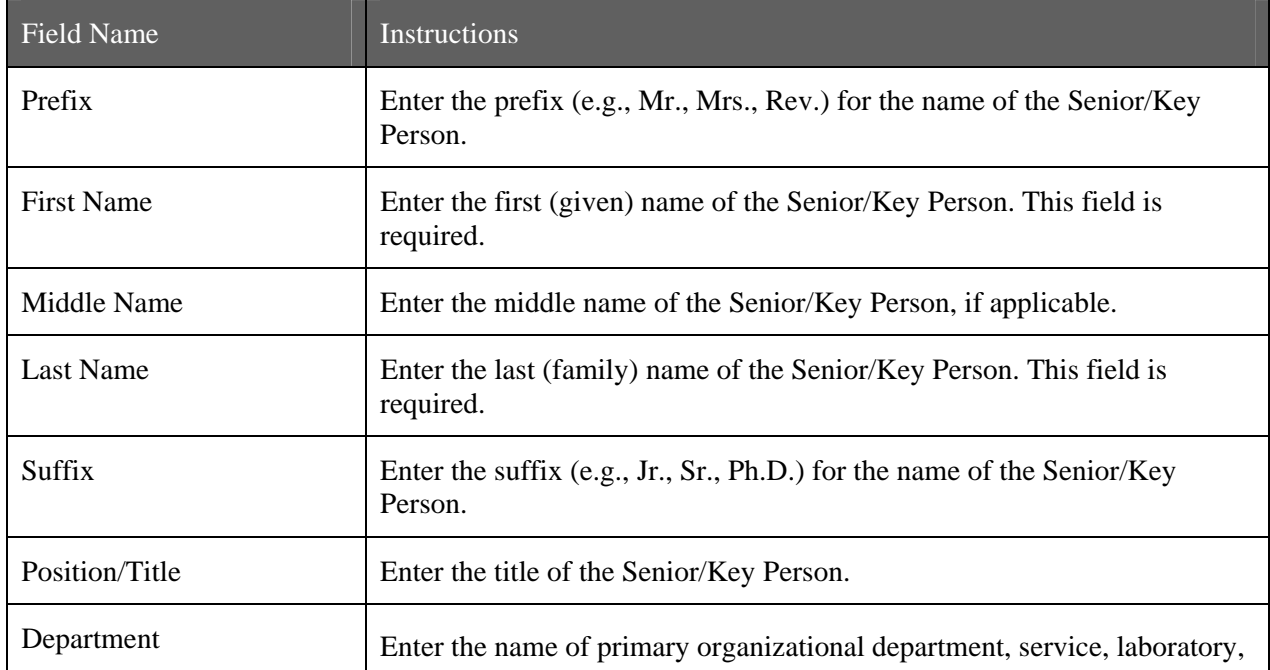

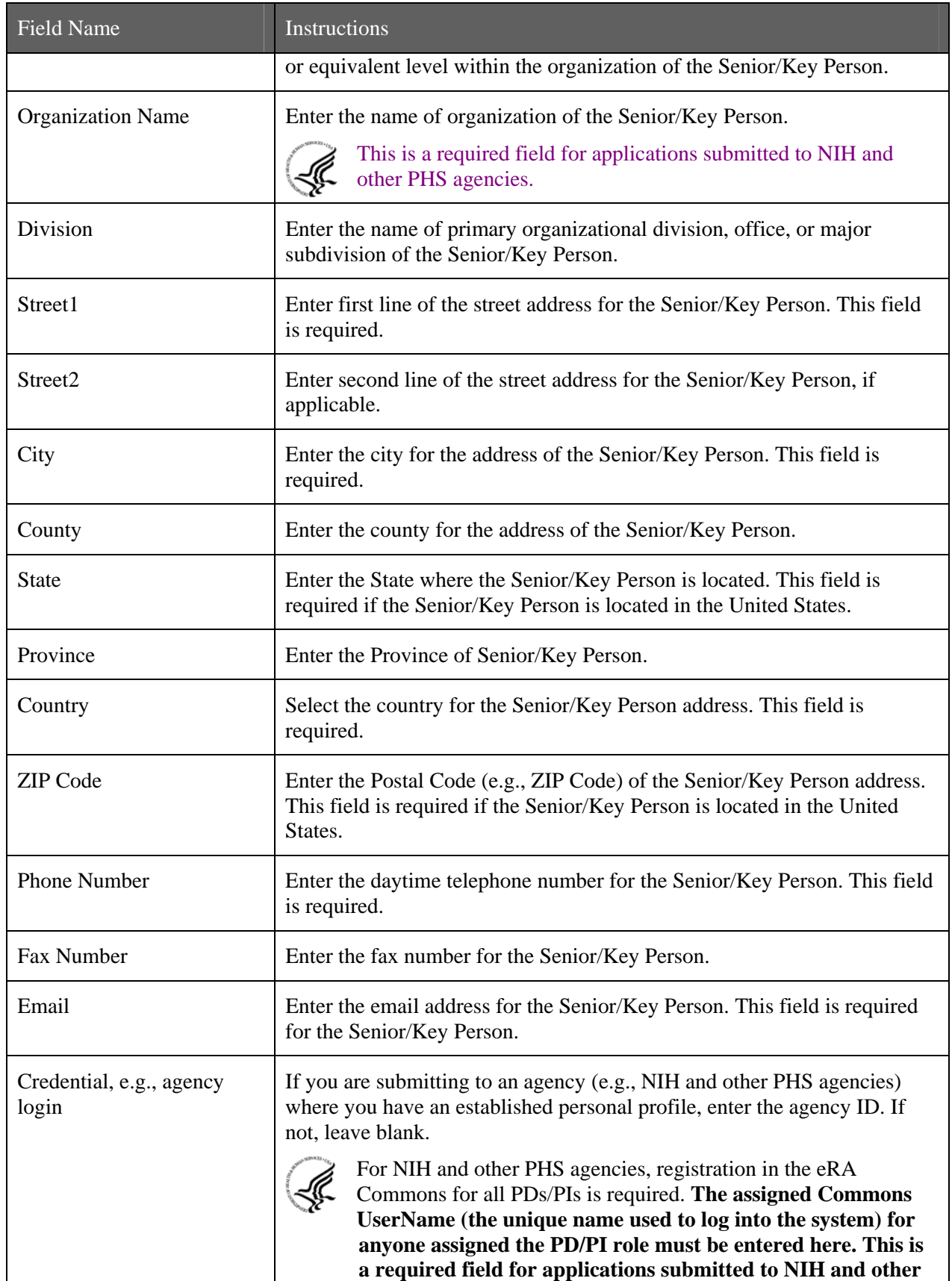

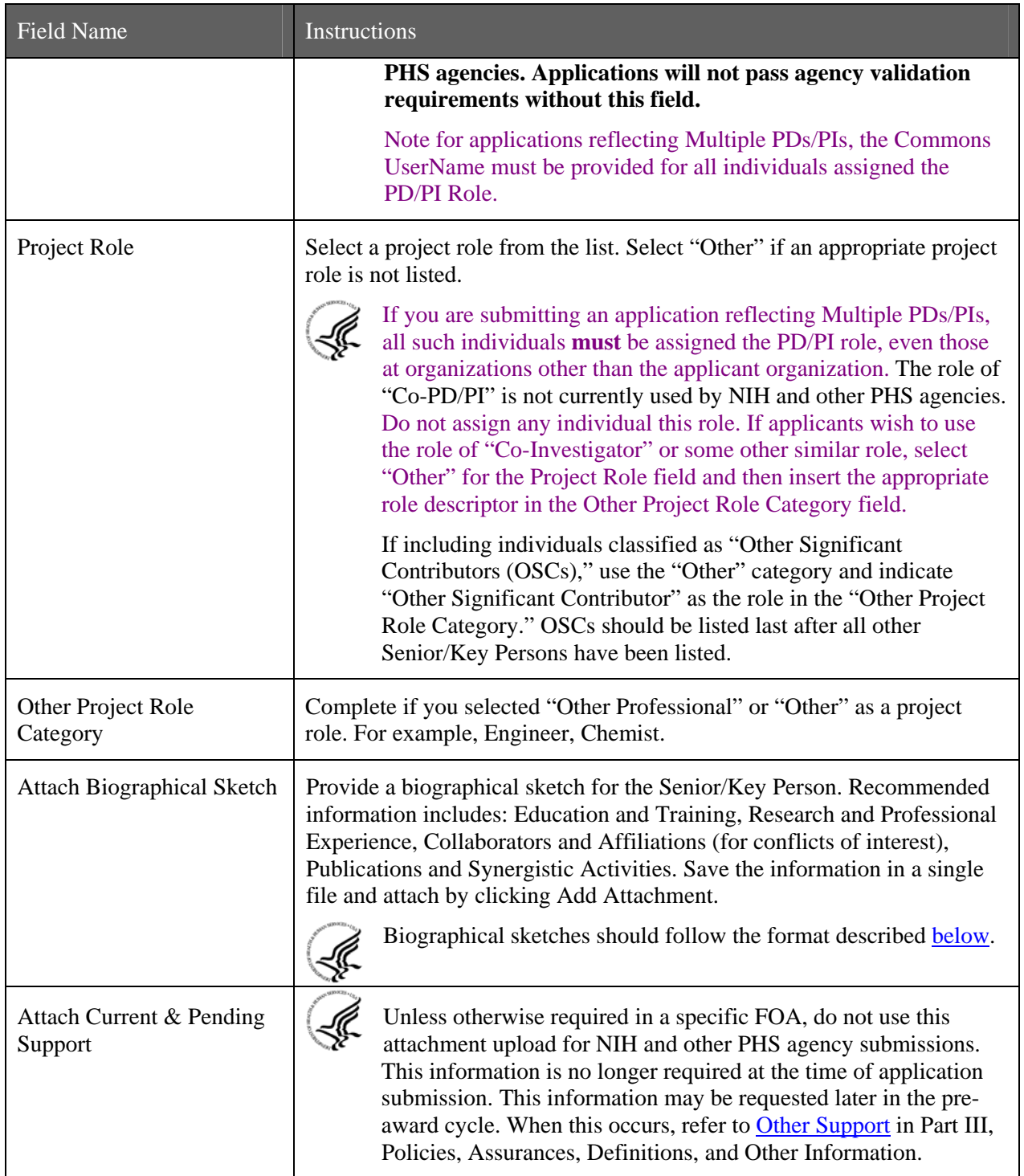

Note: After completing Profile – Senior/Key Person 1, click the Next Person button to display the fields for Profile – Senior/Key Person 2.

#### **Additional Senior/Key Person Profile(s)**

If more than eight Senior/Key Person profiles are proposed, enter the information in a separate file. On the form, click Add Attachment, select the file, and then click Open.

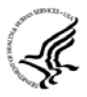

A sample Additional Senior/Key Person Profiles format page for greater than 8 profiles is found under "Additional Format Pages" at: http://grants.nih.gov/grants/funding/424/index.htm.

#### **Additional Biographical Sketch(es) (Senior/Key Person)**

Provide a biographical sketch for each Senior/Key Person. Recommended information includes: Education and Training, Research and Professional Experience, Collaborators and Affiliations (for conflicts of interest), Publications and Synergistic Activities. Save the information in a single file and attach by clicking Add Attachment.

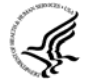

#### Biographical Sketches should follow the format described below.

#### **Additional Current and Pending Support(s)**

Provide a list of all current and pending support for the PD/PI and each Senior/Key Person (even if they receive no salary support from the project(s) for ongoing projects and pending proposals. Show the total award amount for the entire award period (including indirect costs) as well as the number of personmonths per year to be devoted to the project by the senior/key person, regardless of source of support. Concurrent submission of a proposal to other organizations will not prejudice its review.

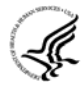

Unless otherwise required in a specific FOA, do not use this attachment upload for NIH and other PHS agency submissions. This information is no longer required at the time of application submission. This information may be requested later in the pre-award cycle. When this occurs, refer to Other Support in Part III, Policies, Assurances, Definitions, and Other Information.

### **4.5.2 Senior/Key Person Profile (Expanded) Component**

This component provides the ability to collect structured data for up to 40 Senior/Key Persons. Data must be entered for the first 8 individuals (PD/PI + seven others) before the Additional Senior/Key Person Form Attachments section becomes available. The information for the PD/PI continues to be pre-populated from the SF424 (R&R) Cover component. See instructions in section 4.2 Cover Component if these fields are empty.

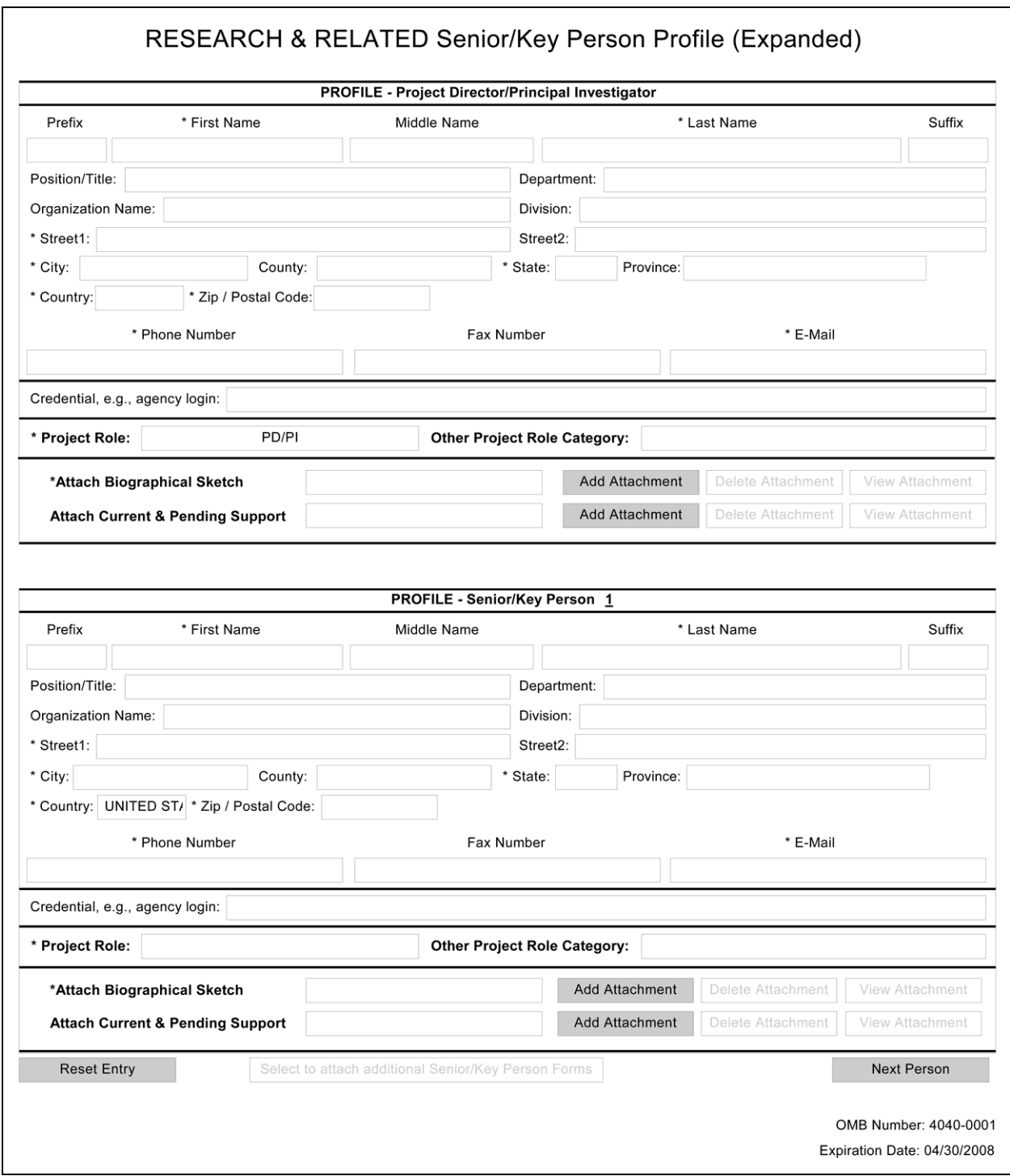

Starting with the PD/PI, provide a profile for each senior/key person proposed. Unless otherwise specified in an agency announcement, senior/key personnel are defined as all individuals who contribute in a substantive, measurable way to the scientific development or execution of the project, whether or not salaries are requested. Consultants should be included if they meet this definition.

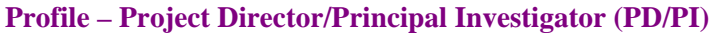

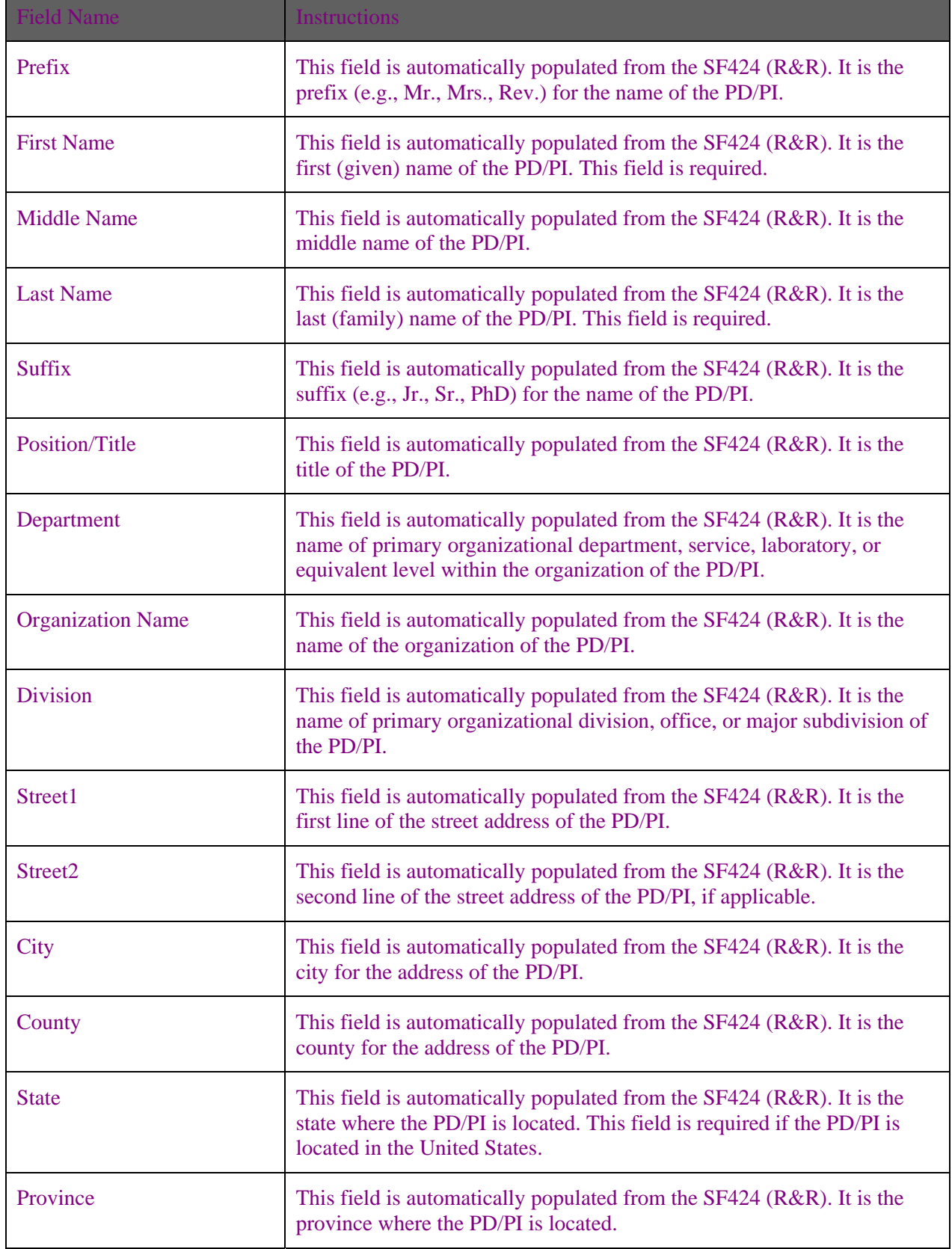

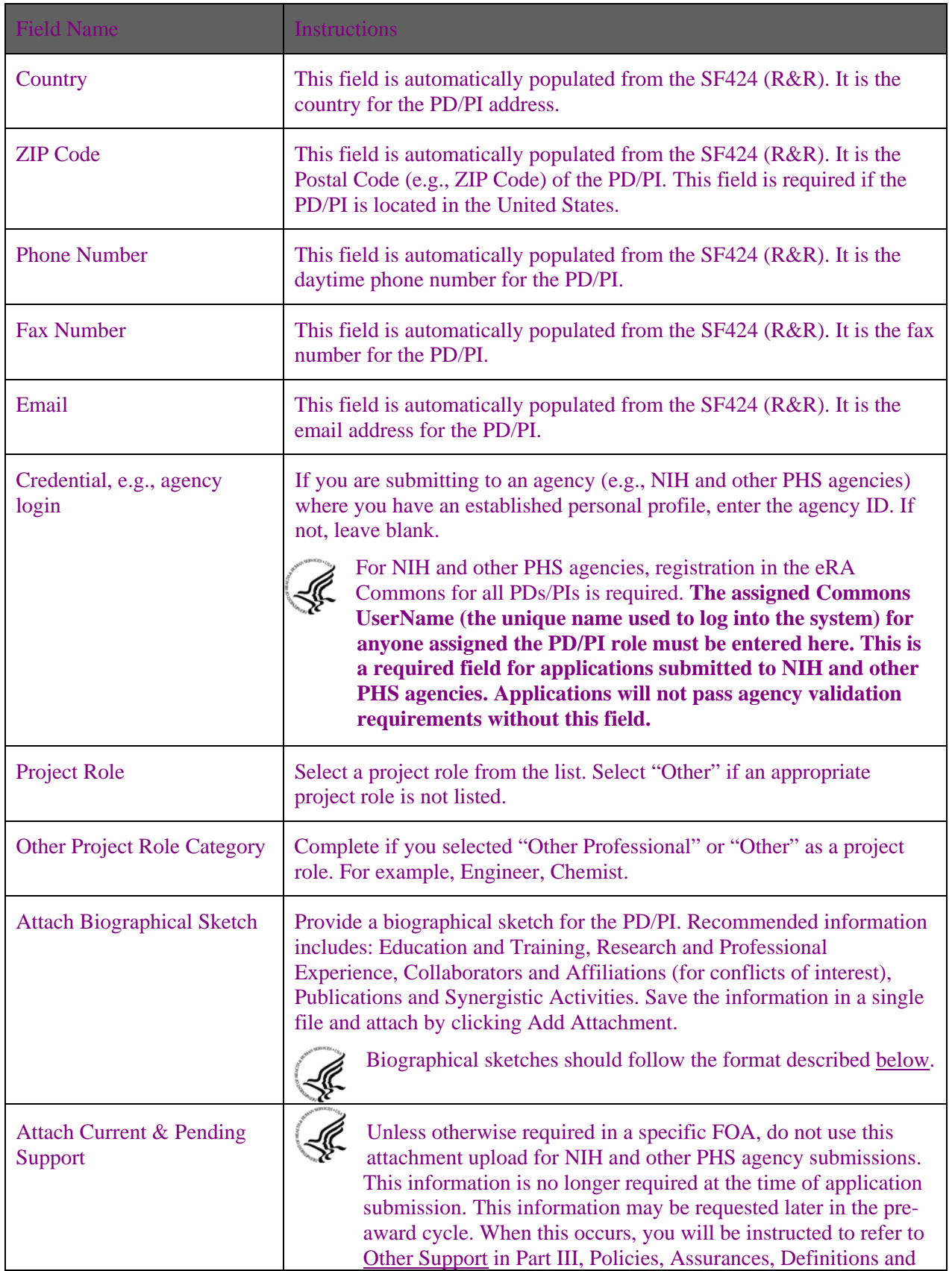

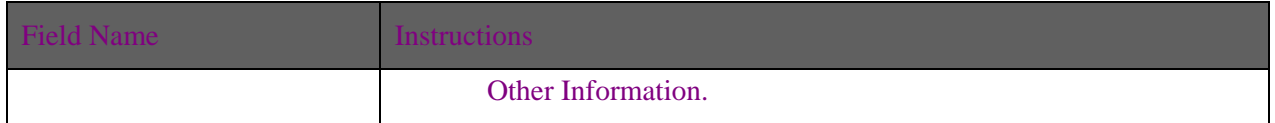

#### **Profile – Senior/Key Person [***n***]**

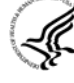

The remaining Senior/Key Person Profiles should be listed in alphabetical order. While alphabetical order is preferred, it is not required. However, be aware that these profiles will appear in the application in the order provided by the applicant. Therefore, peer reviewers will see them in the order presented. Also use this section to list any Other Significant Contributors (OSCs). OSCs should be listed after all Key Persons. OSCs are individuals who have committed to contribute to the scientific development or execution of the project, but are not committing any specified measurable effort (in person months) to the project. These individuals are typically presented at "effort of zero person months" or "as needed" (individuals with measurable effort cannot be listed as Other Significant Contributors). Consultants should be included if they meet this definition. This would also be an appropriate designation for mentors on Career awards.

 A biosketch, including Research Support information, will be required for these individuals as this highlights their accomplishments as scientists. Reviewers use these pages to address the "investigator" review criterion. However, if an award is to be made, Other Support information will not be required or accepted since considerations of overlap do not apply to these individuals.

 Should the level of involvement change for an individual listed as an OSC, they should be redesignated as "key personnel." This change should be made before any compensation is charged to the project.

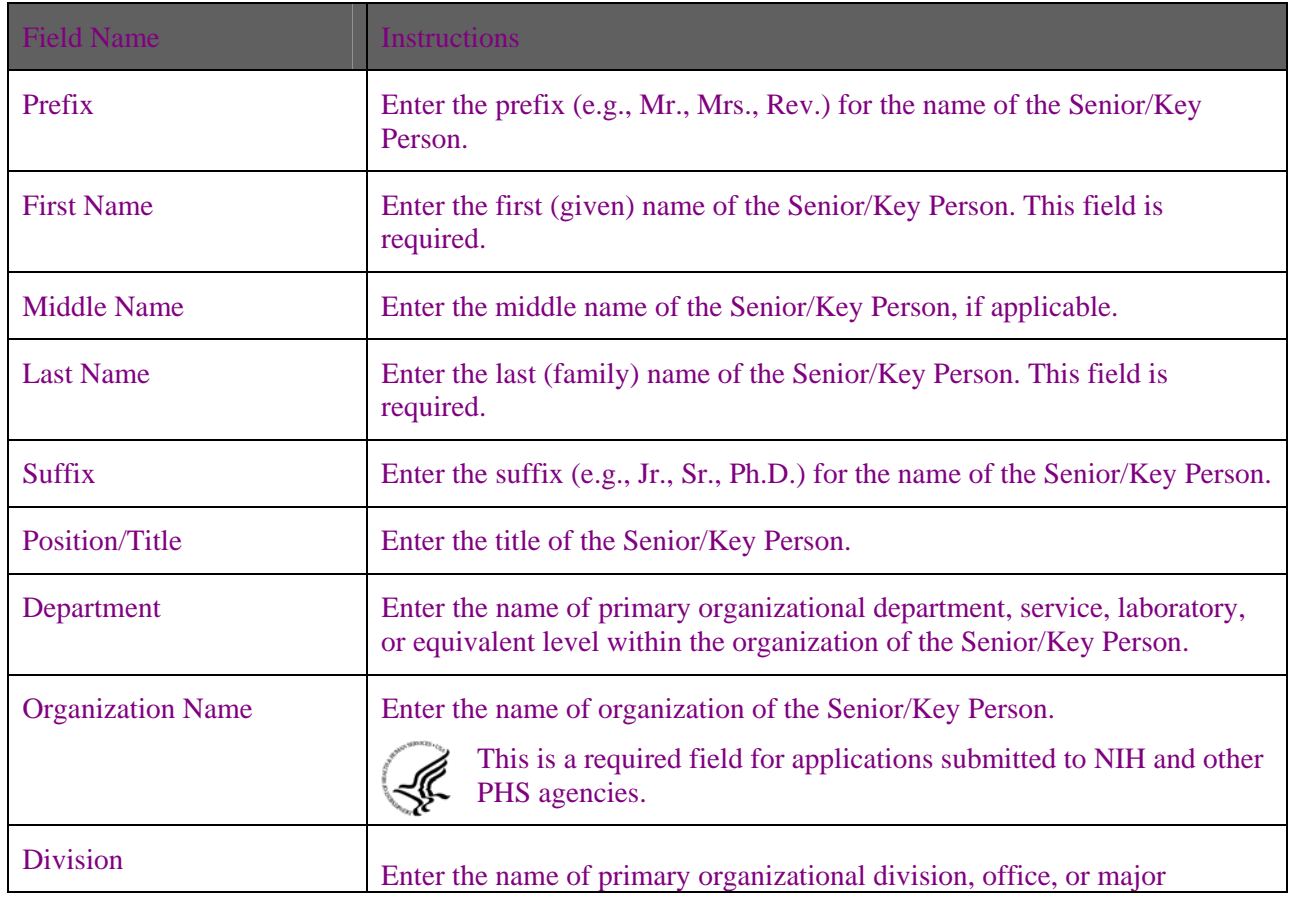
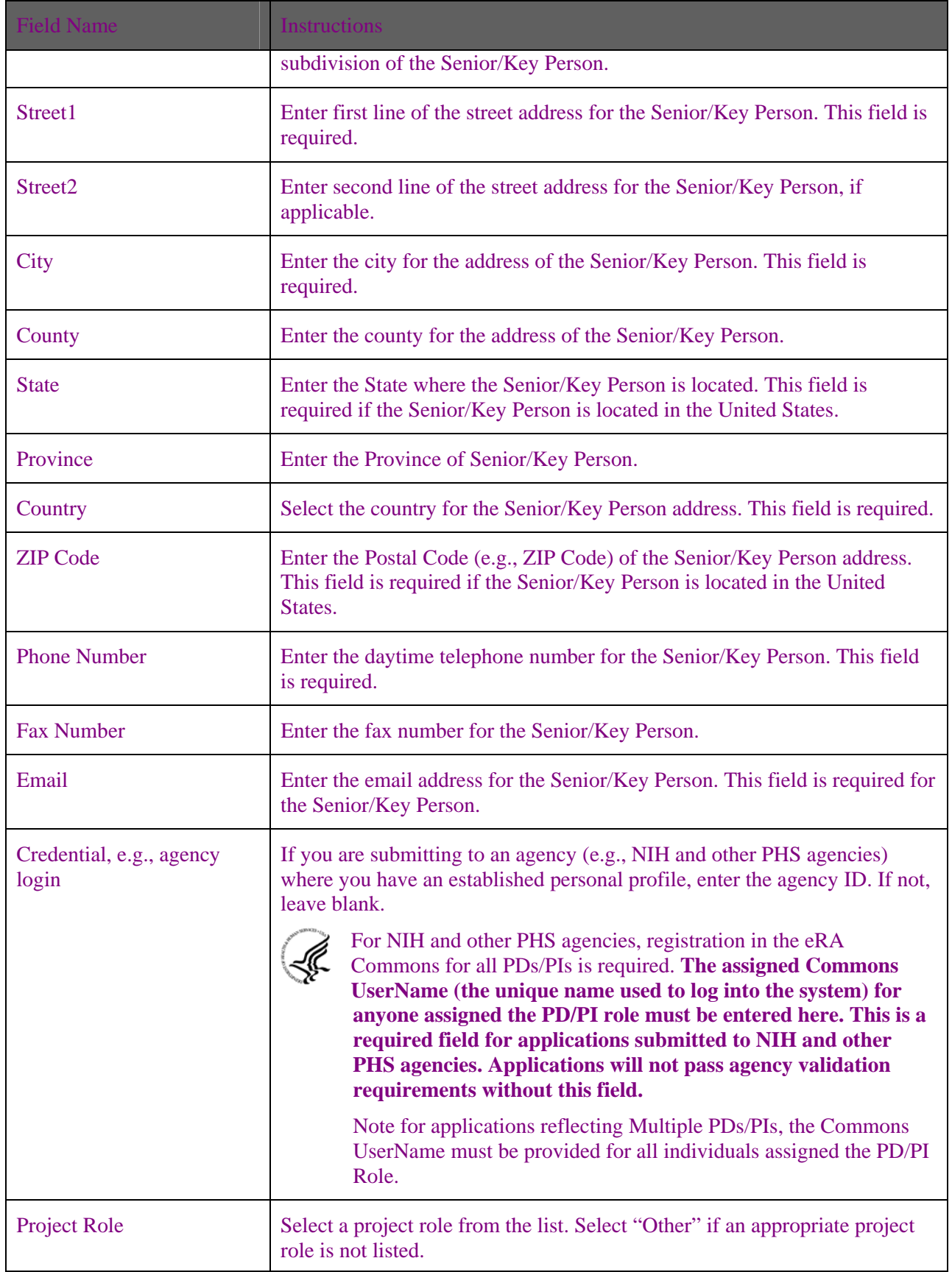

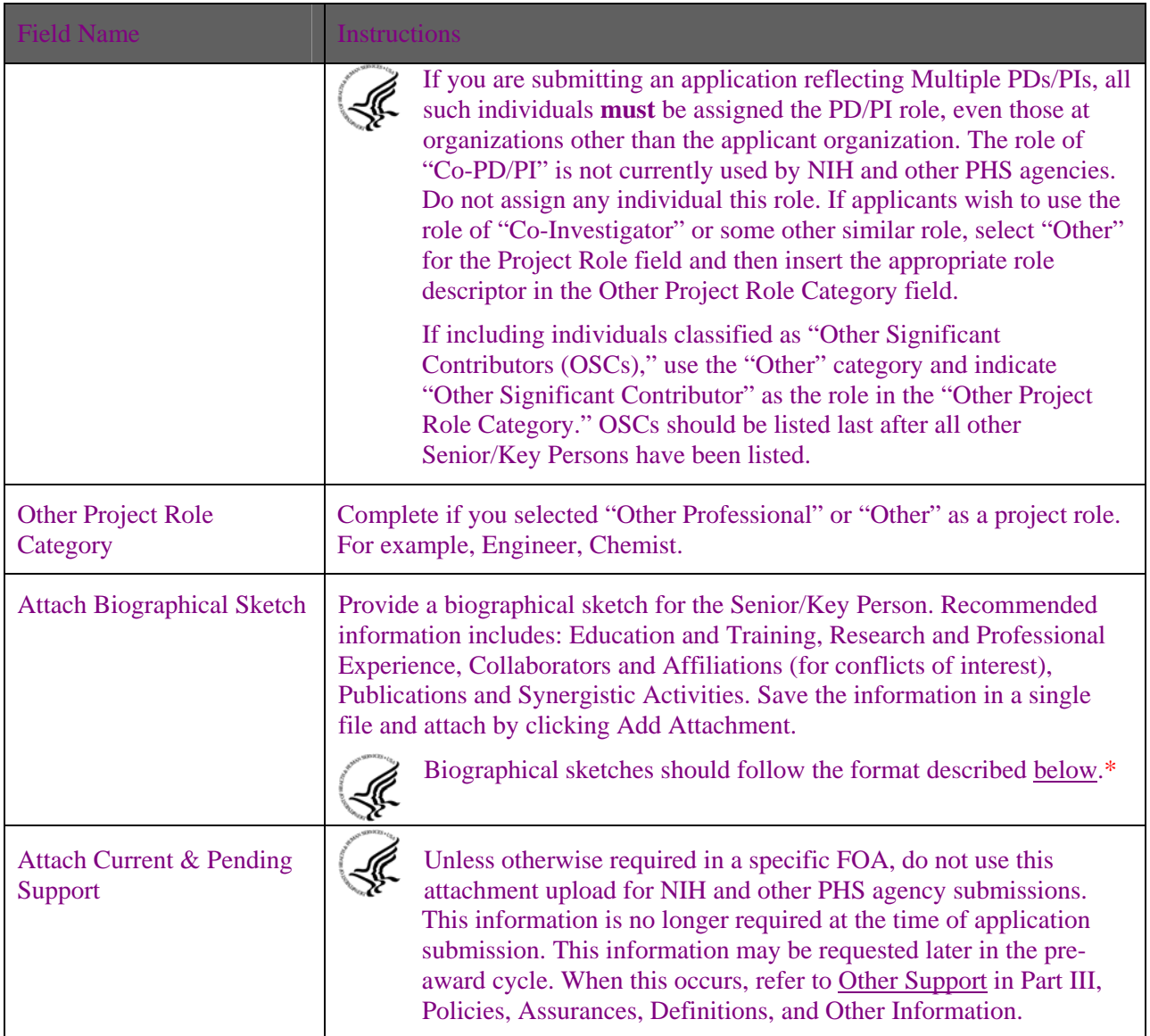

Note: After completing Profile – Senior/Key Person 1, click the Next Person button to display the fields for Profile – Senior/Key Person 2.

Once you have completed the data entry in all required fields for the first 8 individuals (PD/PI + seven others), the "Select to attach additional Senior/Key Person Forms" button at the bottom of the form becomes active.

Clicking this button engages a new page that allows up to four additional Senior/Key Person (PureEdge) components to be attached (each containing another 8 individuals).

\*See Resources at http://www.ornl.gov/adm/nih/package.shtml.

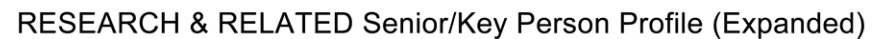

#### Additional Senior/Key Person Form Attachments

When submitting senior/key persons in excess of 8 individuals, please attach additional senior/key person forms here. Each additional form attached here, will provide you with the ability to identify another 8 individuals, up to a maximum of 4 attachments (32 people).

The means to obtain a supplementary form is provided here on this form, by the button below. In order to extract, fill, and attach each additional form, simply follow these steps:

- Select the "Select to Extract the R&R Additional Senior/Key Person Form" button, which appears below.
- Save the file using a descriptive name, that will help you remember the content of the supplemental form that you are creating. When assigning a name to the file, please remember to give it the extension ".xfd" (for example, "My\_Senior\_Key.xfd"). If you do not name your file with the ".xfd" extension you will be unable to open it later, using your PureEdge viewer software.
- Using the "Open Form" tool on your PureEdge viewer, open the new form that you have just saved.
- Enter your additional Senior/Key Person information in this supplemental form. It is essentially the same as the Senior/Key person form that you see in the main body of your application.
- When you have completed entering information in the supplemental form, save it and close it.
- " Return to this "Additional Senior/Key Person Form Attachments" page.
- Attach the saved supplemental form, that you just filled in, to one of the blocks provided on this "attachments" form.

### Select to Extract the R&R Additional Senior/Key Person Form Important: Please attach additional Senior/Key Person forms, using the blocks below. Please remember that the files you attach must be

Senior/Key Person Pure Edge forms, which were previously extracted using the process outlined above. Attaching any other type of file may result in the inability to submit your application to Grants.gov.

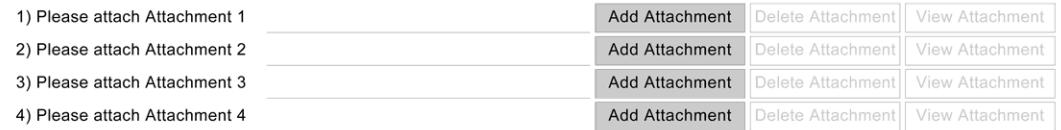

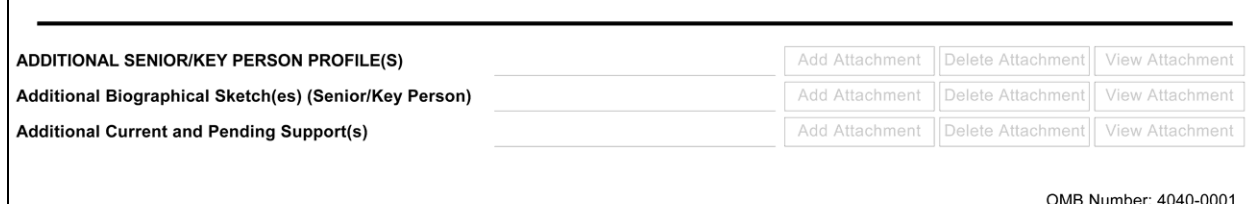

Expiration Date: 04/30/2008

The following instructions are provided on this form:

#### **Additional Senior/Key Person Form Attachments**

When submitting senior/key persons in excess of 8 individuals, please attach additional senior/key person forms. Each additional form attached will provide you with the ability to identify another 8 individuals, up to a maximum of 4 attachments (32 people).

The means to obtain a supplementary form is provided on this form, by the button below. In order to extract, fill, and attach each additional form, simply follow these steps:

- Select the "Select to Extract the R&R Additional Senior/Key Person Form" button, which appears below.
- Save the file using a descriptive name that will help you remember the content of the supplemental form that you are creating. When assigning a name to the file, please remember to give it the

extension ".xfd" (for example, "My\_Senior\_Key.xfd"). If you do not name your file with the ".xfd" extension you will be unable to open it later using your PureEdge viewer software.

- Using the "Open Form" tool on your PureEdge viewer, open the new form that you have just saved.
- Enter your additional Senior/Key Person information in this supplemental form. It is essentially the same as the Senior/Key person form that you have seen in the main body of your application.
- When you have completed entering information in the supplemental form, save it and close it.
- Return to this "Additional Senior/Key Person Form Attachments" page.
- Attach the saved supplemental form that you have just filled in to one of the blocks provided on this "attachments" form.

**Important**: Please attach additional Senior/Key Person forms using the blocks below. Please remember that the files you attach must be Senior/Key Person Pure Edge forms, which were previously extracted using the process outlined above. Attaching any other type of file may result in the inability to submit your application to Grants.gov.

Clicking on the "Select to Extract the R&R Additional Senior/Key Person Form" button produces the PureEdge form shown below.

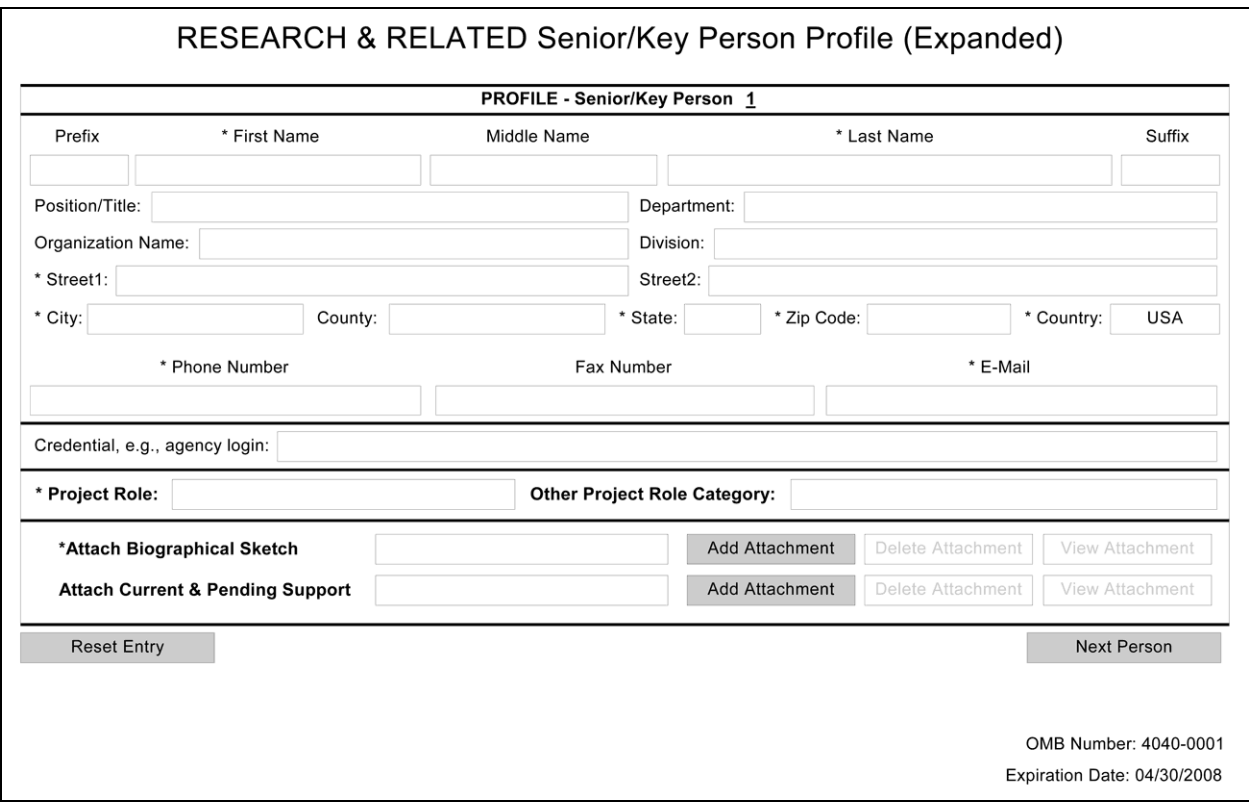

#### **Additional Senior/Key Person Profile(s)**

If more than forty Senior/Key Person profiles are proposed, enter the information in a separate file and attach it here.

A sample Additional Senior/Key Person Profiles format page for greater than 40 profiles is found under "Additional Format Pages" at: http://grants.nih.gov/grants/funding/424/index.htm.

#### **Additional Biographical Sketch(es) (Senior/Key Person)**

Provide a biographical sketch for each Senior/Key Person. Recommended information includes: Education and Training, Research and Professional Experience, Collaborators and Affiliations (for conflicts of interest), Publications and Synergistic Activities. Save the information in a single file and attach here.

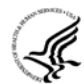

Biographical Sketches should follow the format described below.\*

\*See Resources at http://www.ornl.gov/adm/nih/package.shtml.

#### **Additional Current and Pending Support(s)**

Provide a list of all current and pending support for the PD/PI and each Senior/Key Person (even if they receive no salary support from the project(s) for ongoing projects and pending proposals. Show the total award amount for the entire award period (including indirect costs) as well as the number of personmonths per year to be devoted to the project by the senior/key person, regardless of source of support. Concurrent submission of a proposal to other organizations will not prejudice its review.

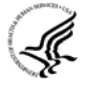

Unless otherwise required in a specific FOA, do not use this attachment upload for NIH and other PHS agency submissions. This information is no longer required at the time of application submission. This information may be requested later in the pre-award cycle. When this occurs, refer to Other Support in Part III, Policies, Assurances, Definitions, and Other Information.

#### **Additional NIH and Other PHS Agencies Instructions for a Biographical Sketch**

Use the sample *format* on the Biographical Sketch Format Page \* to prepare this section for **all** (modular *and* other) grant applications. Include biographical sketches of all **Senior**/**Key Personnel and Other Significant Contributors**. The Biographical Sketch may not exceed four pages per person. This 4-page limit includes the table at the top of the first page. See the sample of a completed Biographical Sketch.\*

If the individual is registered in the eRA Commons, include the assigned Commons User Name. This data item is currently optional. (For information on the eRA Commons, see https://commons.era.nih.gov/commons/ index.jsp.)

Complete the educational block at the top of the format page, and complete Sections A, B, and C.

- **A. Positions and Honors.** List in chronological order previous positions, concluding with your present position. List any honors. Include present membership on any Federal Government public advisory committee.
- **B. Selected peer-reviewed publications or manuscripts in press (in chronological order)**. Do not include manuscripts submitted or in preparation. For publicly available citations, URLs or PMC submission identification numbers may accompany the full reference. Note copies of these publications are no longer accepted as appendix material.
- **C. Research Support.** List both selected ongoing and completed (during the last three years) research projects (Federal or non-Federal support). Begin with the projects that are most relevant to the research proposed in this application. Briefly indicate the overall goals of the projects and responsibilities of the key person identified on the Biographical Sketch. *Do not include number of person months or direct costs.*

 Don't confuse "Research Support" with "Other Support." Though they sound similar, these parts of the application are very different. As part of the biosketch section of the application, "Research

Support" highlights your accomplishments, and those of your colleagues, as scientists. This information will be used by the reviewers in the assessment of each individual's qualifications for a specific role in the proposed project, as well as to evaluate the overall qualifications of the research team. In contrast, "Other Support" information is required for all applications that are selected to receive grant awards. NIH staff will request complete and up-to-date "other support" information from you after peer review. This information will be used to check that the proposed research has not already been Federally-funded.

Once all data have been entered, click the "Close Form" button at the top of the form. You will be returned to the Grant Application Package screen. From this main screen, click on the form/document that you have just completed, and then click the => button. This will move the form/document to the Completed Documents box. To remove a form/document from the Completed Documents box, click the form/document name to select it, and then click the <= button. This will return the form/document to the Mandatory Documents or Optional Documents box.

## **4.6 Selecting the Appropriate Budget Component**

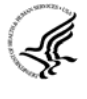

The application forms package associated with most NIH funding opportunities includes two optional budget components—(1) R&R Budget Component; and, (2) PHS398 Modular Budget Component. NIH applications will include either the R&R Budget Component or the PHS398 Modular Budget Component, but not both. (**Note AHRQ does not accept modular budgets.**)

To determine which budget component to use for NIH applications, consult the modular budget guidelines below. Additional guidance may also be provided in the specific funding opportunity announcement.

*Modular Budget Guidelines.* Modular budgets are applicable to certain research grant applications requesting \$250,000 or less per year for direct costs. Note, consortium/contractual F&A costs are not factored into the direct cost limit. Consortium F&A costs may be requested in addition to the \$250,000 limit. Modular budgets are simplified; therefore, detailed categorical information is not to be submitted with the application. The modular budget is applicable only to R01, R03, R15, R21, and R34 applications.

Instructions for completing a Modular Budget Component can be found in Section 5.4. Instructions for completing the R&R Budget Component are provided below.

## **4.7 R&R Budget Component**

The R&R Budget component includes three separate data entry screens: (1) Sections A and B; (2) Sections C through E; and (3) Sections F through K. To navigate between the various screens, use the "Previous" and "Next" buttons at the top of the form. Complete the R&R Budget component following the instructions provided. You must complete a separate detailed budget for each year of support requested. The form will generate a cumulative budget for the total project period. You must complete all the required information (i.e., those fields that are highlighted and noted with an "\*") before the "Next Period" button is activated. If no funds are requested for a required field, enter "0."

While the dollar fields allow cents to be entered, all dollar fields should be presented in whole numbers. Please round to the nearest whole number.

The concept of person months as a metric for determining percent of effort is a new business process for the applicant community of the NIH and other PHS agencies. To assist with this transition, resources are available on the web at: http://grants.nih.gov/grants/policy/person\_months\_faqs.htm. Frequently asked questions and a conversion calculator are available.

If funds are being requested for more than one budget period, click the "Next Period" button at the top of the third budget screen (Sections F through K) to navigate to screens for the next budget period.

*Revision (Supplemental) Application*. For a "Revision" (Supplemental) application, show only those items for which additional funds are requested. If the initial budget period of the supplementation application is less than 12 months, prorate the personnel costs and other appropriate items of the detailed budget.

## **4.7.1 Section A and B**

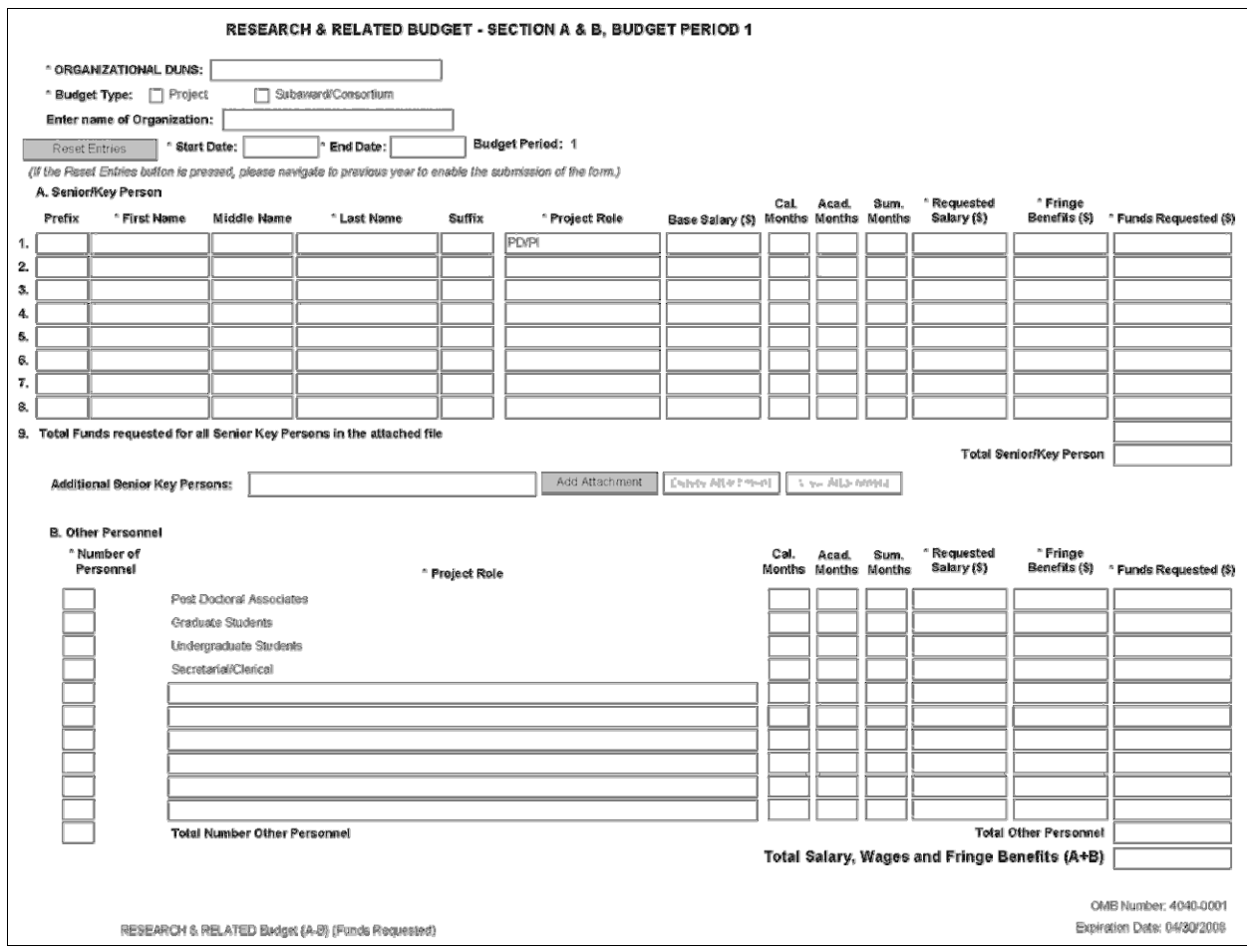

#### **Organizational DUNS**

Enter the DUNS or DUNS+4 number of your organization. For project applicants, this field is prepopulated from the R&R SF424 Cover Page. For subaward applicants, this field is required.

#### **Budget Type**

Check the appropriate block. Check Project if the budget requested is for the primary applicant organization. Check Subaward/Consortium if the budget requested is for subawardee/consortium organization(s). Note: Separate budgets are required only for subawardee/consortium organizations that perform a substantive portion of the project. If creating a Subaward Budget, use the R&R Subaward Budget Attachment and attach as a separate file on the R&R Budget Attachment(s) form.

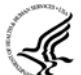

If you are preparing an application that includes a subaward/consortium, see Section 4.8 Special Instructions for Preparing Applications with a Subaward/Consortium.

#### **Enter name of Organization**

Pre-populated from the R&R SF424. Enter the name of your organization.

#### **Start Date**

Pre-populated from the R&R SF424. Enter the requested/proposed start date of each budget period. Use the following format: MM/DD/YYYY. This field is required.

#### **End Date**

Enter the requested/proposed end date of each budget period. Use the following format: MM/DD/YYYY.

#### **Budget Period**

Identify the specific budget period (for example, 1, 2, 3, 4, 5). If submitting through Grants.gov, the system will automatically generate a cumulative budget for the total project period.

#### **A. Senior/Key Person**

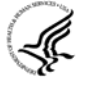

This section should include the names of all senior/key persons at the applicant organization who are involved on the project in a particular budget year, regardless of whether a salary is requested. Include all collaborating investigators, and other individuals meeting the senior/key person definition if they are from the applicant organization. Details of collaborators at other institutions will be provided in the Subaward budget for each subaward/consortium organization.

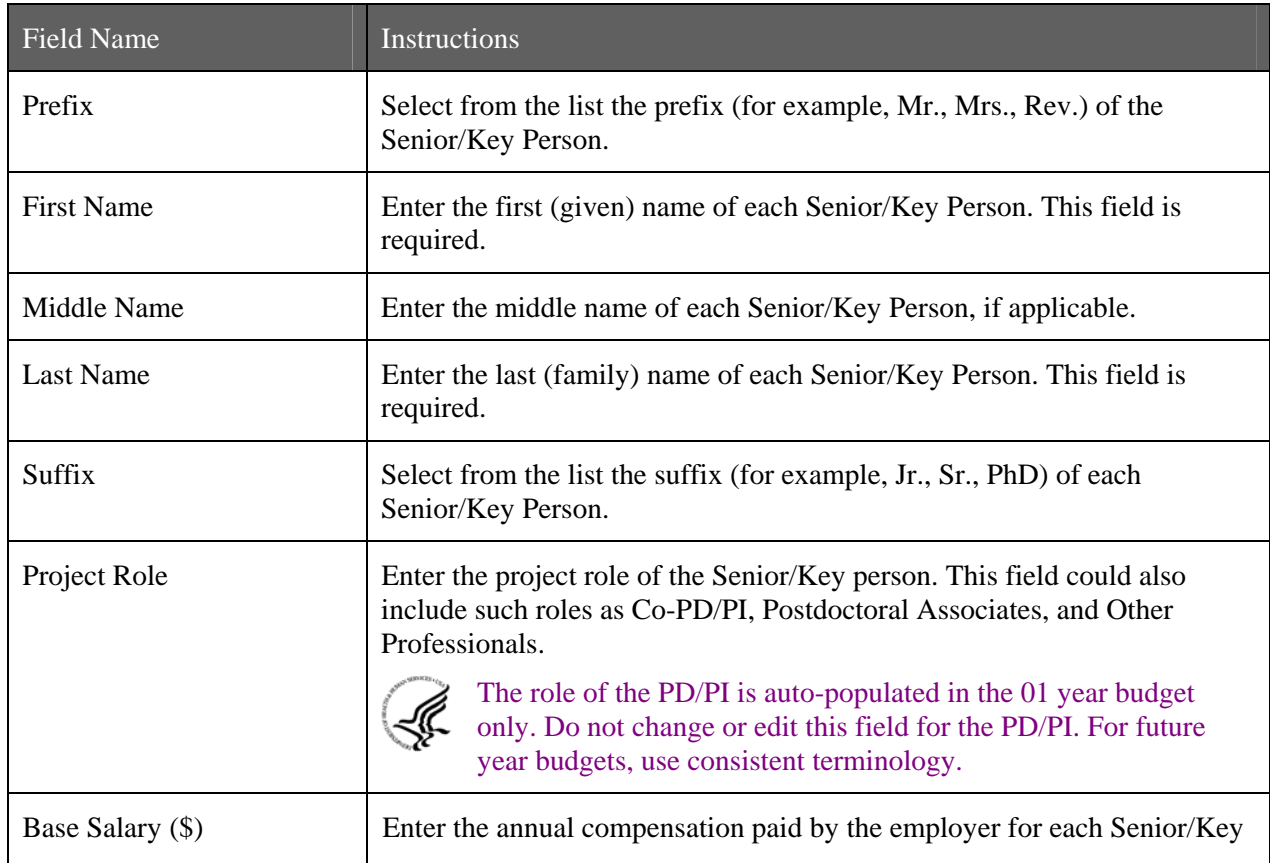

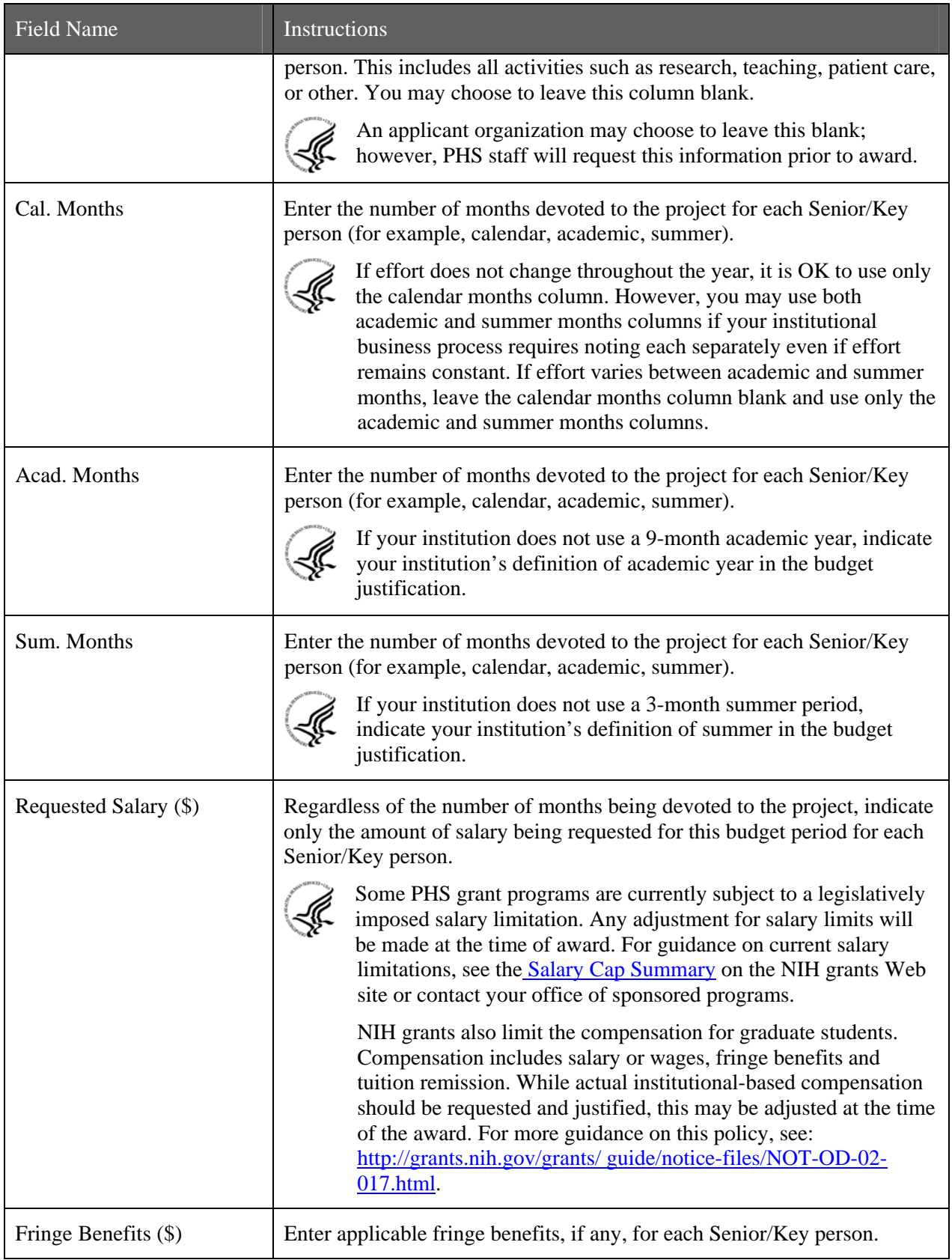

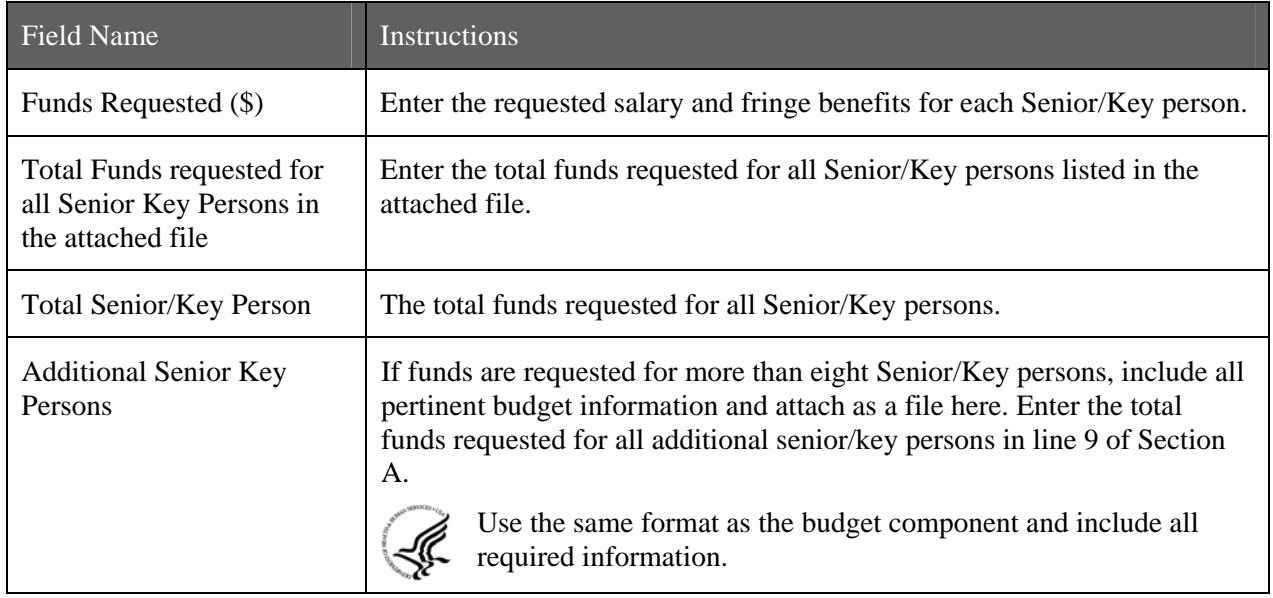

### **Special Instructions: Joint University and Department of Veterans Affairs (V.A.) Appointments**

Individuals with joint university and V.A. appointments may request the university's share of their salary in proportion to the effort devoted to the research project. The individual's salary with the university determines the base for computing that request. Signature by the institutional official on the application certifies that: (1) the individual is applying as part of a joint appointment specified by a formal Memorandum of Understanding between the university and the V.A.; and (2) there is no possibility of dual compensation for the same work, or of an actual or apparent conflict of interest regarding such work. Additional information may be requested by the awarding components.

### **B. Other Personnel**

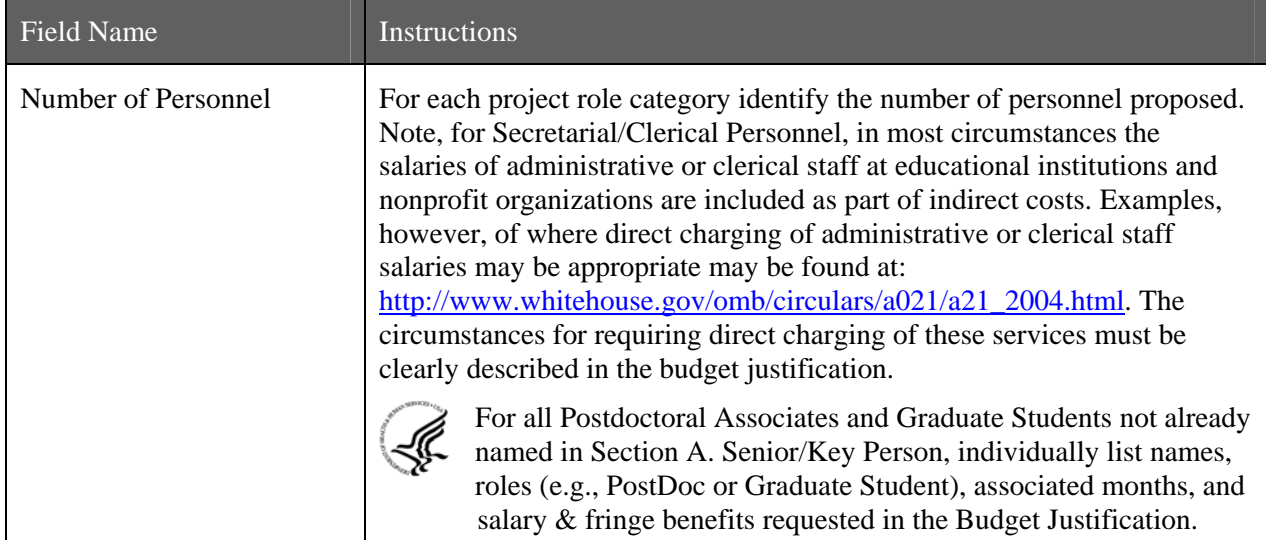

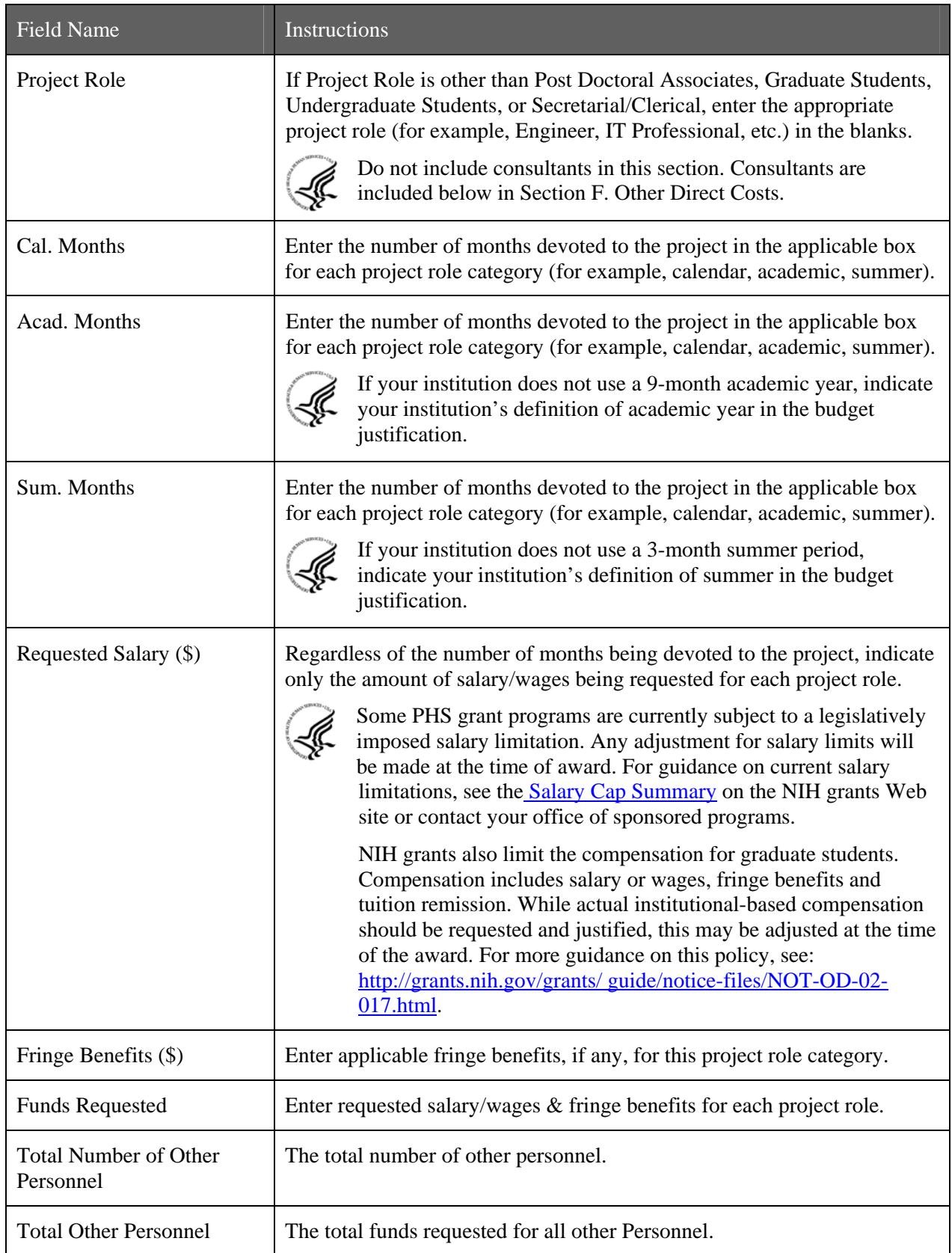

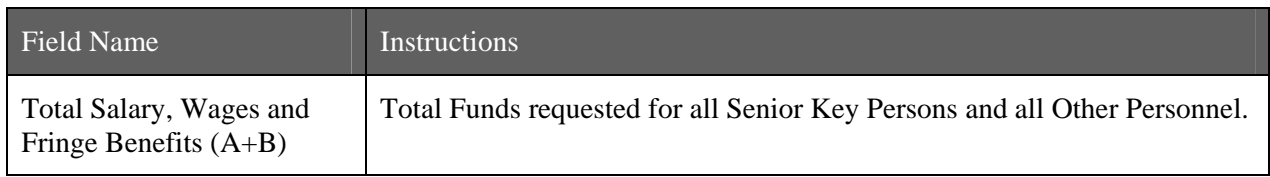

To navigate to the next page (Sections C through E), click the "Next" button at the top of the form.

## **4.7.2 Sections C through E**

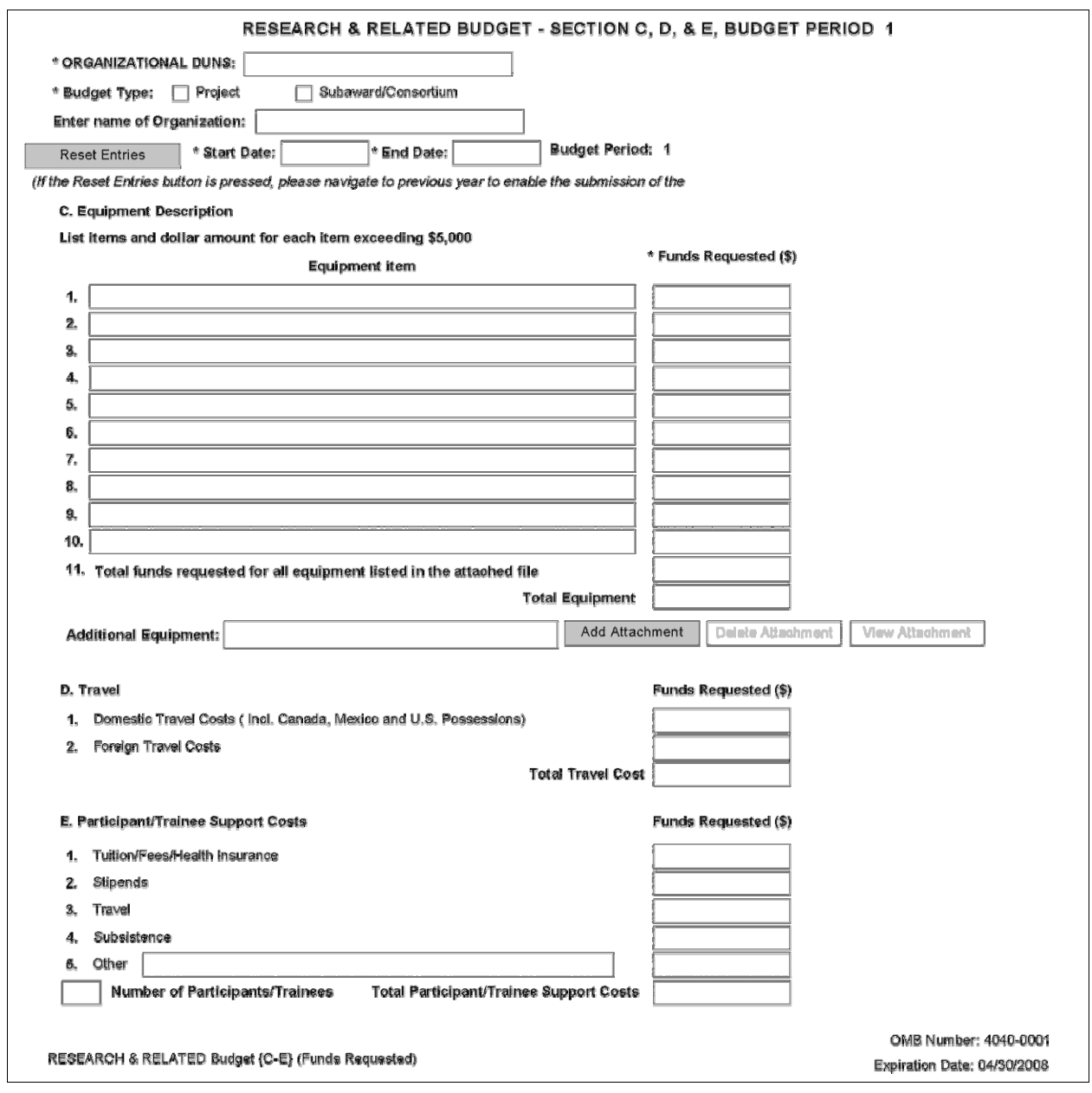

The information for Organizational DUNS, Budget Type, Name of Organization, and Start and End Dates is automatically filled in based on the information entered on the first budget screen. To edit this information, return to the initial budget screen (Sections A and B) by clicking the "Previous" button.

#### **C. Equipment Description**

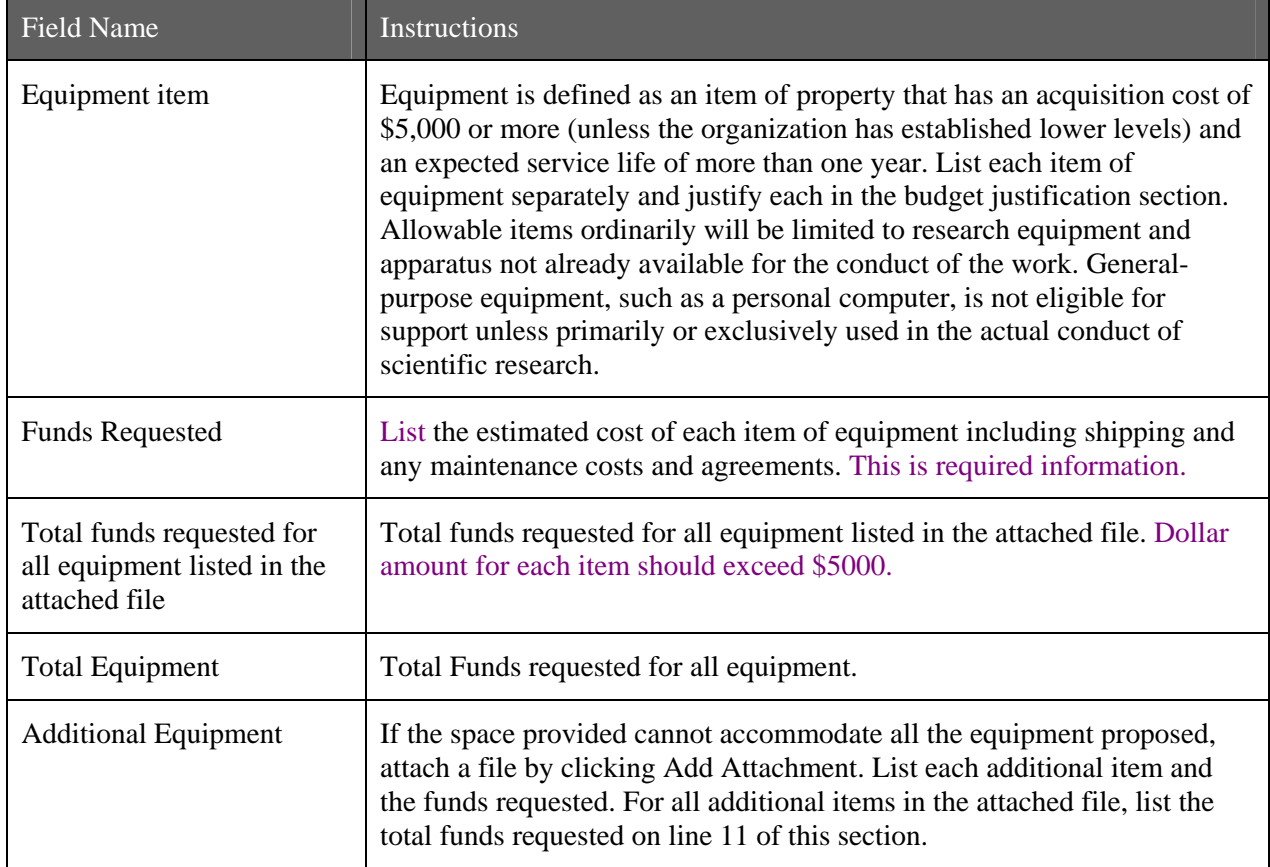

#### **D. Travel**

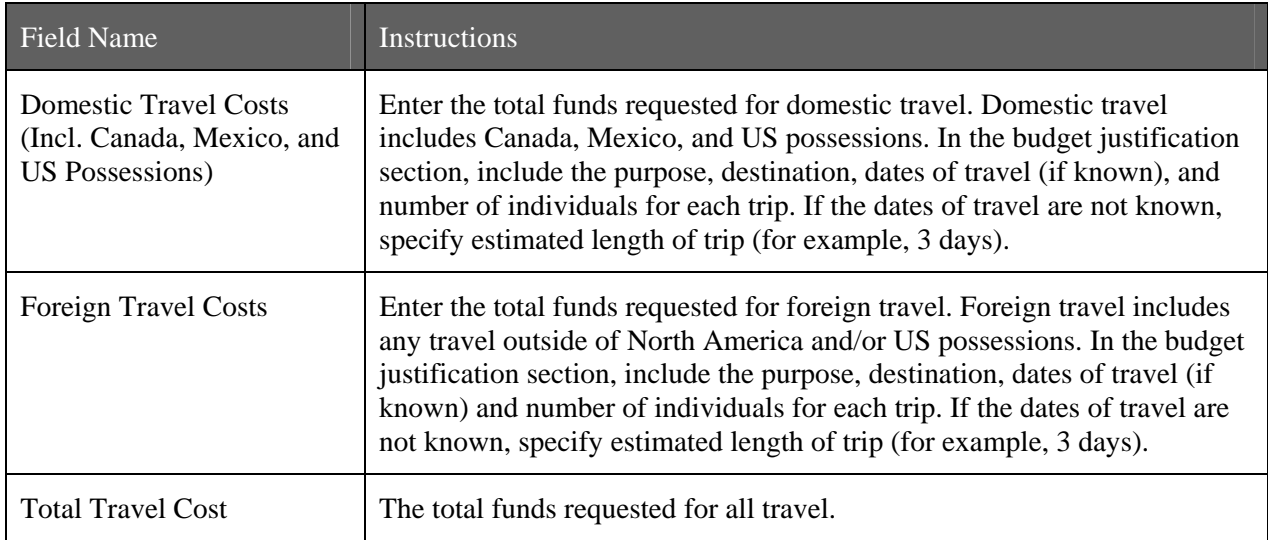

#### **E. Participant/Trainee Support Costs**

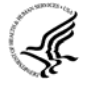

Unless specifically stated otherwise in an announcement, NIH and other PHS agencies applicants should leave blank Section E. Note: Tuition remission for graduate students should continue to be included in Section F. Other Direct Costs when applicable.

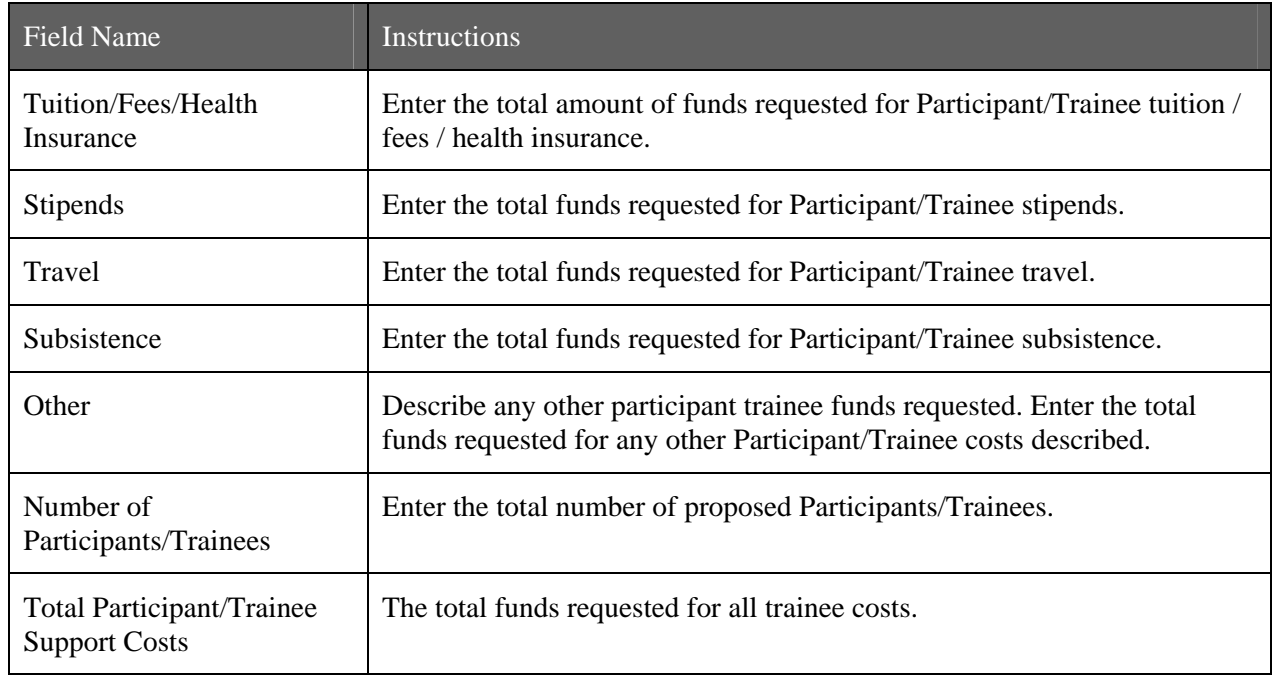

## **4.7.3 Sections F through K**

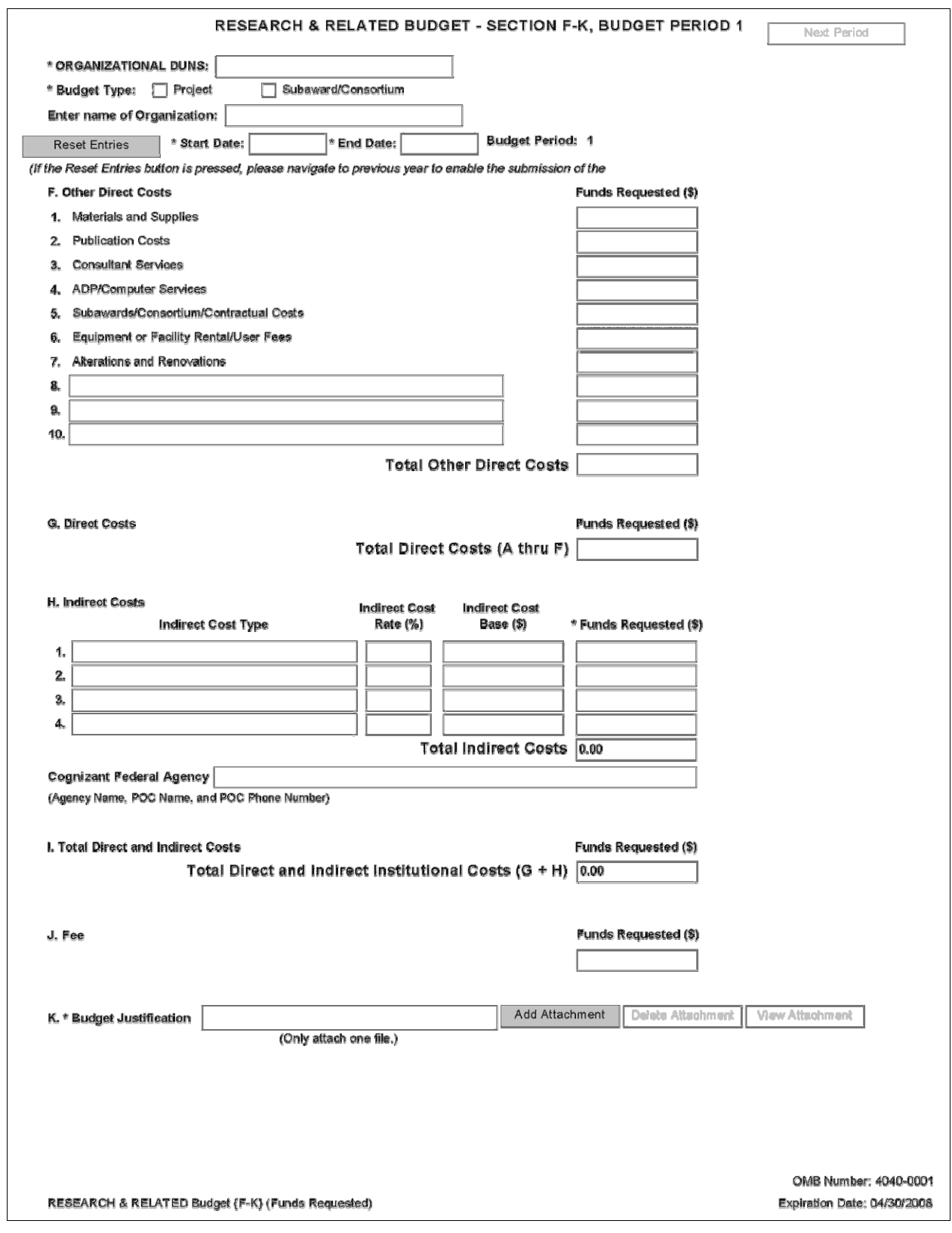

The information for Organizational DUNS, Budget Type, Name of Organization, and Start and End Dates is automatically filled in based on the information entered on the first budget screen. To edit this information, return to the initial budget screen (Sections A and B) by clicking the "Previous" button.

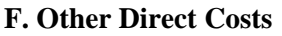

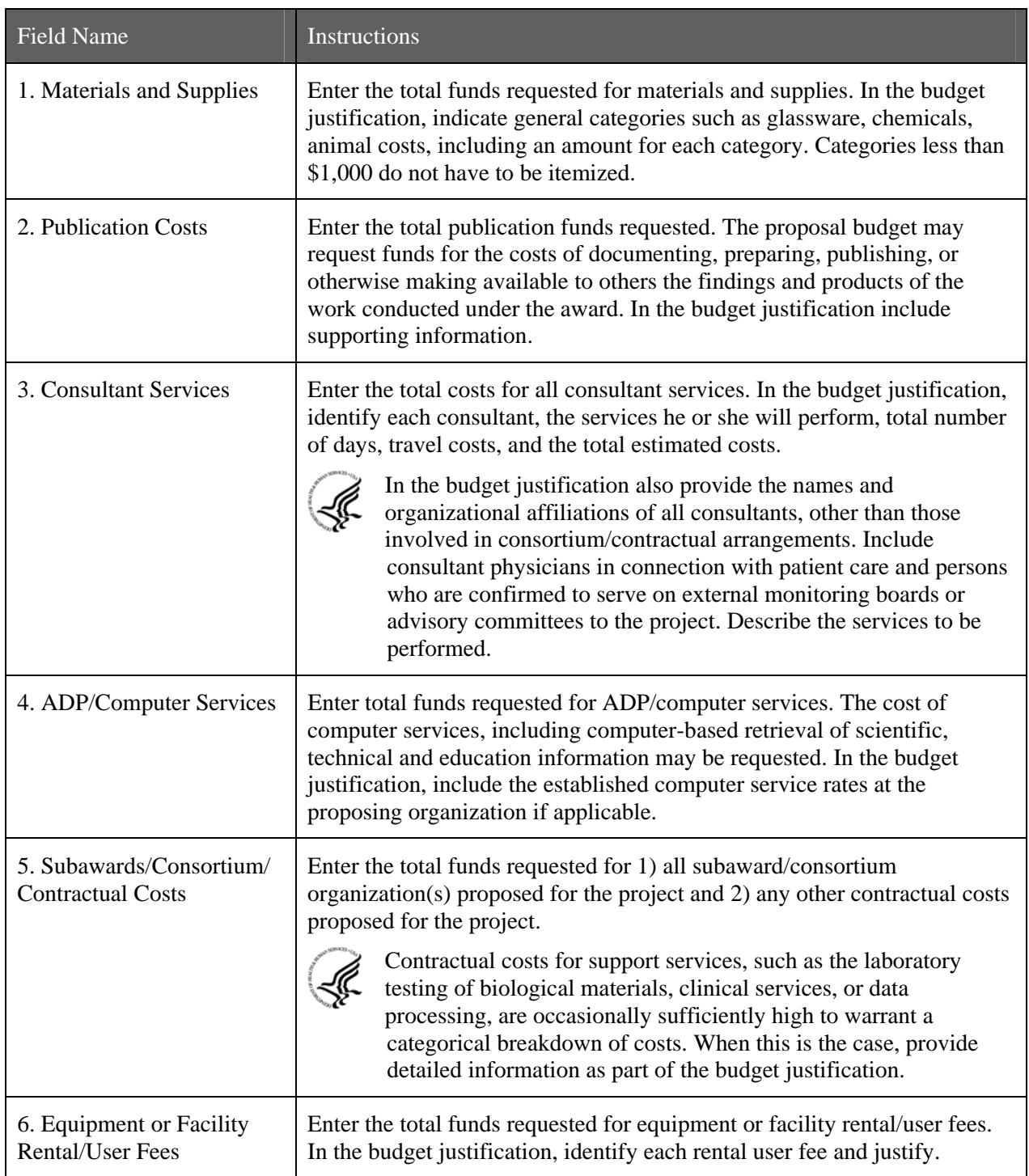

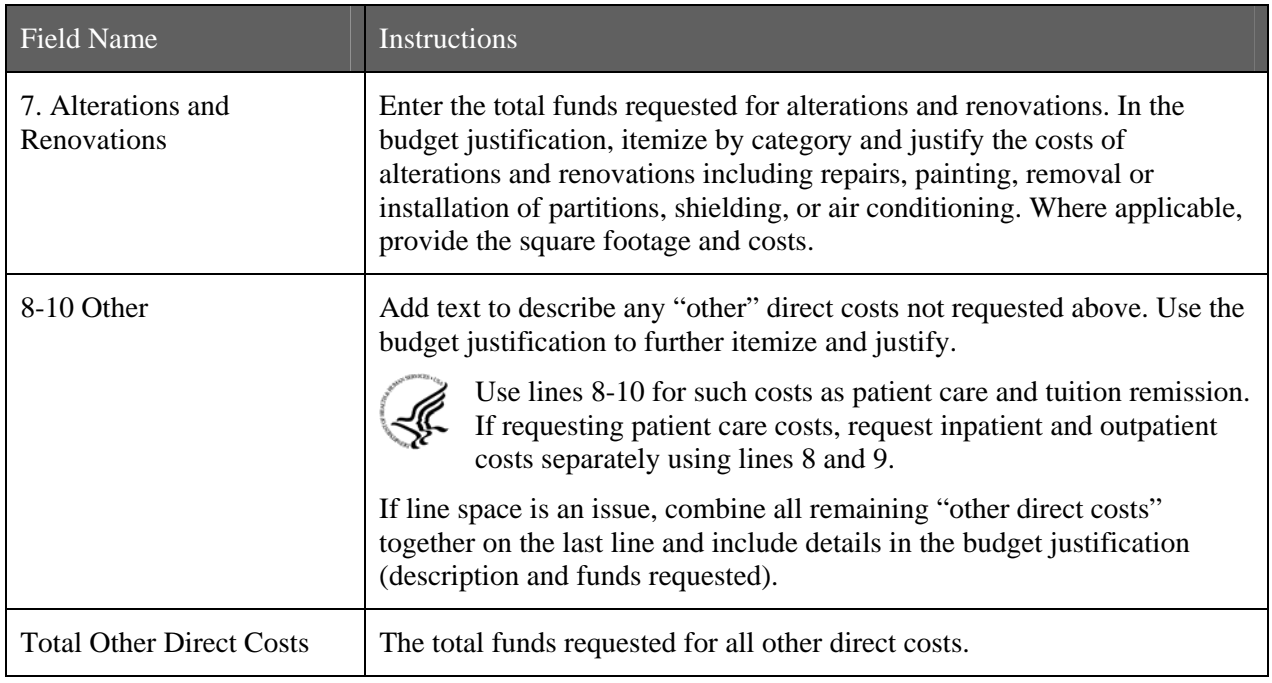

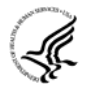

### **Special Instructions for Patient Care Costs**

If inpatient and/or outpatient costs are requested, provide the names of any hospitals and/or clinics and the amounts requested for each in the budget justification

State whether each hospital or clinic has a currently effective DHHS-negotiated research patient care rate agreement and, if not, what basis is used for calculating costs. If an applicant does not have a DHHS-negotiated rate, the PHS awarding component can approve a provisional rate. Indicate, in detail, the basis for estimating costs in this category, including the number of patient days, estimated cost per day, and cost per test or treatment. If both inpatient and outpatient costs are requested, provide information for each separately. If multiple sites are to be used, provide detailed information by site.

Include information regarding projected patient accrual for the project/budget periods and relate this information to the budget request for patient care costs. If patient accrual is anticipated to be lower at the start or during the course of the project, plan budget(s) accordingly.

Provide specific information regarding anticipated sources of Other Support for patient care costs, e.g., third party recovery or pharmaceutical companies. Include any potential or expected utilization of General Clinical Research Centers.

#### **G. Total Direct Costs (A through F)**

The total funds requested for all direct costs.

#### **H. Indirect Costs**

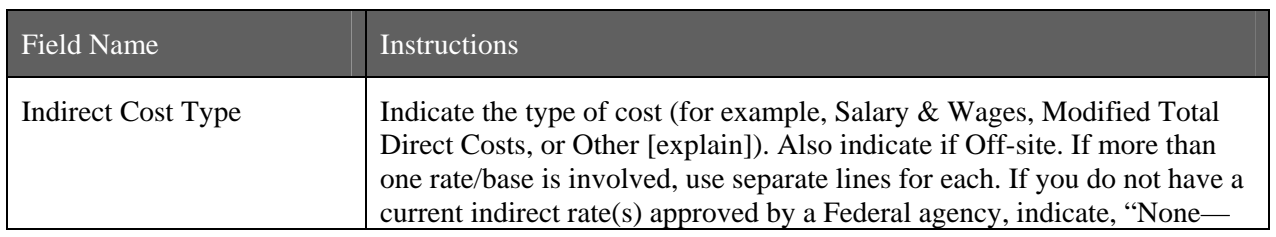

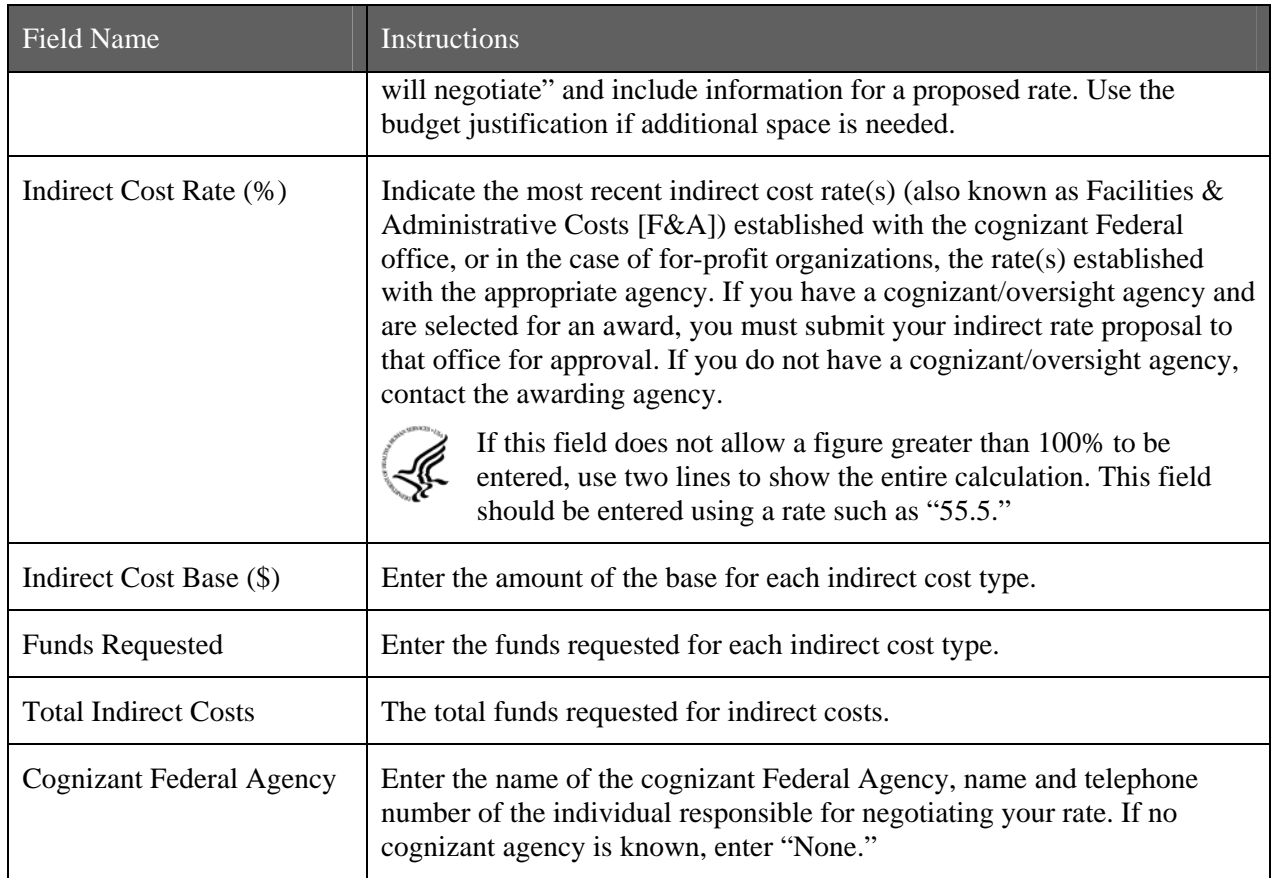

### **I. Total Direct and Indirect Institutional Costs (G + H)**

The total funds requested for direct and indirect costs.

#### **J. Fee**

Generally, a fee is not allowed on a grant or cooperative agreement. Do not include a fee in your budget, unless the program announcement specifically allows the inclusion of a "fee" (for example, SBIR/STTR). If a fee is allowable, enter the requested fee.

#### **K. Budget Justification**

Use the budget justification to provide the additional information requested in each budget category identified above and any other information you wish to submit to support your budget request. Note this is a single justification for all budget years so include all justification information for all years in the same file. Click Add Attachment to attach the file.

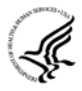

Use this section to also list the names, role (e.g., PostDoc or Graduate Student), associated months, salary and fringe benefits for all Postdoctoral Associates and Graduate Students included in Budget Section B. Other Personnel.

Include a justification for any significant increases or decreases from the initial year budget. Also, justify budgets with more than a standard escalation from the initial to the future year(s) of support.

If the application includes a subaward/consortium budget, a separate budget justification is submitted for that budget. See Section 4.8 Special Instructions for Preparing Applications with a Subaward/Consortium.

#### **Completing Budget Periods 2-5**

If funds are being requested for more than one budget period, you must complete a separate detailed budget for each year of support requested. To navigate to screens for the next budget period, click the "Next Period" button at the top of the 3rd budget screen (Sections F through K). You must complete all the required information (i.e., those fields that are highlighted and noted with an "\*") before the "Next Period" button is activated. If no funds are requested for a required field, enter "0." Note the Budget Justification is also a required item and must be attached before the "Next Period" button is activated.

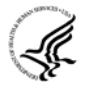

#### **Supplemental/Revision Application**

For a supplemental/revision application, show only those items for which additional funds are requested. If the initial budget period of the supplemental/revision application is less than 12 months, prorate the personnel costs and other appropriate items of the detailed budget.

### **4.7.4 Cumulative Budget**

All values on this form are calculated automatically. They present the summations of the amounts that you have entered previously, under Sections A through K, for each of the individual budget periods. Therefore, no data entry is allowed or required, in order to complete this "Cumulative Budget" section.

If any of the amounts displayed on this form appears to be incorrect, you may correct it by adjusting one or more of the values that contribute to that total. To make any such adjustments, you will need to revisit the appropriate budget period form(s), to enter corrected values.

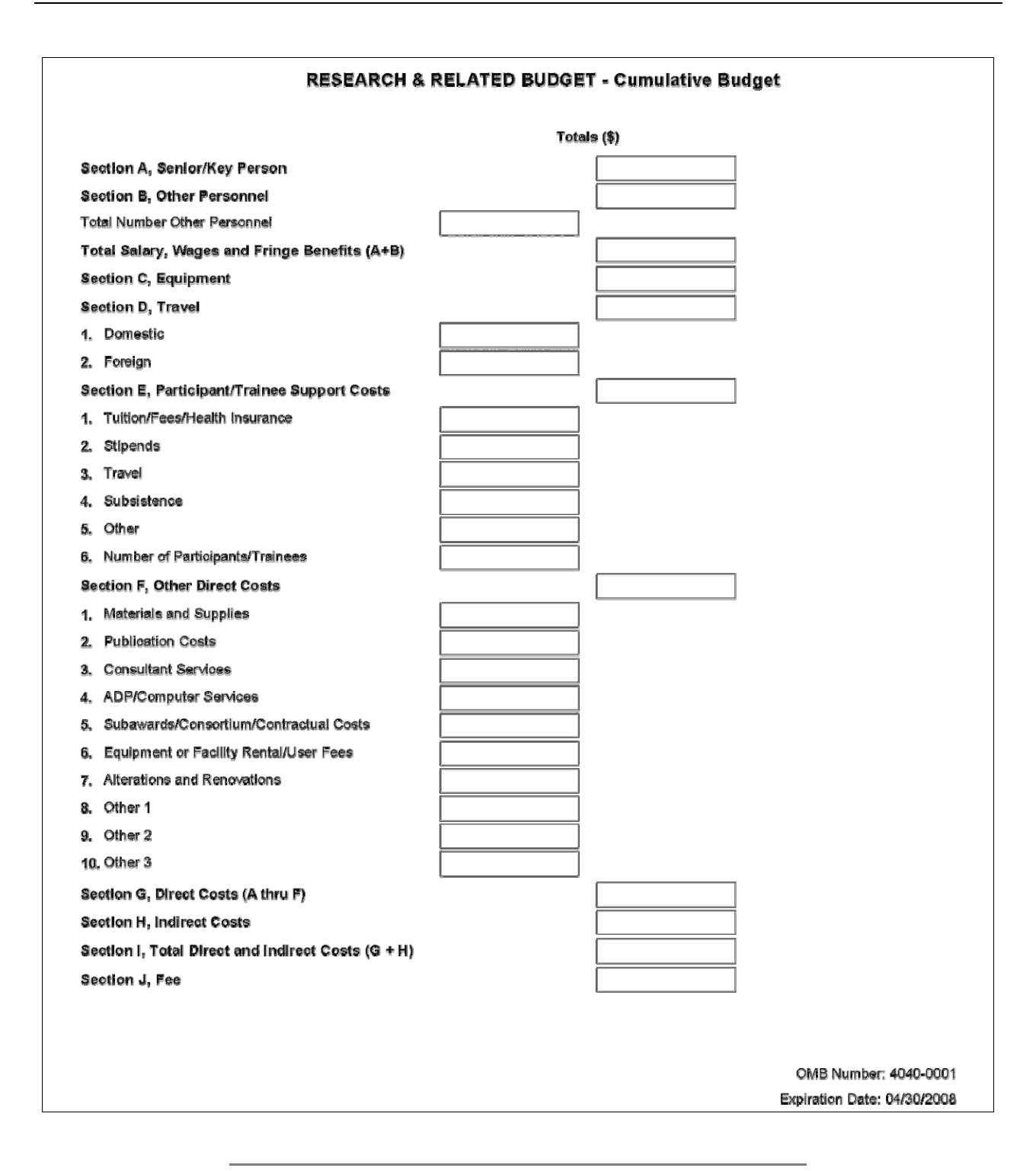

Once all data have been entered, click the "Close Form" button at the top of the form. You will be returned to the Grant Application Package screen. From this main screen, click on the form/document that you have just completed, and then click the => button. This will move the form/document to the Completed Documents box. To remove a form/document from the Completed Documents box, click the form/document name to select it, and then click the <= button. This will return the form/document to the Mandatory Documents or Optional Documents box.

## **4.8 Special Instructions for Preparing Applications with a Subaward/Consortium**

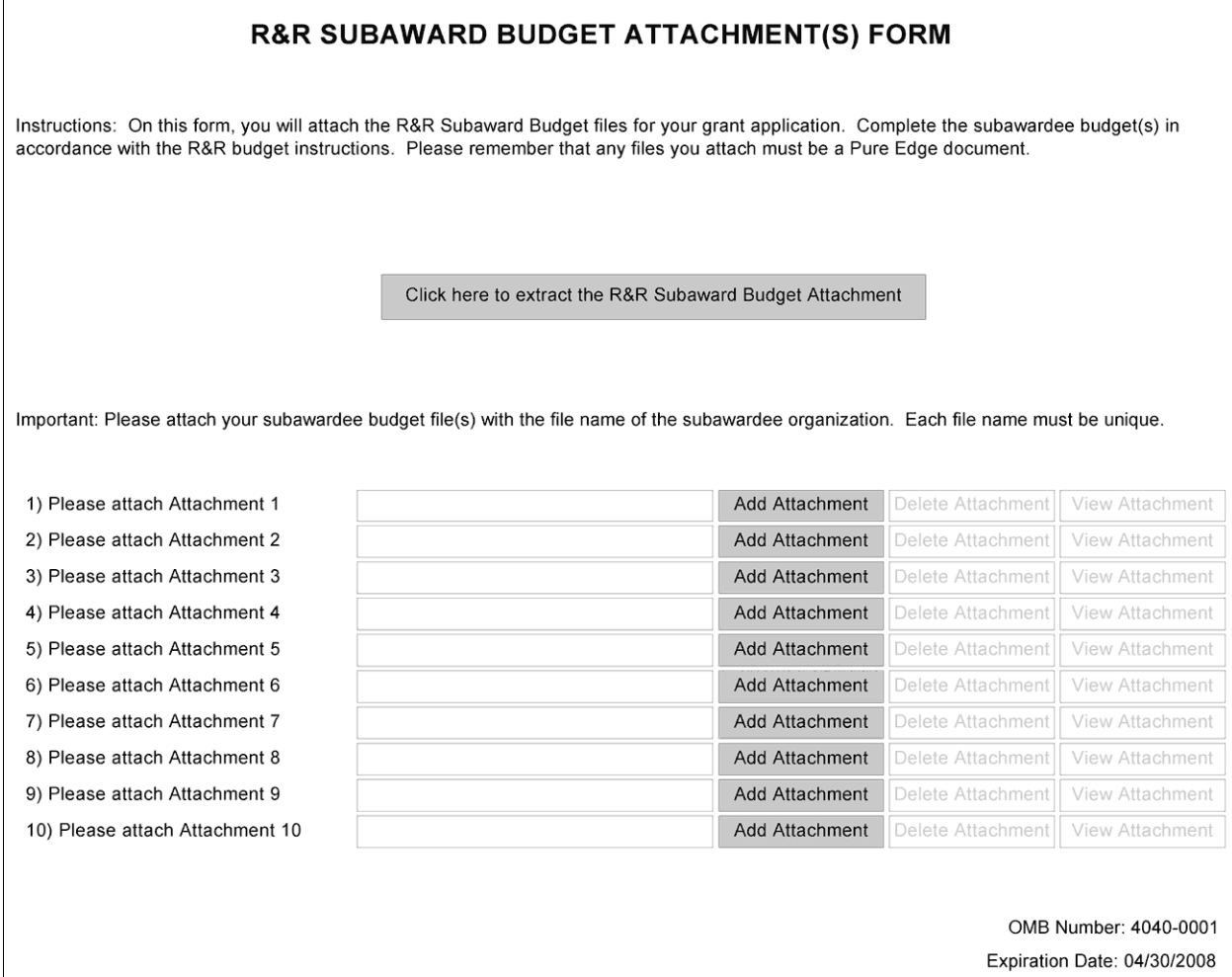

A complete subaward/consortium budget component (including the budget justification section) should be completed by each consortium grantee organization. Separate budgets are required only for subawardee/consortium organizations that perform a substantive portion of the project.

Note, a complete subaward/consortium budget component is only required when the prime grantee is submitting a detailed budget using the R&R Budget Component. Do not use this subaward/consortium budget component for applications using the PHS398 Modular Budget Component. Applicants using the Modular Budget Component should see Section 5.4 for instructions concerning information on consortium budgets.

When completing the Project Role for the investigator leading the portion of the project at the consortium site, the project role of "PD/PI" should only be used if the entire application is being submitted under the Multiple PI policy. Also, the role of Co-PD/PI is not currently used by NIH and other PHS agencies. Do not assign any individual this role. If applicants wish to use roles of "Co-Investigator" or "Consortium PI", select "Other" for the Project Role field and then insert the appropriate role descriptor in the Other Project Role Category field.

NIH continues to support the policy established in April 2004, (revised in November 2004) regarding applications that involve consortium/contractual F&A costs (See NOT-OD-05-004). This policy allows applicants to exclude consortium/contractual F&A costs when determining compliance for any application where a direct cost limit applies. The use of the SF424 (R&R) application with separately submitted subaward/consortium budgets allows NIH to take advantage of a system validation for this policy. When an application is submitted in response to a program with a direct cost limit, the eRA system will perform the calculation by taking the total direct costs requested by the prime/parent organization in their detailed budget, and subtracting all subaward/consortium F&A from each and every subaward budget attached. When the validation calculation equals or exceeds the respective direct cost limit, the application will receive a warning.

This component currently accommodates up to 10 separate subaward budgets. If you are submitting an application with >10 subaward budgets, budgets 11 and above should be converted to PDF and included as part of Section K. Budget Justification of the parent budget (R&R Budget Component). Reminder, the sum of all subaward budgets; e.g., those attached separately and those provided as part of the budget justification, must be included in Line F.5 Subawards/Consortium/Contractual Costs of the parent budget.

To start the process, the applicant organization should:

- Select the Subaward Budget Attachment Form from the Optional Documents in the Grant Application Package.
- Open the form, and click the "Click here to extract the R&R Subaward Budget" Attachment" button in the middle of the form. A "SAVE" dialog box appears.
- Save the file locally using the first 10 letters of the consortium organization's name as the file name and leave ".xfd" as the file extension. (The extracted file is a PureEdge document.) Once you have saved the file, there is no need to extract another budget attachment. Doing so may cause you to lose any data already stored in the saved file.
- Email the extracted, saved form to the consortium grantee. Note: consortium grantees must have installed the PureEdge Viewer before they can complete the form. The consortium grantee should complete all the budget information as instructed in the R&R Budget component instructions in **Section 4.7**. Note: Organizational DUNS and Name of Organization fields must reflect that of the subaward/consortium grantee.
- The consortium grantee must complete the budget component and email it back to the applicant organization.
- Return to the Subaward Budget Attachment Form and attach the consortium grantee's budget to one of the blocks provided on the form. *Do not convert this attachment to PDF.*

Only text attachments must be converted to PDFs. Attachments generated from PureEdge forms, such as the R&R SubAward Budget Attachment Form, should *not* be converted to PDFs.

Once all data have been entered, click the "Close Form" button at the top of the form. You will be returned to the Grant Application Package screen. From this main screen, click on the form/document that you have just completed, and then click the => button. This will move the form/document to the Completed Documents box. To remove a form/document from the Completed Documents box, click the form/document name to select it, and then click the <= button. This will return the form/document to the Mandatory Documents or Optional Documents box.

# **5. Completing PHS398 Components**

## **5.1 Overview**

In conjunction with the SF424 (R&R) components, NIH and other PHS agencies grants applicants should also complete and submit additional components titled "PHS398." Note the PHS398 components include additional data required by the agency for a complete application. While these are not identical to the PHS398 application form pages, the PHS398 reference is used to distinguish these additional data requirements from the data collected in the SF424 (R&R) components. A complete application to NIH and other PHS agencies will include SF424 (R&R) and PHS398 components. The PHS398 components include:

- PHS398 Cover Letter Component (optional, however applicants are strongly encouraged to include this component)
- PHS398 Cover Page Supplement (this supplements the data requirements in the R&R Cover component)
- PHS398 Modular Budget Component (use only when a modular budget is submitted instead of a detailed budget)
- PHS398 Research Plan Component
- PHS398 Checklist Component

Complete each component using the instructions provided below.

## **5.2 Cover Letter Component**

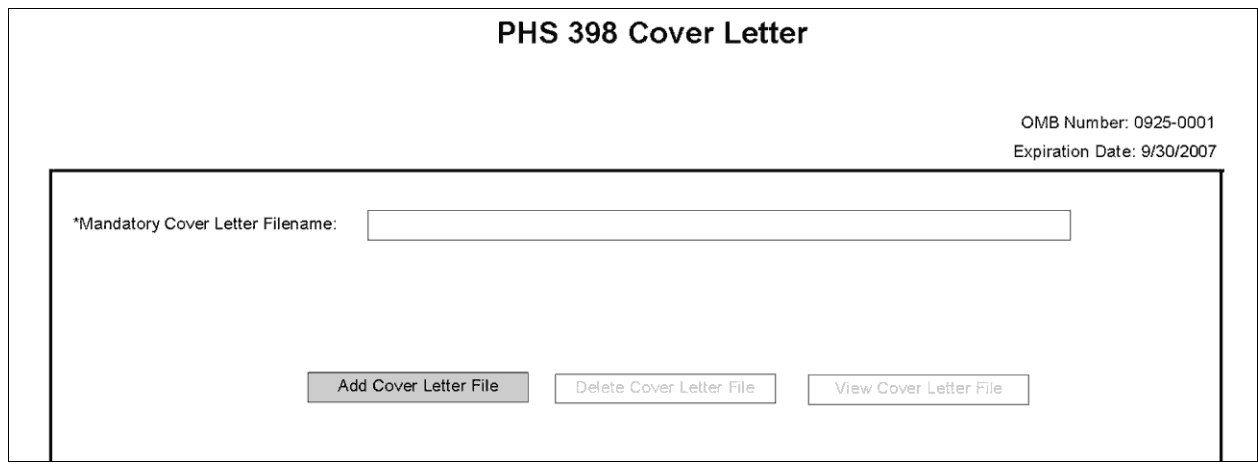

#### **Cover Letter File Name**

Applicants are encouraged to include a cover letter with the application. The cover letter is only for internal agency use and will not be shared with peer reviewers. The letter should contain any of the following information that applies to the application:

- 1. Application title.
- 2. Funding Opportunity (PA or RFA) title of the NIH initiative.
- 3. Request of an assignment (referral) to a particular awarding component(s) or Scientific Review Group (SRG). The PHS makes the final determination.
- 4. List of people (e.g., competitors) who should not review your application and why.
- 5. Disciplines involved, if multidisciplinary.
- 6. Statement that you have attached any required agency approval documentation for the type of application submitted. This may include approval for applications \$500,000 or more, approval for Conference Grant or Cooperative Agreement (R13 or U13), etc.

Two types of approval documentation are cited as examples in item 6 above: NIH IC approval for an application \$500,000 or more and NIH institute approval for a Conference Grant or Cooperative Agreement application (R13 or U13). To attach the approval documents to this submission, please append those referenced documents to your Cover Letter File, and upload as one attachment.

For late applications (see Late Application policy in **Section 2.14**) include an explanation of the delay as part of the cover letter attachment.

When submitting a Changed/Corrected Application after the submission date, a cover letter is required explaining the reason for the Changed/Corrected Application. If you already submitted a cover letter with a previous submission and are now submitting a Changed/Corrected Application, you must include all previous cover letter text in the revised cover letter attachment. The system does not retain any previously submitted cover letters until after an application is verified; therefore, you must repeat all information previously submitted in the cover letter as well as any additional information.

Save this information in a single file in a location you remember and convert the file to PDF. Click Add Cover Letter File, browse to where you saved the file, select the file, and then click Open. The name of the file attached will automatically appear in the "Mandatory Cover Letter Filename" field.

Once all data have been entered, click the "Close Form" button at the top of the form. You will be returned to the Grant Application Package screen. From this main screen, click on the form/document that you have just completed, and then click the => button. This will move the form/document to the Completed Documents box. To remove a form/document from the Completed Documents box, click the form/document name to select it, and then click the <= button. This will return the form/document to the Mandatory Documents or Optional Documents box.

# **5.3 Cover Page Supplement Component**

### PHS 398 Cover Page Supplement

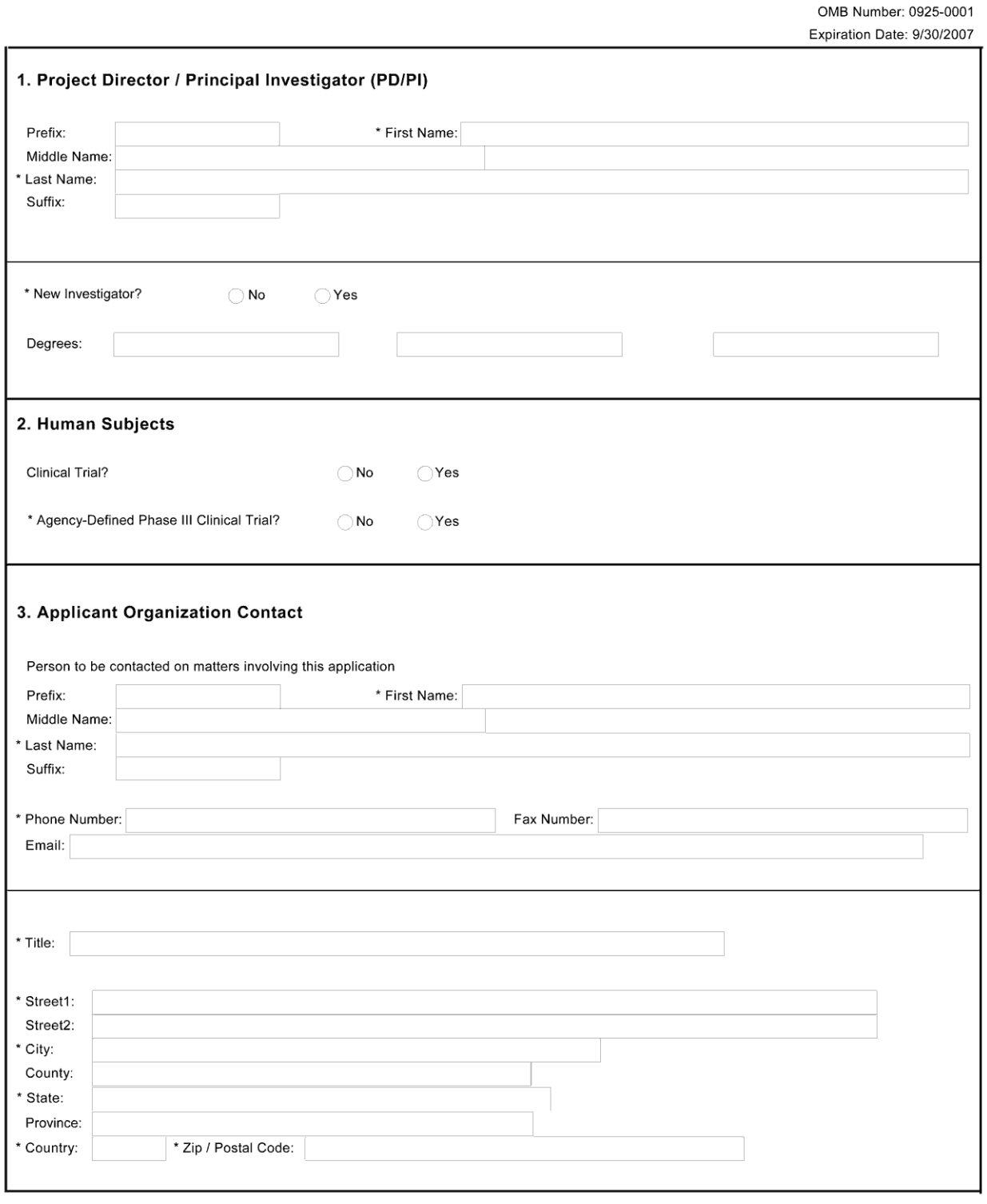

### **1. Project Director/Principal Investigator (PD/PI)**

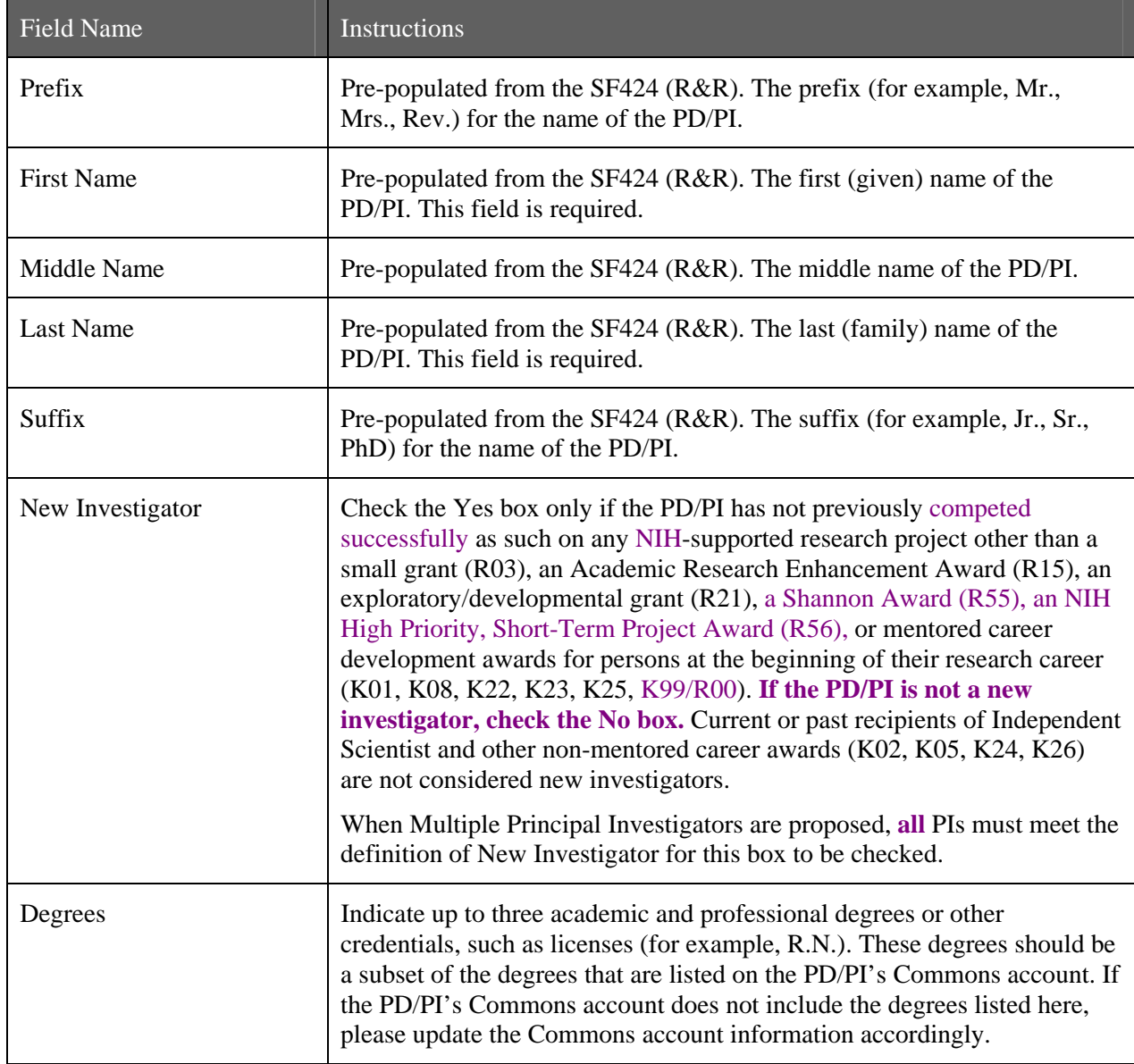

### **2. Human Subjects**

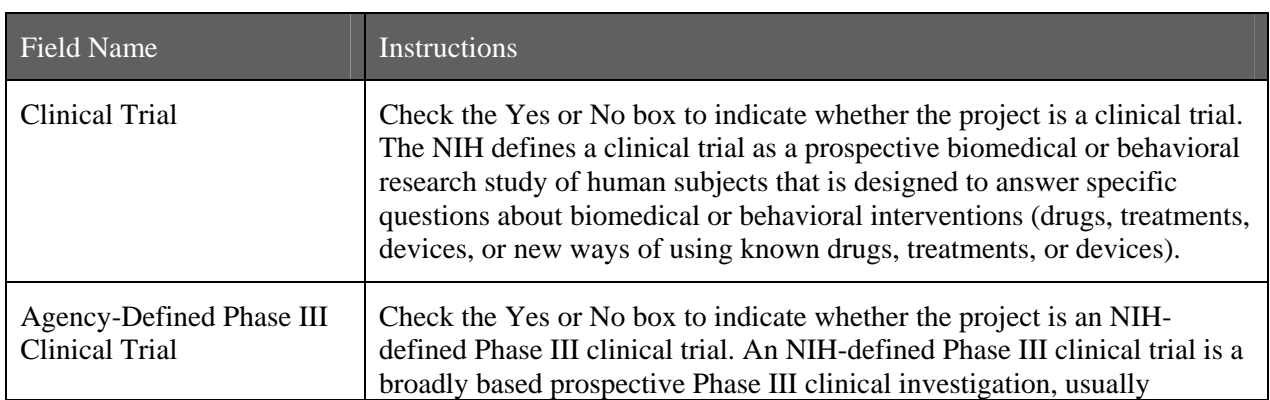

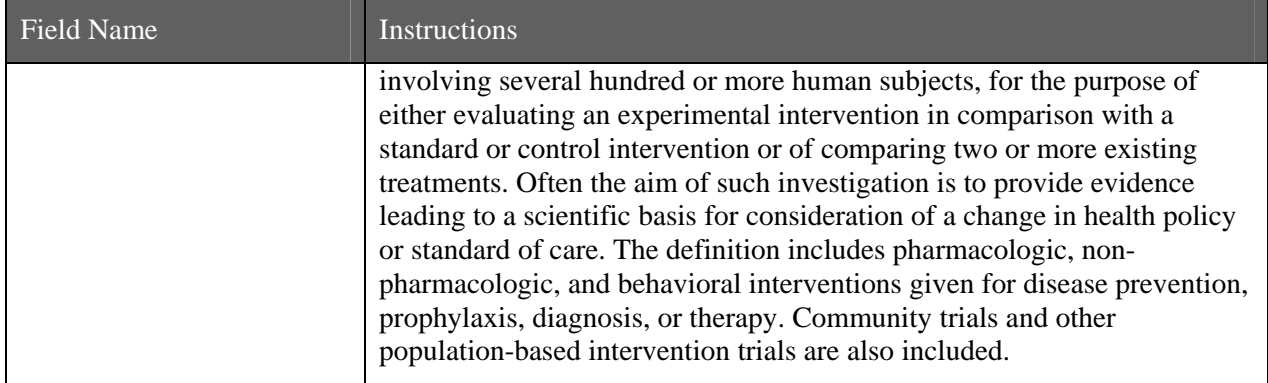

### **3. Applicant Organization Contact**

Person to be contacted on matters involving this application

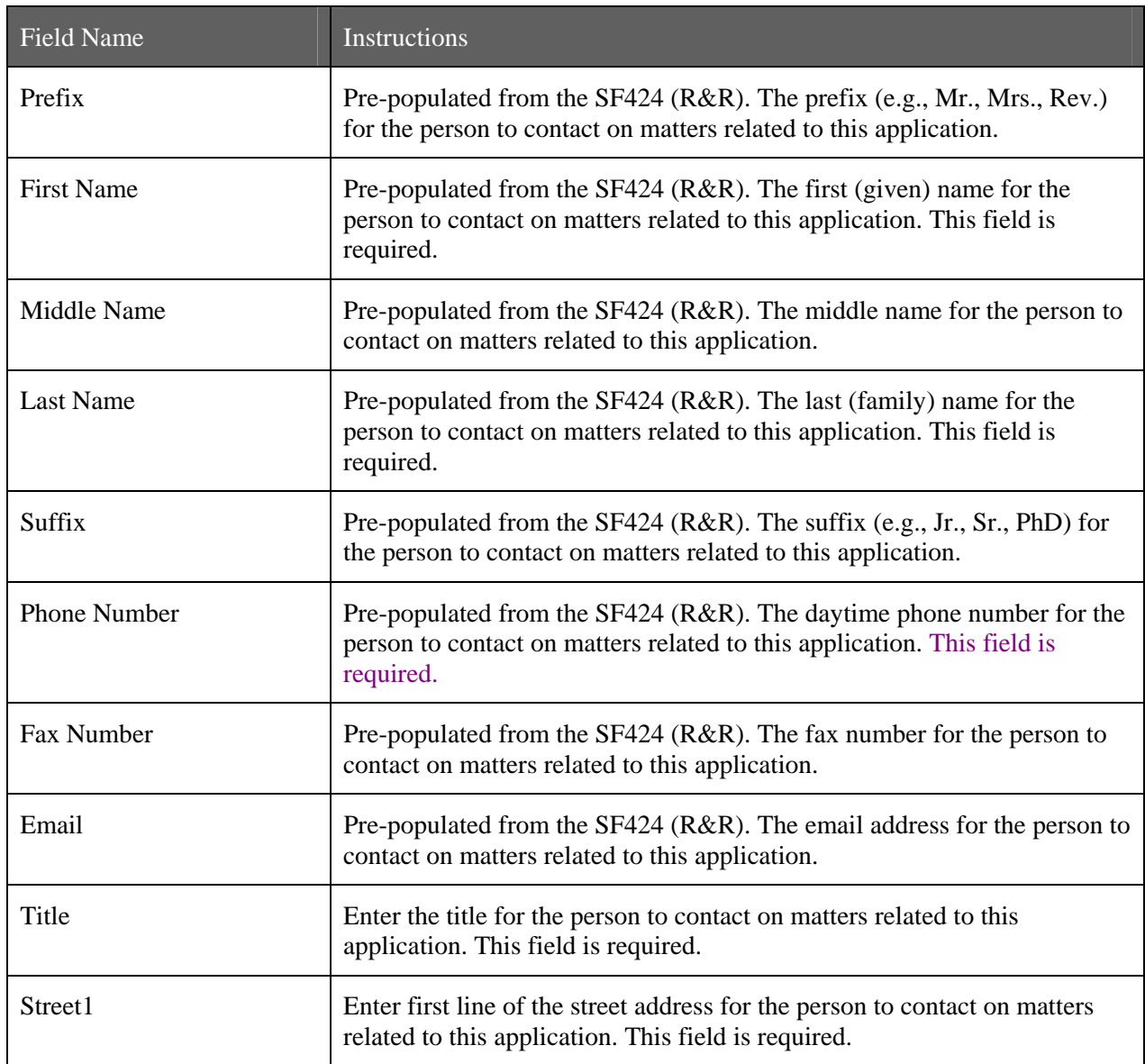

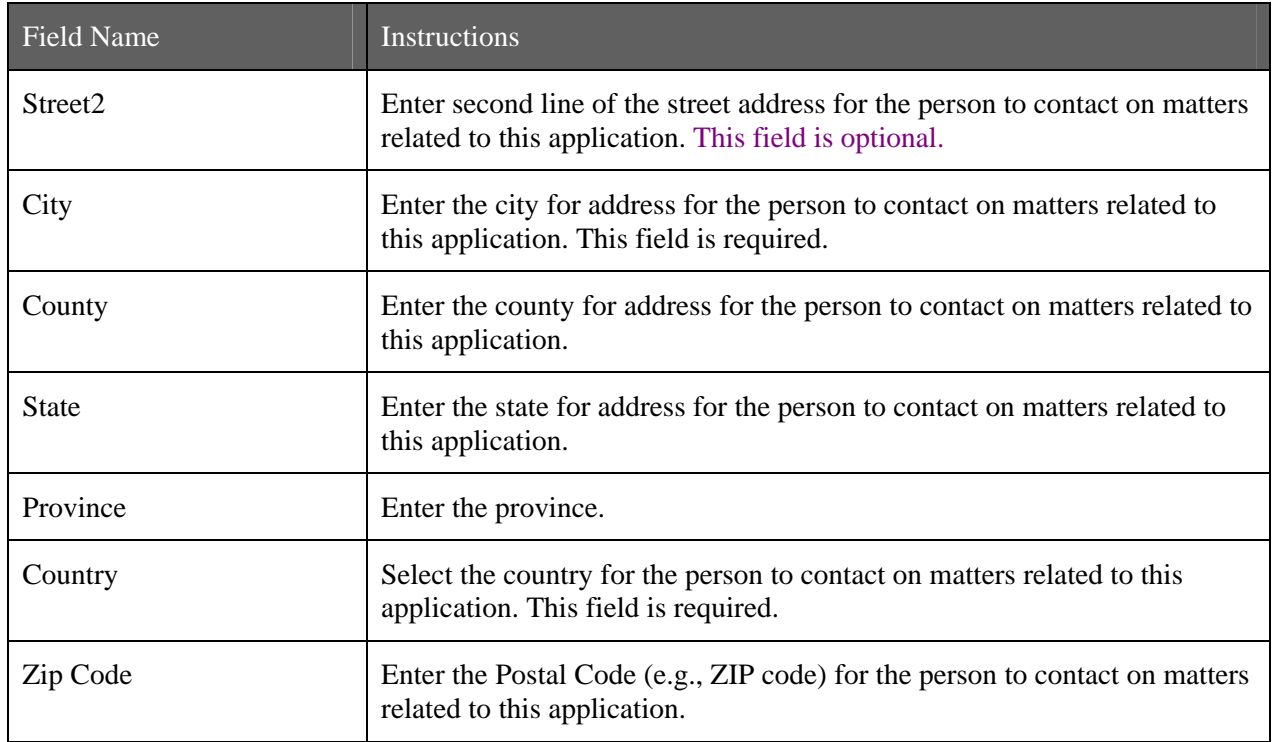

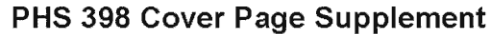

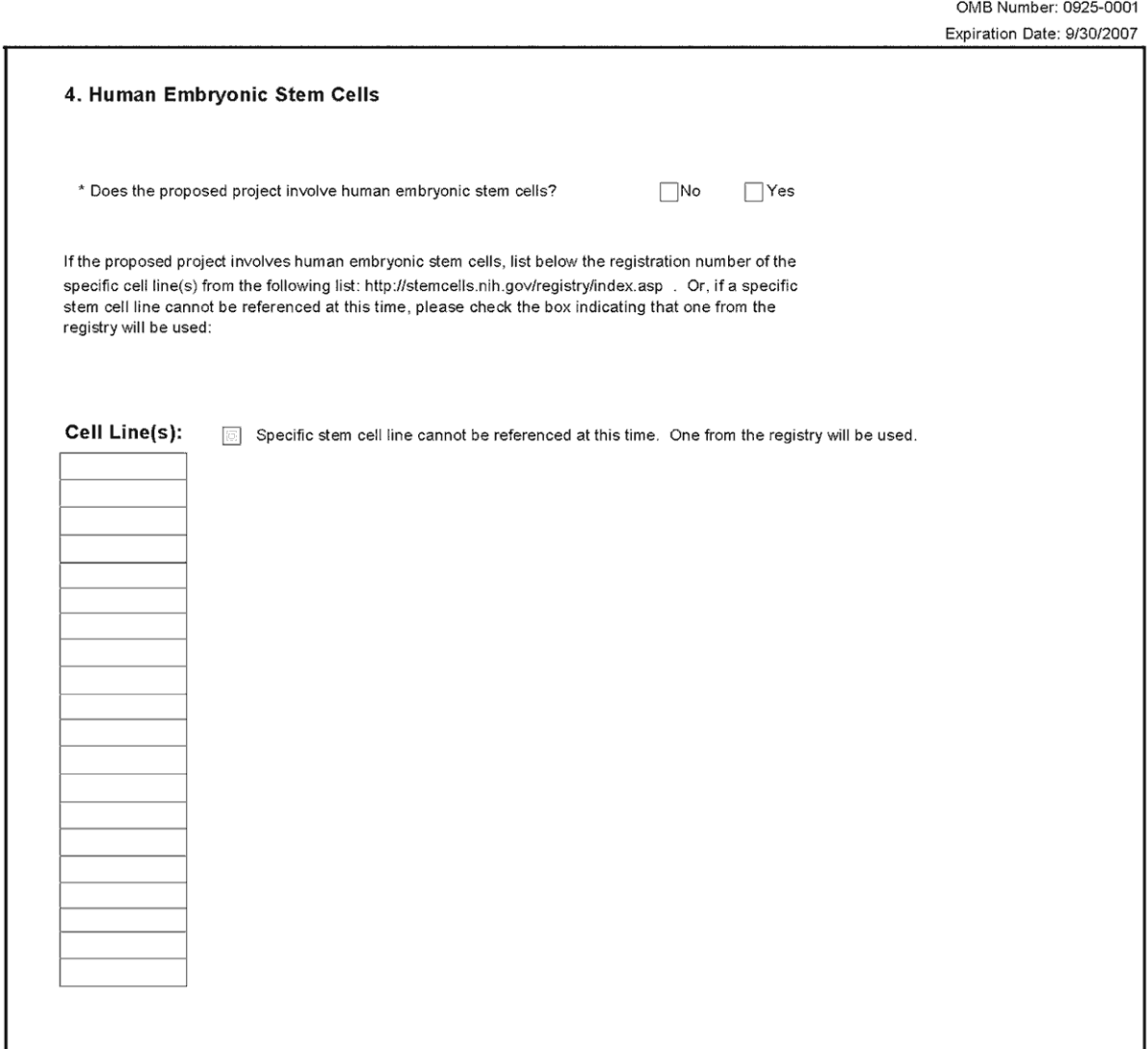

### **4. Human Embryonic Stem Cells**

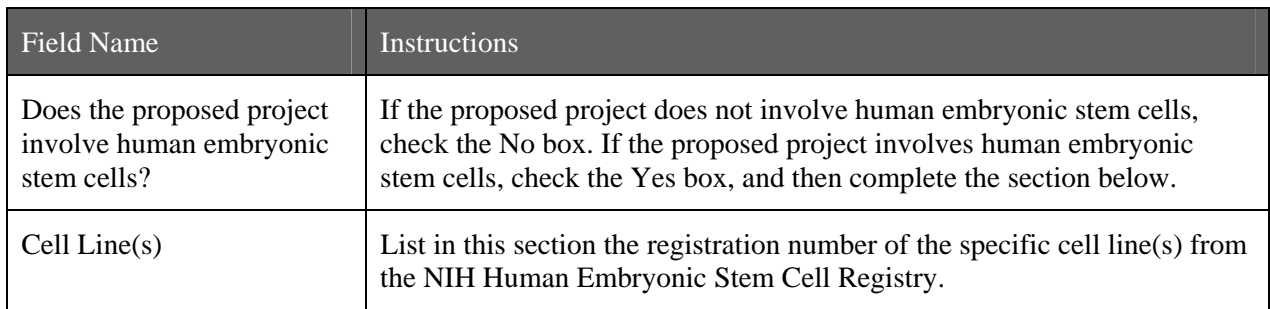

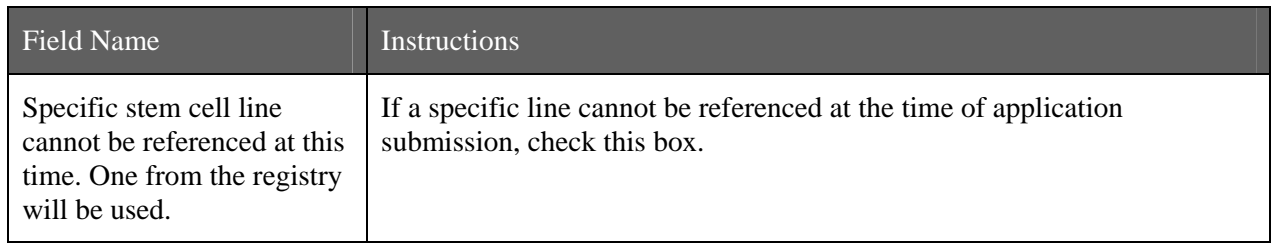

Once all data have been entered, click the "Close Form" button at the top of the form. You will be returned to the Grant Application Package screen. From this main screen, click on the form/document that you have just completed, and then click the => button. This will move the form/document to the Completed Documents box. To remove a form/document from the Completed Documents box, click the form/document name to select it, and then click the <= button. This will return the form/document to the Mandatory Documents or Optional Documents box.

## **5.4 Modular Budget Component**

#### **Selecting the Appropriate Budget Component**

The application forms package associated with most NIH funding opportunities includes two optional budget components—(1) R&R Budget Component; and, (2) PHS398 Modular Budget Component. NIH applications will include either the R&R Budget Component or the PHS398 Modular Budget Component, but not both. (**Note AHRQ does not accept modular budgets.**)

To determine which budget component to use for NIH applications, consult the modular budget guidelines below. Additional guidance may also be provided in the specific funding opportunity announcement.

#### **Modular Budget Guidelines**

Modular budgets are applicable to certain research grant applications requesting \$250,000 or less per year for direct costs. Note, consortium/contractual F&A costs are not factored into the direct cost limit. They may be requested in addition to the \$250,000 limit. Modular budgets are simplified; therefore, detailed categorical information is not to be submitted with the application. The modular budget is applicable only to R01, R03, R15, R21, and R34 applications.

For all modular budgets, request total direct costs (in **modules of \$25,000**), reflecting appropriate support for the project. There will be no future year escalations. A typical modular grant application will request the same number of modules in each year. Provide an additional narrative budget justification for any variation in the number of modules requested.

NIH may request (prior to award) additional budget justification in exceptional circumstances. For further information, see http://grants.nih.gov/grants/funding/modular/modular.htm and http://grants.nih.gov/grants/funding/modular/modular\_review.htm.

#### **Using the Modular Budget Component**

The Modular Budget Component provides budget fields for up to 5 years of support (e.g., budget periods 1 - 5). If requesting less than 5 years of support, complete only those years requested and leave the others blank.

## **5.4.1 Periods 1 through 4**

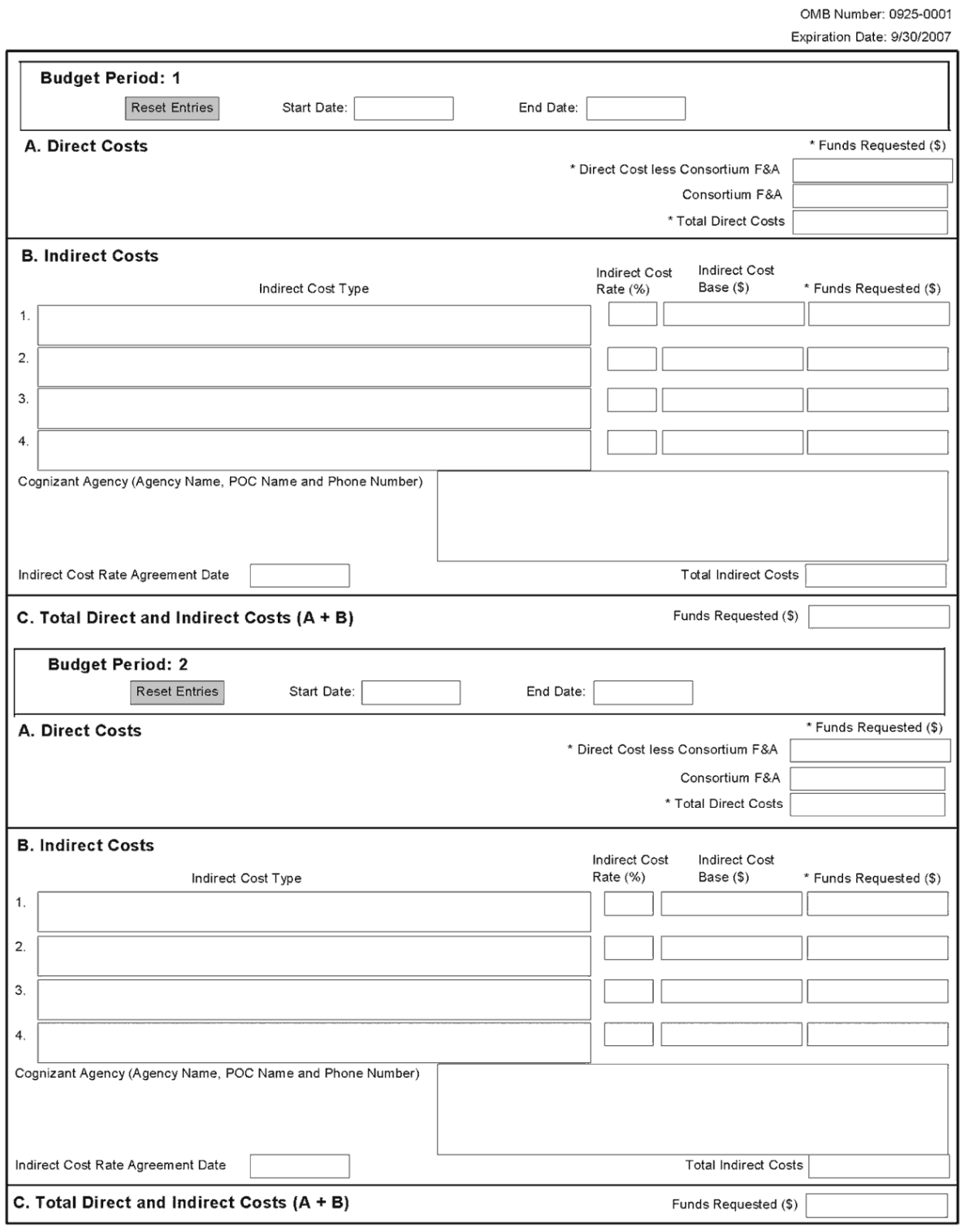

### PHS 398 Modular Budget, Periods 1 and 2

NOTE: The fields are the same for budget periods 1 through 5, the following instructions can be used for each.

### **Budget Period**

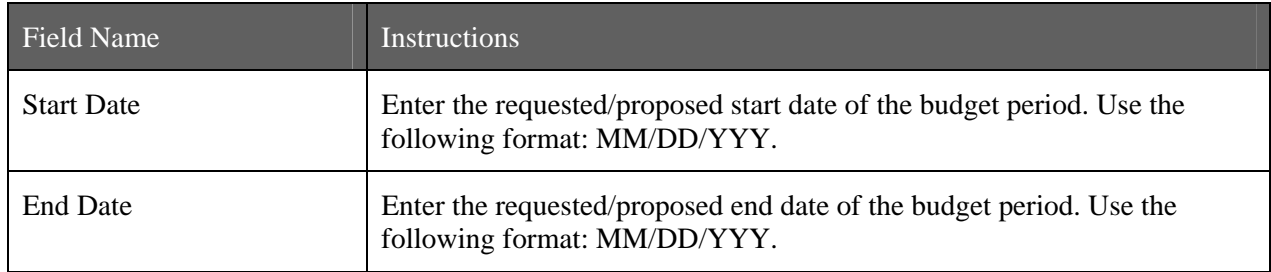

#### **A. Direct Costs**

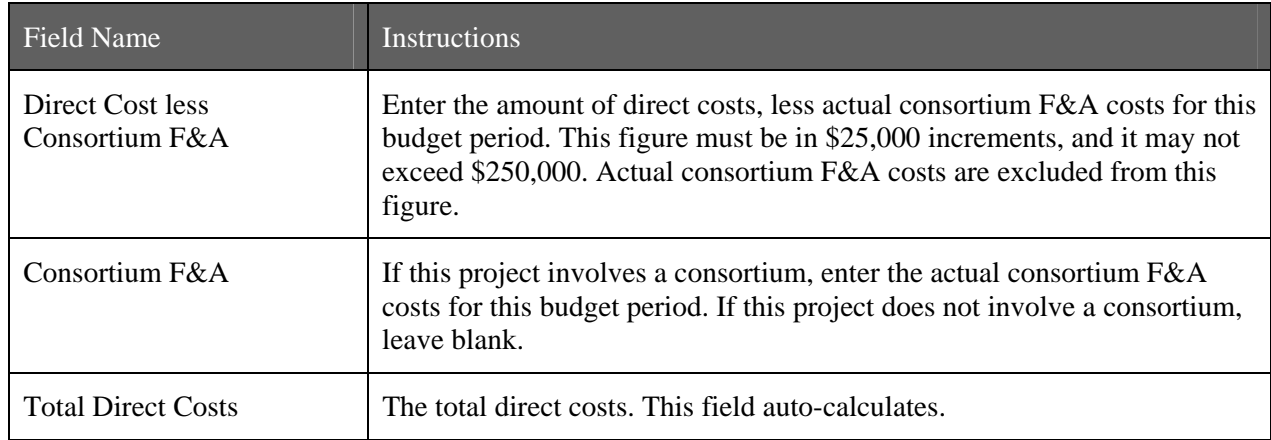

#### **B. Indirect Costs**

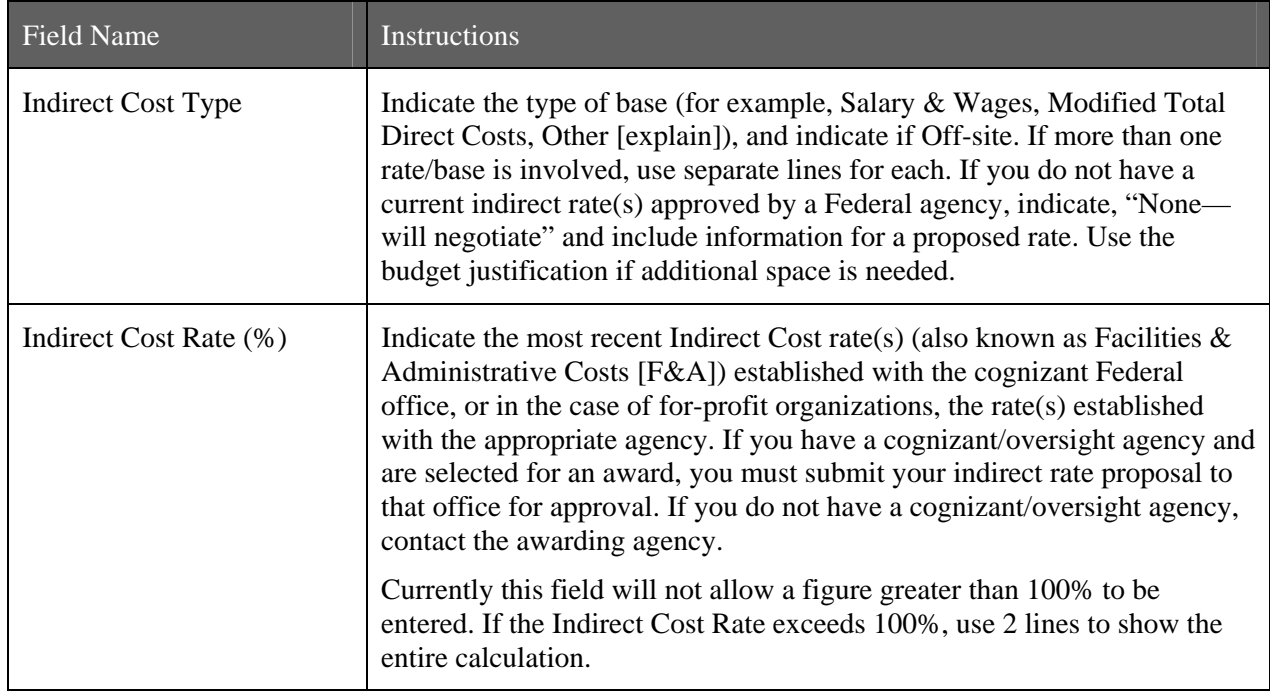

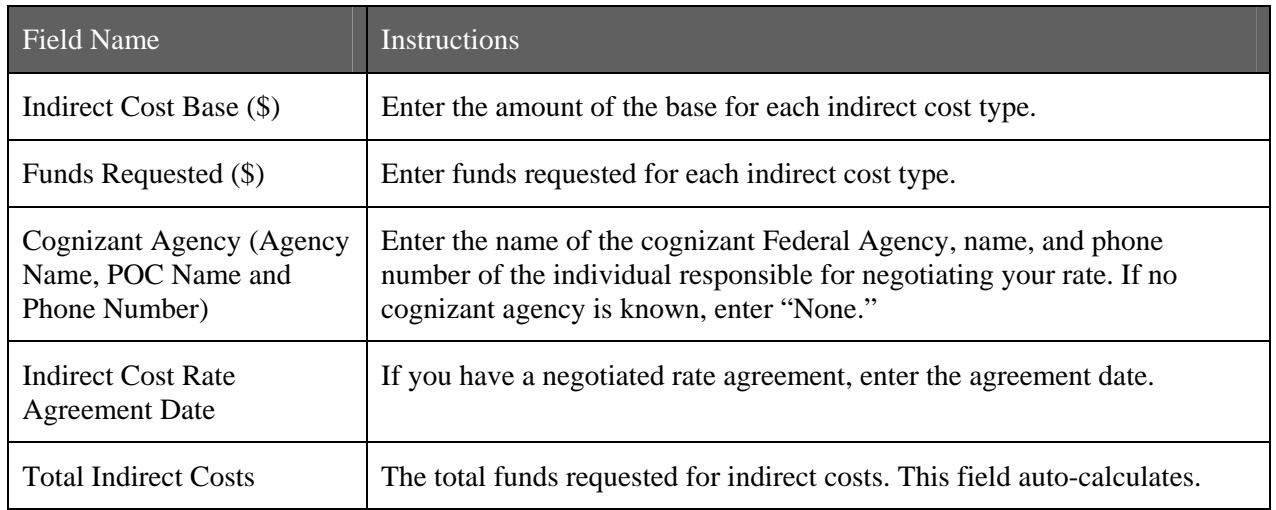

### **C. Total Direct and Indirect Costs (A+B) Funds Requested (\$)**

The total funds requested for direct and indirect costs. This field auto-calculates.

## **5.4.2 Period 5 and Cumulative**

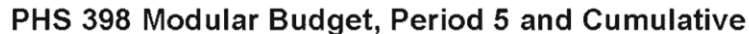

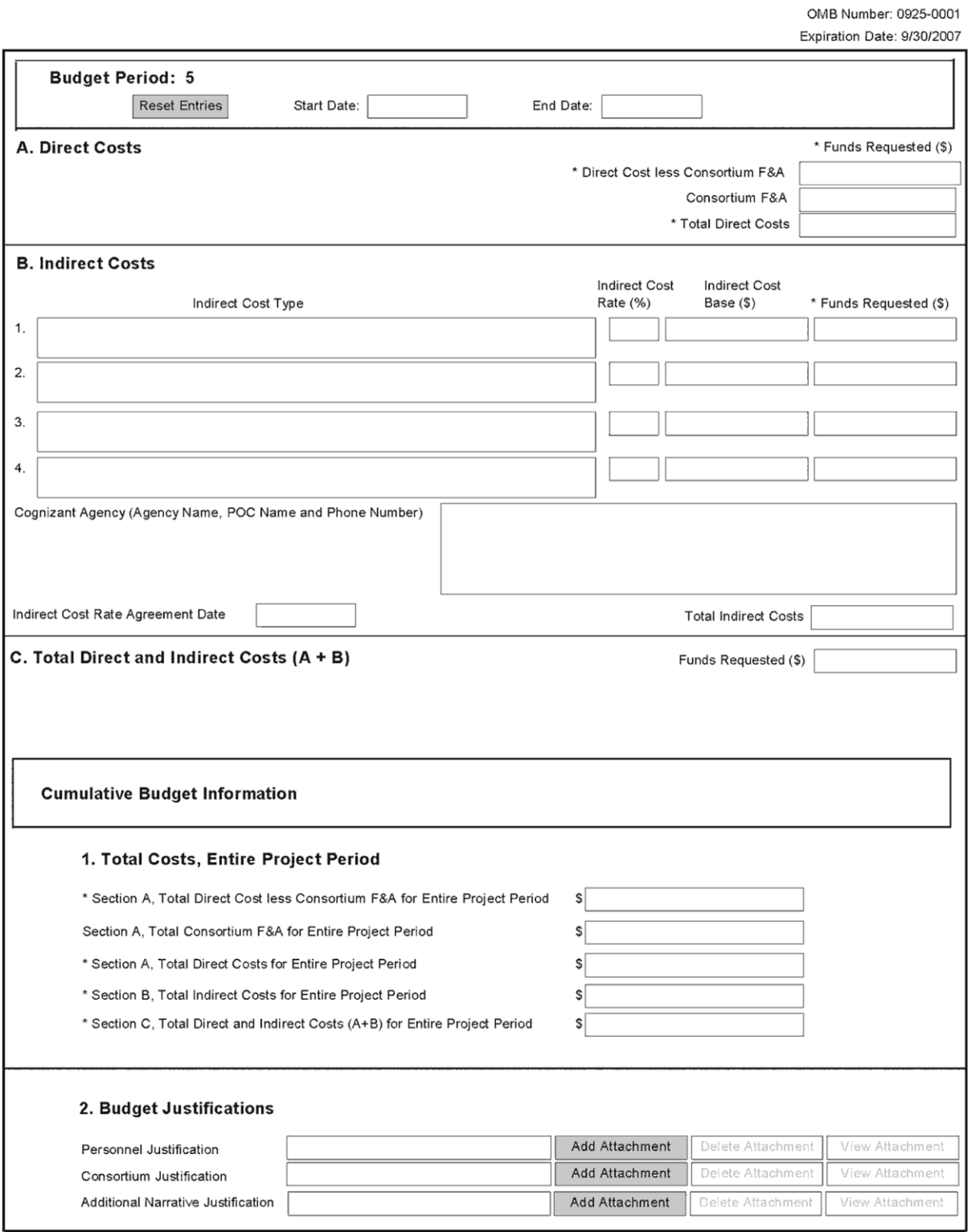

#### **Cumulative Budget Information**

All values for the Cumulative Budget Information are calculated automatically. They equal the summations of the amounts that you have entered previously for each of the individual budget periods. Therefore, no data entry is allowed or required, in order to complete this "Cumulative Budget" section.

If any of the amounts displayed on this form appears to be incorrect, you may correct it by adjusting one or more of the values that contribute to that total. To make any such adjustments, you will need to revisit the appropriate budget period form(s), to enter corrected values.

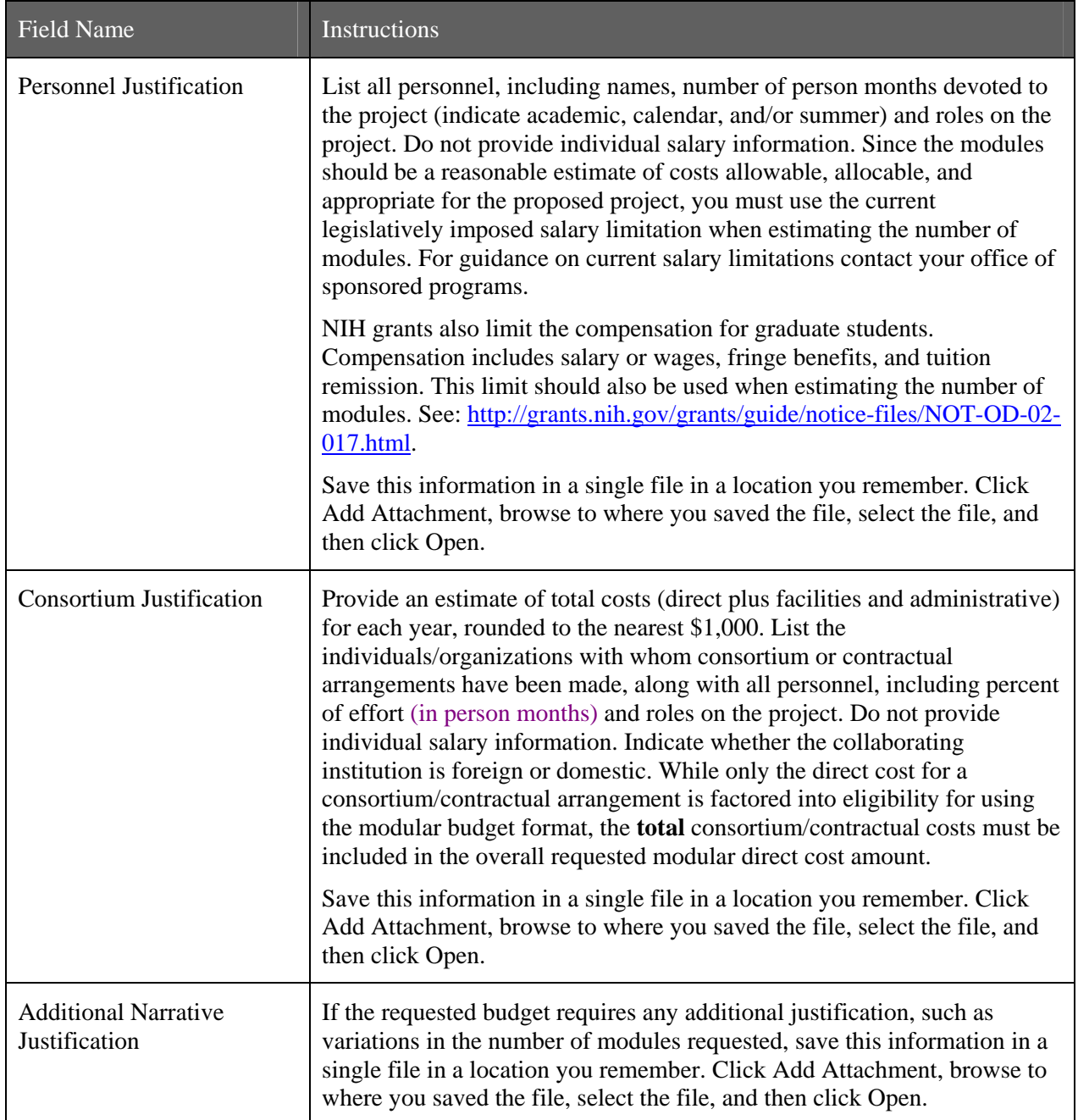

#### **Modular Budget Justifications**

Once all data have been entered, click the "Close Form" button at the top of the form. You will be returned to the Grant Application Package screen. From this main screen, click on the form/document that you have just completed, and then click the => button. This will move the form/document to the Completed Documents box. To remove a form/document from the Completed Documents box, click the form/document name to select it, and then click the <= button. This will return the form/document to the Mandatory Documents or Optional Documents box.
# **5.5 Research Plan Component**

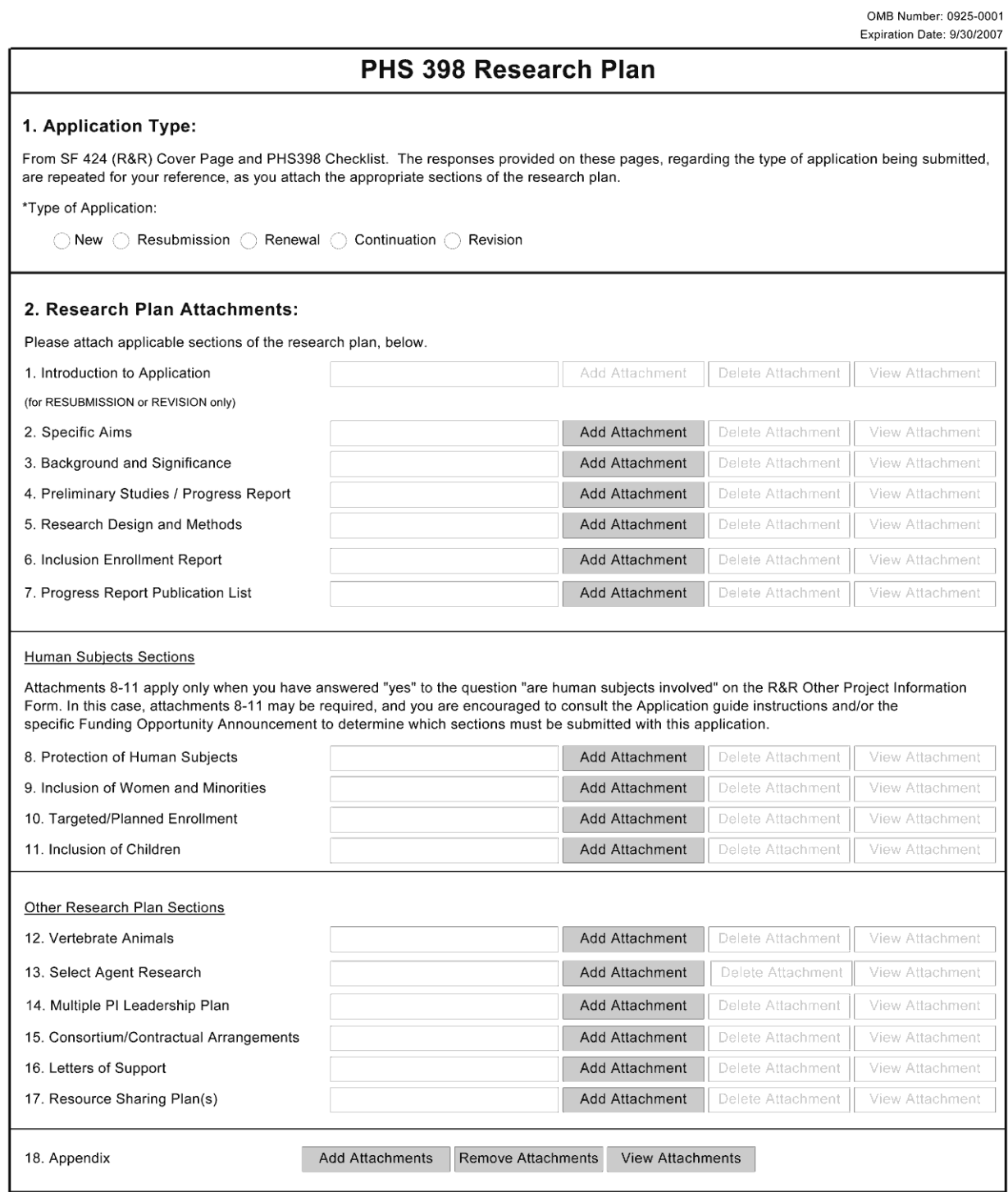

The Research Plan should include sufficient information needed for evaluation of the project, independent of any other document (e.g., previous application). Be specific and informative, and avoid redundancies.

# **1. Application Type**

This field is pre-populated from the SF424 (R&R) Cover Component. Corrections to this field must be made in that component.

### **2. Research Plan Attachments** (See also Section 2.3.2 Creating PDFs for Text Attachments)

Although many of the sections of this application are separate PDF attachments, page limitations referenced in the instructions and/or funding opportunity announcement must still be followed. Agency validations will include checks for page limits (and use of appropriate font). Some accommodation will be made for sections that, when combined, must fit within a specified limitation.

Text attachments should be generated using word processing software and then converted to PDF using PDF generating software. Avoid scanning text attachments to convert to PDF since that causes problems for the agency handling the application.

Do not include any information in a header or footer of the attachments. A header will be system-generated that references the name of the PD/PI. Page numbers for the footer will be system-generated in the complete application, with all pages sequentially numbered.

Since a number of reviewers will be reviewing applications as an electronic document and not a paper version, applicants are strongly encouraged to use only a standard, single-column format for the text. Avoid using a two-column format since it can cause difficulties when reviewing the document electronically.

Full-sized glossy photographs of material such as electron micrographs or gels must only be included within the page limitations of the Research Plan. The maximum size of images to be included should be approximately 1200 x 1500 pixels using 256 colors. Figures must be readable as printed on an 8.5 x 11 inch page at normal (100%) scale.

Investigators must use image compression such as JPEG or PMG. Do not include figures or photographs as separate attachments either in the Appendix or elsewhere in the application.

### **Separate Attachments**

Separate attachments have been designed for the Research Plan sections to maximize automatic validations conducted by the eRA system. When the application is received by the agency, all of the Research Plan sections will be concatenated in the appropriate order so that reviewers and agency staff will see a single cohesive Research Plan.

While each section of the Research Plan needs to eventually be uploaded separately, applicants are encouraged to construct the Research Plan as a single document, separating sections into distinct PDF attachments just before uploading the files. In this way the applicant can better monitor formatting requirements such as page limits. When validating for page limits, the eRA Commons will not count the white space created by breaking the text into separate files for uploading.

When attaching a PDF document to the actual forms, please note you are attaching an actual document, not just pointing to the location of an externally stored document. Therefore, if you revise the document after it has been attached, you **must** delete the previous attachment and then reattach the revised document to the application form. Use the "View Attachment" button to determine if the correct version has been attached.

### **Page Limitations**

**Do not exceed 25 pages for Items 2 – 5.** All tables, graphs, figures, diagrams, and charts must be included within the 25-page limit. Be succinct and remember that there is no requirement to use all 25 pages allotted to items 2-5 of the Research Plan.

### **Follow page limitations as specified in Funding Opportunity Announcements.**

All applications and proposals for NIH funding must be self-contained within specified page limitations. Agency validations will include checks for page limits. Some accommodation will be made for sections that when combined must fit within a specified limitation. Note that while these computer validations will help minimize incomplete and/or non-compliant applications, they do not replace the validations conducted by NIH staff. Applications found not to comply with the requirements may be delayed in the review process. Unless otherwise specified in an NIH solicitation, Internet website addresses (URLs) may not be used to provide information necessary to the review because reviewers are under no obligation to view the Internet sites. Moreover, reviewers are cautioned that they should not directly access an internet site as it could compromise their anonymity.

### **Notice of Proprietary Information**

Applicants are discouraged from submitting information considered proprietary unless it is deemed essential for proper evaluation of the application. However, when the application contains information that constitutes trade secrets, or information that is commercial or financial, or information that is confidential or privileged, make sure you have checked the "Yes" box of question #3 in the "Other Project Information" component. Identify the pages in the application that contain this information by marking those paragraphs or lines with an asterisk (\*) in the left-hand margin. Include a legend at the beginning of Section 2, similar to "The following sections marked with an asterisk contain proprietary/privileged information that (name of Applicant) requests not be released to persons outside the Government, except for purposes of review and evaluation."

When information in the application constitutes trade secrets or information that is commercial or financial, or information that is confidential or privileged, it is furnished to the Government in confidence with the understanding that the information shall be used or disclosed only for evaluation of this application. If a grant is awarded as a result of or in connection with the submission of this application, the Government shall have the right to use or disclose the information to the extent authorized by law. This restriction does not limit the Government's right to use the information if it is obtained without restriction from another source.

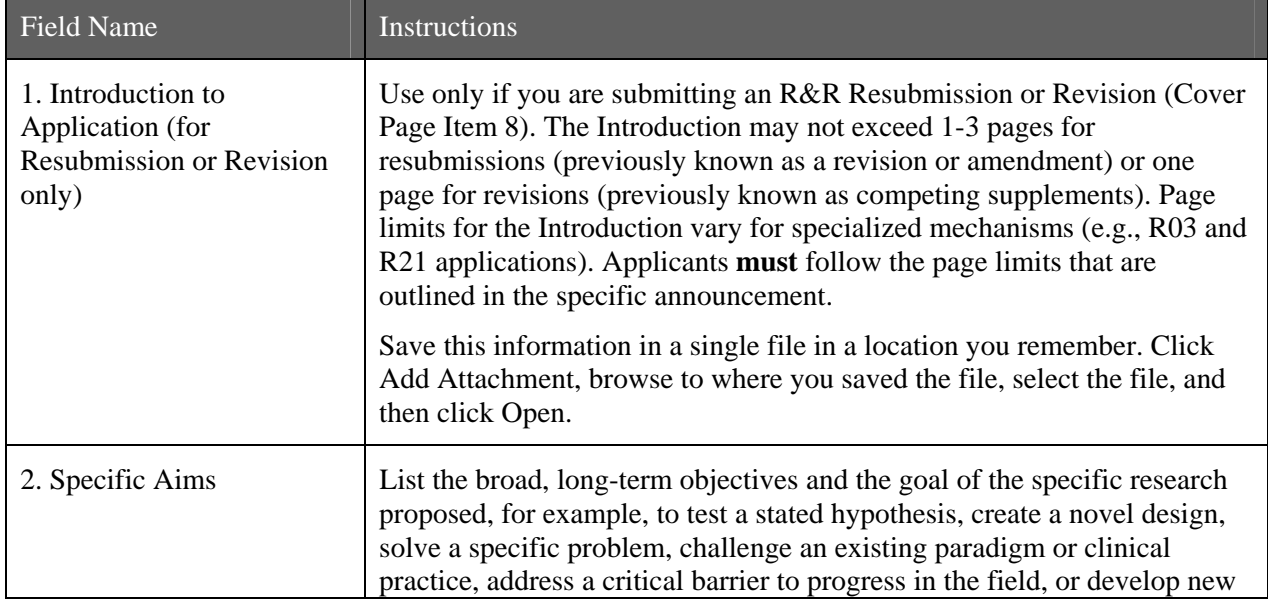

### **Begin each text section of the Research Plan with a section header (e.g., Introduction, Specific Aims, Background & Significance, etc).**

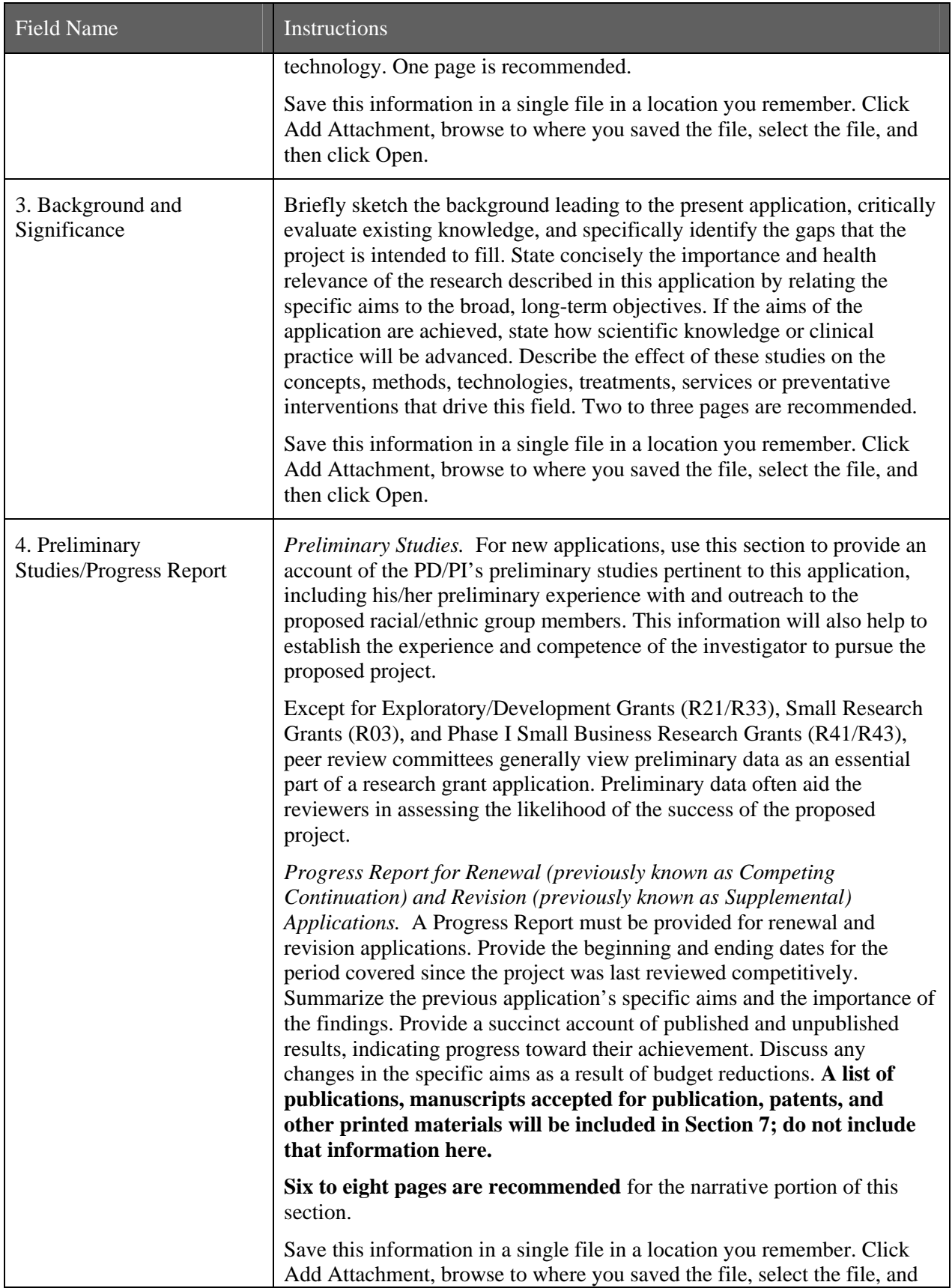

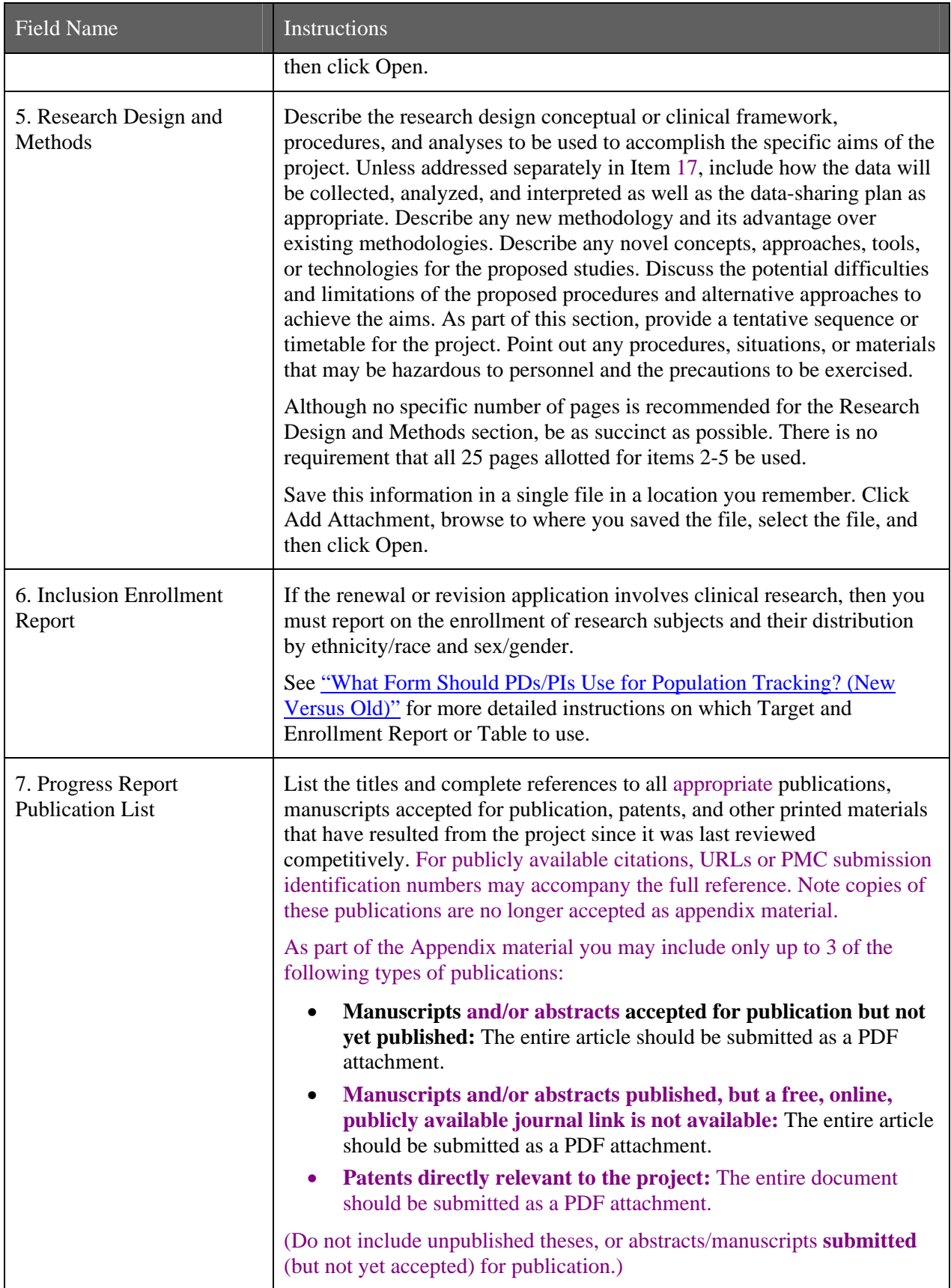

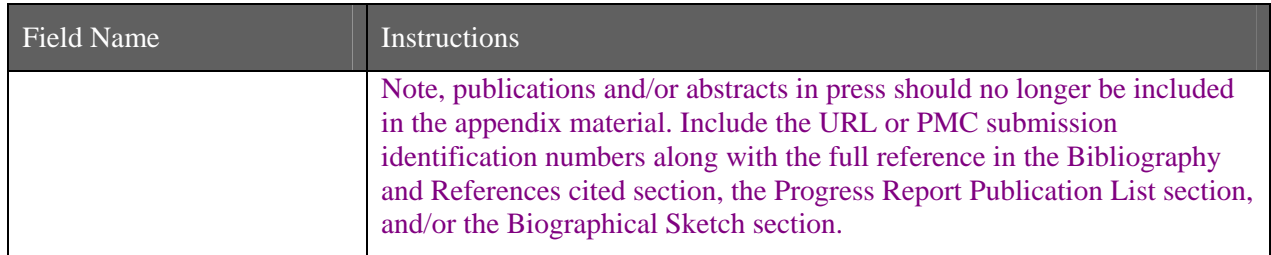

# **Human Subjects Sections**

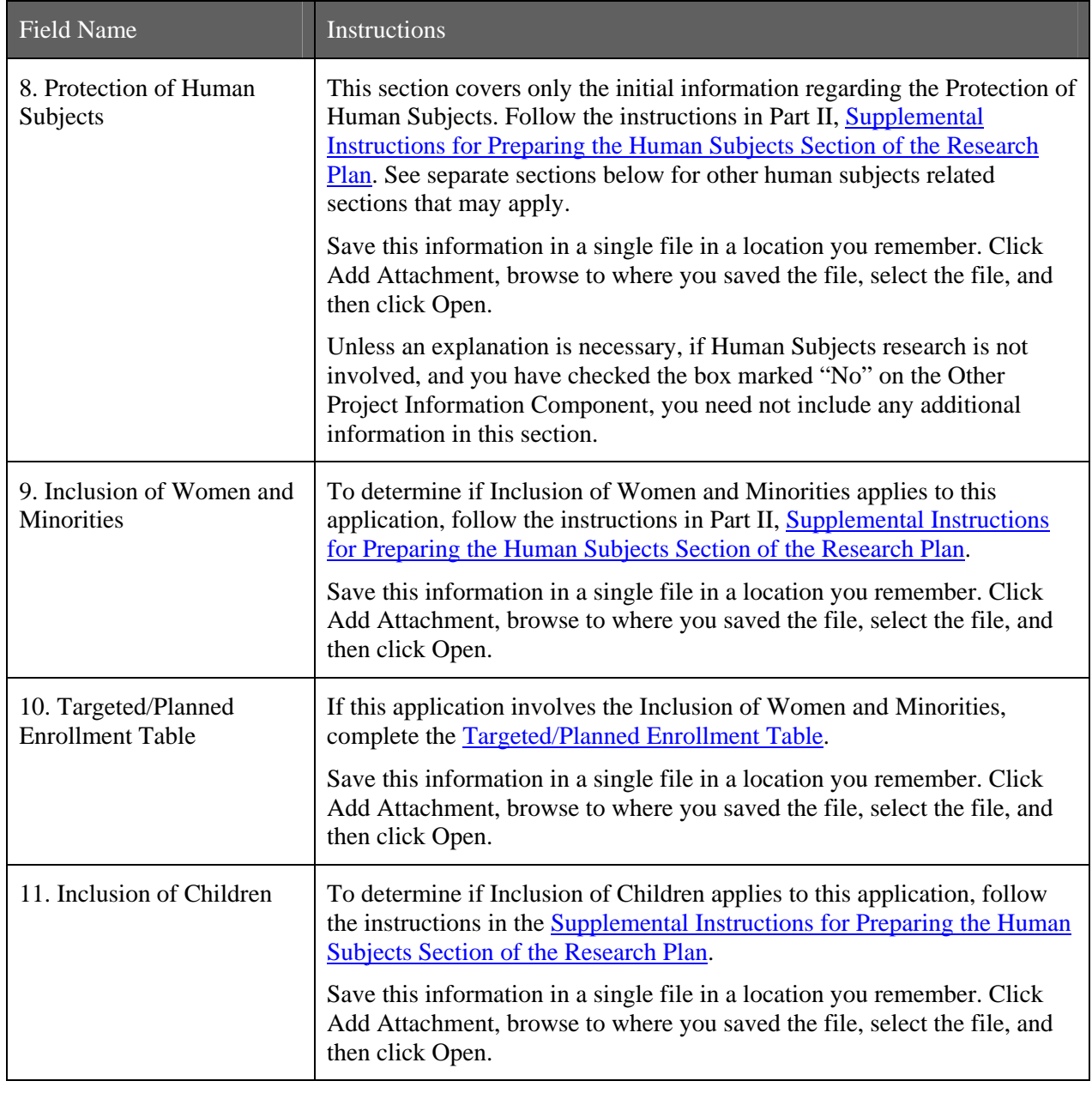

# **Other Sections**

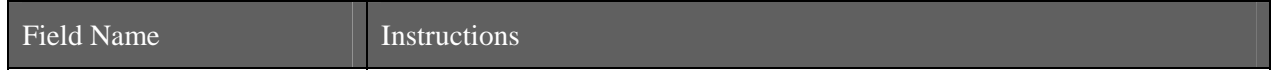

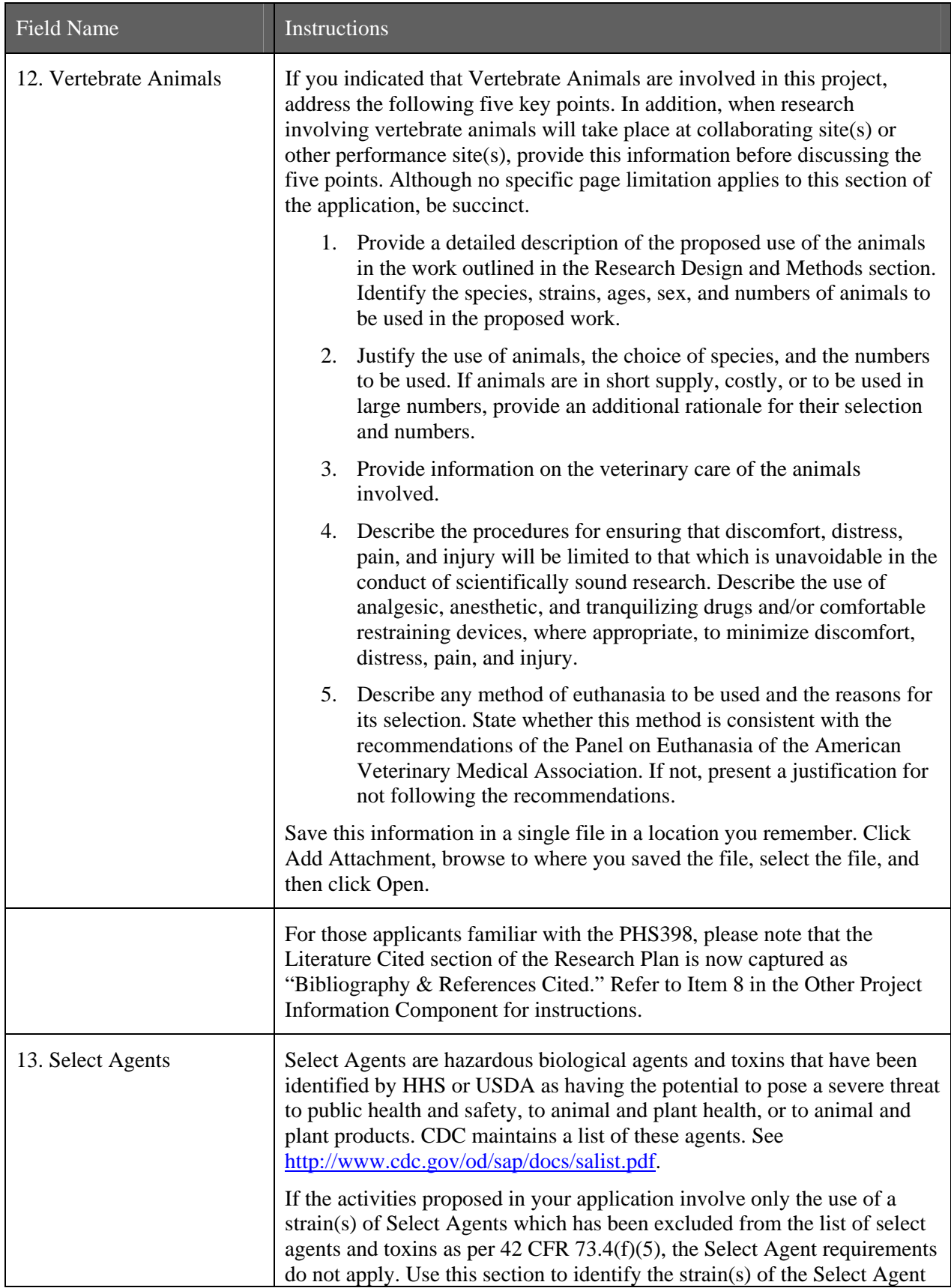

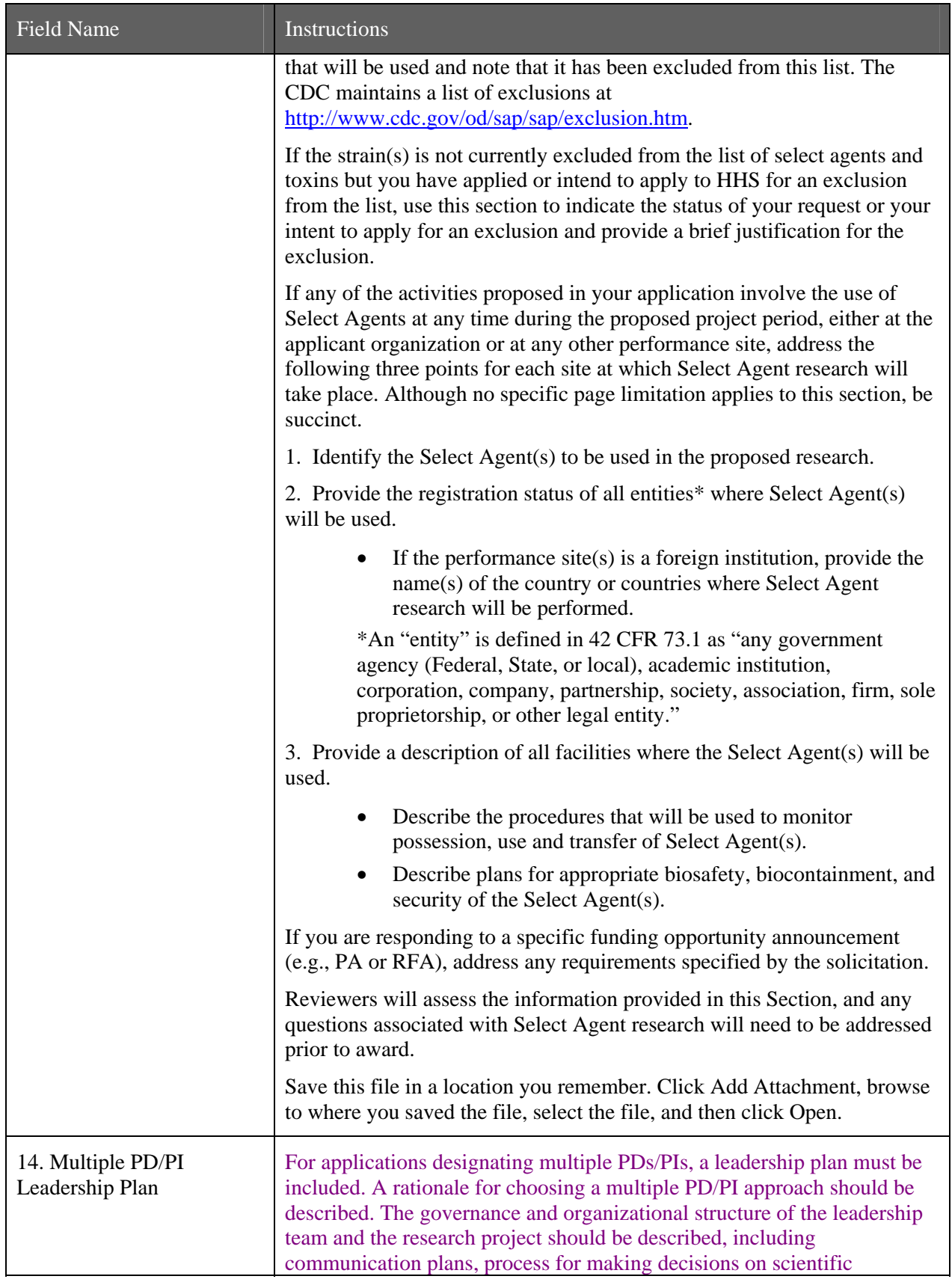

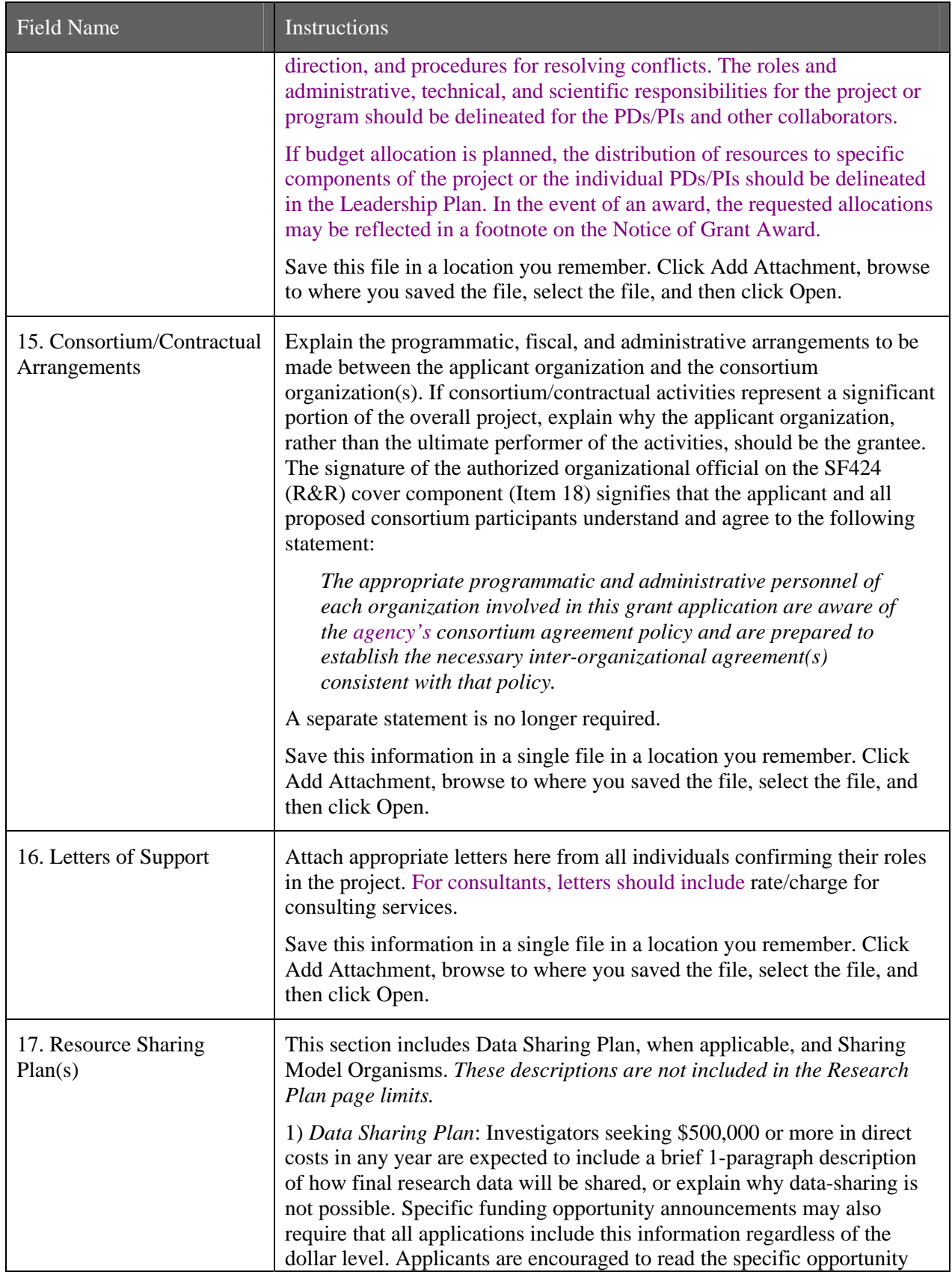

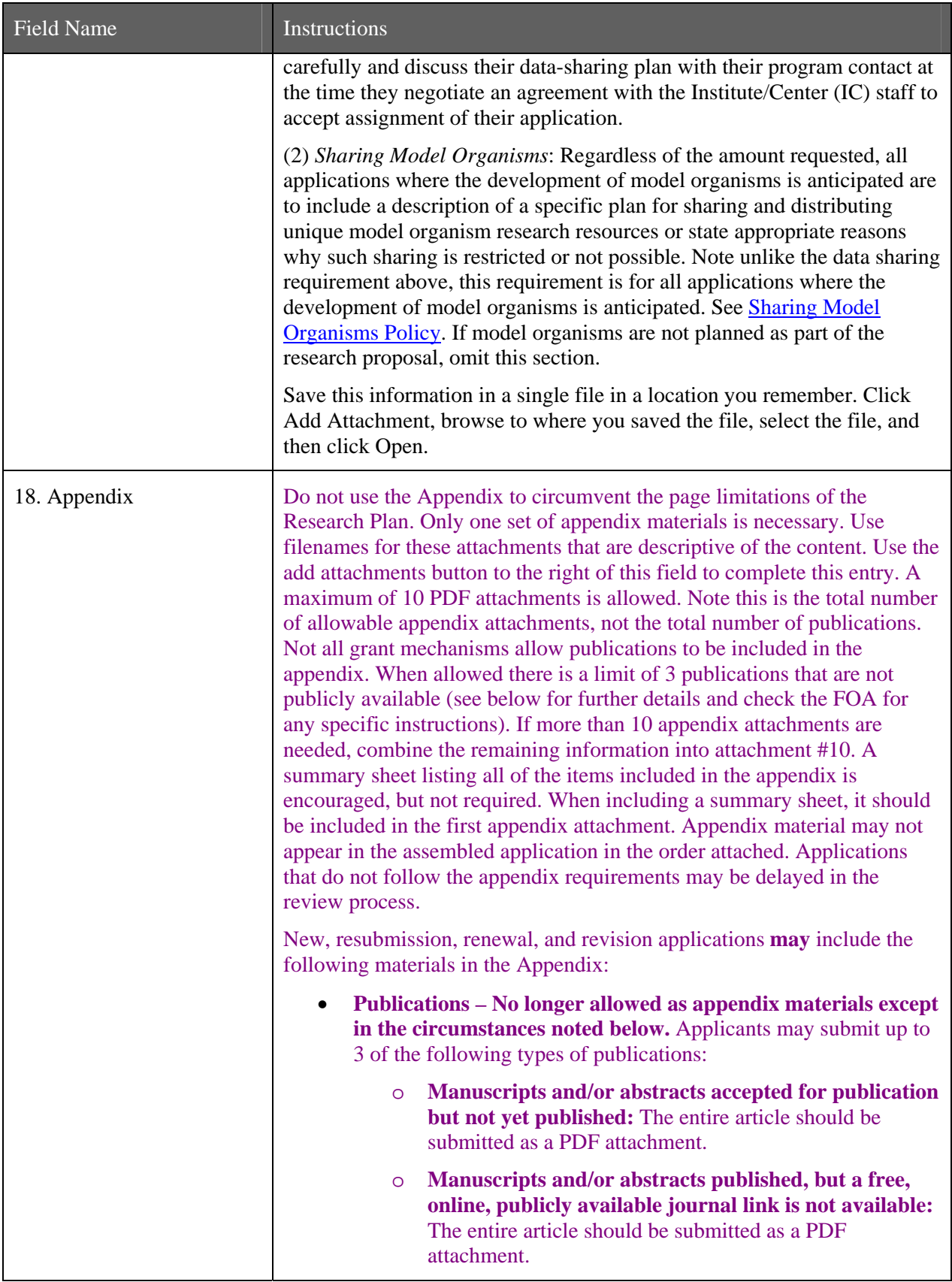

| <b>Field Name</b> | Instructions                                                                                                    |
|-------------------|----------------------------------------------------------------------------------------------------|
|                   | <b>Patents directly relevant to the project:</b> The entire<br>$\circ$<br>document should be submitted as a PDF attachment.                                                                                                    |
|                   | (Do not include unpublished theses, or abstracts/manuscripts<br>submitted (but not yet accepted) for publication.)                                                                                                    |
|                   | Surveys, questionnaires, data collection instruments, clinical<br>protocols, and informed consent documents.                                                                                                    |
|                   | For materials that cannot be submitted electronically or materials<br>$\bullet$<br>that cannot be converted to PDF format (e.g., medical devices,<br>prototypes, DVDs, CDs), applicants should contact the Scientific<br>Review Administrator for instructions following notification of<br>assignment of the application to a study section. Applicants are<br>encouraged to be as concise as possible and submit only<br>information essential for the review of the application. |
|                   | Items that must <b>not</b> be included in the appendix:                                                                                                    |
|                   | Photographs or color images of gels, micrographs, etc., are no<br>$\bullet$<br>longer accepted as Appendix material. These images must be<br>included in the Research Plan PDF. However, images embedded<br>in publications are allowed.                                                                                                    |
|                   | Publications that are publicly accessible. For such publications,<br>$\bullet$<br>the URL or PMC submission identification numbers along with<br>the full reference should be included as appropriate in the<br>Bibliography and References cited section, the Progress Report<br>Publication List section, and/or the Biographical Sketch section.                                                                                                    |

Once all data have been entered, click the "Close Form" button at the top of the form. You will be returned to the Grant Application Package screen. From this main screen, click on the form/document that you have just completed, and then click the => button. This will move the form/document to the Completed Documents box. To remove a form/document from the Completed Documents box, click the form/document name to select it, and then click the <= button. This will return the form/document to the Mandatory Documents or Optional Documents box.

# **5.6 Checklist Component**

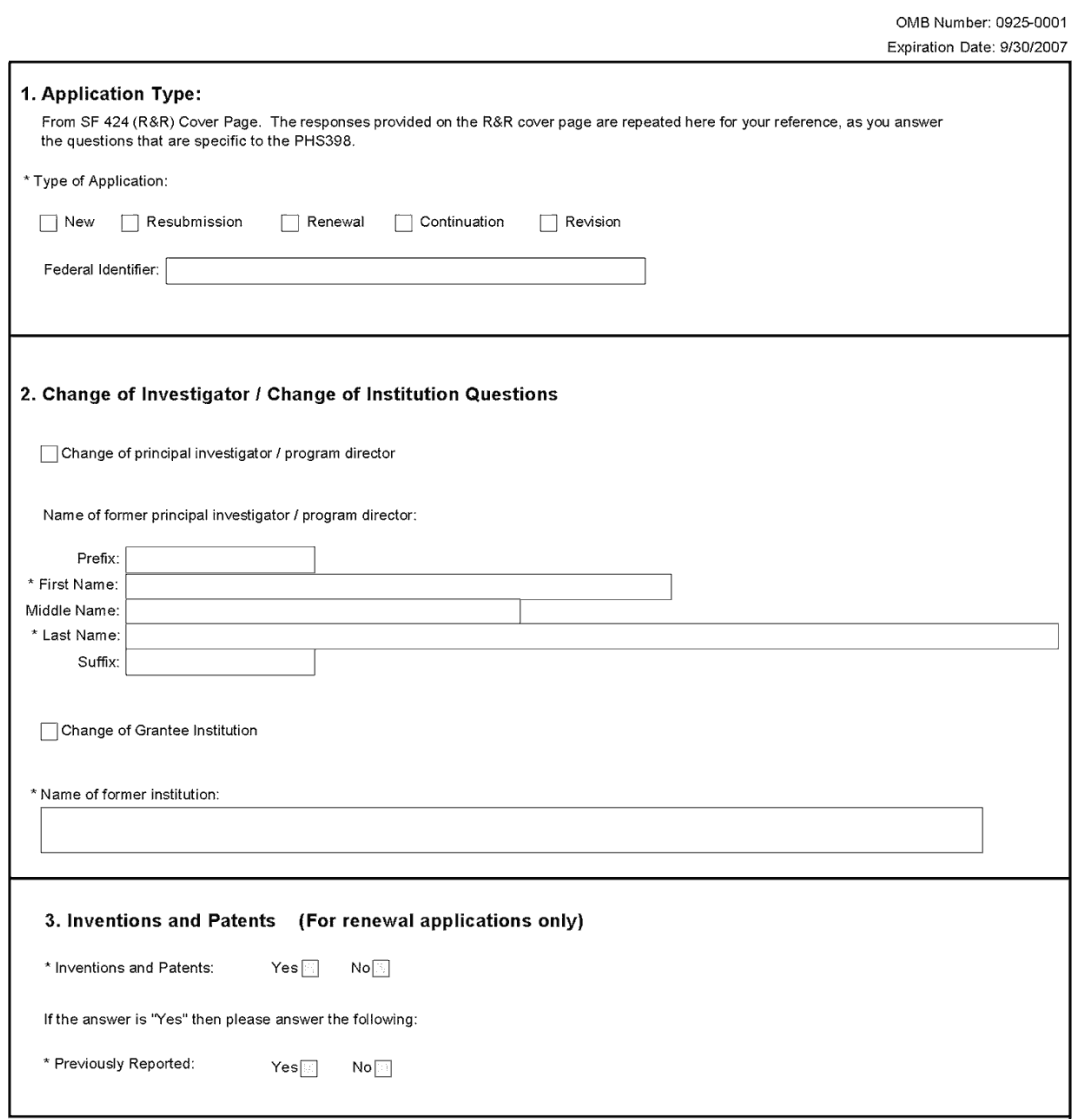

#### PHS 398 Checklist

# **1. Application Type**

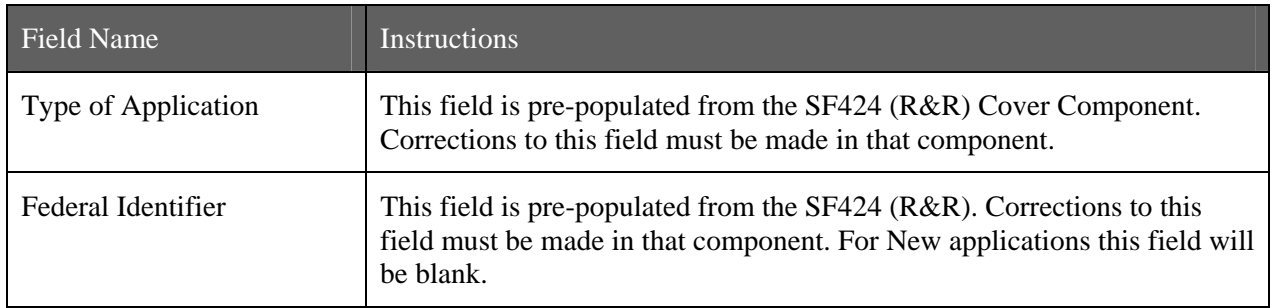

# **2. Change of Investigator/Change of Institution Questions**

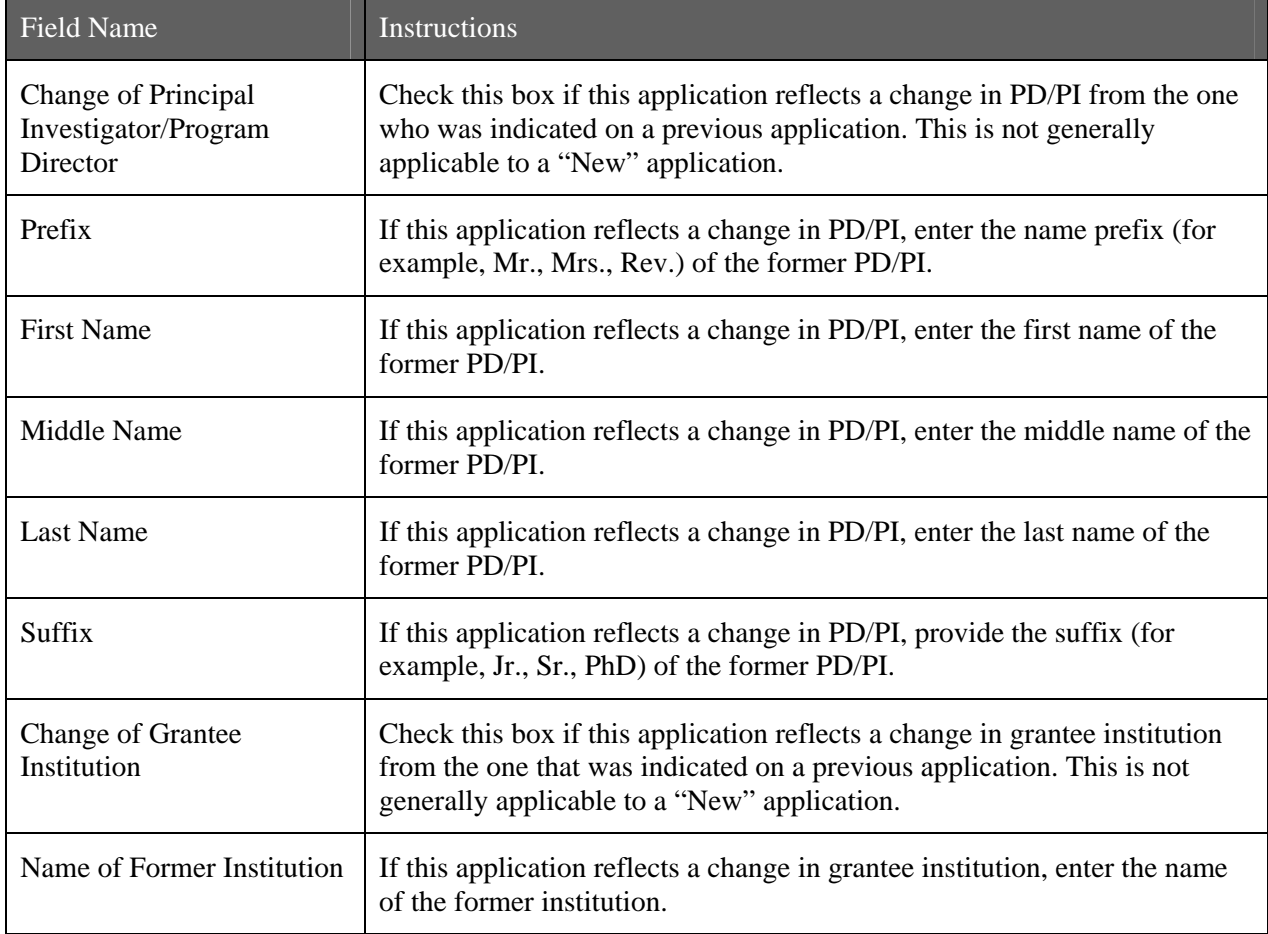

## **3. Inventions and Patents (For renewal applications only)**

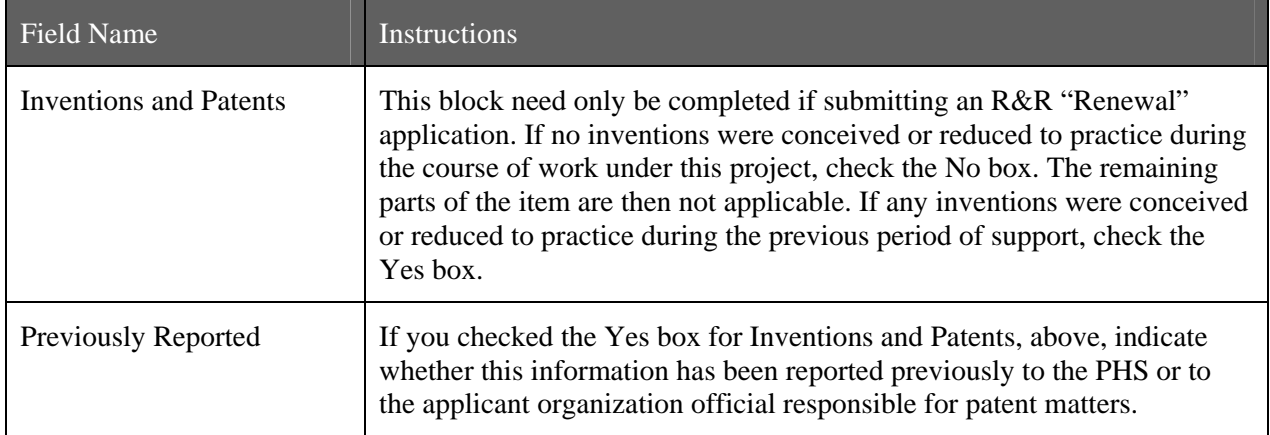

OMB Number. 0925-0001 Expiration Date: 9/30/2007

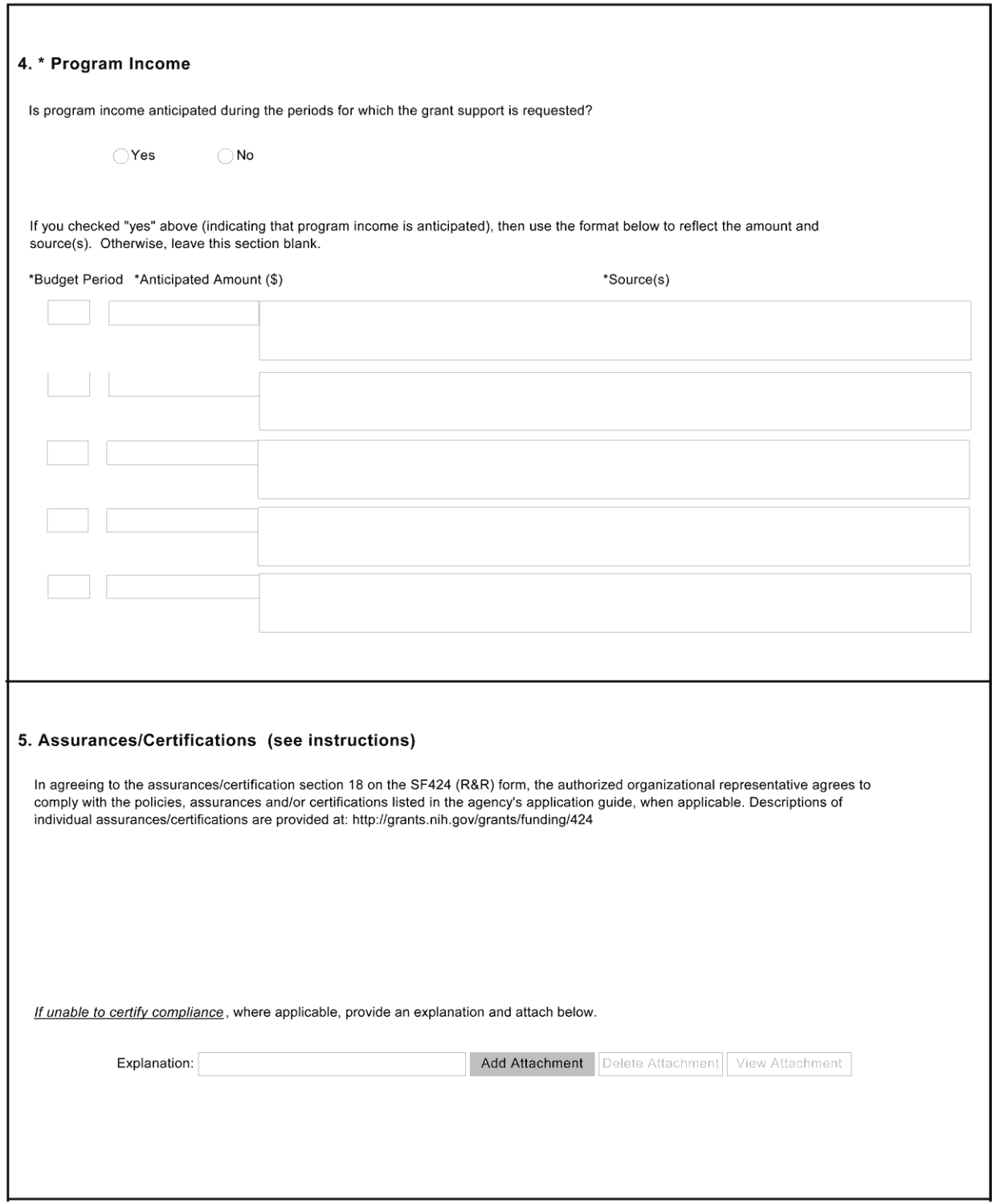

### **4. Program Income**

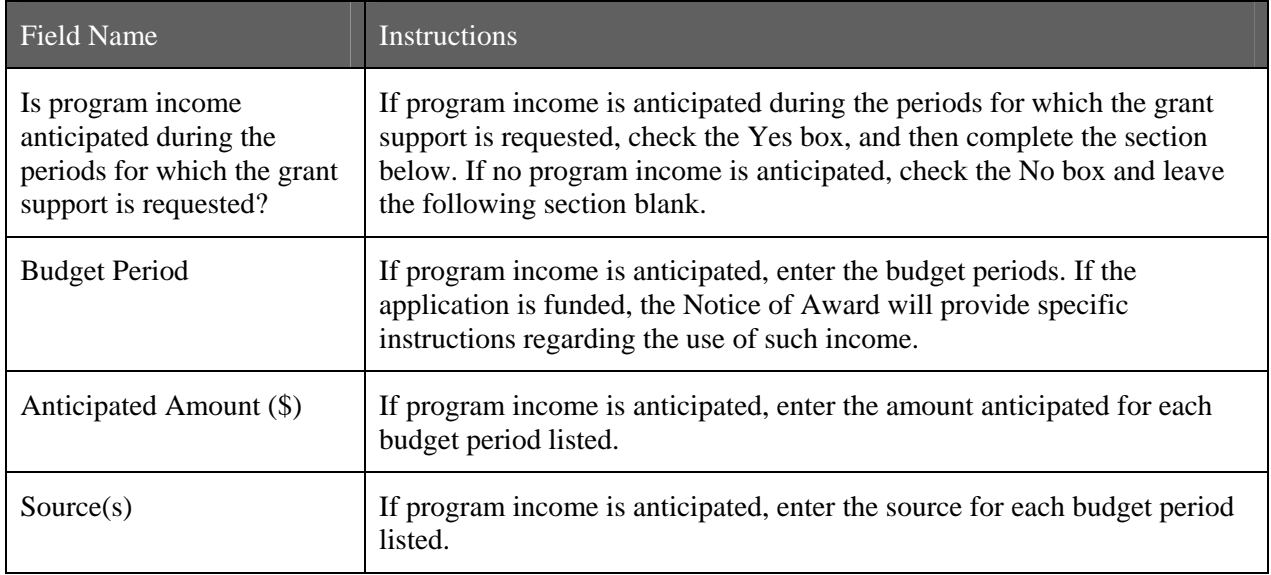

### **5. Assurances/Certifications**

In agreeing to the assurances/certification section 18 of the SF424 (R&R) form, the authorized organizational representative agrees to comply with the following policies, assurances and certifications when applicable. Descriptions of individual assurances/certifications are provided in Part III: Policies, Assurances, Definitions, and Other Information.

Human Subjects Research; Research on Transplantation of Human Fetal Tissue; Research Using Human Embryonic Stem Cells; Women and Minority Inclusion Policy; Inclusion of Children Policy; Vertebrate Animals; Debarments and Suspension; Drug Free Workplace; Lobbying; Non-Delinquency of Federal Debt; Research Misconduct; Civil Rights; Handicapped Individuals; Sex Discrimination; Age Discrimination; Recombinant DNA, including Human Gene Transfer Research; Financial Conflict of Interest; Smoke-Free Workplace; Prohibited Research; Select Agent Research; Principal Investigator Assurance

If you are unable to certify compliance with the applicable policies, assurances, and certifications listed, please provide an explanation in a separate file. Click Add Attachment, browse to where you saved the file, select the file, and then click Open.

Once all data have been entered, click the "Close Form" button at the top of the form. You will be returned to the Grant Application Package screen. From this main screen, click on the form/document that you have just completed, and then click the => button. This will move the form/document to the Completed Documents box. To remove a form/document from the Completed Documents box, click the form/document name to select it, and then click the <= button. This will return the form/document to the Mandatory Documents or Optional Documents box.

# **6. Peer Review Process**

A description of what happens to your research project grant application after it is received for peer review can be found at the following location:

http://cms.csr.nih.gov/ResourcesforApplicants/Submission+And+Assignment+Process.htm.

### **Overview**

Most applications submitted to the PHS will be reviewed through a two-tier system. The first level of review will be performed by a Scientific Review Group (SRG), often called a "study section" or "review committee." The purpose of the SRG is to evaluate the scientific and technical merit of applications. The SRG does not make funding decisions. Additional detailed information on review procedures for scientific review group meetings is located at: http://www.csr.nih.gov/guidelines/proc.pdf. The complete listing of Rosters for NIH Scientific Review Groups (SRGs) is available at http://era.nih.gov/roster/index.cfm.

### **Streamlining**

The initial scientific peer review of most research applications also will include a process in which only those applications deemed by the reviewers to have the highest scientific merit, generally the top half of the applications under review, will be discussed at the SRG meeting, assigned a priority score, and receive a second level review. Applications in the lower half are not discussed or scored at the SRG meetings. This process allows the reviewers to focus their discussion on the most meritorious applications.

SRG members will be instructed to evaluate research applications by addressing five review criteria (see below) and assigning a single, global score for each scored application. The score will reflect the overall impact that the proposed research could have on the field. Requests for Applications (RFAs) and other types of funding opportunities may have different and/or additional review criteria.

As part of the initial merit review and regardless of whether an application is scored or unscored (streamlined), all applicants will receive a written critique, called a "Summary Statement." The Summary Statement represents a combination of the reviewers' written comments and, for non-streamlined applications, includes the SRA's summary of the members' discussion during the study section meeting as well as the recommendations of the study section, a recommended budget, and administrative notes of special considerations.

Information about charters and membership of SRGs, Councils, and Boards may be obtained from the appropriate agency.

### **Research Project Evaluation Criteria**

**Significance:** Does this study address an important problem? If the aims of the application are achieved, how will scientific knowledge or clinical practice be advanced? What will be the effect of these studies on the concepts, methods, technologies, treatments, services, or preventative interventions that drive this field?

**Approach:** Are the conceptual or clinical framework, design, methods, and analyses adequately developed, well-integrated, well-reasoned, and appropriate to the aims of the project? Does the applicant acknowledge potential problem areas and consider alternative tactics? For applications designating multiple PDs/PIs, is the leadership approach, including the designated roles and responsibilities, governance and organizational structure consistent with and justified by the aims of the project and the expertise of each of the PDs/PIs?

In conducting an evaluation of the scientific assessment of Approach criterion, SRGs will also evaluate the involvement of human/animal subjects, the proposed plans for inclusion of minorities and members of both sexes/genders. The evaluation will be factored into the overall score for scientific and technical merit of the application.

**Innovation:** Is the project original and innovative? For example: Does the project challenge existing paradigms or clinical practice; address an innovative hypothesis or critical barrier to progress in the field? Does the project develop or employ novel concepts, approaches or methodologies, tools, or technologies for this area?

**Investigator:** Are the PD/PI(s) and other key personnel appropriately trained and well suited to carry out this work? Is the work proposed appropriate to the experience level of the PD/PI(s) and other researchers? Do the PD/PI(s) and investigative team bring complementary and integrated expertise to the project (if applicable)?

**Environment:** Do(es) the scientific environment(s) in which the work will be done contribute to the probability of success? Do the proposed studies benefit from unique features of the scientific environment, or subject populations, or employ useful collaborative arrangements? Is there evidence of institutional support?

While these review criteria are intended for use primarily with unsolicited research project applications (e.g., R01 or P01), to the extent reasonable, they will also form the basis of the review of solicited applications and non-research activities. However, for some activities (e.g., construction grants), use of these criteria as stated may not be feasible.

### **Note: In addition to the above criteria, the following items will be considered in the determination of scientific merit and the priority score.**

Protection of Human Subjects: In conducting peer review for scientific and technical merit, SRGs also will evaluate the involvement of human subjects and proposed protections from research risk relating to their participation in the proposed non-exempt Research Plan according to the following five review criteria: (1) Risk to subjects, (2) Adequacy of protection against risks (3) Potential benefits of the proposed research to the subjects and others; (4) Importance of the knowledge to be gained; and (5) Data and safety monitoring for clinical trials.

When human subjects are involved in research that involves one of the six categories of research that are exempt under 45 CFR Part 46, the SRG will evaluate the justification for the exemption and (1) Human Subjects Involvement and Characteristics, and (2) Sources of Materials.

**Inclusion of Women, Minorities, and Children:** When human subjects are involved in the proposed clinical research, the SRG will also evaluate the proposed plans for inclusion of minorities and members of both sexes/genders, as well as the inclusion of children in clinical research, as part of the scientific assessment of Approach criterion.

**Vertebrate animals:** As part of the peer review process, the SRG will evaluate the proposed involvement and protection of vertebrate animals as part of the scientific assessment of Approach and Environment criteria and according to the following five points: (1) detailed description of the proposed use of the animals; (2) justification for the use of animals and for the appropriateness of the species and numbers proposed; (3) adequacy of proposed veterinary care; (4) procedures for limiting pain and distress to that which is unavoidable; and  $(5)$  methods of euthanasia.

### **Dual-Level Peer Review**

The second level of review will usually be performed by the Advisory Council or Board of the potential awarding component (Institute, Center, or other unit). Council or Board recommendations are based not only on considerations of scientific merit, as judged by the SRGs, but also on the relevance of the proposed study to an Institute/Center's mission, programs, and priorities.